# ФГОС

**UHOOPMATNKA 11** 

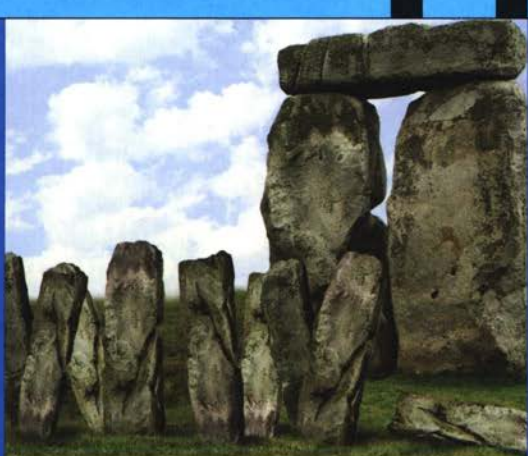

И. Г. Семакин Е. К. Хеннер Т.Ю. Шеина

# **ИНФОРМАТИКА**

### БАЗОВЫЙ УРОВЕНЬ

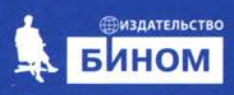

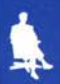

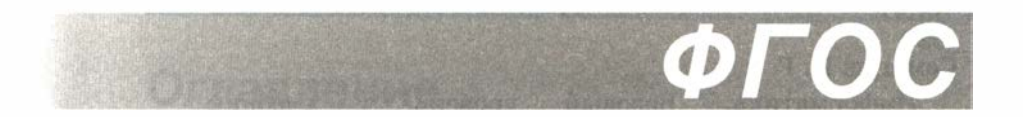

# И. Г. Семакин, Е. К. Хеннер, Т.Ю.Шеина

# ИНФОРМАТИКА

# БАЗОВЫЙ УРОВЕНЬ

# Учебник для 11 класса

# 3-е издание

Рекомендовано

Министерством образования и науки Российской Федерации к использованию при реализации имеющих государственную аккредитацию образовательных программ начального общего, основного общего, среднего общего образования

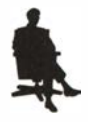

Москва БИНОМ. Лаборатория знаний 2014

УДК 004.9

#### ББК 32.97

**С30** 

Семакин И. Г.

С30 Информатика. Базовый уровень учебник для 11 класса/ И. Г. Семакин, Е. К. Хеннер, Т. Ю. Шеина. - 3-е изд. - М. : БИНОМ. Лаборатория знаний,  $2014. - 224$  c. : ил.

ISBN 978-5-9963-1840-7

Учебник предназначен для изучения курса информатики на базовом уровне в 11 классах общеобразовательных учреждений. Содержание учебника опирается на изученный в основной школе (в 7-9 классах) курс информатики и является продолжением курса информатики для 10 класса. В учебнике излагаются основы системного анализа, методы и средства разработки многотабличных баз данных. В главе, посвященной Интернету, рассматриваются организация глобальных сетей, службы и сервисы Интернета, вопросы построения сайта. Даны некоторые типовые задачи компьютерного информационного моделирования. Раскрываются актуальные проблемы социальной информатики. В состав учебника также входит практикум, структура которого соответствует содержанию теоретического раздела учебника.

Учебник входит в учебно-методический комплект, включающий в себя также учебник для 10 класса и методическое пособие для учителя, электронное приложение.

Соответствует федеральному государственному образовательному стандарту среднего (полного) общего образования (2012 г.).

> УДК 004.9 ББК 32.97

Учебное издание

Семакин Игорь Геннадьевич Хеннер Евгений Карлович Illeинa Татьяна IОрьевна

#### ИНФОРМАТИКА. БАЗОВЫЙ УРОВЕНЬ

Учебник для 11 класса

Ведущий редактор О. А. Полежаева. Редактор Е. В. Баклашова Ведущий методист И. Л. Сретенская

Художественное оформление: И. Е. Марев

Художественный редактор Н. А. Новак. Иллюстрации: Я. В. Соловцова

Технический редактор Е. В. Денюкова. Корректор Е. Н. Клитина

Компьютерная верстка: В. А. Носенко

Подписано в печать 22.05.14. Формат 70х 100/16.

Усл. печ. л. 18,2. Тираж 25 000 экз. Заказ № 35790.

Издательство «БИНОМ. Лаборатория знаний»

125167, Москва, проезд Аэропорта, д. 3. Телефон: (499) 157-5272

e-mail: Ьinom@Lbz.ru, http://www.Lbz.ru, http://e-umk.Lbz.ru, http://metodist.Lbz.ru

При участии ООО Агентство печати «Столица»

www.apstolica.ru; e-mail: apstolica@bk.ru

Отпечатано в соответствии с качеством предоставленных издательством

электронных носителей в ОАО «Саратовский полиграфкомбинат».

410004, г. Саратов, ул. Чернышевского, 59. www.sarpk.ru

# Оглавление

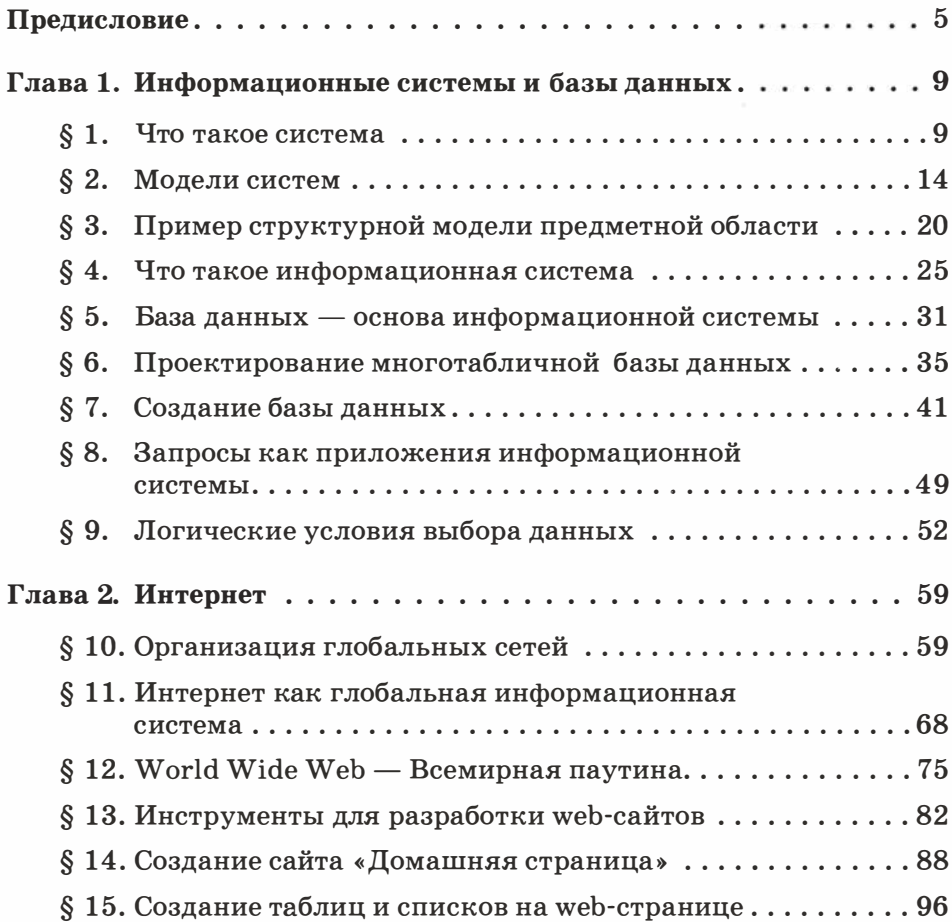

#### **Оглавление**

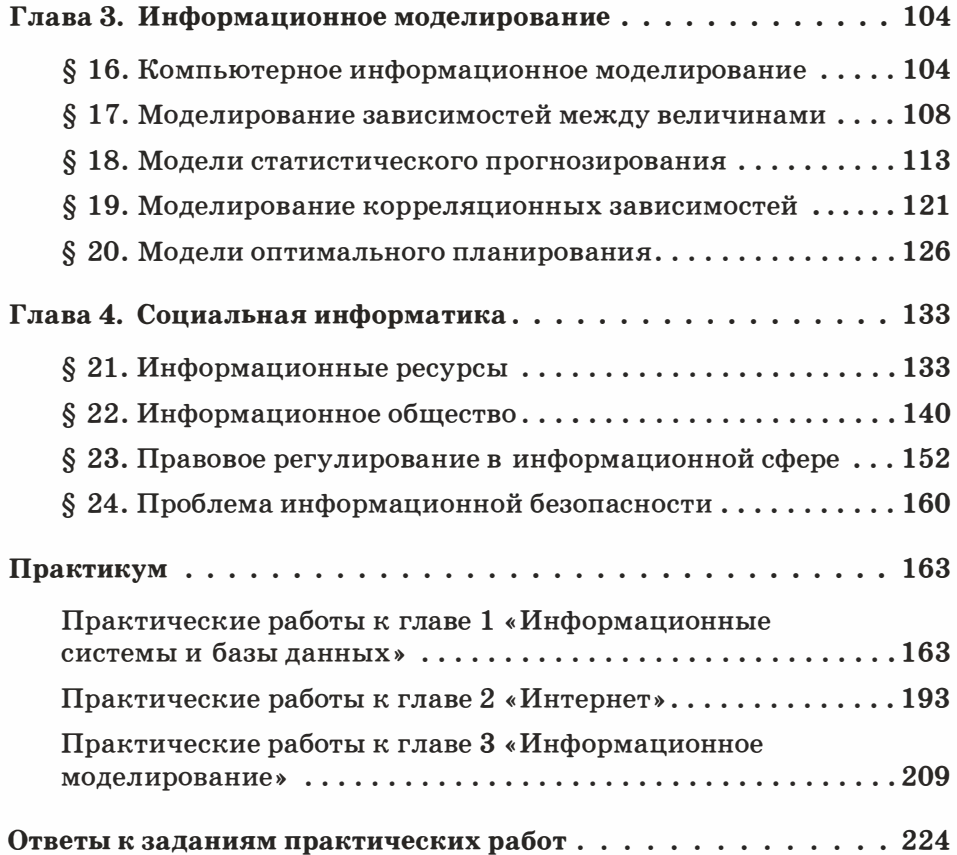

# Предисловие

В данном учебнике продолжается изложение курса информатики базового уровня, который вы начали изучать в 10 классе. Основные темы этого курса обозначены в названиях глав учебника: информационные системы и базы данных; Интернет; информационное моделирование; социальная информатика. Первое знакомство с этими темами у вас состоялось при изучении информатики в основной школе. Теперь вы к ним снова вернетесь, но на более высоком уровне. В педагогике такой метод обучения, когда основные темы курса изучаются неоднократно и при этом каждый раз происходит повышение уровня знаний и совершенствование умений учеников, называется методом дидактической спирали. По такой спирали вы уже поднимались в 10 классе и теперь будете продолжать подниматься в 11 классе .

Знакомство с базами данных (БД) в основной школе ограничивалось простейшими однотабличными БД. В этом году вы узнаете, как проектируются и создаются многотабличные БД и формируются запросы к ним. Благодаря этому вы сможете создавать полезные для практической деятельности базы данных и информационные системы, например на школьные темы: расписания уроков в школе, сведения об успеваемости учеников разных классов по разным предметам и др.

Новые знания об организации работы глобальных компьютерных сетей вы получите при изучении главы, посвященной Интернету. Изучив эту главу и выполнив практические задания к ней, вы научитесь создавать несложные сайты и размещать их в Интернете.

Много нового материала содержит глава, посвященная информационному моделированию. Вы уже знаете, что с помощью компьютера создаются информационные модели в различных науках, в технике, в экономике и других областях. В данной главе рассматривается несколько важных для практического применения примеров информационного моделирования, в которых используется новый для вас математический аппарат, в частности методы математической статистики. В связи с этим отметим некоторые обстоятельства, повлиявшие на формирование содержания главы, посвященной информационному моделированию.

Преподавание информатики на базовом уровне может происходить в классах самых разнообразных профилей. В связи с этим учебный курс рассчитан на восприятие учащимися как с гуманитарным, так и с естественнонаучным и технологическим складом мышления.

В современном обществе происходят интеграционные процессы между гуманитарной и научно-технической областями. Связаны они, в частности, с распространением методов компьютерного моделирования (в том числе и математического) в самых разных сферах человеческой деятельности. Причина этого явления заключается в развитии и распространении информационных технологий. Если раньше, например, гуманитарию для применения компьютерного моделирования в своей области следовало понять и практически освоить весьма непростой математический аппарат (что для некоторых из них оказывалось непреодолимой проблемой), то теперь ситуация упростилась: достаточно понять постановку задачи и суметь подключить к ее решению подходящую компьютерную программу, не вникая в сам механизм решения. Стали широкодоступными компьютерные системы, направленные на реализацию математических методов, полезных в гуманитарных и других областях. Их интерфейс настолько удобен и стандартизирован, что не требуется больших усилий, чтобы понять, как действовать при вводе данных и как интерпретировать результаты. Благодаря этому применение методов компьютерного моделирования становится всё более доступным и востребованным для социологов, историков, экономистов, филологов, химиков, медиков, педагогов и пр. В нашем учебнике в качестве технологии для реализации математических моделей используются знакомые вам электронные таблицы, о новых возможностях которых вы здесь узнаете.

Последняя глава учебника посвящена социальной информатике. Основные темы, которые в ней рассматриваются: информатизация, информационное общество, информационное право, информационная безопасность.

В конце учебника расположены практические работы ко всем главам.

В работе с книгой вам помогут навигационные значки:

- важное утверждение или определение.
- � вопросы и задания к параграфу.
- задания для подготовки к итоговой аттестации.
	- практические работы на компьютере.
- $-$  К каждой главе учебника рекомендуется электронный образовательный ресурс (ЭОР) с сайта Федерального центра образовательных ресурсов (ФЦИОР): http:/ /fcior.edu.ru Доступ к ЭОР из каталога ФЦИОР: http: //fcior. edu.ru/catalog/meta/4/mc/discipline%  $2000/\text{mi}/4.06/\text{p}/\text{page.html}$ , где ресурсы размещены в алфавитном порядке, согласно названиям учебных тем.
	- $\Lambda$  Проектное или исследовательское задание.

В ходе выполнения проекта (исследования) определите вид, в котором будут представлены его результаты. Можно выбрать один (или несколько) из следующих вариантов:

- подготовить набор полезных ссылок с использованием wеЬ-ресурсов;
- подготовить небольшое выступление с использованием презентации (5-7 мин.);
- оформить доклад и поместить его на сайт школьной конференции;
- подтвердить полученные результаты расчетами или графиками (диаграммами);
- подготовить видеоролик;
- разместить материалы проекта (исследования) в коллекции обучающих модулей по предмету на сайте школы .

# Глава 1 Информационные системы и базы данных

# $S<sub>1</sub>$ Что такое система

Понятие системы, так же как и понятие информации, относится к числу фундаментальных научных понятий. Так же как и для информации, для системы нет единственного общепринятого определения. В то же время это понятие часто используется нами в бытовой речи, употребляется в научной терминологии. Вот ряд примеров употребления понятия системы: система образования, транспортная система, система связи, Солнечная система, нервная система. Периодическая система химических элементов, система счисления, операционная система, информационная система.

Обобшая все привеленные выше примеры, далим следующее определение.

Система - это совокупность материальных или информационных объектов, обладающая определенной целостностью.

Состав системы - это совокупность входящих в нее частей (элементов). Рассматривая компьютер как систему, можно выделить следующие составляющие его части: процессор, память, устройства ввода, устройства вывода. Но, в свою очередь, процессор тоже является системой, в состав которой входят: арифметикологическое устройство (АЛУ), устройство управления, регистры, кэш-память. Поскольку процессор входит в состав компьютера, подчеркивая его собственную системность, процессор следует назвать подсистемой компьютера.

Таким образом, подсистема - это система, входящая в состав другой, более крупной системы.

В свою очередь АЛУ процессора тоже является системой. В его состав входят сумматоры, полусумматоры и другие элементы. Следовательно, АЛУ - это подсистема процессора. Таким путем можно продолжать углубляться дальше. Отсюда следует вывод: всякая система представляет собой иерархию составляюших ее подсистем (рис. 1.1).

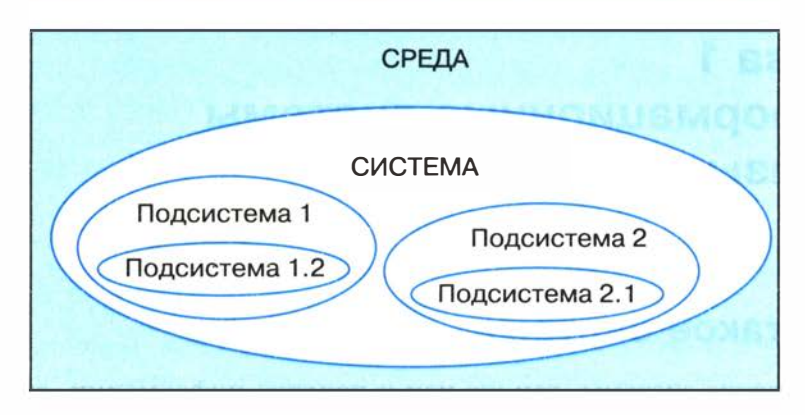

Рис. 1.1. Система — иерархия подсистем

Вопрос о том, что считать системой (подсистемой), а что простым (неделимым) элементом, субъективен и зависит от решаемой задачи. Например, описывая школу как систему, реализующую функцию обучения и воспитания учащихся, мы будем рассматривать людей (учеников, учителей) в качестве простых элементов. В то же время мелицина рассматривает человека как сложную анатомическую систему.

Внешняя система по отношению к данной является средой ее существования. Средой существования Земли является Солнечная система; средой существования Солнечной системы является Галактика и т. д. Всякая система относительно обособлена от среды своего существования. Это значит, что, с одной стороны, ее можно выделить из среды (рассмотреть отдельно), но, с другой стороны, она постоянно связана со своей средой.

Системы бывают естественные и искусственные. Естественные системы - это природные системы. Примеры: системы звезд и планет, растительность и животный мир Земли, молекулы и атомы. Искусственные системы создаются людьми - это заводы, дороги, образование, культура, здравоохранение, компьютеры, самолеты и др. Некоторые системы объединяют в себе части естественного и искусственного происхождения. Например: гидроэлектростанция, городской парк.

Всякая система обладает свойством целостности, поскольку она существует в совокупности своих частей и выполняет свою отдельную функцию в среде своего существования.

ş

Системный эффект. Система не является случайным набором частей. Ее состав подчиняется тому назначению, которое система имеет в природе или в обществе. Искусственные системы человек созлает с определенной целью. В связи с этим существует следующее определение системы: система — это средство достижения цели. Вот примеры: транспортная система предназначена для перевозки людей и грузов, система здравоохранения — для лечения и укрепления здоровья людей, компьютер - для работы с информацией.

В науке о системах — системологии сформулирован закон, который называется принципом эмерджентности, или законом системного эффекта. Звучит он так: целое больше суммы своих частей. Говоря другими словами, свойства системы не сводятся к совокупности свойств ее частей и не выводятся из них. Слово «эмерджентность» происходит от английского emergence — внезапное появление. Например, сложная система организма животного или человека создает системный эффект, который называется жизнью. Выход из строя какой-либо подсистемы организма (кровообращения, пищеварения и др.) приводит к утрате жизни.

Связи (отношения) в системе. Части системы всегда связаны между собой, находятся в определенных отношениях. Виды этих связей могут быть самыми разными. В естественных и технических системах они носят материальный характер. Например, планеты Солнечной системы связаны силами гравитации; детали автомобиля связаны между собой болтами, сваркой, шестеренками; части энергетической системы связаны линиями электропередач.

Отношения между частями социальных систем бывают различными. Это могут быть отношения подчинения (начальник - подчиненный, министерство — предприятие), отношения вхождения (университет — факультет — кафедра — преподаватель), отношения родственных связей членов семьи. Решающее значение для функционирования таких систем играют информационные связи внутри системы, а также с внешней средой. Такие связи реализуются через прямое общение, переписку, технические средства связи, средства массовой информации. Человек является частью многих систем: семьи, класса, производственного коллектива, команды, государства и др. Во всех этих системах он находится в состоянии информационного взаимодействия с другими людьми.

Большое значение информационные связи имеют для деятельности производственных коллективов. Если распоряжение руководителя не доходит до подчиненных или искажается в пронессе передачи, то может быть нарушен производственный процесс с самыми серьезными последствиями, вплоть до катастрофы. Во время боевых действий в армии от работы информационной связи зависят жизни людей. Армия, лишенная связи, не может выполнять свое назначение - эффективно вести военные действия.

Из приведенных примеров следует, что системный эффект обеспечивается не только наличием нужного состава частей системы, но и существованием необходимых связей между ними.

Структурой системы называется совокупность связей. сишествиющих межди частями системы. Наглядным примером отображения структуры системы являются схемы электрических цепей. Элементы электрического устройства соединяются между собой двумя способами: последовательным и параллельным соединением. От способа соединения зависит свойство всей цепи. Например, если три проводника, имеющие сопротивления R1, R2,  $R3$ , соединить последовательно, то общее сопротивление цепи будет равно  $R1 + R2 + R3$ . А если их соединить параллельно, то сопротивление цепи будет равно:  $(R1 \cdot R2 \cdot R3)/(R1 \cdot R2 + R1 \cdot R3 + R1 \cdot R3)$  $+$  R2 $\cdot$ R3). Первое сопротивление больше второго. Поэтому, например, при пропускании электрического тока в первой цепи будет выделяться больше тепла, чем во второй.

В науке существует много примеров, когда для понимания свойств каких-то систем требовалось понять их структуру. Например, открытие немецким химиком Ф. Кекуле структуры молекулы бензола (бензольного кольца) помогло понять химические свойства этого органического вещества. Свойства атома стали лучше понятны физикам после того, как Эрнест Резерфорд открыл «планетарную» структуру атома, а Нильс Бор сформулировал свои знаменитые постулаты.

Для любой социальной системы, объединенной информационтакже характерна определенная структура. ными связями. Эффективность функционирования системы существенно зависит от ее структуры. Структурная организация любой социальной системы определяется законами, уставами, правилами, инструкциями. Структура государства описана в конституции, структура армии — в уставе.

Обобщая всё сказанное о системах, сформулируем следующее определение.

Система - целостная, взаимосвязанная совокупность частей. существующая в некоторой среде и обладающая определенным назначением, подчиненная некоторой цели. Система обладает внутренней структурой, относительной обособленностью от окружающей среды, наличием связей со средой.

Системным подходом называется научный метод изучения действительности, при котором любой объект исследования рассматривается как система, при этом учитываются его существенные связи с внешней средой.

#### Система основных понятий

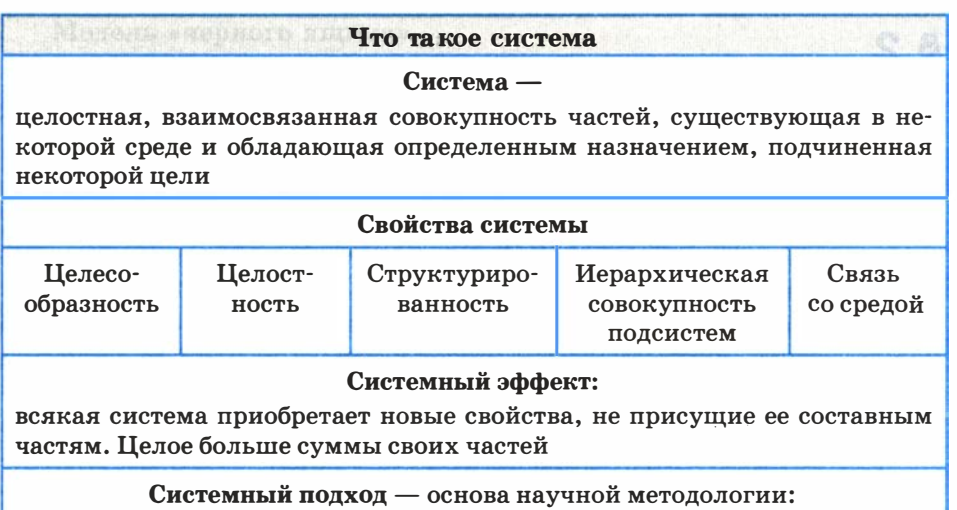

рассмотрение всякого объекта изучения в качестве системы, а также учет его существенных связей с внешней средой

#### Вопросы и задания

- 1. Что такое система? Приведите примеры.
- 2. Что такое структура системы? Приведите примеры.
- 3. Приведите примеры систем, имеющих одинаковый состав (одинаковые элементы), но разную структуру.
- 4. В чем суть системного эффекта? Приведите примеры.
- 5. Что такое подсистема?

3898

#### Информационные системы и базы данных

- 6. Выделите подсистемы в следующих объектах, рассматриваемых в качестве систем:
	- $\bullet$  KOCTIOM;
	- автомобиль;
	- компьютер;
	- городская телефонная сеть;
	- $\bullet$  школа:
	- армия;
	- государство.
- 7. Удаление каких элементов из систем, названных в задании 6, приведет к потере системного эффекта, т. е. к невозможности выполнения основного назначения систем? Попробуйте выделить существенные и несущественные с позиции системного эффекта элементы этих систем.

# $\S$  2 Модели систем

#### Системный анализ

Исследование некоторой реальной системы состоит из двух этапов: этапа анализа и этапа синтеза.

Анализ системы - это выделение ее частей с целью прояснения состава системы. В предыдущем параграфе мы говорили, что каждая часть системы - это подсистема, и у этой подсистемы есть свои части. Однако невозможно раскладывать систему бесконечно. На чем-то придется остановиться, какие-то части принять за простые, далее неделимые элементы. Вопрос о том, на чем следует остановить «дробление» системы, зависит от цели исследования. Целью исследования системы является получение ее модели — приближенного представления об устройстве и функционировании системы. Полученная модель будет использоваться для прогнозирования поведения системы в некоторых условиях, для управления системой, для диагностики сбоев в функционировании системы и пр.

Однако невозможно понять механизм функционирования системы, выяснив только ее состав. Необходимо знать структуру связей между частями системы. Только в совокупности состава и структуры можно понять состояние и поведение системы. Поэтому анализ системы - это первый этап ее исследования. Второй этап называется синтезом. Слово «синтез» означает соединение.

Синтез — это мысленное или реальное соединение частей в единое целое. В результате синтеза создается целостное представление о системе, объясняется механизм системного эффекта.

Системным анализом называется исследование реальных объектов и явлений с точки зрения системного подхода, состоящее из этапов анализа и синтеза.

Всякое описание системы носит модельный характер, т. е. отражает ограниченное число ее свойств. Главный вопрос при построении модели системы - какие ее характеристики являются существенными с точки зрения целей использования будущей модели?

#### Модель «черного ящика»

В простейшем случае бывает достаточно иметь представление о взаимодействии системы с внешней средой, не вдаваясь в подробности ее внутреннего устройства. Например, при использовании сложной бытовой техники вам совсем не обязательно знать ее устройство. Достаточно знать, как ею пользоваться, т.е. какие управляющие действия можно с ней производить (что на входе) и какие результаты вы будете при этом получать (что на выходе). Все эти сведения содержатся в инструкции для пользователя. Такое описание системы называется моделью «черного ящика» (рис. 1.2).

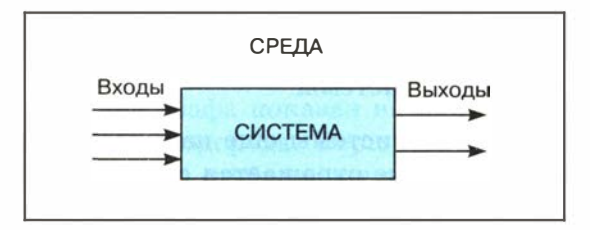

Рис. 1.2. Модель «черного ящика»

Вход системы - это воздействие на систему со стороны внешней среды, а выход - это воздействие, оказываемое системой на окружающую среду. В такой модели внутреннее устройство системы скрыто. Поэтому ее и называют «черным ящиком».

С точки зрения человека, не связанного с системой высшего образования, университет есть «черный ящик», на входе которого — выпускники школ, а на выходе — дипломированные спепиалисты.

#### Модель состава

Как отмечалось выше, результатом анализа системы является определение ее состава. Если описание системы ограничить перечислением ее частей, то мы получим модель состава. Например, модель состава системы «Университет» представлена на рис. 1.3.

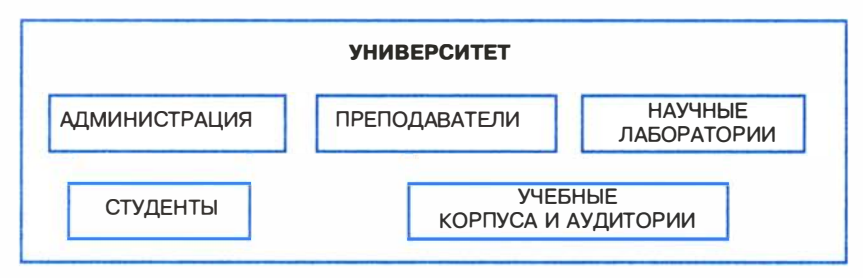

Рис. 1.3. Модель состава университета

Каждая из отмеченных на рис. 1.3 составляющих системы «Университет» является подсистемой со своим составом. Поэтому для этих подсистем также можно построить свои модели состава. Разумеется, такой модели недостаточно для того, чтобы понять, как функционирует университет. И все-таки она дает более подробное представление об университете, чем модель «черного ящика».

#### Структурная модель системы

Структурную модель системы еще называют структурной схемой. На структурной схеме отражается состав системы и ее внутренние связи. Для отображения структурной схемы системы используются графы.

Граф состоит из вершин, обозначающих элементы системы, и ребер — линий, обозначающих связи (отношения) между элементами системы. Знакомая многим схема скоростного транспорта Москвы (рис. 1.4) является примером графа. Вершинами здесь являются станции метро, а ребрами - линии движения поездов. Такая схема позволяет пассажиру метро определить маршрут своего перемещения между любыми станциями. Схема метро отражает его радиально-кольцевую структуру.

#### Модели систем

 $§$  2

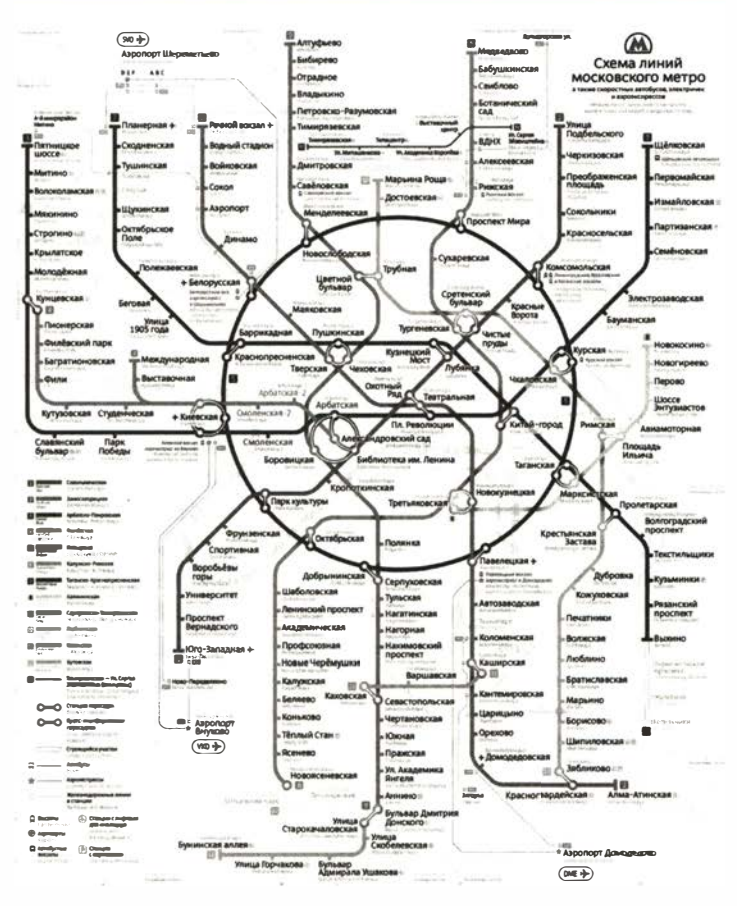

Рис. 1.4. Схема скоростного транспорта Москвы

Еще один пример графа показан на рис. 1.5. Это структурная модель молекулы углеводорода. Вершинами являются атомы водорода и углерода, ребра отображают валентные связи.

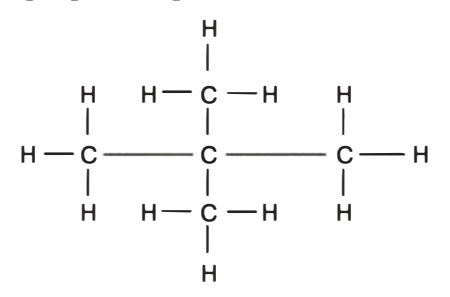

Рис. 1.5. Граф структуры молекулы углеводорода

Связь между двумя станциями метро, соединенными линией движения, является двунаправленной, поскольку поезда могут двигаться в обе стороны . Валентная связь между атомами молекулы также не имеет выделенного направления. Такие графы называются неориентированными. Если же связь между двумя элементами системы действует только в одну сторону, то на графе она отображается направленной стрелкой. Такой граф называется ориентированным. Направленные линии связи на графе называются дугами.

На рис. 1.6 приведен пример ориентированного графа из области медицины. Известно, что у разных людей кровь может различаться по группе. Существуют четыре группы крови. Оказывается, что при переливании крови от одного человека к другому не все группы совместимы. Граф на рис. 1.6 показывает возможные варианты переливания крови. Группы крови - это вершины графа с соответствующими номерами, а стрелки указывают на возможность переливания крови одной группы человеку с другой группой. Например, из этого графа видно, что кровь 1 группы можно переливать любому человеку, а человек с 1 группой крови воспринимает кровь только своей группы. Видно также, что человеку с IV группой крови можно переливать любую кровь, но его кровь можно переливать только людям с той же группой.

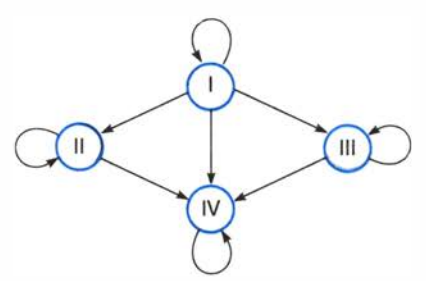

Рис. 1.6. Ориентированный граф системы переливания крови

На практике часто встречаются системы с иерархической структурой, граф которых называется деревом (рис. 1.7).

Дерево - это ориентированный граф, хотя при его изображении не всегда рисуются стрелки. Обычно вершины дерева располагаются по уровням сверху вниз . Дуги направлены от верхних вершин к нижним. Каждая вершина может быть связана с одной вершиной верхнего уровня (исходной) и множеством вершин нижнего уровня (порожденными). Такая связь называется « один

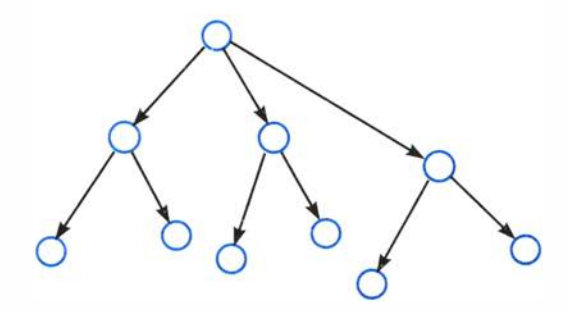

Рис. 1.7. Дерево

ко многим». Единственная вершина самого верхнего уровня называется корнем дерева. Вершины самого нижнего уровня, у которых нет порожденных вершин, называются листьями дерева. Дерево является связным графом. Это значит, что между любыми двумя вершинами имеется хотя бы один путь, связывающий их между собой. В дереве отсутствуют петли - замкнутые траектории связей. Поэтому маршрут перемещения по дереву между любыми двумя вершинами всегда является единственным.

Структура организации файловой системы во внешней памяти компьютера является иерархической. Вершинами графа, отображающего файловую структуру, являются папки и файлы. Дуги отражают отношения вхождения одних вершин в другие. Дерево имеет многоуровневую структуру. Папка самого верхнего уровня называется корнем дерева. Конечные вершины такого дерева (листья) — это файлы и пустые папки.

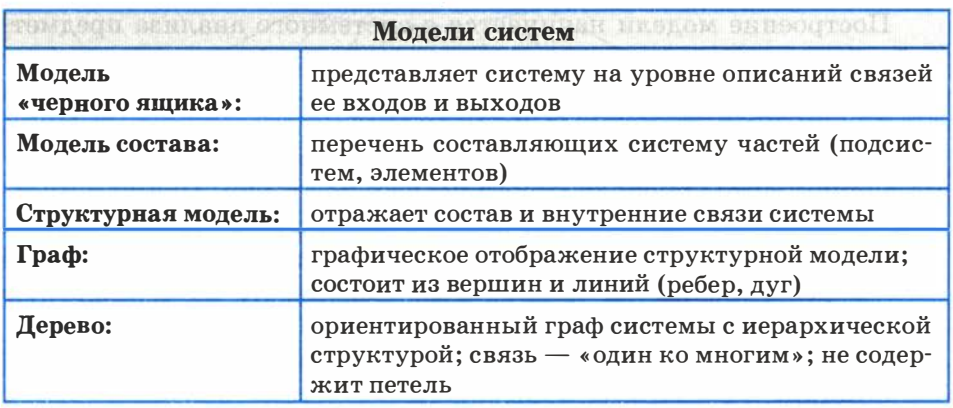

#### Система основных понятий

#### Вопросы и задания

- 1. Какие существуют типы моделей систем? Чем они различаются?
- 2. Что такое граф? Из чего он состоит?
- 3. Какой граф называется неориентированным? Приведите примеры.
- 4. Какой граф называется ориентированным? Приведите примеры.
- 5. Нарисуйте в виде графа систему, состоящую из четырех одноклассников, между которыми существуют следующие связи (взаимоотношения): дружат — Саша и Маша, Саша и Даша, Маша и Гриша, Гриша и Саша. Анализируя полученный граф, ответьте на вопрос: с кем Саша может поделиться секретом, не рискуя, что тот станет известен кому-то другому?

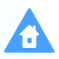

傦

- 6. Нарисуйте два варианта графа системы «Компьютер», содержащего следующие вершины: процессор, оперативная память, внешняя память, клавиатура, монитор, принтер:
	- а) линия связи обозначает отношение «передает информацию»;
	- б) линия связи обозначает отношение: «управляет».

# $\S$  3 Пример структурной модели предметной области

Разберем пример на построение структурной модели реальной системы. В качестве объекта для моделирования (предметной области) выберем процесс приема абитуриентов в высшее учебное заведение. Пусть это будет университет.

Построение модели начинается с системного анализа предметной области. В данном случае предметной областью является работа приемной комиссии университета. Представим себя в роли системных аналитиков и начнем работу.

Поставленная нами задача является непростой. Процесс приема в университет проходит через несколько стадий. Опишем их.

- 1. Подготовительный этап: предоставление информации о вузе. его факультетах для принятия решения молодыми людьми о поступлении на конкретный факультет, на конкретную спениальность.
- 2. Прием документов от абитуриентов, оформление документации.

 $\blacksquare$ 

- 3. Сдача абитуриентами приемных экзаменов, обработка результатов экзаменов.
- 4. Процедура зачисления в университет по результатам экзаменов.

Все эти этапы связаны с получением, хранением, обработкой и передачей информации, т.е. с осуществлением информационных процессов.

На первом, подготовительном этапе от нашей информационной модели в первую очередь потребуются сведения о плане приема в университет: на каких факультетах какие специальности открыты для поступления; сколько человек принимается на каждую специальность. Кроме того, абитуриентов (и их родителей) интересует, какие вступительные экзамены сдаются на каждом факультете, какие засчитываются по результатам ЕГЭ.

На втором этапе приемная комиссия будет получать и обрабатывать информацию, поступающую от абитуриентов, подающих заявления в университет.

На третьем этапе приемная комиссия будет заносить в информационную базу результаты ЕГЭ и вступительных экзаменов для каждого поступающего.

Наконец, на четвертом этапе в систему вносятся окончательные результаты приема: сведения для каждого абитуриента о том, поступил он в университет или нет.

Все данные, о которых говорилось выше, могут быть объединены в трехуровневую иерархическую структуру, представленную в виде графа на рис. 1.8. За каждой из вершин этого графа

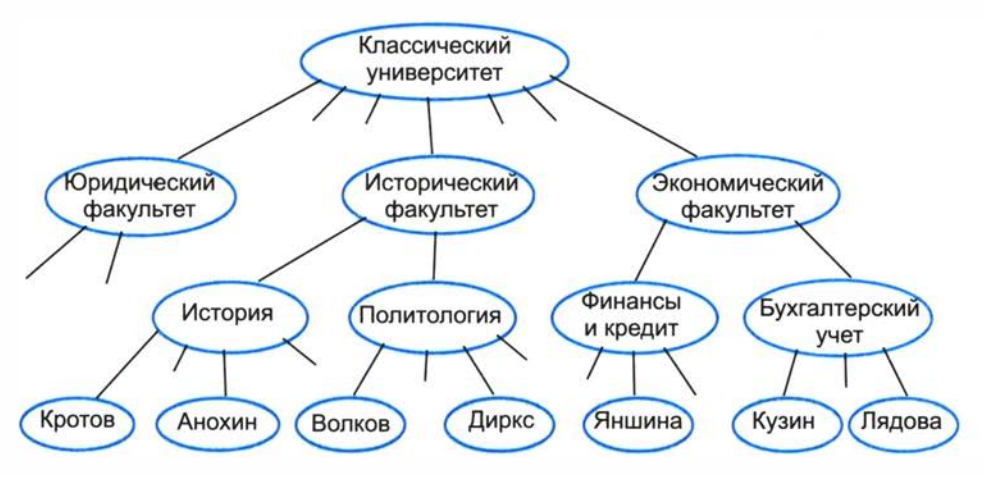

Рис. 1.8. Иерархия данных об университете и абитуриентах

кроется совокупность данных по каждому из названных (записанных в овале) объектов. Эти совокупности данных сведем к таблицам, т. е. получим структуру данных в форме табличной модели.

Для каждого уровня дерева 1.8 создается таблица своего типа. Вот как выглядят таблицы для уровней факультетов и специальностей (табл. 1.1 и 1.2).

Таблица 1.1

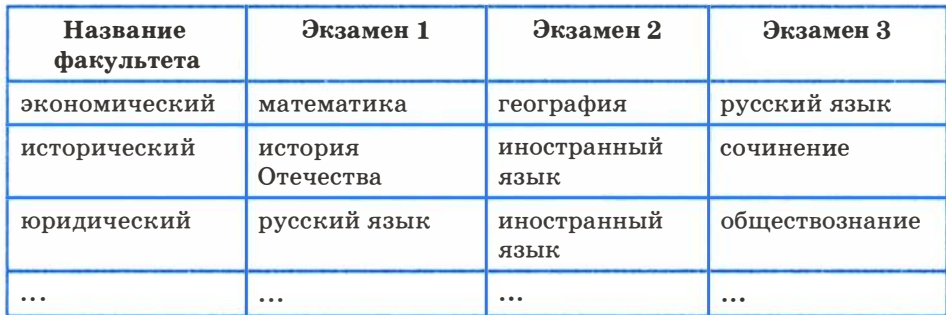

#### **ФАКУЛЬТЕТЫ**

Таблица 1.2

#### **СПЕЦИАЛЬНОСТИ**

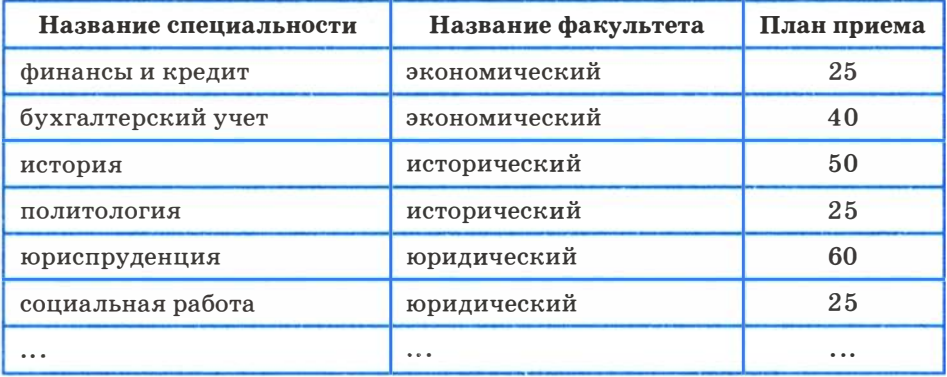

Таблицы 1.1 и 1.2 представляют собой экземпляры таблиц ФАКУЛЬТЕТЫ и СПЕЦИАЛЬНОСТИ. При описании структуры таблицы достаточно указать ее имя и перечислить заголовки всех столбнов.

#### Пример структурной модели предметной области

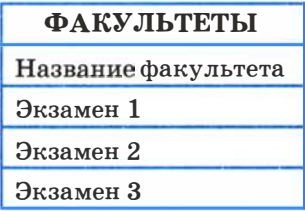

СПЕЦИАЛЬНОСТИ

Название специальности

Название факультета

План приема

Третий уровень дерева начинает формироваться на втором этапе работы приемной комиссии. В это время абитуриенты пишут заявления о допуске к поступлению, сдают необходимые документы (копии паспорта, школьного аттестата и др.), заполняют анкету. Каждому абитуриенту присваивается его личный идентификатор — номер регистрации. Далее под этим номером он будет фигурировать во всех документах.

На каждого абитуриента готовится анкета, куда заносятся его исходные данные (фамилия, имя, отчество, дата рождения и другие сведения, нужные приемной комиссии), сведения о факультете и специальности, на которую он поступает.

В процессе сдачи экзаменов (на третьем этапе) в анкету будут заноситься полученные оценки. Последней записью в анкете будет запись «зачислен» или «не зачислен». Всю таблицу с перечисленными данными назовем АБИТУРИЕНТЫ.

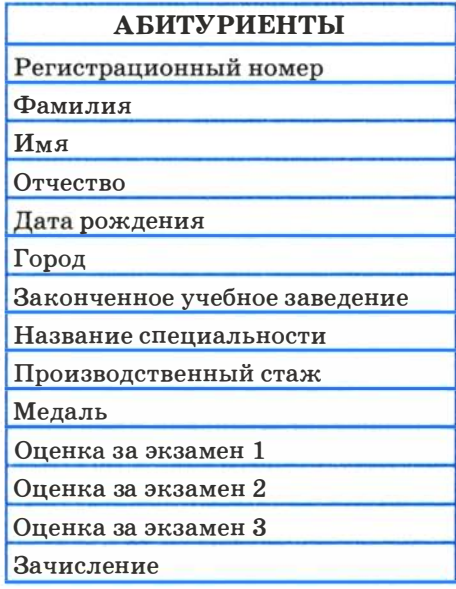

 $§$  3

У вас может возникнуть вопрос: как в трех полученных таблицах отражена связь между ними, которая явно обозначена на графе — рисунке 1.8? Такая связь между таблицами существует за счет имеющихся в них общих (совпадающих) полей. В таблицах ФАКУЛЬТЕТЫ и СПЕЦИАЛЬНОСТИ есть общее поле факультета». В таблицах СПЕЦИАЛЬНОСТИ «Название  $\mathbf{M}$ АБИТУРИЕНТЫ общим полем является «Название специальности». Благодаря этому всегда можно понять, на какую специальность поступает данный абитуриент, а через информацию о специальности можно узнать, на какой факультет он поступает. Здесь предполагается, что названия специальностей на разных факультетах не повторяются, как это и принято в вузах.

Подведем итог: нами построена структура данных, состоящая из трех взаимосвязанных таблиц, являющаяся табличной формой информационной модели предметной области «Приемная кампания в университете».

#### Система основных понятий

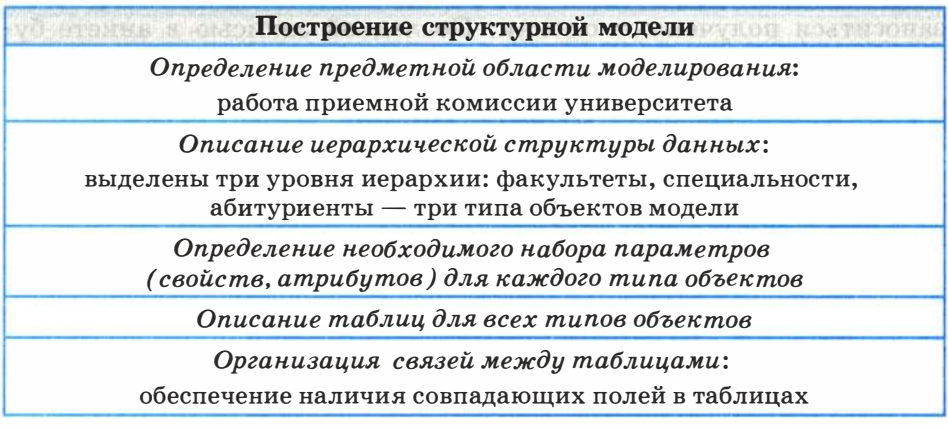

#### Вопросы и задания

24

1. а) Перечислите задачи, которые должна решать проектируемая информационная модель приемной кампании в университет.

б) Какая информация представляется важной при приеме в вуз с точки зрения поступающего? С точки зрения вуза?

2. Разработайте по аналогии информационную модель «Школа». Модель должна быть представлена в графической и табличной формах.

# **84** Что такое информационная система

В наше время никого не удивишь тем, что для получения справочной информации люди используют компьютеры. Вам, возможно, приходилось посещать торговые центры, где продавцы с помощью компьютера узнают о наличии нужного товара. В некоторых центрах доступ к справочным компьютерам (их называют терминалами) предоставляется посетителям. В железнодорожных или авиационных кассах кассиры используют компьютер для выяснения вопроса о наличии нужного вам билета. В гостиницах компьютер помогает узнать о наличии свободных номеров, а также забронировать вам номер на нужную дату. Все перечисленные примеры относятся к одной и той же области использования компьютерных технологий, которая называется информационными системами.

Информационная система (ИС) — совокупность содержащейся в базах данных информации, а также информационных технологий и технических средств, обеспечивающих обработку информации. Всякая ИС имеет определенную сферу применения.

Широкое распространение информационных систем начинается с ЭВМ (электронных вычислительных машин) третьего поколения. Именно тогда на компьютерах стали использоваться в качестве устройства внешней памяти накопители на магнитных дисках. Магнитные диски являются устройствами прямого доступа в отличие от магнитных лент, которые применялись и на машинах первых двух поколений. Благодаря прямому доступу данные на дисках обрабатываются быстрее, чем на лентах. Другой важной особенностью машин третьего поколения стала возможность многопользовательского режима работы на ЭВМ, когда к одной машине одновременно получают доступ множество пользователей через персональные терминалы - устройства для ввода и вывода информации (клавиатура и монитор). Поддержку многопользовательского режима работы обеспечивали операционные системы.

Мощный толчок распространению информационных систем придало развитие сетевых технологий. В рамках одного предпри-

 $§ 4$ 

ятия, учреждения работают ИС на базе корпоративной сети. При этом вся информация может быть сосредоточена на одном узле, а также возможен вариант, когда разные части общедоступных данных хранятся на разных узлах сети.

Наиболее крупные информационные системы работают на базе глобальных компьютерных сетей. Примером является «Полет-Сирена» — информационная система воздушного транспорта, главная страница которой показана на рис. 1.9. Терминалом доступа к этой системе может служить любой компьютер, подключенный к Интернету. Однако существует множество «глобальных» ИС не общего, а ограниченного доступа и масштаба, это корпоративные системы. Они могут объединять между собой локальные сети предприятий одного ведомства и способствовать их общему эффективному управлению в рамках региона, министерства и пр.

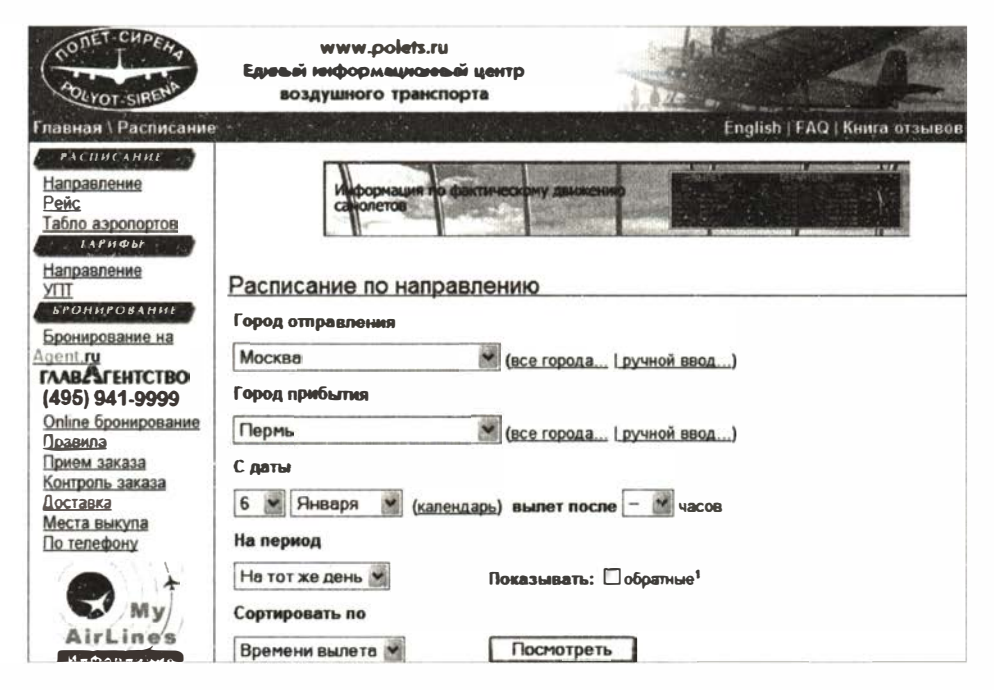

Рис. 1.9. Информационная система «Полет-Сирена»

Основой информационной системы является база данных. О базах данных на уровне первоначального представления рассказывалось в курсе информатики 8 класса.

База данных (БД) - это всего лишь сохраненная информация. А информационная система должна обеспечивать использование данных из этого хранилища заинтересованными людьми пользователями. Обслуживание запросов пользователя к БД на поиск данных, их представление в удобном виде, обработку и анализ выполняют программы, которые называются приложениями баз ланных.

Пользователь информационной системы не обязан быть специалистом в области вычислительной техники. Поэтому клиентские приложения ИС должны обладать простым, наглядным, интуитивно понятным интерфейсом, позволяющим пользователю реализовывать все возможности ИС и предотвращающим недопустимые действия с его стороны.

#### Области применения информационных систем

Наиболее старым и традиционным видом ИС являются информационно-справочные, или информационно-поисковые системы (ИПС). Основная цель в использовании таких систем оперативное получение ответов на запросы пользователей в диалоговом режиме. Характерным свойством для ИПС является большой объем хранимых данных, их постоянная обновляемость. Обычно пользователь желает быстро получить ответ на свой запрос, поэтому качество системы во многом определяется скоростью поиска данных и выдачи ответа. При работе с ИПС редко используются сложные методы обработки данных. Примером справочной системы может служить ИПС крупной библиотеки, позволяющая определить наличие нужной книги или произвести подборку литературы по заданной тематике. Поисковые системы Интернета - это информационно-поисковые системы сетевых ресурсов.

Автоматизированные системы управления (ACV) - это многофункциональная информационная система, используемая в управлении предприятием. Руководству предприятия постоянно приходится принимать управленческие решения. Правильность этих решений зависит от полноты и оперативности получения руководителем нужной информации: о финансовых и материальных ресурсах, о кадровом составе, о транспортных средствах и о многом другом. Вся эта информация на большинстве современных предприятий хранится в базе данных и предоставляется по запросам сотрудников автоматизированной информационной системой. При этом компьютер может выполнять достаточно

 $§ 4$ 

сложную обработку данных на основании заложенных в него математических моделей. Это могут быть технологические или экономические расчеты, т. е. компьютер берет на себя определенные инженерные функции. Крупные АСУ обеспечивают управление предприятиями, энергосистемами и даже целыми отраслями производства.

Еще одним направлением применения информационных систем являются компьютерные системы обучения. Простейший вариант такой системы — обучающая программа на ПК, с которой пользователь работает в индивидуальном режиме. В базу данных обучающей системы заложена учебная информация. Существует множество обучающих программ практически по всем школьным предметам и ряду курсов профессионального обучения. Более сложными являются обучающие системы, использующие возможности компьютерных сетей. В локальной сети можно организовать обучение с элементами взаимодействия учащихся, используя соревновательную форму или форму деловой игры.

Наиболее сложными и масштабными обучающими системами являются системы дистанционного обучения, работающие в глобальных сетях. Дистанционное образование называют образованием XXI века. Уже существуют дистанционные отделения при многих ведущих вузах страны, формируется международная система дистанционного образования. Такие системы открывают доступ к качественному образованию для всех людей, независимо от их места жительства, возраста, возможных физических ограничений. Высокоскоростные системы связи в сочетании с технологией мультимедиа позволяют организовывать обучение в режиме реального времени (онлайн, on line), проводить дистанционные лекции, семинары, конференции, принимать зачеты и экзамены.

Широкое распространение в последнее время получили геоинформационные системы (ГИС). ГИС базируются на картах территорий. Большое количество нужной людям информации оказывается привязанным к географическим картам. Это сведения о расположении в городе различных организаций, магазинов, культурных учреждений, больниц и пр. Информация, необходимая для работы геологов, строителей, работников транспорта, для туристов, связана с картами. Например, существует электронный государственный земельный кадастр Российской Федерации — информационная система, содержащая реестр сведений о земле, находящейся в хозяйственном обороте (сельскохозяйственном, промышленном и т. д.). Очевидно, что без привязки к карте такой кадастр создать было невозможно. Другой, знакомый многим из вас, пример ГИС - информационная система ГИСметео, позволяющая получать справки о погоде по всему миру (рис. 1.10).

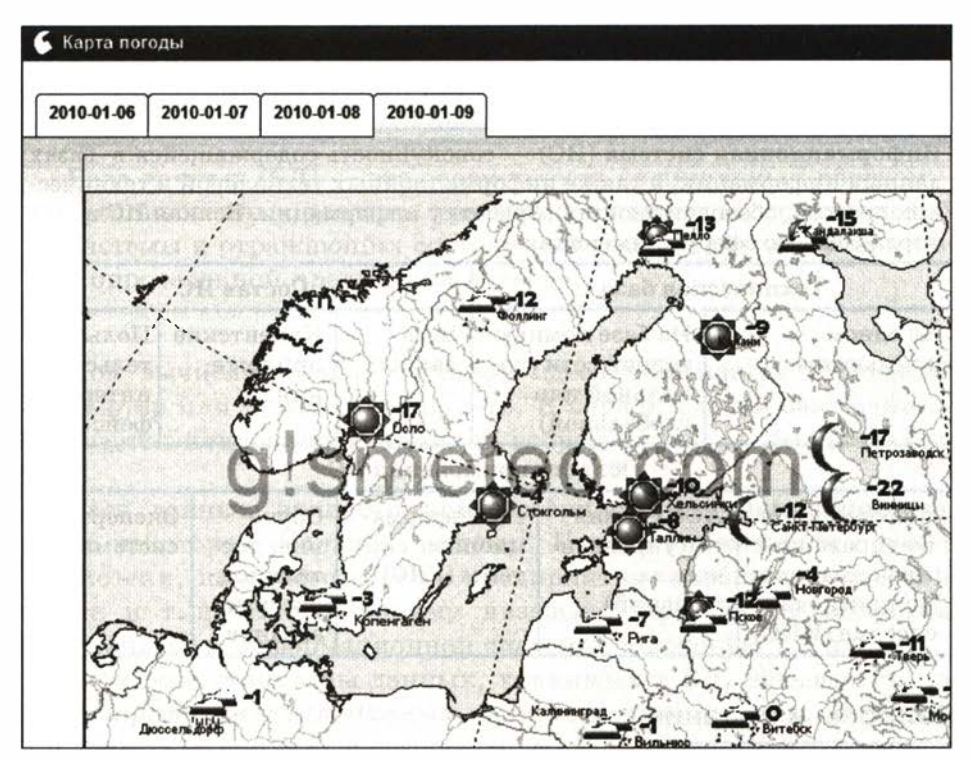

Рис. 1.10. Информационная система ГИСметео. Карта погоды

Экспертные системы - системы, основанные на моделях знаний в определенных предметных областях. Информационной основой экспертной системы является база знаний. База знаний - это формализованная система знаний высококвалифицированного специалиста в определенной предметной области. Экспертная система используется для консультаций пользователя, для помощи в принятии сложных решений, для решения плохо формализуемых задач. Примерами проблем, которые решаются с помощью экспертных систем, являются: установление диаг-

**&** 4

больного; определение причин неисправности сложной ноза техники (например, самолетов); рекомендации по ликвидации неисправности; определение вероятных последствий принятого управляющего решения и т. д. Экспертные системы часто включают в состав АСУ в качестве подсистем.

#### Система основных понятий

#### Информационные системы

Информационная система (ИС) — совокупность содержащейся в базах данных информации, а также информационных технологий и технических средств, обеспечивающих обработку информации. Всякая ИС имеет определенную сферу применения

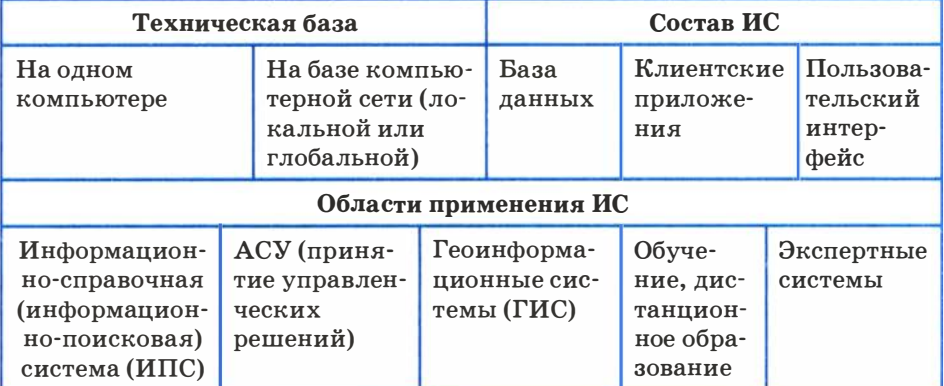

#### Вопросы и задания

- 1. Какие можно выделить основные признаки современной информационной системы?
- 2. К каким типам ИС относятся, например, такие системы:
	- система прогноза погоды для различных регионов страны;
	- система автоматического тестирования для подготовки к сдаче ЕГЭ;
	- система диспетчерской службы крупного аэропорта;
	- система диагностики в кардиологической клинике?
- 3. Придумайте возможные области использования информационных систем в деятельности школы. К каким типам ИС относится каждая из придуманных вами систем?

## $8<sub>5</sub>$ База данных - основа информационной системы

#### Что такое база ланных

Основой для многих информационных систем (прежде всего, информационно-справочных систем) являются базы данных.

База данных (БД) — это совокупность специальным образом организованных данных, хранимых в памяти вычислительной системы и отражающих состояние и взаимодействие объектов в определенной предметной области.

Под вычислительной системой здесь понимается отдельный компьютер или компьютерная сеть. В первом случае база данных называется централизованной, во втором случае - распределенной.

База данных является компьютерной информационной моделью некоторой реальной системы. Например, книжного фонда библиотеки, кадрового состава предприятия, учебного процесса в школе и т. д. Такую систему называют предметной областью базы данных и информационной системы, в которую БД входит.

Описание структуры данных, хранимых в БД, называется моделью представления данных, или моделью данных. В теории БД известны три классические модели данных: иерархическая, сетевая и реляционная (табличная). По виду используемой модели данных базы данных делятся на иерархические, сетевые и реляционные (табличные).

В последние годы при разработке информационных систем стали использоваться и другие виды моделей данных. К ним относятся объектно-ориентированные, объектно-реляционные, многомерные и другие модели. Классическим вариантом, и пока наиболее распространенным, остается реляционная модель. В курсе информатики основной школы вы уже знакомились с основами реляционных БД. Вспомним главные понятия, связанные с ними.

 $§ 5$ 

#### Реляционная молель ланных

Основной информационной единицей реляционной БД является таблица. База данных может состоять из одной таблицы (однотабличная БД) или из множества взаимосвязанных таблиц (многотабличная БД).

Структурными составляющими таблицы являются записи и поля.

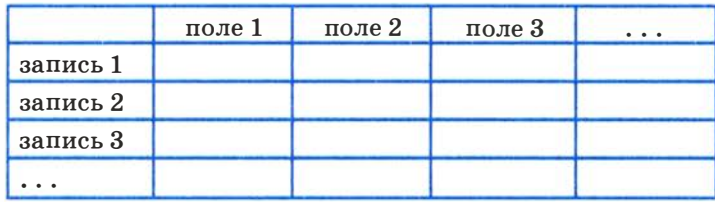

Каждая запись содержит информацию об отдельном объекте системы: одной книге в библиотеке, одном сотруднике предприятия и т. п. А каждое поле - это определенная характеристика (свойство, атрибут) объекта: название книги, автор книги, фамилия сотрудника, год рождения и т. п. Поля таблицы должны иметь несовпадающие имена.

В одной таблице не должно быть повторяющихся записей.

Для каждой таблицы реляционной БД определяется главный ключ - поле или совокупность полей, однозначно определяющих запись. Иначе говоря, значение главного ключа не должно повторяться в разных записях. Например, в библиотечной базе данных в качестве такого ключа может быть выбран инвентарный номер книги, который не может совпадать у разных книг.

Для строчного представления структуры таблицы применяется следующая форма:

#### ИМЯ ТАБЛИЦЫ (ИМЯ ПОЛЯ 1, ИМЯ ПОЛЯ 2, ..., ИМЯ ПОЛЯ N)

Подчеркиваются поля, составляющие главный ключ.

В теории реляционных баз данных таблица называется отношением. Отношение по-английски - relation. Отсюда происходит название «реляционные базы данных». ИМЯ ТАБЛИЦЫ в нашем примере — это имя отношения. Примеры отношений:

БИБЛИОТЕКА (ИНВ НОМЕР, АВТОР, НАЗВАНИЕ, ГОД ИЗД, ИЗДАТЕЛЬСТВО)

БОЛЬНИЦА (ПАЛАТА, НОМЕР МЕСТА, ПАЦИЕНТ, ДАТА ПОСТУП, ДИАГНОЗ, ПЕРВИЧНЫЙ)

1

Каждое поле таблицы имеет определенный тип. С типом связаны два свойства поля:

1) множество значений, которые оно может принимать;

2) множество операций, которые над ним можно выполнять.

Поле имеет также формат (длину).

Существуют четыре основных типа для полей БД: символьный, числовой, логический и дата. Для полей таблиц БИБЛИОТЕКА и БОЛЬНИЦА могут быть установлены следующие типы:

символьный тип: АВТОР, НАЗВАНИЕ, ИЗДАТЕЛЬСТВО, ПАЦИЕНТ, ДИАГНОЗ;

числовой тип: ИНВ\_НОМЕР, год\_изд, ПАЛАТА, НОМЕР МЕСТА; дата: ДАТА\_ПОСТУП;

логический: ПЕРВИЧНЫЙ.

В нашем случае поле ПЕРВИЧНЫЙ показывает, поступил больной в больницу с данным диагнозом впервые или повторно. Те записи, где значение этого поля равно TRUE (ИСТИНА), относятся к первичным больным, значение FALSE (ЛОЖЬ) отмечает повторных больных. Таким образом, поле логического типа может принимать только два значения.

В таблице БОЛЬНИЦА используется составной ключ - состоящий из двух полей: ПАЛАТА и НОМЕР MECTA. Только их сочетание не повторяется в разных записях (ведь фамилии пациентов могут совпадать).

Система управления базами данных (СУБД)

Система управления базами данных (СУБД) — комплекс языковых и программных средств, предназначенных для создания, ведения и использования базы данных многими пользователями.

В зависимости от вида используемой модели данных различаются иерархические, сетевые и реляционные СУБД.

Наибольшее распространение на персональных компьютерах получили так называемые полнофункциональные реляционные СУБД. Они выполняют одновременно как функцию системных средств, так и функцию пользовательского инструмента для создания приложений. Примером СУБД такого типа является Microsoft Access.

Полноценная информационная система на компьютере состоит из трех частей:

СУБД + база данных + приложения.

Основные действия, которые пользователь может выполнять с помощью СУБД:

- создание структуры базы данных;
- заполнение базы данных информацией;
- изменение (редактирование) структуры и содержания базы данных;
- поиск информации в БД;
- сортировка данных.

#### Система основных понятий

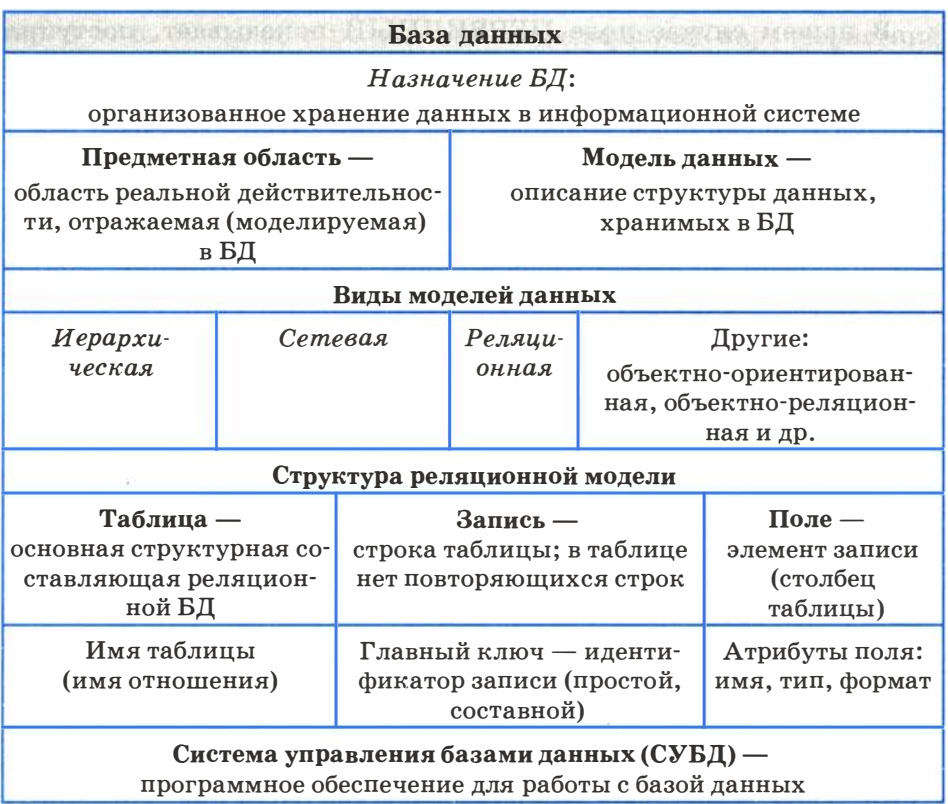
# Проектирование многотабличной базы данных

### Вопросы и задания

- 1. а) Для чего предназначены базы данных? Выберите верный ответ: 1) для выполнения вычислений на компьютере; 2) для осуществления хранения, поиска и сортировки данных; 3) для принятия управляющих решений. б) Какие существуют варианты классификации БД? в) Почему реляционный вид БД является наиболее распространенным? г) Что такое запись в реляционной БД? д) Что такое поле, тип поля; какие бывают типы полей? е) Что такое главный ключ записи? 2. Определите главный ключ и типы полей в следующих отношениях: АВТОБУСЫ (НОМЕР МАРШРУТА, НАЧАЛЬНАЯ ОСТАНОВКА, КОНЕЧНАЯ ОСТАНОВКА)
	- КИНО (КИНОТЕАТР, СЕАНС, ФИЛЬМ, РОССИЙСКИЙ, ДЛИТЕЛЬНОСТЬ)
	- УРОКИ (ДЕНЬ НЕДЕЛИ, НОМЕР УРОКА, КЛАСС, ПРЕДМЕТ, ПРЕПОДАВАТЕЛЬ)
- 3. Опишите структуру записей (имена полей, типы полей, главные ключи) лля баз данных: РЕЙСЫ САМОЛЕТОВ, ШКОЛЫ ГОРОДА, СТРАНЫ МИРА.

# $\S$  6 Проектирование многотабличной базы данных

Рассмотрим на конкретном примере методику проектирования многотабличной базы данных. Для этого снова вернемся к задаче моделирования работы с информацией, выполняемой приемной комиссией при поступлении абитуриентов в университет  $(cM. \S 3).$ 

## Табличная форма модели данных

В § 3 была построена модель данных, состоящая из трех взаимосвязанных таблиц. Воспроизведем ее еще раз.

\$6<br>2

# Информационные системы и базы данных

Название Факультета

Экзамен 1

Экзамен 3

### ФАКУЛЬТЕТЫ СПЕЦИАЛЬНОСТИ

Название специальности

Название факультета

Экзамен 2 План приема

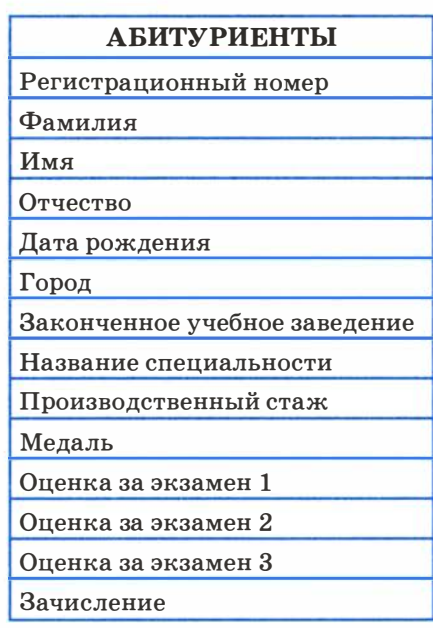

Эти три таблицы можно рассматривать как модель данных в реляционной СУБД. Но работать с БД в таком виде неудобно. Помимо того что реляционная БД должна состоять из таблиц, к ней предъявляется еще ряд требований.

Одним из главных требований является требование отсут ствия избыточности (или минимизация избыточности) данных. Избыточность приводит к лишнему расходу памяти. Память нужно экономить . Это не только увеличивает информационную плотность базы данных, но и сокращает время поиска и обработки данных.

Очевидный недостаток описанных таблиц - многократное повторение длинных значений полей в разных записях. Например, название специальности « Радиофизика и электроника» будет повторяться в 100 записях для 100 абитуриентов, которые на нее поступают. Проще сделать так. В таблице СПЕЦИАЛЬНОСТИ

для каждой специальности ввести свой короткий код. Тогда полное название запишется в БД только один раз, а в анкетах абитуриентов будет указываться только код. Точно так же можно закодировать названия факультетов.

Внесем изменения в таблицы ФАКУЛЬТЕТЫ и СПЕЦИАЛЬНОСТИ.

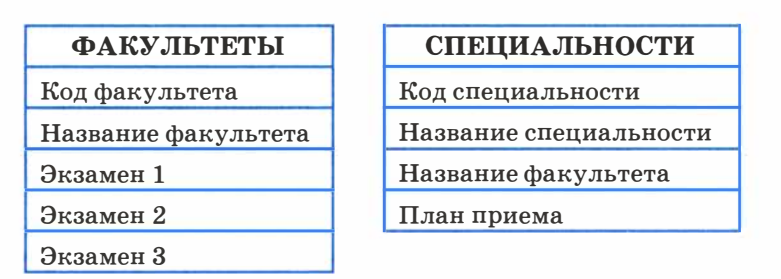

Здесь предполагаются два упрощающих допущения: пусть на разных специальностях одного факультета сдаются одни и те же экзамены, а число экзаменов на всех факультетах равно трем (это вполне разумно).

Очень неудобной для работы является таблица АБИТУРИЕНТЫ. В ней слишком много полей. В частности, такую таблицу неудобно будет просматривать на экране, легко запутаться в полях.

Поступим следующим образом. Разделим « большую» таблицу АБИТУРИЕНТЫ на четыре таблицы поменьше:

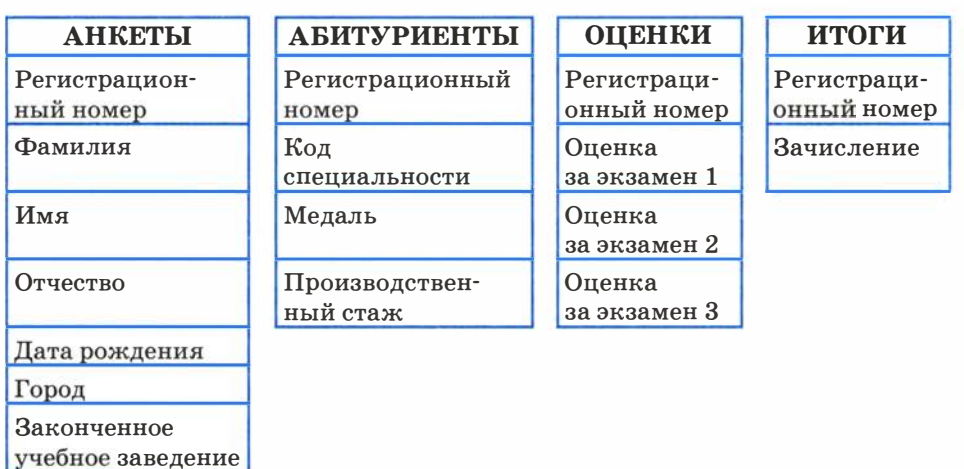

§ 6

С такими таблицами работать гораздо проще. На разных этапах работы приемной комиссии каждая из этих таблиц будет иметь самостоятельное значение.

Таблица АНКЕТЫ содержит анкетные данные, не влияющие на зачисление абитуриента в вуз. В таблице АБИТУРИЕНТЫ содержатся сведения, определяющие, куда поступает абитуриент, а также данные, которые могут повлиять на его зачисление (предположим, что это может быть производственный стаж и наличие медали). Таблица ОЦЕНКИ — это ведомость, которая будет заполняться для всех абитуриентов в процессе приема экзаменов. Таблица ИТОГИ будет содержать результаты зачисления всех абитуриентов.

### Отношения и связи

Каждая из спроектированных выше таблиц будет представлена в БД отдельным отношением. Опишем все их в строчной форме, дав в некоторых случаях полям сокращенные имена и подчеркнув главные ключи.

ФАКУЛЬТЕТЫ (КОД ФКТ, ФАКУЛЬТЕТ, ЭКЗАМЕН 1, **ЭКАМЕН 2. ЭКЗАМЕН 3)** СПЕЦИАЛЬНОСТИ (КОД СПЕЦ, СПЕЦИАЛЬНОСТЬ, КОД ФКТ, ПЛАН) АБИТУРИЕНТЫ (РЕГ НОМ, КОД СПЕЦ, МЕДАЛЬ, СТАЖ) АНКЕТЫ (РЕГ НОМ, ФАМИЛИЯ, ИМЯ, ОТЧЕСТВО, ДАТА РОЖД, ГОРОД, УЧ ЗАВЕДЕНИЕ) OIIEHKИ (PET HOM, OIIEHKA 1, OIIEHKA 2, OIIEHKA 3) ИТОГИ (РЕГ НОМ, ЗАЧИСЛЕНИЕ)

Чтобы эти шесть таблиц представляли собой систему, между ними должны быть истановлены связи.

Фактически связи уже имеются через общие имена полей. Первые два отношения связаны между собой кодом факультета, второе и третье - кодом специальности, а четыре последних регистрационным номером. Связи позволяют определить соответствия между любыми данными в этих таблицах, например между фамилией некоторого абитуриента и его оценкой по математике; между названием города и результатами экзамена по русскому языку выпускников школ этого города и пр. Благодаря этим связям возможно получение ответов на запросы, требующие поиска информации в нескольких таблицах одновременно.

### Схема базы данных

Для явного указания связей между таблицами должна быть построена схема базы данных. В схеме указывается наличие связей между таблицами и типы связей. Схема для нашей системы представлена на рис. 1.11.

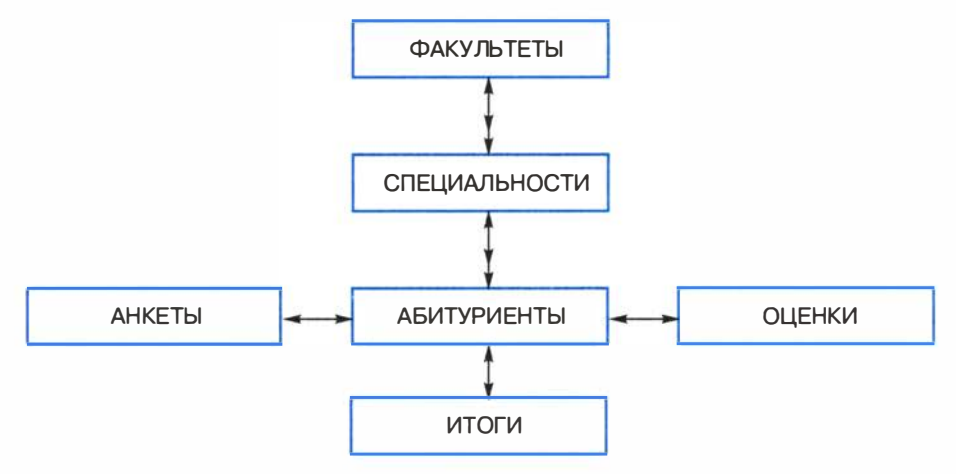

Рис. 1.11. Схема базы данных

В схеме использованы два типа связей:  $\partial \partial u \mu \kappa \partial \partial u \partial u \mu$  и  $\partial \partial u \mu$ ко многим. Первый обозначен двунаправленной одинарной стрелкой, второй - одинарной стрелкой в одну сторону и двойной в другую. При связи « один к одному» с одной записью в таблице связана одна запись в другой таблице . Например, одна запись об абитуриенте связана с одним списком оценок. При наличии связи « один ко многим » одна запись в некоторой таблице связана с множеством записей в другой таблице . Например, с одним факультетом связано множество специальностей, а с одной специальностью - множество абитуриентов, поступающих на эту специальность.

Связь «один ко многим» - это связь между двумя соседними уровнями иерархической структуры. А таблицы, связанные отношениями « один к одному», находятся на одном уровне иерархии. В принципе все они могут быть объединены в одну таблицу, поскольку главный ключ у них один - РЕГ НОМ. Но чем это неудобно, было объяснено выше.

### Что такое целостность данных

СУБД поддерживает организацию связей между таблицами БД, обеспечивающую одно важное свойство базы данных, которое называется иелостностью данных.

Система не допустит, чтобы одноименные поля в разных связанных между собой таблицах имели разные значения. Согласно этому принципу, будет автоматически контролироваться ввод данных. В связанных таблицах может быть установлен режим каскадной замены: если в одной из таблиц изменяется значение поля, по которому установлена связь, то в других таблицах одноименные поля автоматически изменят свои значения. Аналогично действует режим каскадного удаления: достаточно удалить запись из одной таблицы, чтобы связанные записи исчезли из всех остальных таблиц. Это естественно, поскольку, например, если закрывается какой-то факультет, то исчезают и все его специальности. Или если у изменяют регистрационный номер абитуриента  $\mathbf{B}$ таблице АБИТУРИЕНТЫ, то автоматически номер должен обновиться и в других таблицах.

На этом проектирование базы данных завершается. Это был теоретический этап. Практическая работа по созданию базы данных будет проходить в рамках компьютерного практикума.

### Система основных понятий

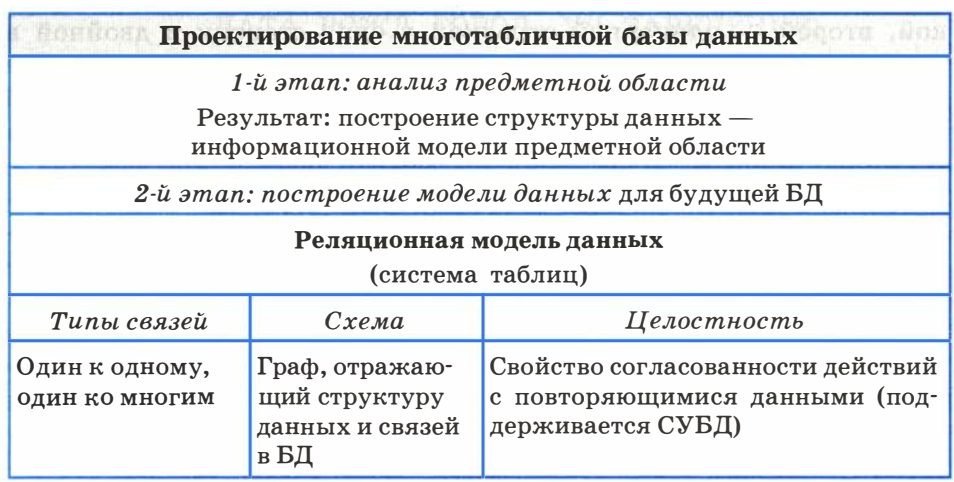

### Вопросы и задания

- 1. а) Перечислите задачи, которые должна решать проектируемая информационная система « Приемная комиссия ». б) Какие информационные процессы происходят на различных этапах приемной кампании в вузе? в) Какая информация добавляется к базе данных на каждом этапе?
- 2. а) В чем заключается построение модели данных?
	- б) Что означает свойство целостности БД?

в) Какие данные следует добавить в БД приемной комиссии, если требуется учитывать преподавателей, принимающих экзамены, и деление абитуриентов на экзаменационные группы?

г) Какие данные следует добавить в БД приемной комиссии, если дополнительно к требованиям предыдущего задания нужно учитывать расписание экзаменов, т. е. сведения о том, где, когда и какому преподавателю сдает экзамен данная группа?

д) Постройте схему БД с учетом выполнения заданий 2, в и 2, г.

3. а) При проектировании БД были определены следующие отношения: МАГАЗИН(НОМЕР \_МАГ, ТИП, АДРЕС, ДИРЕКТОР, ТЕЛЕФОН) ОТДЕЛ (НАЗВАНИЕ\_ОТД, ЗАВЕДУЮЩИЙ, ТЕЛЕФОН) ПРОДАВЕЦ (ТАБЕЛЬНЫЙ НОМ, ФАМИЛИЯ, ИМЯ, ОТЧЕСТВО, КАТЕГОРИЯ)

Являются ли эти отношения связанными? Добавьте всё, что необходимо для их связи; изобразите схему БД в графическом виде.

б) Спроектируйте базу данных для информационной системы « Наша школа », содержащей сведения об учителях, учениках, классах, изучаемых предметах. Замечание: данное задание носит творческий характер и может быть выполнено во многих вариантах. У стройте конкурс на лучшее решение этой задачи.

# §7 Создание базы данных

База данных создается средствами СУБД. Создание происходит в два этапа.

1) Построение структуры таблиц и установка связей.

2) Ввод данных в таблицы.

На первом этапе в каждой таблице определяются имена полей, их типы и форматы. Совсем не обязательно все таблицы БД должны быть построены одновременно. В нашем примере на  $\overline{\phantom{a}}$ 

начальном этапе работы приемной комиссии могут быть созданы таблицы ФАКУЛЬТЕТЫ и СПЕЦИАЛЬНОСТИ. Структуры этих таблиц представлены в табл. 1.3 и 1.4.

Таблица 1.3

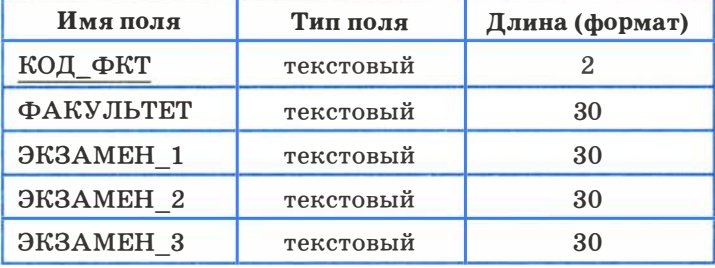

#### ФАКУЛЬТЕТЫ - структура таблицы

Таблица 1.4

#### СПЕЦИАЛЬНОСТИ - структура таблицы

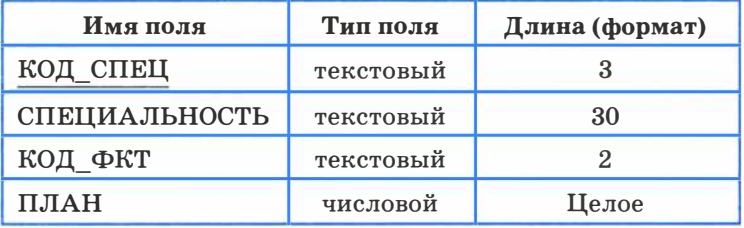

Затем средствами СУБД устанавливаются связи между таблицами через общее поле КОД\_ ФКТ.

После этого таблицы можно заполнять данными. Современные СУБД предоставляют пользователю удобные средства ввода. Данные можно вводить непосредственно в строки таблиц, отражаемых на экране, или через диалоговые окна — формы (рис. 1.12). В процессе ввода данных СУБД осуществляет автоматический контроль соответствия вводимых данных объявленным типам и форматам полей.

В таблице 1.5 приведены первые три записи таблицы ФАКУЛЬТЕТЫ, а в табл. 1.6 шесть записей таблицы СПЕЦИАЛЬНОСТИ.

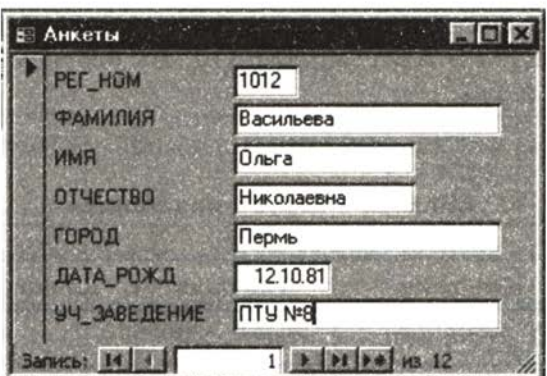

Рис. 1.12. Форма для ввода, просмотра и редактирования таблицы

Таблица 1.5

 $§ 7$ 

### ФАКУЛЬТЕТЫ

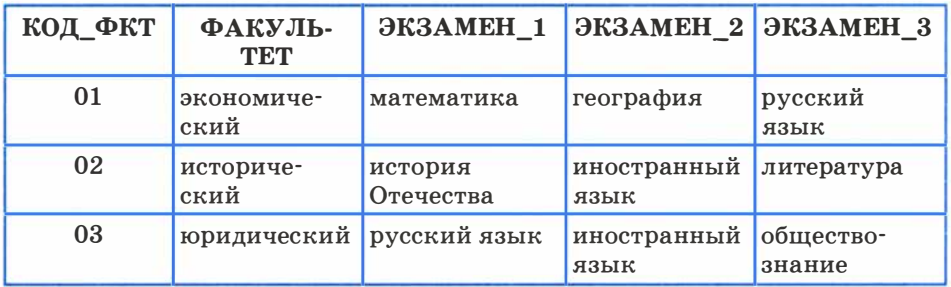

Таблица 1 .6

# СПЕЦИАЛЬНОСТИ

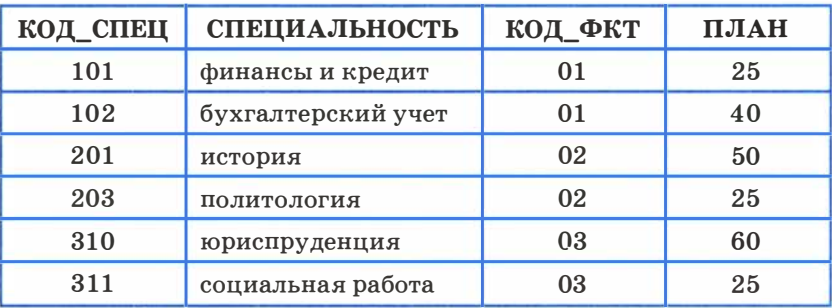

На этапе приема документов в базу данных будут добавлены таблицы АНКЕТЫ и АБИТУРИЕНТЫ. Их структуры представлены в табл. 1. 7 и 1 .8.

Таблица 1.7

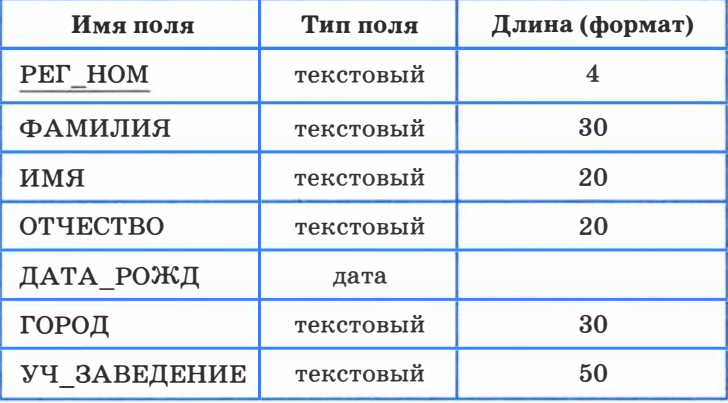

### АНКЕТЫ - структура таблицы

Таблица 1.8

### АБИТУРИЕНТЫ - структура таблицы

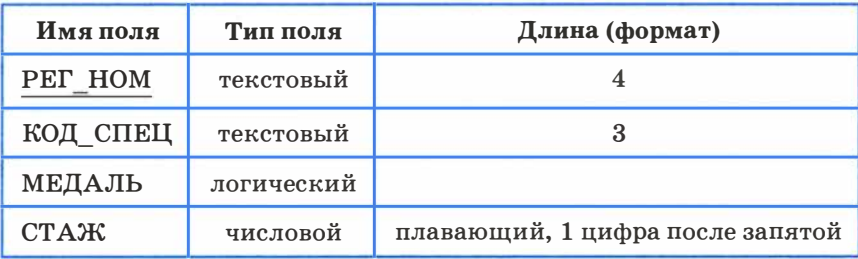

После установки связей таблицы будут заполняться данными. Первые двенадцать записей в этих таблицах приведены в табл. 1.9 и 1.10.

# Таблица 1 .9

# АНКЕТЫ

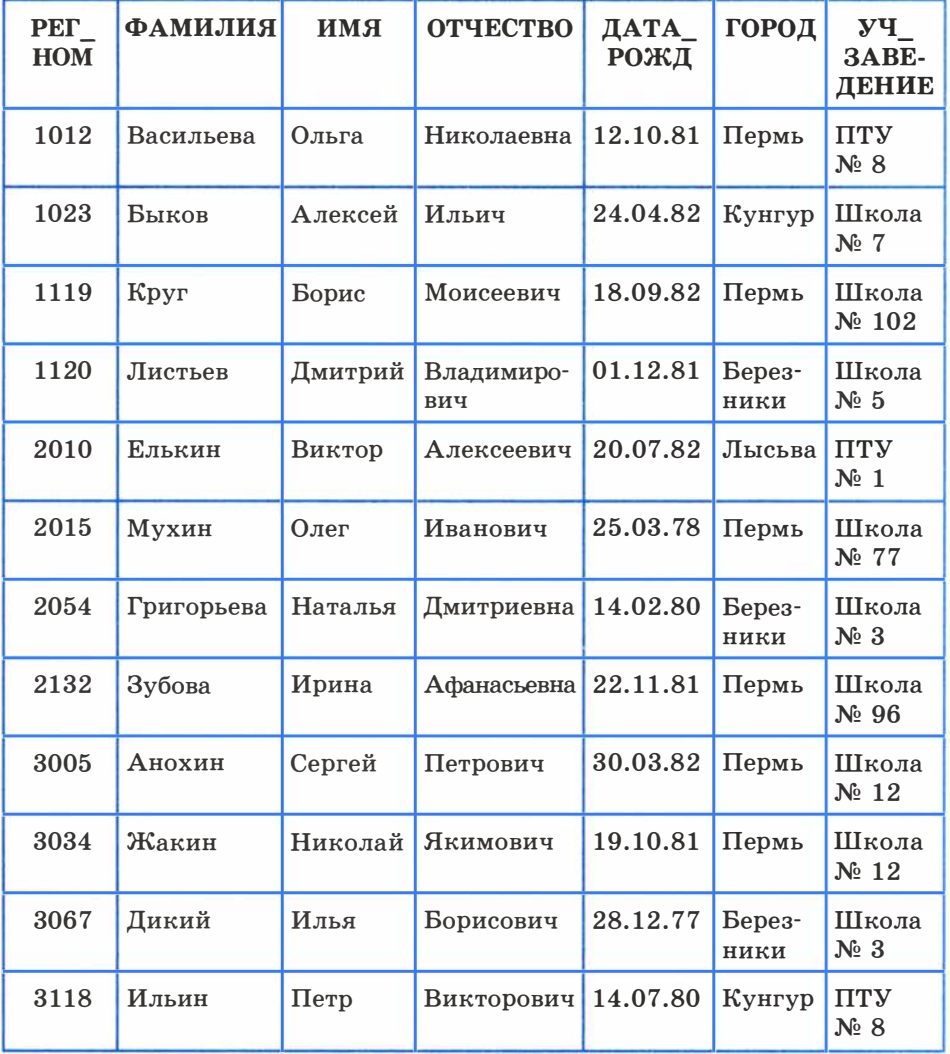

Таблица 1.10

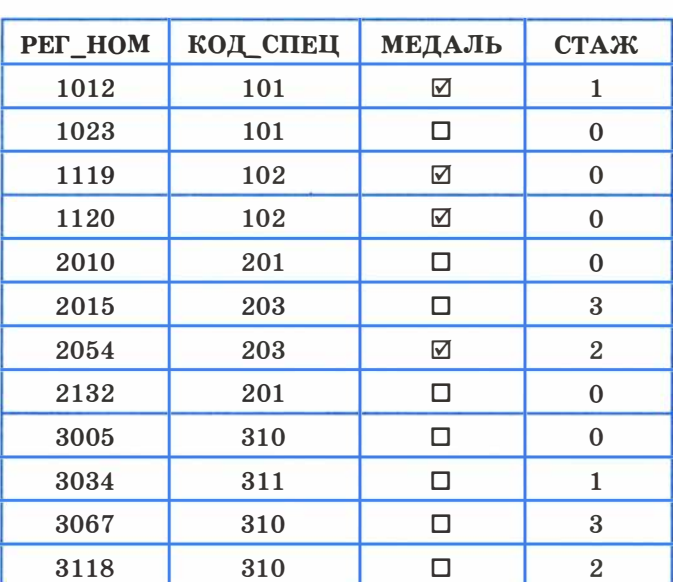

#### **АБИТУРИЕНТЫ**

Когда начнутся приемные экзамены, понадобится таблица ОЦЕНКИ. Опишем ее структуру в табл. 1.11.

Таблица 1.11

ОЦЕНКИ - структура таблицы

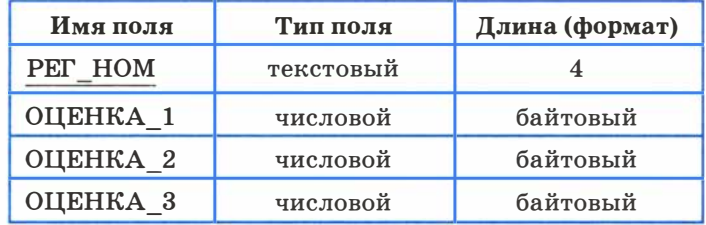

Тип «байтовый» является разновидностью типа «целый». Он применяется для целых положительных чисел в диапазоне от 0 до 255 и занимает в памяти 1 байт. Поскольку оценки принимают значения от 2 до 5, этот тип оказывается наиболее «экономным».

А вот какой вид (после установки связи с таблицей АБИТУРИЕНТЫ и ввода данных) примет таблица с результатами сдачи экзаменов перечисленными выше двенадцатью абитуриентами - табл. 1.12 (здесь 0 - неявка на экзамен).

Таблица 1.12

ş

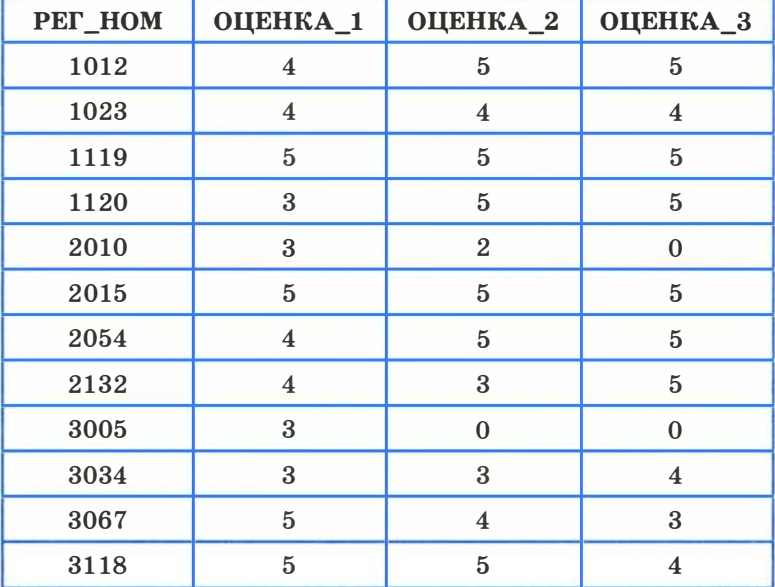

### **ОЦЕНКИ**

И наконец, осталось создать таблицу ИТОГИ для занесения в нее результатов зачисления абитуриентов в университет. Структура ее описана в табл. 1.13.

Таблица 1.13

### ИТОГИ - структура таблицы

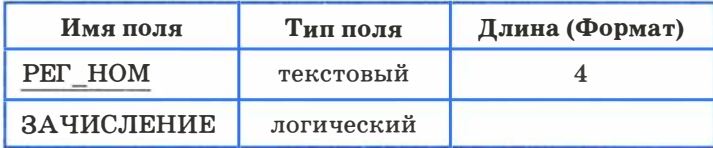

Содержание таблицы приведено в табл. 1.14.

Таблица 1.14

### **ИТОГИ**

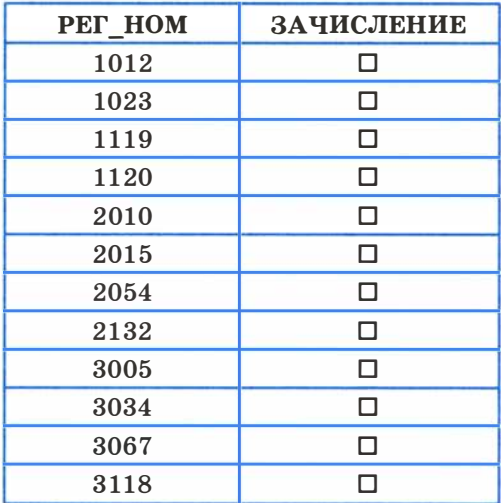

Логические значения поля ЗАЧИСЛЕНИЕ первоначально отмечаются пустыми квадратиками, обозначающими ЛОЖЬ («нет») (значение по умолчанию логического поля - ЛОЖЬ). После объявления итогов для принятых абитуриентов это значение будет заменено на значение ИСТИНА («да») — будет выставлена галочка. Осталось подключить эту таблицу к схеме через поле PET\_HOM.

### Система основных понятий

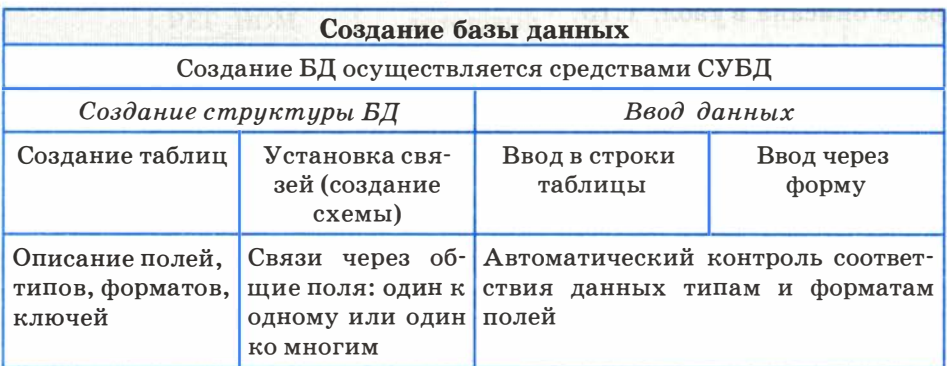

### Вопросы и задания

- 1. Что нужно иметь для того, чтобы начать процесс создания базы данных?
- 2. Какую информацию нужно указать СУБД для создания таблиц БД?
- 3. Каким способом можно вводить данные в таблицы?
- 4. Как СУБД помогает пользователю производить безошибочный вводданных?

# $\S 8$ Запросы как приложения информационной системы

Действия, выполняемые над информацией, хранящейся в базе данных, называются манипулированием данными. К ним относятся выборка данных по некоторым условиям, сортировка данных, обновление, удаление устаревших и добавление новых данных. Выполнение этих действий производится с помощью запросов.

 $3a$ прос — это команда к СУБД на выполнение определенного вида манипулирования данными.

Существует универсальный язык, на котором формулируются запросы во многих СУБД. Он называется SQL (Structured Query Language) — структурированный язык запросов. Здесь мы оказываемся перед выбором, с которым часто приходится сталкиваться в информатике: обучаться составлению запросов на языке SQL или воспользоваться каким-то более высокоуровневым вспомогательным средством. В большинстве современных СУБД такие средства имеются. Например, в Microsoft Access это конструктор запросов.

В учебных целях мы будем использовать строчное описание команд запросов на придуманном (гипотетическом) языке. Он близок к SQL, однако имеет не такой строгий синтаксис и, кроме того, использует русские служебные слова.

Команда запроса на выборку данных из БД на гипотетическом языке запросов имеет следующий формат:

.выбрать <список выводимых полей> где <условие выбора> сортировать <ключ сортировки> по <порядок сортировки>

Не все составляющие этой команды являются обязательными. Могут отсутствовать условие выбора и порядок сортировки. Кро-

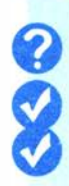

ме того, ключей сортировки может быть несколько. Тогда они записываются в порядке приоритетов: первый, второй и т. д.

Опишем серию запросов на гипотетическом языке, которую позже в практикуме реализуем средствами СУБД. В курсе информатики основной школы вы учились составлять запросы к однотабличной БД. Теперь рассмотрим примеры запросов, для выполнения которых потребуется извлекать данные из нескольких таблиц.

Запрос 1. Требуется получить список всех специальностей университета с указанием факультета и плана приема на специальность. Список отсортировать в алфавитном порядке по двум ключам: названию факультета (первый ключ) и названию специальности (второй ключ).

В этом запросе не будет использовано условие выбора, поскольку в итоговый список войдет информация из всех записей таблиц ФАКУЛЬТЕТЫ и СПЕЦИАЛЬНОСТИ. В разделе сортировки должно быть указано два ключа по порядку. Напомним, что в таком случае сортировка сначала происходит по первому ключу, и в случае совпадения у нескольких записей его значения они упорядочиваются по второму ключу.

Если в запросе используются поля из разных таблиц, то для их обозначения применяются составные имена, включающие разделенные точкой имя таблицы и имя поля в этой таблице .

Команда для данного запроса будет следующей:

.выбрать ФАКУЛЬТЕТЫ.ФАКУЛЬТЕТ, СПЕЦИАЛЬНОСТИ. СПЕЦИАЛЬНОСТЬ, СПЕЦИАЛЬНОСТИ.ПЛАН сортировать ФАКУЛЬТЕТЫ.ФАКУЛЬТЕТ по возрастанию, СПЕЦИАЛЬНОСТИ.СПЕЦИАЛЬНОСТЬ по возрастанию

Результат выполнения запроса — таблица 1.15.

Таблица 1.15

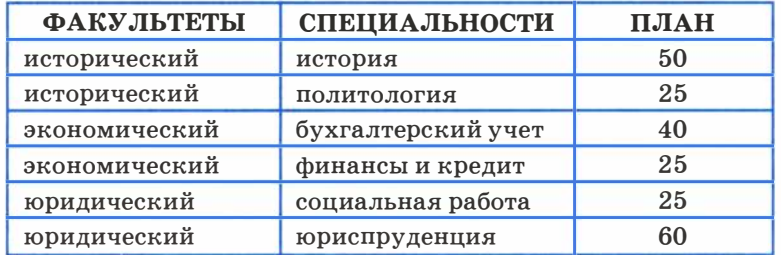

#### План приема: запрос на выборку

Запрос 2. Получить список всех абитуриентов, поступающих на юридический факультет, имеющих производственный стаж. Указать фамилию, город, специальность и стаж. Упорядочить по фамилиям.

В этом запросе должны использоваться четыре таблицы одновременно: АНКЕТЫ, СПЕЦИАЛЬНОСТИ, АБИТУРИЕНТЫ, ФАКУЛЬТЕТЫ. Условие выбора в этом запросе будет представлять собой логическое выражение, содержащее операцию логического умножения «И» - конъюнкцию. Подробнее способы записи логических выражений мы обсудим в следующем параграфе.

На гипотетическом языке запросов команда будет выглядеть так:

выбрать АНКЕТЫ. ФАМИЛИЯ, АНКЕТЫ. ГОРОД, СПЕЦИАЛЬНОСТИ.СПЕЦИАЛЬНОСТЬ, АБИТУРИЕНТЫ.СТАЖ где ФАКУЛЬТЕТЫ.ФАКУЛЬТЕТ="Юридический" и АБИТУРИЕНТЫ. СТАЖ>0 сортировать АНКЕТЫ.ФАМИЛИЯ по возрастанию

В результате будет получена таблица 1.16.

Таблица 1.16

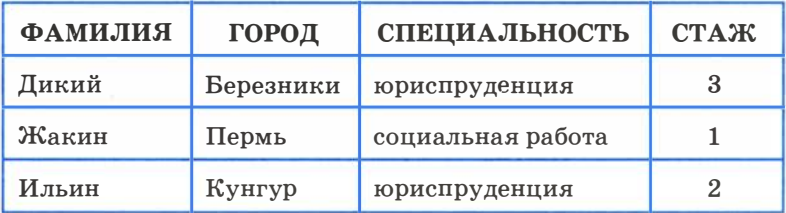

### Юристы со стажем: запрос на выборку

В компьютерном практикуме вы научитесь реализовывать такие запросы в среде СУБД Microsoft Access. Кроме того, вы будете строить запросы на удаление записей, научитесь организовывать вычисляемые поля в запросах, создавать формы для ввода и просмотра таблиц, формировать отчетные печатные документы.

 $88$ 

1

# Система основных понятий

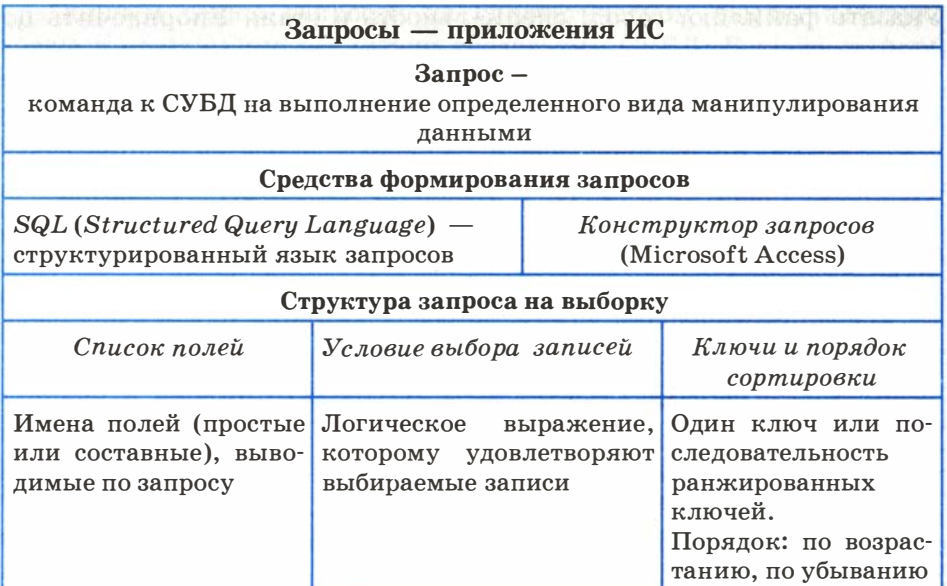

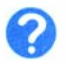

## Вопросы и задания

- 1. а) Что входит в понятие манипулирования данными в БД? б) Какова цель запроса на выборку?
- 2. Напишите на гипотетическом языке запросов команду, формирующую таблицу расшифровки кодов специальностей. Строки должны быть упорядочены по возрастанию кодов.
- 3. Придумайте серию запросов к базе данных, построенной по индивидуальному заданию в практикуме. Представьте эти запросы на гипотетическом языке.

# **89** Логические условия выбора данных

При построении запросов на выборку важное значение имеет правильная запись условий выбора.

**Условие выбора** — это логическое выражение, которое должно быть истинным для выбираемых записей БД.

Логические выражения представляются на языке математической логики, с элементами которой вы знакомились в курсе основной школы. Вспомним основные понятия логики, знание которых нам понадобится в дальнейшем.

- 1. Логическая величина это величина, принимающая одно из двух значений - ИСТИНА (TRUE) и ЛОЖЬ (FALSE). В базах данных поле логического типа - это логическая величина.
- 2. Логическое выражение это утверждение, которое может быть либо истинным, либо ложным. Логическое выражение состоит из логических констант, логических переменных, операций отношения и логических операций.
- 3. Операции отношения сравнивают значения двух величин. Знаки операций отношения: = (равно),  $\le$  (не равно),  $>$  (больше), < (меньше), > = (больше или равно), < = (меньше) или равно). Сравнение числовых величин производится в их арифметическом смысле; сравнение символьных величин с учетом порядка символов в таблице кодировки; величины типа «дата» и «время» сравниваются по их последовательности во времени.
- 4. Существуют три основные логические операции: отрицание — НЕ (NOT), конъюнкция — И (AND), дизъюнкция — ИЛИ (OR). Их правила выполнения отражаются в таблице истинности:

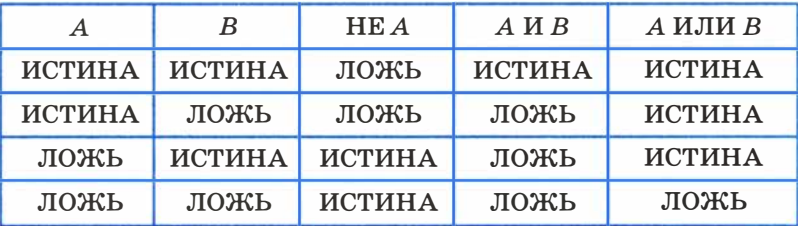

5. По убыванию старшинства логические операции расположены в следующем порядке: НЕ, И, ИЛИ. Для влияния на последовательность выполнения операций в логических выражениях могут употребляться круглые скобки.

Сначала потренируемся на формальном примере в составлении логических выражений - условий выбора записей из БД. Рассмотрим следующую таблицу:

 $89$ 

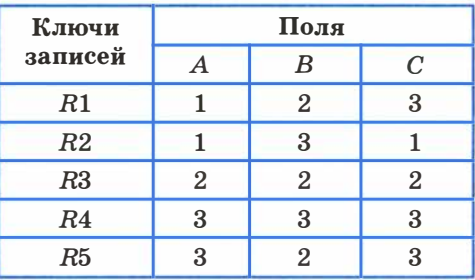

Это однотабличная БД, в которой А, В, С являются числовыми полями, а R1, R2 и т. д. — идентификаторами (ключами) записей. Ниже приведены примеры условий выбора, содержащих логические операции, и результаты выбора, т. е. записи, удовлетворяющие этим условиям. Внимательно изучите эти примеры и постарайтесь понять их.

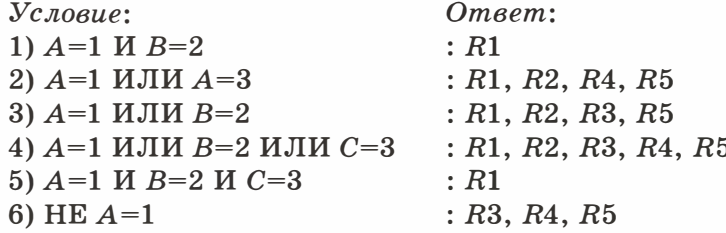

Из этих примеров важно усвоить правила выполнения операций конъюнкции (И) и дизъюнкции (ИЛИ). Каждая из этих операций объединяет два условия (отношения). В результате выполнения операции ИЛИ в одну выборку объединяются записи, удовлетворяющие каждому из условий. Операция И работает иначе: сначала выбираются все записи, удовлетворяющие первому условию, затем из отобранных записей выбираются те, которые удовлетворяют второму условию.

В каждом из следующих выражений присутствуют разные логические операции, поэтому при их выполнении нужно учитывать старшинство операций.

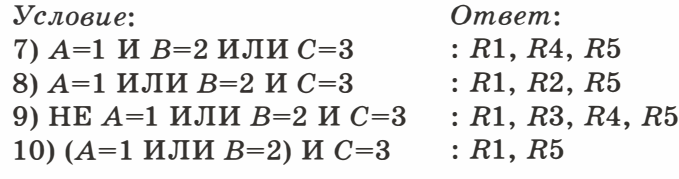

И наконец, приведем примеры, в которых значения одних полей сравниваются со значениями других полей, а также с арифметическими выражениями.

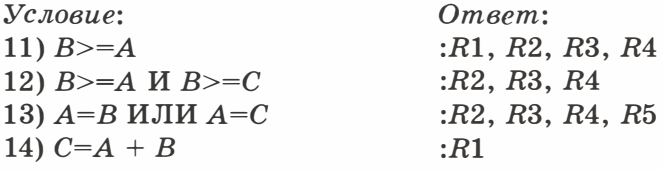

В компьютерном практикуме вы уже познакомились с табличной формой представления условий запроса в конструкторе запросов. Можно говорить о том, что в конструкторе запросов используется табличный способ представления логических выражений. Разберемся подробнее с этим способом.

В ячейках таблицы конструктора запросов записываются условия, накладываемые на значения соответствующих полей. Условия, стоящие в одной строке, выполняются одновременно, т. е. они соединяются между собой операцией И; условия в разных строках соелиняются операцией ИЛИ.

Таблица играет роль фильтра при выборе записей из БД: сначала отбираются записи, удовлетворяющие условиям первой строки, затем к ним добавляются записи, идовлетворяющие исловиям второй строки, и т.д.

В следующей таблице приведены примеры реализации логических выражений табличным методом, применяемым в конструкторе запросов. Использованы условия выбора из рассмотренного выше формального примера.

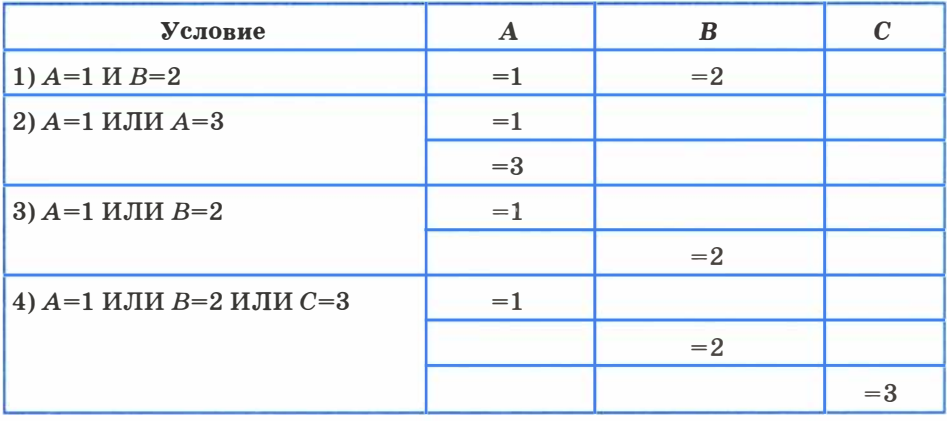

§9

Продолжение таблицы

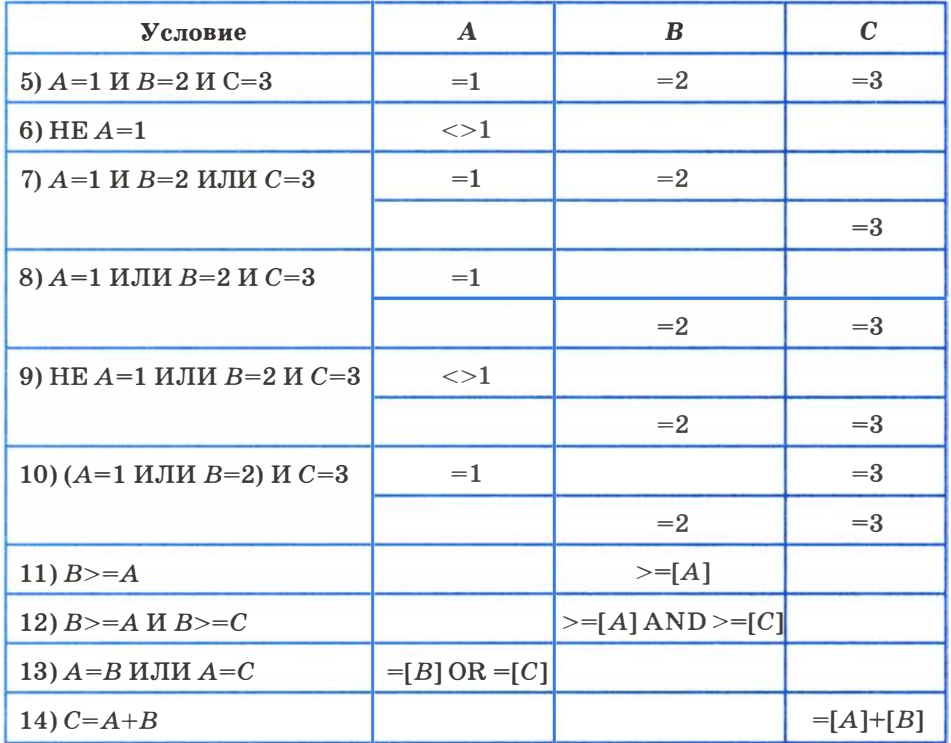

Обратите внимание на условие в примере 10. При записи в таблицу фактически произошло раскрытие скобок и данное логическое выражение заменилось эквивалентным выражением:

 $A=1$  *H*  $C=3$  *HJIH B=2 H C=3* 

Имя поля, заключенное в квадратные скобки, идентифицирует значение этого поля в записи. Такое обозначение в принципе можно использовать во всех условных выражениях в конструкторе. Например, отношение  $A=1$  в конструкторе запроса в столбце А можно записать в двух вариантах: 1) [A]=1, 2) =1. Второй вариант короче, поэтому обычно пользуются им. Условие в примере 13 можно было бы записать так: [A]=[B] OR [A]=[C].

### Система основных понятий

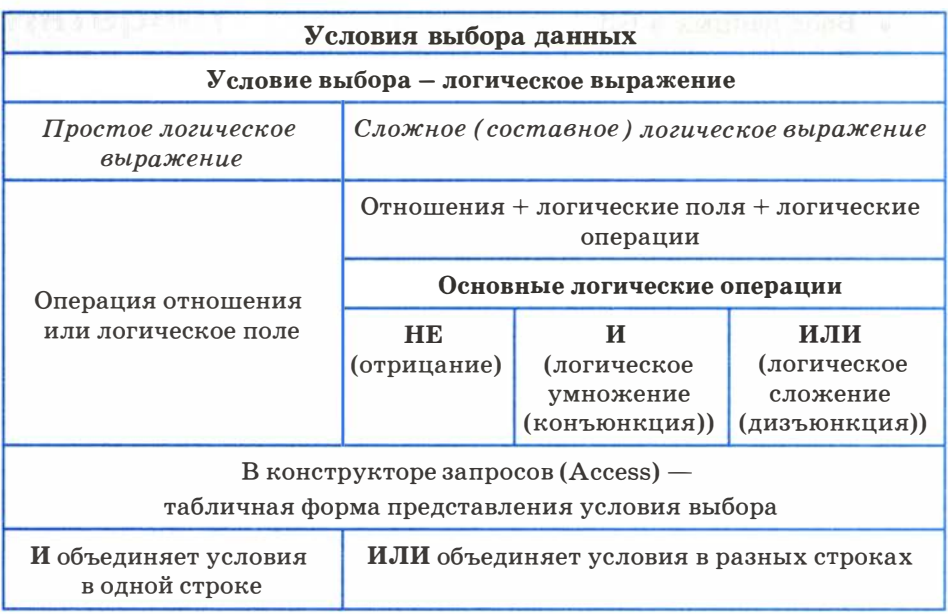

### Вопросы и задания

1. а) Что такое логическое выражение?

б) Какие существуют основные логические операции? Что такое таблина истинности?

- 2. Для таблицы, приведенной в данном параграфе, определите результаты отбора записей по следующим условиям:
	- a)  $A=2$  *H*  $B=2$ ;
	- 6)  $A=2$  *HJIH B=2*;
	- B)  $A=2$  *H*  $B=1$  *HJIH*  $C=3$ ;
	- $r)$   $A > B$ ;
	- д)  $C=A+B$ ;
	- e)  $A=1$   $MJIM A=2$ ;
	- ж)  $B>1$  И  $B<3$ .
- 3. Все условия из предыдущего задания представьте в табличной форме, т. е. на языке конструктора запросов.

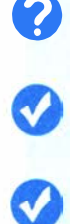

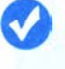

# Информационные системы и базы данных

## www 30P к главе 1 на сайте ФЦИОР (http://fcior.edu.ru)

- Ввод данных в БД
- Высказывание. Простые и сложные высказывания. Основные логические операции
- Запросы на выборку данных
- Понятие СУБД. Классификация СУБД
- Проектирование баз данных
- Проектирование объектов данных
- Проектирование отчетов
- Проектирование экранных форм
- Создание отчетов в БД
- Этапы разработки ИС

# Глава <sup>2</sup> Интернет

# § 10 Организация глобальных сетей

### История развития глобальных сетей

Из истории человеческого общества вам должно быть известно, что многие научные открытия и изобретения сильно повлияли на ее ход, на развитие цивилизации. К их числу относятся изобретение парового двигателя, открытие электричества, овладение атомной энергией, изобретение радио и пр. Процессы резкого изменения в характере производства, в быту, к которым приводят важные научные открытия и изобретения, принято называть научно-технической революцией.

Появление и развитие компьютерной техники во второй половине ХХ века стали важнейшим фактором научно-технической революции.

В этом процессе выделим три этапа.

Первый этап начался с создания первой ЭВМ в 1945 году. Приблизительно в течение 30 лет компьютерами пользовалось сравнительно небольшое число людей, главным образом в научной и производственной областях.

Второй этап начался в середине 70-х годов ХХ века и связан с появлением и распространением персональных компьютеров (ПК). ПК стали широко использоваться не только в науке и производстве, но и в системе образования, сфере обслуживания, быту. ПК вошли в дом как один из видов бытовой техники наряду с радиоприемниками, телевизорами, магнитофонами.

Третий этап связан с появлением глобальной компьютерной сети Интернет. В результате персональный компьютер, который помещается на письменном столе, стал «окном» в огромный мир информации. Появились новые понятия, такие как « мировое информационное пространство », « киберпространство ». Распрострацение Интернета решает важную социальную проблему информационного неравенства, которое существует между людьми, живущими в разных странах, на разных континентах, а также

2

в крупных городах и на периферии. Именно развитие Интернета дает основание говорить о том, что в истории цивилизации наступает этап информационного общества.

С распространением компьютеров возникает понятие компьютерной грамотности. Это необходимый уровень знаний и умений человека, позволяющий ему использовать компьютер для общественных и личных целей.

На первом этапе развития ЭВМ компьютерная грамотность сводилась к умению программировать. Программирование главным образом изучалось в высших учебных заведениях, владели им ученые, инженеры, профессиональные программисты .

На втором этапе под общим уровнем компьютерной грамотности стали понимать умение работать на персональном компьютере с прикладными программами, выполнять минимум необходимых действий в среде операционной системы. Компьютерная грамотность на таком уровне становится массовым явлением благодаря обучению в школе, на многочисленных курсах, в самостоятельном режиме.

На третьем, современном этапе важным элементом компьютерной грамотности стало умение использовать Интернет. Появилось более широкое понятие — информационная культура. Быстро растет число компьютеров, подключенных к мировой сети. И всё более необходимым становится умение использовать компьютер для общения с другими людьми, для дистанционного обучения, поиска справочной информации, коммерческой деятельности и многого другого.

Понятие глобальной сети — системы объединенных компьютеров, расположенных на больших расстояниях друг от друга, цоявилось в процессе развития компьютерных сетей. В 1 964 году в США была создана компьютерная система раннего оповещения о приближении ракет противника. Первой глобальной сетью невоенного назначения стала сеть ARP ANET в США, введенная в действие в 1 969 году. Она имела научное назначение и объединяла компьютеры нескольких университетов страны.

В 80-90-х годах прошлого века в разных странах создается множество отраслевых, региональных национальных компьютерных сетей. Их объединение в международную сеть произошло на базе межсетевой среды Интернет.

Важным годом в истории Интернета стал 1 993 год, когда была создана служба World Wide Web  $(WWW)$  - Всемирная информационная сеть (Всемирная паутина). С появлением WWW резко

возрос интерес к Интернету, пошел процесс его бурного развития и распространения. Многие люди, говоря об Интернете, подразумевают именно WWW, хотя это только лишь одна из его служб.

Интернет - это сложная аппаратно-программная система, в которой нам с вами предстоит разобраться. Постараемся получить ответы на три вопроса:

- из чего состоит Интернет;
- как работает;
- для чего используется.

Часто в литературе вместо слова «Интернет» употребляют термин « Сеть » (уважительно с большой буквы). Мы также иногда будем им пользоваться.

### Аппаратные средства Интернета

Основными составляющими любой глобальной сети являются компьютерные узлы и каналы связи.

Здесь можно провести аналогию с телефонной сетью: узлами телефонной сети являются АТС - автоматические телефонные станции, которые между собой объединены линиями связи и образуют городскую телефонную сеть. Телефон каждого абонента подключается к определенной АТС.

К узлам компьютерной сети подключаются персональные компьютеры пользователей подобно тому, как с телефонными станциями соединяются телефоны абонентов . Причем в роли абонента компьютерной сети может выступать как отдельный человек через свой ПК, так и целая организация через свою локальную сеть. В последнем случае к узлу подключается сервер локальной сети.

Организация, предоставляющая услуги обмена данными с сетевой средой, называется провайдером сетевых услуг. Английское слово provider обозначает «поставщик», «снабженец». Пользователь заключает договор с провайдером на подключение к его узлу и в дальнейшем оплачивает ему предоставляемые услуги (подобно тому, как мы оплачиваем услуги телефонной сети).

Узел содержит один или несколько мощных компьютеров, которые находятся в состоянии постоянного подключения к сети. Информационные услуги обеспечиваются работой программ-серверов, установленных на узловых компьютерах.

 $\mathbf{v}$ 

 $\overline{2}$ 

Каждый узловой компьютер имеет свой постоянный адрес в Интернете; он называется IP-адресом.

IP-адрес состоит из четырех десятичных чисел, каждое в диапазоне от 0 до 255, которые записываются через точку. Например:

193.126.7.29

128.29.15.124

Такие же IP-адреса получают и компьютеры пользователей Сети, но они действуют лишь во время подключения пользователя к сети, т. е. изменяются в каждом новом сеансе связи, в то время как адреса узловых компьютеров остаются неизменными.

Наряду с цифровыми IP-адресами в Интернете действует система символьных адресов, более удобная и понятная для пользователей. Она называется доменной системой имен (DNS -Domain Name System).

Например, IP-адресу 87.242.99.97 сервера методической службы издательства «БИНОМ. Лаборатория знаний» соответствует доменное имя metodist.Lbz.ru. Данное имя состоит из трех доменов, разделенных точками.

Система доменных имен построена по иерархическому принципу. Первый справа домен (его еще называют суффиксом) — домен верхнего уровня, следующий за ним - домен второго уровня и т. д. Последний (первый слева) — имя компьютера. Домены верхнего уровня бывают географическими (двухбуквенными) или административными (трехбуквенными). Например, российской зоне Интернета принадлежит географический домен ги. Еще примеры:  $uk$  — домен Великобритании; са — домен Канады; de — домен Германии; jp — домен Японии. Административные домены верхнего уровня чаще всего относятся к американской зоне Интернета: gov — правительственная сеть США; mil — военная сеть; edu - образовательная сеть; com - коммерческая сеть.

Среди узлов Интернета есть своя иерархия. Например, некоторый узел в Самаре имеет соединение с узлом в Москве, который, в свою очередь, связан с рядом узлов европейской опорной сети. Последние имеют связь с узлами США, Японии и др. И всё-таки структура Интернета - это не дерево, а именно сеть. Как правило, каждый узел имеет связь не с одним, а с множеством других узлов. Поэтому маршруты, по которым поступает информация на некоторый узел, могут быть самыми разными. Этим обеспечивается устойчивость работы Сети: при выходе из строя одного узла информационные потоки к другим узлам не прерываются. Они лишь могут изменить свои маршруты.

### Каналы связи

Существуют самые разные технические способы связи в глобальной сети:

- телефонные линии;
- электрическая кабельная связь;
- оптоволоконная кабельная связь;
- радиосвязь (через радиорелейные линии, спутники связи).

Различные каналы связи различаются тремя основными свойствами: пропускной способностью, помехоустойчивостью, стоимостью.

По параметру стоимости самыми дорогими являются оптоволоконные линии, самыми дешевыми - телефонные. Однако с уменьшением цены снижается и качество работы линии: уменьшается пропускная способность, сильнее влияют помехи. Практически не подвержены помехам оптоволоконные линии.

Пропускная способность — это максимальная скорость передачи информации по каналу. Обычно она выражается в килобитах в секунду (Кбит/с) или в мегабитах в секунду  $(M6nT/c)$ .

Пропускная способность телефонных линий — десятки и сотни Кбит/с; пропускная способность оптоволоконных линий и линий радиосвязи измеряется десятками и сотнями Мбит/с.

На протяжении многих лет большинство пользователей Сети подключались к узлу через коммутируемые (т. е. переключаемые) телефонные линии. Такое подключение производится с помощью специального устройства, которое называется модемом. Слово «модем» - это объединение сокращений двух слов: «модулятор» — «демодулятор». Модем устанавливается как на компьютере пользователя, так и на узловом компьютере. Модем выполняет преобразование дискретного сигнала (выдаваемого компьютером) в непрерывный (аналоговый) сигнал (используемый в телефонной связи) и обратное преобразование. Основной характеристикой

 $$10$ 

 $\overline{2}$ 

модема является предельная скорость передачи данных. В разных моделях она колеблется в диапазоне от 1200 до 56 000 бит/с.

Кабельная связь обычно используется на небольших расстояниях (между разными провайдерами в одном городе). На больших расстояниях выгоднее использовать радиосвязь. Всё большее число пользователей в наше время переходят от коммутируемых низкоскоростных подключений к высокоскоростным некоммутируемым линиям связи.

### Программное обеспечение Интернета

Работа Сети поддерживается определенным программным обеспечением (ПО). Это ПО функционирует на серверах и на персональных компьютерах пользователей. Как вам известно из курса информатики основной школы, основой всего программного обеспечения компьютера является операционная система, которая организует работу всех других программ. Программное обеспечение узловых компьютеров очень разнообразно. Условно его можно разделить на базовое (системное) и прикладное. Базовое ПО обеспечивает поддержку работы сети по протоколу TCP/IP - стандартному набору протоколов Интернета, т. е. оно решает проблемы рассылки и приема информации. Прикладное ПО занимается обслуживанием разнообразных информационных услуг Сети, которые принято называть службами Интернета. Служба объединяет серверы и клиентские программы, обменивающиеся данными по некоторым прикладным протоколам. Для каждой службы существует своя сервер-программа: для электронной почты, для телеконференций, для WWW и пр. Узловой компьютер выполняет функцию сервера определенной службы Интернета, если на нем работает сервер-программа этой службы. Один и тот же компьютер в разное время может выполнять функции сервера различных услуг; всё зависит от того, какая сервер-программа на нем в данный момент выполняется. На ПК пользователей сети обслуживанием различных информационных услуг занимаются программы-клиенты. Примерами популярных клиентов являются: Outlook Express — клиент электронной почты, Internet Explorer клиент службы WWW (браузер). Во время работы пользователя с определенной службой Интернета между его программой-клиентом и соответствующей программой-сервером на узле устанавливается связь. Каждая из этих программ выполняет свою часть работы в предоставлении данной информационной услуги. Такой способ работы Сети называется технологией «клиент - сервер».

### Как работает Интернет

В Интернете используется пакетная технология передачи информации. Чтобы в этом лучше разобраться, представьте себе следующую ситуацию. Вам нужно переслать товарищу в другой город какой-то многостраничный документ (например, распечатку романа, который вы сочинили). Полностью в конверт весь ваш роман не помещается, а посылать бандеролью вы не хотите - слишком долго будет идти. Тогда вы делите весь документ на части по 4 листа, вкладываете каждую часть в почтовый конверт, на каждом конверте пишете адрес и всю эту пачку конвертов опускаете в почтовый ящик. Например, если ваш роман занимает 100 страниц, то вам придется отправить 25 конвертов. Вы даже можете опустить конверты в разные почтовые ящики на разных узлах связи (для интереса, чтобы узнать, какие дойдут быстрее). Но поскольку на них указан один и тот же адрес, все конверты должны дойти до вашего товарища. А еще, чтобы товарищу было удобно собрать роман целиком, на конвертах желательно указать порядковые номера.

Аналогично работает пакетная передача информации в Интернете. За ее работу отвечает протокол TCP/IP, о котором уже говорилось раньше. Пора разобраться, что же обозначают эти загадочные буквы.

Фактически речь идет о двух протоколах. Первый - ТСР-протокол расшифровывается так: Transmission Control Protocol протокол управления передачей. Именно согласно этому протоколу всякое сообщение, которое нужно передать по Сети, разбивается на части. Эти части называются ТСР-пакетами. Для доставки пакеты передаются протоколу IP, который к каждому пакету дописывает IP-адрес его доставки и еще некоторую служебную информацию. Таким образом. TCP-пакет - это аналог конверта с «кусочком» романа и адресом получателя. Каждый такой пакет будет самостоятельно перемещаться по сети независимо от других, но все они вместе соберутся у адресата. Далее, согласно протоколу ТСР, происходит обратный процесс: из отдельных пакетов собирается исходное сообщение. Здесь, очевидно, необходимы те самые порядковые номера на конвертах; аналогичные номера содержатся и в ТСР-пакетах. Если какой-то из пакетов не дошел или был испорчен при транспортировке, его передача будет запрошена повторно.

Согласно протоколу ТСР, передаваемое сообщение разбивается на пакеты на отправляющем сервере и восстанавливается в исходном виде на принимающем сервере.

Назначение IP-протокола (Internet Protocol) — доставка каждого отдельного пакета до места назначения.

Пакеты передаются, как эстафетные палочки, от одного узла к другому. Причем маршруты для разных пакетов из одного и того же сообщения могут оказаться разными. Описанный механизм передачи пакетов отображен на рис. 2.1. Вопрос о маршруте решается отдельно для каждого пакета. Всё зависит от того, куда его выгоднее передать в момент обработки. Если на каком-то участке Сети произошел «обрыв», то передача пакетов пойдет в обход этого участка.

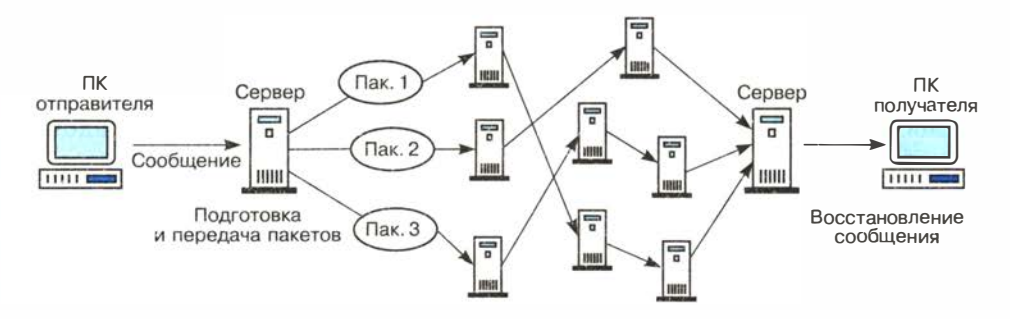

Рис. 2.1. Пакетная технология передачи информации в глобальной сети

Таким образом, в любой момент времени по любому каналу Сети перемещается «вперемешку» множество пакетов из самых разных сообщений. Использование всякого канала связи стоит денег: междугородние, а тем более международные, телефонные разговоры достаточно дороги. Если бы, работая в Сети, вы в течение всего сеанса связи монопольно занимали международный канал, то расходы вас быстро разорили бы. Однако, согласно описанной технологии, канал вы делите с сотнями (а может - тысячами) других пользователей, и поэтому на вашу долю приходится лишь небольшая часть расходов.

# Система основных понятий

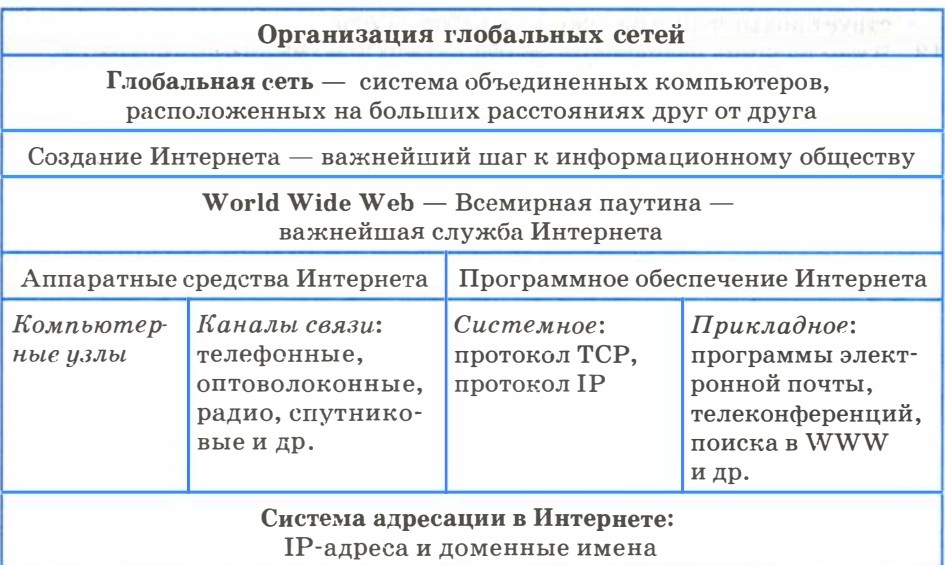

## Вопросы и задания

- 1. Обоснуйте, почему создание и развитие компьютерной техники можно отнести к важнейшим факторам научно-технической революции XX столетия.
- 2. Какие технические и социальные проблемы решаются средствами глобальных компьютерных сетей?
- 3. Что такое глобальная сеть? Что такое Интернет?
- 4. Как с развитием компьютерной техники изменялось представление о компьютерной грамотности?
- 5. Попробуйте предсказать последствия для человечества дальнейшего развития компьютерной техники и глобальных сетей.
- 6. Чем отличается узловой компьютер от ПК пользователя сети? Обозначьте разницу по следующим позициям: назначение, режим работы, программное обеспечение.
- 7. Что обозначает слово «сервер» в сетевых технологиях?
- 8. Что такое IP-адрес и доменный адрес?
- 9. Сопоставьте различные типы каналов связи по двум их свойствам: цена и качество.
- 10. Для чего используется модем?

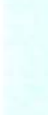

§ 10

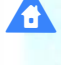

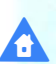

# Интернет

ди.<br>Анд

 $\overline{2}$ 

- 11. Как проявляется технология «клиент сервер» в организации работы Сети?
- 12. Объясните, почему пакетный принцип передачи информации способствует повышению надежности работы Сети.
- 13. В чем разница назначения протоколов ТСР и IP?
- 14. Объясните, почему международная связь по сети Интернет дешевле телефонной или телеграфной связи.

# § 11 Интернет как глобальная информационная система

Далее мы будем говорить об Интернете с точки зрения выполнения им своего главного назначения: быть глобальной информационной системой. Системой, дающей пользователю неограниченные возможности как для информационных коммуникаций с другими людьми, так и для получения любой интересующей его информации.

Средства обеспечения определенных информационных услуг для пользователей Сети принято называть службами (сервисами) Иптерпета. Число различных служб в Сети непрерывно растет. Опишем лишь некоторые самые известные службы, разделив их на коммуникационные и информационные.

Всякая услуга в Интернете предоставляется с помощью программ-серверов. Серверы делятся на несколько видов, в зависимости от типа услуги, которая предоставляется пользователям: wеЬ-серверы предоставляют доступ к информации в виде wеЬ-страниц, файловые серверы обеспечивают доступ к файлам, почтовые серверы выполняют обмен почтовыми сообщениями, игровые серверы служат для одновременной игры нескольких пользователей и др. С сервером взаимодействует программа-клиент, работающая на компьютере пользователя.

Работа связки «клиент — сервер» подчиняется определенному протоколу: стандарту на представление, обработку, передачу информации средствами данной службы .

 $\boldsymbol{\omega}$ 

Если протокол TCP/IP называется базовым протоколом Интернета, то протоколы служб можно назвать прикладными

протоколами (иногда их называют протоколами второго уровня).

### Коммуникационные службы Интернета

Коммуникационные службы обеспечивают общение между пользователями.

Электронная почта - e-mail. Это наиболее старая и одна из самых массовых служб Сети. Ее назначение — поддержка обмена электронными письмами между пользователями.

Схема работы электронной почты отражена на рис. 2.2. Почтовый сервер - это своеобразное «почтовое отделение», куда поступает входящая корреспонденция зарегистрированных на нем пользователей. Эта корреспонденция помещается в почтовые ящики пользователей - специально отведенные разделы на жестком диске. Каждый пользователь получает персональный почтовый адрес, по которому к нему будут поступать письма.

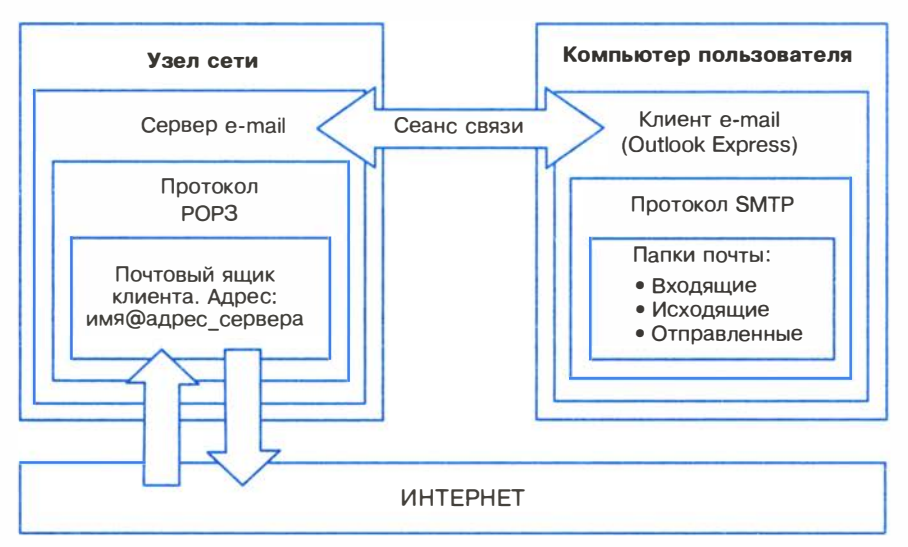

Рис. 2.2. Схема функционирования электронной почты

Каждый почтовый ящик имеет минимум один адрес следующего формата:

### имя@адрес сервера

Адрес почтового ящика должен быть уникальным. Для работы с почтой можно использовать web-интерфейс (т. е. работать

 $$11$ 

**Интернет** 

с обычным браузером) или установить специализированный почтовый клиент.

Почтовый клиент - программа, помогающая составлять и посылать электронные сообщения, а также получать и отображать письма на компьютере пользователя. Примеры почтовых клиентов: Outlook Express, Netscape Messenger, The Bat. Пример подготовленного к передаче письма в среде Outlook Express приведен на рис. 2.3.

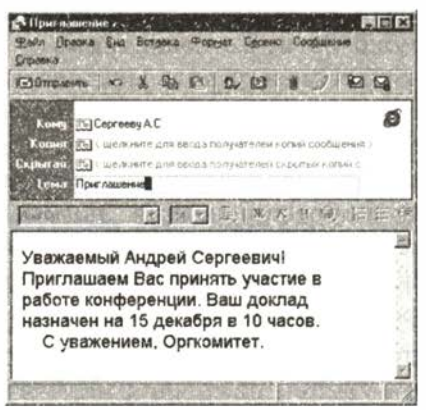

Рис. 2.3. Окно почтовой программы Outlook Express

Из схемы на рис. 2.2 видно, что сервер и клиент работают по разным протоколам. Безусловно, «язык» у них общий и они «понимают» друг друга. Но их функции отличаются. POP3 (Post Office Protocol — протокол почтового отделения), кроме всего прочего, выполняет функцию защиты информации. Во время сеанса связи он устанавливает личность пользователя, обеспечивает связь с его персональным ящиком. Задача программы-клиента — передать на сервер исходящие письма и принять поступившие. Здесь используется более простой протокол SMTP (Simple Mail Transfer Protocol — простейший протокол передачи почты).

По электронной почте можно не только отправлять текст, но и вкладывать в сообщение файлы любого формата.

Службы мгновенного обмена сообщениями (chat). Следующей популярной службой, предназначенной для мгновенного обмена сообщениями между пользователями Интернета, являются системы мгновенного обмена сообщениями. Это, например, программа ICQ («ай-си-кью» — игра слов, подобным образом читается выражение I Seek You, что означает «я ищу вас»).
ICQ позволяет пользователю получить уникальный номер, называемый UIN (Universal Internet Nuшber, универсальный номер Интернета), используемый для вызова и прямого общения. IСQ-клиент можно бесплатно загрузить с сервера www.icq. com.

После установки программы на компьютер необходимо зарегистрироваться в системе серверов ICQ и получить UIN. При каждом подключении к Интернету программа ICQ определяет текущий IР-адрес вашего компьютера и по нему определяет UIN. Зная UIN собеседника, можно быстро отправить ему сообщение .

Сеть ICQ позволяет осуществлять поиск нужного абонента по целому ряду полей, включая фамилию, имя, адрес электронной почты, место проживания, возраст и т. д. Помимо службы ICQ, в Интернете есть несколько других аналогичных систем.

IP-телефония (Интернет-телефония) — система, позволяющая вести разговор в реальном времени с использованием каналов связи Интернета.

Голосовая связь через IР-сеть может осуществляться двумя основными способами.

1) Компьютер — компьютер. Это самый первый и простой способ IР-телефонии. Для его реализации необходимы два компьютера со звуковыми картами, а также системами ввода/вывода звуковой информации (колонки или наушники, микрофон).

2) Компьютер — телефон. Один абонент должен иметь компьютер со звуковой картой и системой ввода/вывода звука, либо специальный IР-телефон, подключаемый к порту USB. Второй абонент имеет обычный телефон, находящийся в любой точке мира. Соединение осуществляется через специальные телефонные шлюзы, предоставляемые провайдерами телефонных услуг в Интернете. Звонок через телефонный шлюз стоит намного дешевле, чем обычный междугородний звонок по схеме «телефон - телефон».

Одной из наиболее популярных программ для IР-телефонии в настоящее время является Skype (рис. 2.4). Она обеспечивает цифровую голосовую связь через Интернет между компьютерами,

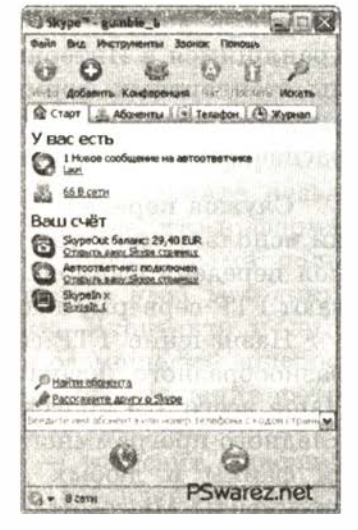

Рис. 2.4. Интерфейс программы Skype

 $\overline{2}$ 

а также платные услуги для связи с абонентами обычной телефонной сети. При подключении к компьютеру wеЬ-камеры Skype поддерживает также и видеосвязь между двумя абонентами.

Видеоконференция - это информационная услуга, обеспечивающая одновременную двухстороннюю передачу, обработку, преобразование и представление видео- и звуковой информации на расстояние в режиме реального времени с использованием компьютеров для более чем двух абонентов.

Для общения в режиме видеоконференции абоненты должны иметь микрофон, видеокамеру (wеЬ-камеру), устройство отображения информации и воспроизведения звука, а также компьютер с необходимым программным обеспечением. Популярной системой поддержки видеоконференций является Vidicor.

Различают конференции симметричные, т. е. такие, где все абоненты видят и слышат друг друга, и асимметричные, т. е. такие, где часть участников только видит и слышит, но не участвует постоянно. С помощью видеоконференций организуются совещания, встречи людей, находящихся в разных точках мира, дистанционное обучение и др.

### Информационные службы Интернета

Информационные службы предоставляют пользователям возможность доступа к определенным информационным ресурсам, хранящимся в Интернете. Такими ресурсами являются либо файлы стандартных форматов, либо разного рода документы (в том числе мультимедийные), которые можно просмотреть, сохранить, распечатать.

Служба передачи файлов. Часто эту службу называют по имени используемого протокола: FTP (File Transfer Protocol  $-$  протокол передачи файлов). Со стороны Сети работу службы обеспечивают FTP-серверы, а со стороны пользователей - FTP-клиенты.

Назначение FTP-сервера — хранение набора файлов самого разнообразного назначения (обычно в архивированном виде). Чаще всего это программные файлы: средства системного и прикладного программного обеспечения. Но в наборах могут храниться файлы и любых других форматов: графические, звуковые, документы Microsoft Word, Microsoft Excel и др. Вся эта информация образует иерархическую структуру папок (каталогов и подкаталогов).

72

После соединения FTP-клиента с сервером на экране пользователя открывается файловый интерфейс хранилища папок и файлов на сервере (наподобие Проводника Windows). Далее работа происходит так же, как с файловой системой на собственном ПК: папки и файлы можно просматривать, сортировать, копировать на свои диски.

Клиент FTP входит в состав программы Internet Explorer и поэтому всегда имеется на ПК, работающем под управлением ОС Microsoft Windows.

World Wide Web (WWW, Всемирная паутина) — самая массовая сегодня информационная служба Интернета. Это огромная, распределенная по всему миру информационная система, содержащая миллионы документов на самые разнообразные темы.

Работает эта служба на базе протокола НТТР. Подробно о WWW будет рассказано в следующем параграфе. О популярности WWW говорят такие данные: с момента создания Интернета (1969 г.) до появления WWW (1993 г.) к услугам Сети подключились около 2 миллионов пользователей; с появлением WWW за 5-7 лет это число увеличилось приблизительно до 200 миллионов человек. В последнее время Интернет стал отождествляться с WWW. В настоящее время в мире насчитывается более 2 миллиардов пользователей Интернета и World Wide Web.

#### Web-2-сервисы

Начиная с 2005 года в Интернете развивается новая методика использования web-технологии, объединяющая в себе информационные и коммуникационные функции, которая получила название Web-2. Основная ее особенность состоит в том, что информационный контент, выкладываемый в Сеть, создают сами пользователи. К сервисам, существующим на основе этой методики, относятся социальные сети (Одноклассники, Вконтакте и др.), блоги. живые журналы, видеохостинги (для размещения видеороликов, например YouTube), фотохостинги (для размещения фотоальбомов). файловые обменники и т. д.

Блог (от web  $log -$ интернет-дневник) – web-сайт, основное содержание которого составляют регулярно добавляемые записи владельца (блоггера). Обычно записи отсортированы в обратном хронологическом порядке, т. е. вначале располагается последняя запись. Блоги доступны любым читателям и допускают публичную полемику с блогером.

Живой журнал (ЖЖ, LiveJournal) — исторически первый, созданный в 1999 г., сервис Интернета для ведения блогов. ЖЖ поддерживает общение между блогерами, позволяет вести коллективные блоги, пополнять «ленту друзей» и др. Живой журнал один из вариантов социальных сетей, существующих в Интернете. Наряду с ЖЖ существуют другие платформы ведения блогов.

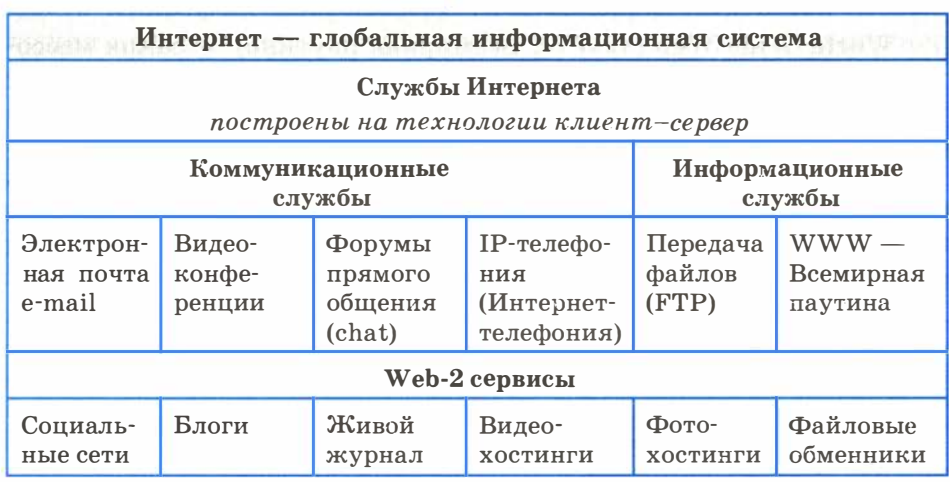

# Система основных понятий

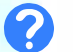

# Вопросы и задания

- 1. Объясните различие между коммуникационными и информационными службами Сети.
- 2. Чем отличается chat-конференция от видеоконференции?
- 3. В чем преимущество Интернет-телефонии по сравнению с традиционной телефонной связью?
- 4. Для каких целей используется FTP-служба?
- 5. Какое значение для развития Интернета имело появление службы WWW?
- 6. В чем специфика web-2-сервисов?
- 7. Что такое блог?
- 8. Какие способы размещения информации в Интернете используете лич- $H$ <sub> $R$ </sub> $H$  $R$

# $$12$ World Wide Web - Всемирная паутина

## Системные основы WWW

Рассмотрим более подробно, что же такое World Wide Web (WWW). Обычно это словосочетание переводят как «Всемирная паутина». Каждый представляет себе паутину - это сеть, которую плетет паук. По смыслу слово «паутина» (Web) является синонимом слова «сеть».

World Wide Web  $(WWW)$  - это сеть документов, связанных межлу собой гиперссылками.

Таким образом, за использованием разных терминов закрепился разный смысл: сеть - это система взаимосвязанных компьютеров, т. е. техническая система, а паутина (Web) — это система взаимосвязанных документов, т. е. структура данных.

Разумеется, «паутина» документов существует на базе компьютерной сети.

Каждый отдельный документ, имеющий собственный адрес, называется web-страницей.

Каждая web-страница может иметь множество связей с другими страницами, которые хранятся как на том же самом компьютере, так и на других компьютерах сети. На рис. 2.5 схематически показано наложение паутины документов на компьютерную

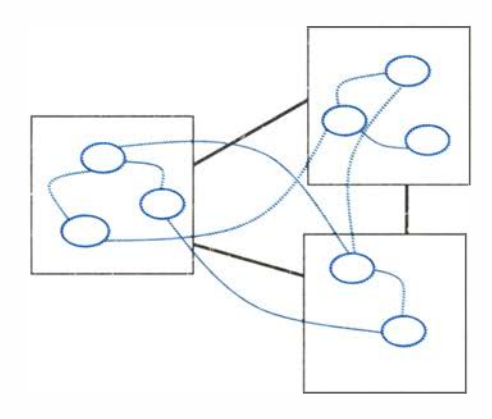

Рис. 2.5. Компьютерная сеть и «паутина» документов

§ 1:

 $\overline{2}$ 

сеть. Сплошными линиями обозначены web-серверы и связи между ними, пунктирными — web-документы и их связи.

Web-сервер - это компьютер, на котором работает сервер-программа WWW. В его дисковой памяти хранятся web-страницы.

Web-страница (документ) может содержать самую разную информацию: текст, рисунок, звукозапись, видео. Каждая страница хранится в отдельном файле, имя которого имеет расширение htm или html.

Гиперссылка — это некоторое ключевое слово или объект в документе, с которым связан указатель для перехода на другую страницу в паутине. Обычно изображение гиперссылки на странице каким-то образом выделяется, например цветом или подчеркиванием. При подведении к гиперссылке указателя мыши он принимает вид руки с указывающим пальцем. Если при этом щелкнуть левой кнопкой мыши, то произойдет переход по указателю к связанному документу. Текст, в котором используются гиперссылки, называется гипертекстом. Гиперссылки могут быть связаны не только с текстом, но и с другими видами объектов: рисунок, фото, видео, звукозапись, телеканал и др.

В основе технологии WWW лежат следующие понятия:

- HTTP (HyperText Transfer Protocol, протокол передачи гипертекста);
- адрес URL (Universal Resource Locator, универсальный указатель ресурса);
- язык HTML (HyperText Markup Language, язык разметки гипертекста).

**HTTP** (HyperText Transfer Protocol) — протокол передачи гипертекста. Используется службой WWW. Браузер - клиент-программа WWW посылает запрос web-серверу, хранящему файл с необходимым документом. В ответ на запрос сервер высылает клиенту требуемый файл или сообщение об ошибке, если файл недоступен. Протокол НТТР регулирует данный вид взаимодействия между клиентом и сервером.

URL-адрес. Уже рассказывалось о системе адресации в компьютерном пространстве Сети. Это IP-адреса, доменные адреса. В пространстве информационных ресурсов Интернета используется своя система адресации. Она называется URL (Uniformed Resource Locator) — универсальный указатель ресурса. Каждая web-страница или файл имеют свой уникальный URL-адрес, который состоит из трех частей: имя используемого для доступа протокола; имя сервера, на котором хранится ресурс; полное имя файла (путь+имя) на сервере. Например, URL-адрес главной страницы web-сайта газеты «Первое сентября» выглядит так:

http://www.1september.ru/ru/first.htm

Здесь http:// — протокол доступа;

 $www.1 september.ru -$  имя сервера;

 $/ru/first.htm$  — полное имя файла.

Префикс «www» образовался больше 20 лет назад и обозначал то, что на соответствующем домене работает именно web-сервер, а не какой-либо иной сервис. Но теперь, когда WWW стал доминирующим сервисом, смысл в его указании почти пропал.

Следует заметить, что имя составлено по правилам операционной системы Unix, под управлением которой работают серверы Интернета. В отличие от Windows вместо символа «\» (обратный слеш) здесь используется символ «/» (слеш). Кроме того, строчные и прописные буквы не являются взаимозаменяемыми.

Web-сайт (другое название - web-узел) - это совокупность взаимосвязанных страниц, принадлежащих какому-то одному лицу или организации. Web-сайт организуется на web-сервере провайдера сетевых услуг. Всякий сайт имеет главную страницу, являющуюся своеобразным титульным листом сайта. Как правило, главная страница представляет владельца сайта и содержит гиперссылки на разные его разделы. Пример главной страницы web-узла издательства «БИНОМ. Лаборатория знаний» приведен на рис. 2.6.

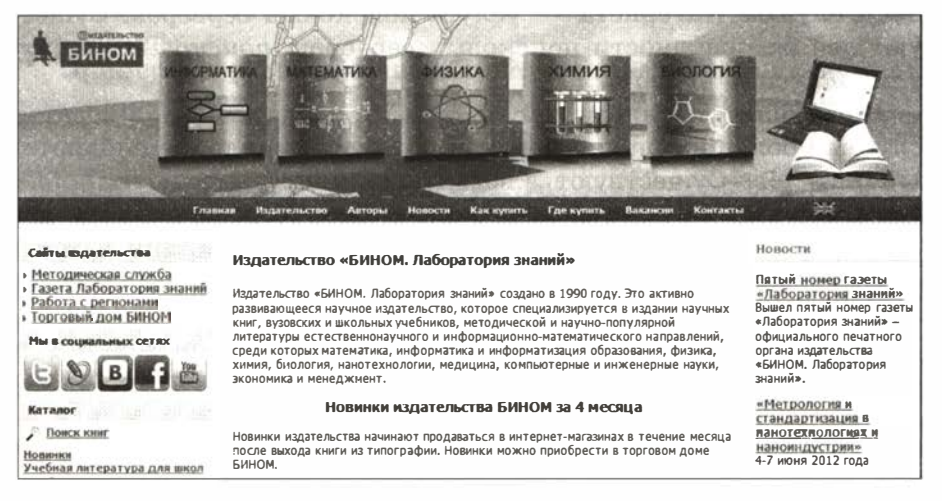

Рис. 2.6. Фрагмент главной страницы сайта издательства БИНОМ

**HTML** — стандартный язык описания web-страниц. Теги (метки) языка HTML интерпретируются браузером, который на их основе строит в памяти компьютера объектную модель документа, а затем выводит эти объекты на экран. В результате пользователь видит отображение web-страницы в окне браузера. Язык HTML является основой любого гипертекстового документа, даже если он был создан в одном из конструкторов сайтов или визуальном редакторе.

Web-браузер — программа-клиент WWW. Слово browser можно перевести как «обозреватель». Наиболее распространенными программами этого типа являются Netscape Navigator, Internet Explorer, Opera, Google Chrome.

### Средства поиска информации в WWW

Как уже говорилось выше, WWW - это система web-страниц, связанных между собой гиперссылками. Однако эти связи не имеют регулярности, как, например, в иерархической структуре данных. В этом смысле можно говорить о том, что система web-страниц не структурирована.

Елинственной координатой web-документа является ero URL-адрес. Однако URL-адрес никак не связан с содержанием документа. Но поиск данных осуществляется именно по содержанию. Как же в такой ситуации можно выполнять поиск нужной информации в паутине?

В поиске информации в WWW пользователю помогает поисковая служба Интернета — услуга поисковых серверов. Существуют две разновидности поисковых серверов: поисковые каталоги и поисковые указатели.

Поисковые каталоги. Если вам приходилось пользоваться услугами больших библиотек, то вы знаете, что такое библиотечный каталог. Существуют алфавитные и предметные каталоги. В алфавитных каталогах карточки с библиографическими данными книг разложены в алфавитном порядке фамилий авторов. В предметных каталогах карточки систематизированы по содержанию книг.

Систематизация в предметном каталоге производится по иерархическому принципу. На первом уровне иерархии весь книжный фонд делится на крупные разделы: художественная литература, учебная литература, общественно-политическая литература, научно-техническя литература и т. п. Каждый из этих разделов делится на подразделы; например, учебная литература делится на разделы высшего, среднего, дошкольного образования. Книги для среднего образования могут делиться по предметам, которые, в свою очередь, делятся по классам. Чтобы подобрать литературу по нужной теме, читатель должен понимать принцип организации каталога.

Поисковые каталоги WWW организованы по аналогичному иерархическому принципу. Только в них систематизируется информация не о книгах, а о документах, хранящихся в World Wide Web. На главной странице поискового каталога располагается список основных тематических разделов (рубрик). Например: финансы и экономика, государство и право, наука и образование, компьютеры, политика и т. д. Каждое имя в этом списке является внутренней гиперссылкой поискового каталога. Щелчок мышью по гиперссылке вызывает на экран список заголовков следующего подраздела и т. д. Очевидно, такая система подобна дереву файловой системы. Перемещаясь по дереву внутренних гиперссылок каталога, пользователь в конечном итоге получает список внешних ссылок на искомые wеЬ-документы .

Поисковые каталоги заполняются вручную специалистами, обслуживающими данную службу. При ручном способе отбора невозможно получить в каталоге исчерпывающую информацию о ресурсах Сети, и в этом состоит основной недостаток каталогов. Однако такой способ классификации исключает ссылки на случайные документы, не имеющие отношения к указанной теме. Таким образом, поисковые каталоги при относительно небольшом охвате ресурсов Сети обеспечивают хорошее качество подборки документов.

Примерами русскоязычных поисковых каталогов являются:

 $Y$ andex  $-$  http://yaca.yandex.ru;  $Mail.ru (List.ru) - http://www.mail.ru;$ Russia on the Net  $-$  http://www.ru.

Поисковые указатели. Другое название этого вида поисковой службы - поисковые машины. Очень часто в учебной и научной литературе в конце книги присутствуют предметные указатели - это перечень основных терминов с указанием страниц, на которых они встречаются. Например, в учебнике по информатике вы ищете в таком списке слово « процессор», напротив которого указаны номера страниц. Затем на этих страницах читаете всё, что написано о процессоре.

 $$12$ 

Принцип работы поисковых указателей заключается в создании и использовании индексных списков - аналогов книжных предметных указателей.

Задачи поисковых машин состоят в формировании индексных списков, охватывающих как можно большее число документов паутины, а также в ответах на запросы клиентов. Ясно, что таким способом проиндексировать вручную все документы WWW невозможно. Их число давно перевалило за миллиард. Поэтому поисковые машины строят индексные списки автоматически.

Основной составляющей поисковых машин являются программы просмотра web-документов, которые называют по-разному: роботами, червяками, пауками и пр. Наверное, наиболее подходящим названием является «пауки», если уж сеть WWW называть паутиной! Непрерывно, днем и ночью, они сканируют всё информационное пространство WWW, просматривая все документы, определяя в них ключевые слова и записывая в свою базу индексов данное слово с указателем на документ, в котором оно присутствует. Этот процесс не прерывается, поскольку содержание паутины всё время меняется и дополняется. Даже в уже просмотренные документы авторы могут внести изменения или вообще удалить их. Поисковая машина всё время должна поддерживать информацию в актуальном состоянии.

Эффективность работы поисковой машины зависит от используемых алгоритмов формирования базы указателей. Эти алгоритмы представляют «know how», т. е. объекты интеллектуальной собственности авторов, и обычно держатся в секрете. Число указателей к некоторым ключевым словам составляет многие тысячи. Чем лучше алгоритм, тем меньше в индексный список попадает «мусора» — случайных документов, не имеющих отношения к теме поиска.

В отборе наиболее важных документов пользователю помогает рейтинговый принцип, используемый некоторыми поисковыми указателями. На запрос пользователя по ключевому слову система выдает список ссылок на документы, расположенные по убыванию рейтинга. Рейтинг определяется по числу обращений к документу, которые были сделаны ранее. Самые популярные документы попадают в начало списка.

Число поисковых указателей превышает число поисковых каталогов. Популярными в России указателями являются:

Anopr 2000 - www.aport.ru; Рамблер — www.rambler.ru;

 $Y$ andex.ru — www.yandex.ru;  $Google - www.google.ru.$ 

Поисковая служба Google работает как в международном, так и в российском секторе Интернета и является самой популярной.

# Система основных понятий

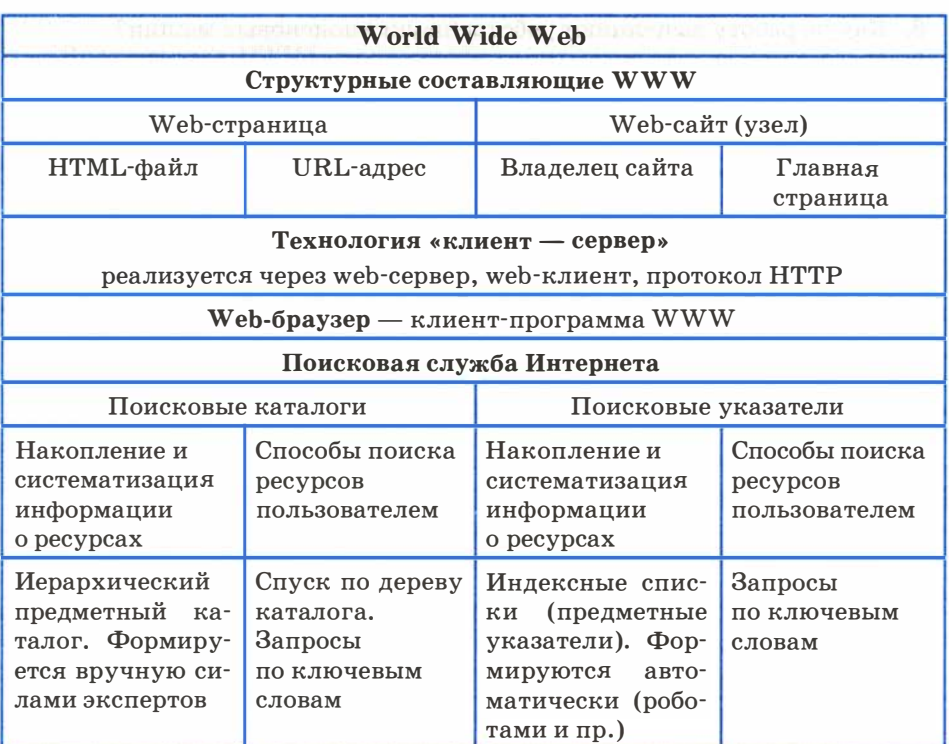

# Вопросы и задания

- 1. Какое смысловое различие подразумевается в использовании терминов « сеть » и « паутина »?
- 2. Что является наименьшей адресуемой единицей информации в WWW?
- 3. По какому признаку можно отличить адрес wеЬ-сервера от других адресов в Сети?

**SS** 

 $\boldsymbol{\omega}$ 

# **Интернет**

- 4. Сопоставьте структуру полного имени файла (адреса файла) на автономном компьютере и URL-адреса в сети. Отметьте сходство и различие.
- 5. Представьте себе, что вы проектируете сайт своей школы. Какую информацию вы бы поместили на главной странице?
- 6. Обоснуйте необходимость существования поисковых служб в Интернете.
- 7. В чем различие между поисковыми каталогами и поисковыми указателями?
- 8. Какую работу выполняют роботы (пауки) поисковых машин?
- 9. Какими поисковыми службами вы чаще всего пользуетесь?

# $$13$ Инструменты для разработки web-сайтов

Вернемся к разговору о web-сайтах и узнаем, с помощью каких средств можно самостоятельно создать сайт.

Web-сайт - это совокупность гипертекстовых документов, которые рассматриваются как единое целое и определяются одним URL-адресом.

Содержимое web-сайта может включать в себя все доступные в настоящее время типы информации, а также интерактивные средства для ведения диалога с пользователем (форумы, гостевые книги, формы обратной связи и т. д.). Помимо этого, каждый сайт может иметь индивидуальный дизайн (хотя следует заметить, что часть сайтов создается с применением готовых шаблонов).

## Понятие языка разметки гипертекста

В предыдущем параграфе уже говорилось о том, что основой любого сайта является язык разметки гипертекста HTML (HyperText Markup Language). HTML включает в себя несколько десятков так называемых тегов (команд), каждый из которых определяет внешний вид отдельного элемента страницы: текста,

2

§ 13

изображения, таблицы, списка и др. Например, следующая запись в HTML-документе:

<FONT color=red face="Arial">Моя домашняя страница</FONT>

означает, что указанный текст («Моя домашняя страница») должен отображаться в окне браузера шрифтом Arial, цвет шрифта — красный.

### Визуальные HTML-редакторы

Для создания сайта необязательно знать язык HTML. Существует множество лоступных визуальных HTML-релакторов, их другое название - WYSIWYG-редакторы, позволяющих создавать сайты без знания данного языка. WYSIWYG расшифровывается как: What You See Is What You Get  $-$  что видишь, то и получаешь. Работа в таких редакторах происходит с визуальными формами, а не с тегами. Например, чтобы сделать шрифт текста жирным, надо просто выделить этот текст и нажать соответствующую кнопку в меню редактора. После этого редактор вставит в НТМL-код необходимые теги, а разработчик сайта увидит на странице уже итоговый результат.

Визуальный HTML редактор (WYSIWYG-редактор) прикладная программа, в которой содержимое web-страницы строится из визуальных форм и в процессе редактирования автоматически формируется HTML-код страницы, текущий вид которой сразу отображается на экране.

Правда, у визуальных редакторов есть ряд недостатков. В частности, сгенерированный ими HTML-код далеко не всегда бывает оптимальным, т. е. размер файла может получиться гораздо больше, чем при его непосредственном описании на языке HTML. Кроме того, в этих редакторах есть масса настроек, которые несведущему человеку будут просто непонятны. Например, человек, впервые создающий сайт, может не знать, что такое «якорь» ссылки или «альтернативный текст» изображения. Поэтому хоть какие-то минимальные сведения об используемых терминах необходимо предварительно получить.

2

Существует достаточно много программных продуктов, позволяющих в визуальном режиме создавать макет сайта и заполнять его содержимым. Кратко опишем наиболее распространенные.

1. Adobe Dreamweaver - один из наиболее популярных коммерческих программных продуктов, предназначенных для разработки сайтов. Изначально был разработан и поддерживался компанией Macromedia (до 2005 г.). Следующие версии, начиная с Dreamweaver CS3 (2007 г.), выпускает компания Adobe. Редактор содержит огромный выбор всевозможных инструментов, удобный интерфейс, тонкие настройки, позволяющие подогнать программу под нужды web-мастера, а также встроенный FTP-менеджер для загрузки файлов на сервер.

Начинающий пользователь может создавать страницы практически без знания HTML - добавляя элементы страницы и указывая их параметры с помощью встроенного мастера (рис. 2.7).

Официальный сайт для загрузки  $-$  http://www.adobe.com/ downloads/.

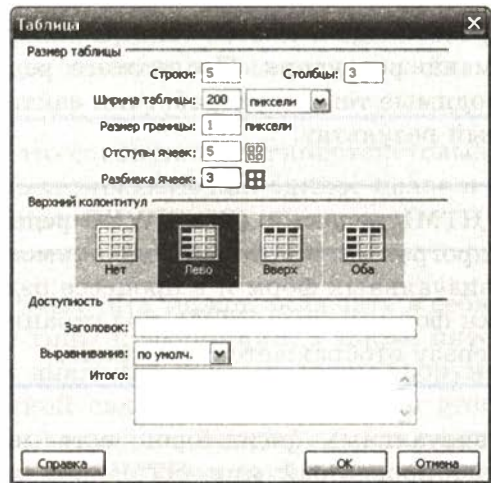

Рис. 2.7. Мастер создания таблиц пакета Adobe Dreamweaver CS3

2. Microsoft Office SharePoint Designer 2007 — визуальный HTML-редактор и программа для web-дизайна от компании Microsoft (рис. 2.8). Является одним из компонентов пакета Microsoft Office 2007, но при этом требует отдельной установки. Данный пакет относится к числу достаточно сложных редакторов, позволяющих создавать не только простейшие web-страницы,

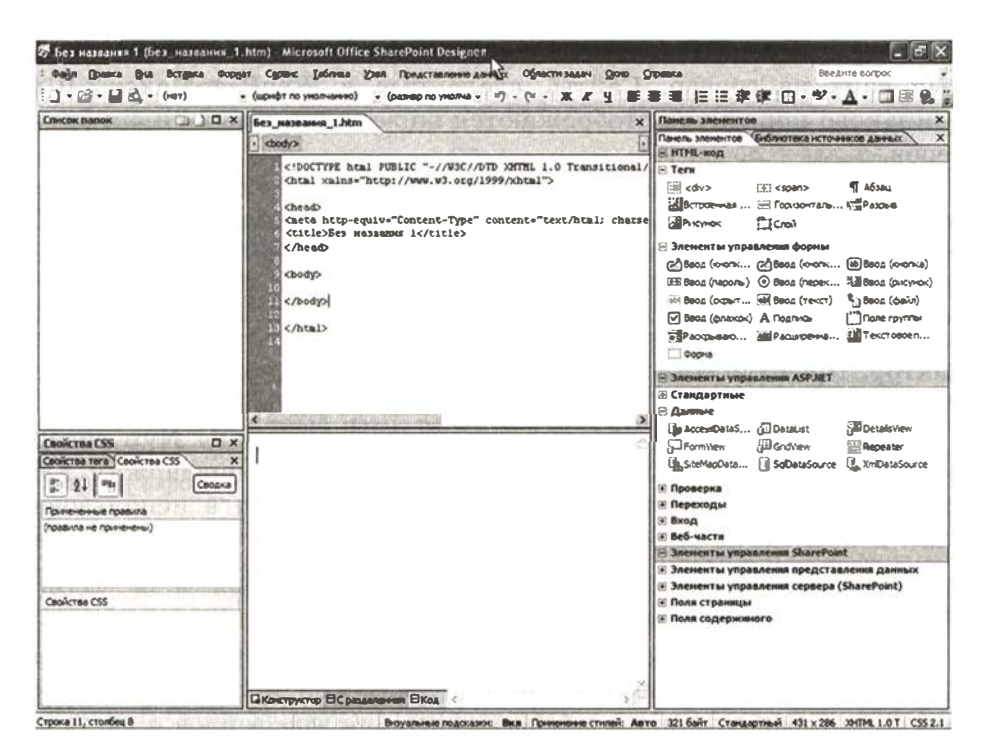

Рис. 2.8. Окно программы Microsoft Office SharePoint Designer 2007 после первого запуска

но и полноценные web-узлы, предназначенные для коллективной работы пользователей. Более новая версия программы Microsoft Office SharePoint Designer 2010 максимально завязана на совместную работу большого числа людей над одним проектом, что требует установки соответствующего программного обеспечения на сервере, где хранится данный проект.

Изначально этот продукт относился к разряду коммерческих. но с 2009 года стал распространяться бесплатно для всех желаюших на официальном сайте Microsoft Office (http://office.microsoft. com/ru-ru/sharepoint-designer-help).

3. WebPageMaker — простой, быстрый и удобный редактор для создания сайтов. Пользователь с помощью мышки перетаскивает в необходимые места на странице заранее заготовленные тексты и графику. В состав программы входит большое количество готовых шаблонов, которые можно использовать как основу для будущего сайта.

Встроенный FTP-менеджер позволяет быстро загрузить готовый сайт на сервер. Сайты, сделанные в WebPageMaker-3.0.3, одинаково корректно отображаются во всех основных типах брау-3epo<sub>B</sub>.

К одному из существенных достоинств редактора относится очень небольшой объем дистрибутива (всего 3,5 Мбайт). Кроме того, существует так называемая версия portable, которая не требует установки (ее объем — 6 Мбайт).

4. Nvu — свободно распространяемый визуальный HTML-peдактор. Преимущество редактора Nvu состоит в его кроссплатформенности: есть версии под Linux, Microsoft Windows и MacOS.

Помимо типовых для web-редакторов функций, Nyu содержит интегрированный FTP-менеджер, мощную поддержку для форм, таблиц и шаблонов. Редактор очень прост в использовании. В последние несколько лет Nvu не развивается, но потенциал этого редактора продолжает реализовываться в редакторе KompoZer.

5. KompoZer (рис. 2.9) — ответвление от редактора Nvu. КотроZег является свободно распространяемой web-авторской системой, которая сочетает в себе менеджер для web-файлов и визуальный редактор. По сравнению с Nvu, KompoZer создает более короткий код разметки. КотроZer чрезвычайно прост в использовании,

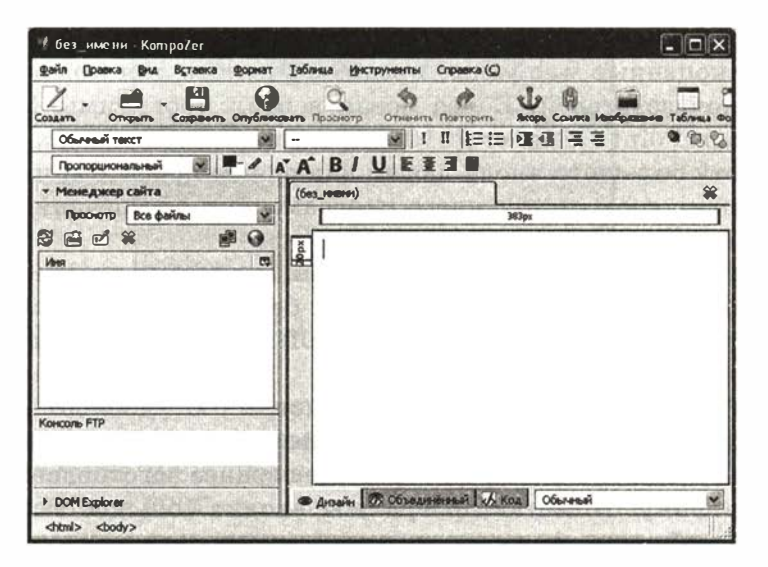

Рис. 2.9. Окно программы КотроZer

что делает его привлекательным для пользователей, которые хотят создавать сайты без получения серьезных технических знаний. КотроZег может рассматриваться в качестве редактора для создания небольших web-проектов. Объем листрибутива — 7 Мбайт.

# Система основных понятий

## Инструменты для разработки web-сайтов

Web-сайт - это совокупность гипертекстовых документов, которые рассматриваются как единое целое и определяются одним URL-адресом

**HTML** — стандартный язык разметки документов. Язык HTML интерпретируется браузером и отображается в виде документа, в удобной для человека форме

Визуальный HTML редактор (WYSIWYG-редактор) — прикладная программа, в которой содержимое web-страницы строится из визуальных форм и в процессе редактирования автоматически формируется НТМL-код страницы, текущий вид которой сразу отображается на экране. Примеры визуальных редакторов:

Adobe Dreamweaver **Microsoft Office SharePoint Designer 2007** WebPageMaker **NVU** KompoZer

# Вопросы и задания

- 1. Что такое web-сайт?
- 2. Какой язык используется для разработки сайтов?
- 3. В чем преимущества визуальных HTML-редакторов?
- 4. В чем недостатки визуальных HTML-редакторов?
- 5. Какой из известных вам программных продуктов вы порекомендовали бы использовать для создания мощного web-проекта, над которым работает большое число людей?
- 6. В каких случаях удобнее использовать редакторы NVU или KompoZer?

 $\overline{2}$ 

# $$14$ Создание сайта «Домашняя страница»

Рассмотрим процедуру создания простого сайта (домашней страницы) в редакторе KompoZer (версия 0.8b3). Для начала опишем интерфейс программы и перечислим основные приемы работы с текстом, гиперссылками и графикой.

## Интерфейс программы KompoZer

Интерфейс программы (рис. 2.10) состоит из следующих элементов:

- 1. Меню. Содержит пункты для выполнения всех операций, возможных в KompoZer.
- 2. Панель компоновки. Содержит кнопки наиболее часто используемых операций.

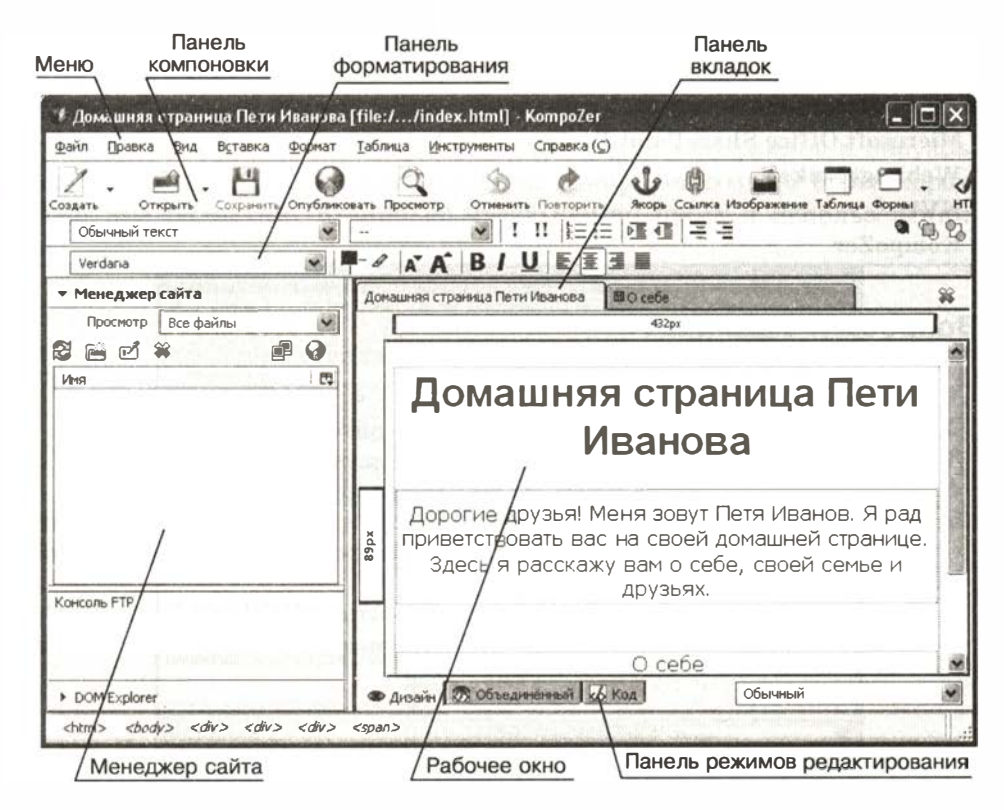

Рис. 2.10. Интерфейс программы KompoZer

- 3. Панель форматирования. С помощью панели форматирования можно выбирать шрифт, менять его цвет и размер, выделять блоки текста, создавать нумерованные и маркированные списки, выравнивать текст (влево, вправо, по центру, по ширине).
- 4. Панель вкладок. KompoZer позволяет одновременно редактировать несколько документов, используя разные вкладки для каждого открытого документа.
- 5. Панель режимов редактирования показывает, в каком режиме просматривается текущий документ. Доступны режимы Дизайн, Объединенный и Код.
- 6. Рабочее окно. В рабочем окне происходит непосредственно создание страницы .
- 7. Менеджер сайта позволяет загрузить созданную страницу на сервер.

Рассмотрим работу с текстом, гиперссылками и изображениями на примере создания «Домашней страницы Пети Иванова». Для начала следует запустить программу KompoZer, после чего программа выйдет в режим создания новой wеЬ-страницы. Далее необходимо задать глобальные настройки страницы.

## Глобальные настройки страницы

Для изменения глобальных настроек страницы (цвета фона, фонового рисунка, цвета гиперссылок, основного цвета текста) необходимо выбрать пункт Формат  $\rightarrow$  Цвета и фон страницы. Для задания стандартных цветов - выбрать радиокнопку Цвета пользователя по умолчанию, для задания собственных цветов радиокнопку Использовать цвета, после чего выбрать из палитры нужные цвета. Для задания фонового рисунка - выбрать соответствующий файл с изображением в поле Фоновое изображение.

Выбор цвета (рис. 2.11 ) можно осуществлять несколькими способами:

- выбором цвета (оттенка) из дискретной или непрерывной палитры цветов;
- получением цвета (оттенка) путем смешивания красного, зеленого и синего цветов (RGВ-модель) ;
- формированием цвета через параметры Оттенок, Насыщенность, Яркость;

 $8<sub>1</sub>$ 

 $\overline{\mathbf{2}}$ 

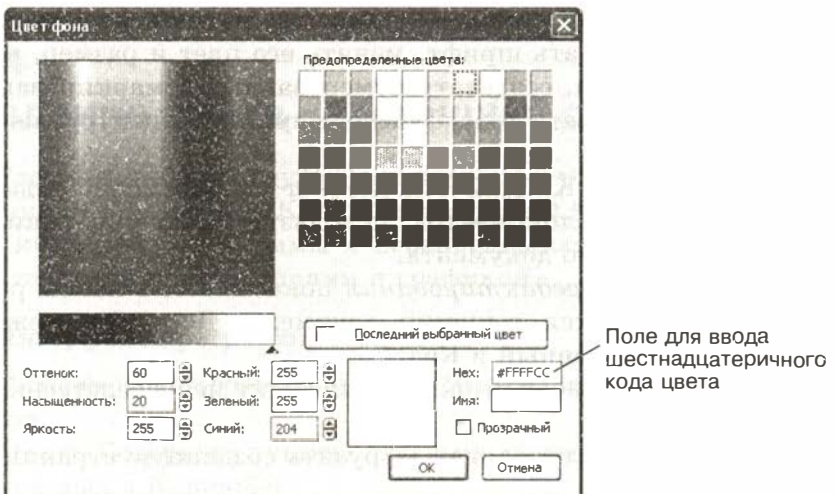

Рис. 2.11. Окно палитры цветов

- вводом в поле Имя английского названия цвета (например: Yellow):
- вводом в поле Нех 16-ричного кода цвета (если он вам известен).

В первых четырех вариантах код Нех будет формироваться автоматически. Кроме того, можно управлять прозрачностью окраски с помощью соответствующего флажка.

Выберем для нашего сайта черный цвет текста, коричневый цвет всех гиперссылок (Нех = #993300) и светло-желтый цвет фона (Hex = #FFFFCC).

К глобальным настройкам страницы относятся также заголовок окна страницы и тип кодировки документа. Их можно задать с помощью пункта меню Формат, Заголовок и свойства странипы.

Введем в поле Заголовок текст «Домашняя страница Пети Иванова» и с помощью кнопки Выбрать кодировку зададим тип кодировки Windows-1251.

### Работа с текстом

Для ввода текста достаточно просто установить курсор в рабочее окно и начать ввод. Предварительно с помощью Панели форматирования или через пункт меню Формат можно задать тип, размер и цвет шрифта, начертание, тип выравнивания текста и т. д. Работа с текстом в программе KompoZer очень напоминает работу в текстовом процессоре Word, поэтому предлагаем вам самостоятельно разобраться с настройками параметров текста.

Добавим к нашей главной странице сайта заголовок: « Домашняя страница Пети Иванова» . Для этого:

- установим курсор в первую строку рабочего окна;
- выберем шрифт Arial (Формат  $\rightarrow$  Шрифт);
- стиль абзаца Заголовок 1 (Формат  $\rightarrow$  Абзац);
- размер шрифта medium (Формат  $\rightarrow$  Размер);
- цвет текста #СС6600 (Формат  $\rightarrow$  Цвет текста);
- стиль текста полужирный (Формат  $\rightarrow$  Стиль текста);
- выравнивание по центру (Формат  $\rightarrow$  Выравнивание).

После задания настроек введите нужный текст.

Помимо заголовка, добавим на страницу следующий текст:

Дорогие друзья! Меня зовут Петя Иванов. Я рад приветствовать вас на своей домашней странице. Здесь я расскажу вам о себе, своей семье и друзьях.

Для данного текста выберем шрифт Verdana, размер - Medium, стиль абзаца — Обычный текст, цвет текста — черный, выравнивание - по центру.

## Создание текстовых гиперссылок

Для создания текстовой гиперссылки необходимо выполнить следующие действия:

- выбрать пункт Вставка  $\rightarrow$  Ссылка (или нажать кнопку Ссылка на Панели компоновки);
- в первое поле диалогового окна ввести текст гиперссылки;
- во втором поле диалогового окна указать URL-адрес объекта, на который указывает гиперссылка, или ввести имя файла с указанием пути к нему.

Создадим на главной странице нашего сайта три гиперссылки. Для начала отступим одну пустую строку от текста и выберем выравнивание текста по центру (либо через пункт меню Формат, либо с помощью кнопки По центру на Панели форматирования). Далее выберем пункт Вставка  $\rightarrow$  Ссылка и введем текст гиперссылки: «О себе», имя файла — about me. html. Будет создана первая гиперссылка. Аналогично создадим еще две гиперссылки:

 $$14$ 

1) Мои родители (имя файла  $-$  parents.html);

 $\sqrt{2}$ 

2) Мои друзья (имя файла - friends.html).

После выполнения этих действий вы должны увидеть приблизительно такой вариант главной страницы, как на рис. 2.12.

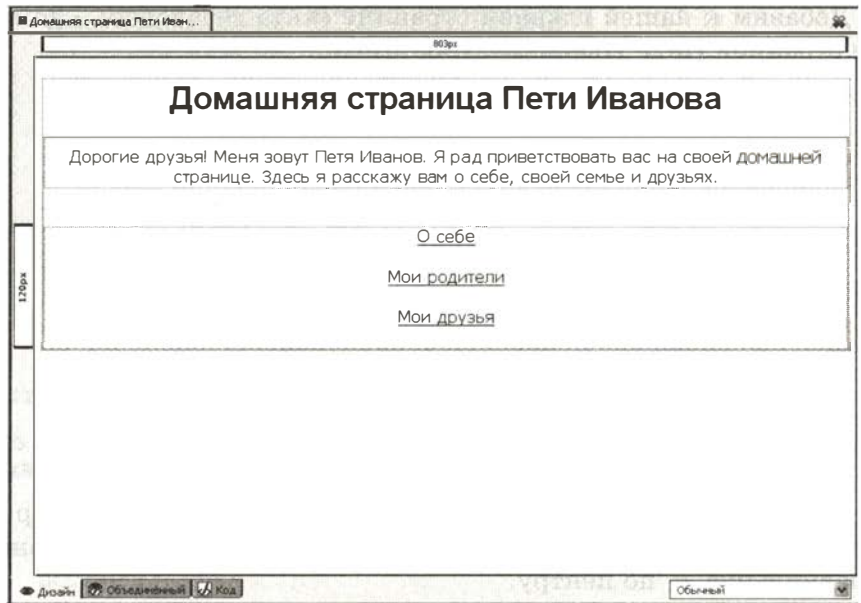

Рис. 2.12. Главная страница сайта «Домашняя страница Пети Иванова»

#### Сохранение страницы

Чтобы сохранить созданную страницу, необходимо выбрать пункт Файл → Сохранить, выбрать нужную папку и ввести имя  $\alpha$ айла — index.html.

## Просмотр кода

Чтобы просмотреть или внести изменения в HTML-код документа, необходимо в панели режимов редактирования выбрать режим Код. Выберите данный режим и посмотрите полученный результат.

Теперь создадим вторую страницу сайта (рис. 2.13). Задавать глобальные настройки страницы, создавать заголовок и добавлять текст вы уже умеете. Попробуйте самостоятельно задать парамет-

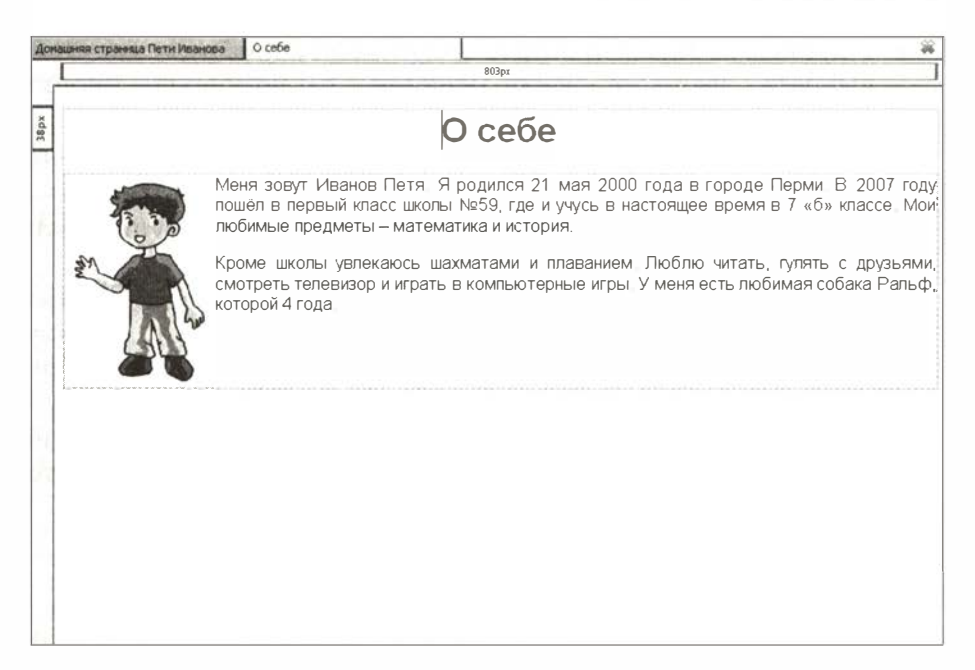

Рис. 2.13. Вторая страница сайта «Домашняя страница Пети Иванова»

ры страницы и создать заголовок «0 себе » . Затем наберите следующий текст:

Меня зовут Иванов Петя. Я родился 21 мая 2000 года в городе Перми. В 2007 году пошел в первый класс школы № 59, где и учусь в настоящее время в 7 «б» классе. Мои любимые предметы - математика и история.

Кроме школы увлекаюсь шахматами и плаванием. Люблю читать, гулять с друзьями, смотреть телевизор и играть в компьютерные игры. У меня есть любимая собака Ральф, которой 4 года.

Параметры заголовка аналогичны параметрам заголовка на главной странице сайта. Для текста используйте выравнивание по ширине . Остальные параметры аналогичны параметрам текста главной страницы.

Теперь добавим к тексту изображение.

# Добавление изображения

Для добавления изображения необходимо:

- установить курсор в место вставки рисунка;
- выбрать пункт Вставка  $\rightarrow$  Изображение;

 $\epsilon$  1

 $\overline{\mathbf{2}}$ 

- с помощью вкладки Адрес задать адрес изображения либо выбрать файл с изображением с помощью кнопки Открыть;
- здесь же ввести текст всплывающей подсказки и альтернативный текст (при необходимости);
- с помощью вкладки Размеры задать размеры рисунка (если необходимо выполнить масштабирование);
- с помощью вкладки Внешний вид задать отступы от изображения до текста по горизонтали и вертикали, а также определить расположение текста по отношению к изображению;
- если рисунок должен выполнять роль гиперссылки, то с помощью вкладки Ссылка задать адрес документа, на который будет осуществляться переход.

Добавьте к нашей странице изображение:

- установите курсор в начало первого абзаца текста;
- выберите пункт Вставка  $\rightarrow$  Изображение;
- выберите файл boy.jpg;
- введите всплывающую подсказку «Петя Иванов» (альтернативный текст вводить не нужно);
- выберите вкладку Размеры, установите флажок Соблюдать пропорции и задайте ширину рисунка  $-1304$ ;
- выберите вкладку Внешний вид и установите отступы слева и справа - 5, а сверху и снизу - 2;
- установите расположение текста по отношению к рисун $ky -$  Влево, окружить текстом.

Далее сохраните файл под именем about\_me. html. Должен получиться такой результат, как на рис. 2.13.

## Просмотр результата

Чтобы посмотреть, как созданные страницы будут отображаться в окне браузера, нажмите кнопку Просмотр на Панели компоновки. Для главной страницы проверьте работоспособность гиперссылки «О себе».

# Система основных понятий

Создание сайта «Домашняя страница»

#### Интерфейс программы KompoZeг

- 1. Меню. Содержит пункты для выполнения всех операций, возможных в KompoZer.
- 2. Панель компоновки. Содержит кнопки наиболее часто используемых операций.
- 3. Панель форматирования. С помощью панели форматирования можно выбирать шрифт, менять его цвет и размер, выделять блоки текста, создавать нумерованные и маркированные списки, выравнивать текст (влево, вправо, по центру, по ширине).
- 4. Панель вкладок:. KompoZer позволяет одновременно редактировать несколько документов, используя разные вкладки для каждого открытого документа.
- 5. Панель режимов редактирования показывает, в каком режиме просматривается текущий документ. Доступны режимы Дизайн, Объединенный и Код.
- 6. Рабочее окно. В рабочем окне происходит непосредственно создание страницы.
- 7. Менеджер сайта позволяет загрузить созданную страницу на сервер.

#### Определение глобальных настроек страницы

Формат  $\rightarrow$  Цвета и фон страницы — определение цветов текста, фона и гиперссылок, задание фонового рисунка;

Формат  $\rightarrow$  Заголовок и свойства страницы - определение заголовка окна и типа кодировки страницы

#### Основные приемы работы с текстом

#### Пункты меню Формат:

- Шрифт определение шрифта;
- Абзац определение стиля абзаца;
- Размер размер шрифта;
- Цвет текста задание цвета текста;
- Стиль текста определения стиля текста и начертания;
- Выравнивание определение типа выравнивания.

#### Вставка изображения

Пункт меню Вставка  $\rightarrow$  Изображение

#### Вставка гиперссылки

Пункт меню Вставка  $\rightarrow$  Ссылка

# Вопросы и задания

- 1. Как посмотреть НТМL-код документа, работая в программе KompoZer?
- 2. Как изображение можно сделать гиперссылкой? Перечислите основные шаги.
- 3. Что включают в себя глобальные настройки документа?
- 4. Изучите самостоятельно и опишите, как можно изменить параметры уже существующей гиперссылки (например, ее адрес).
- 5. Создайте две остальных страницы сайта «Домашняя страница Пети Иванова» (по аналогии со страницей «О себе»):

а) Мои родители

 $\mathbf{r}$ 

 $\overline{2}$ 

 $\mathbf{r}$ 

Мою маму зовут Елена Евгеньевна. Ей 35 лет. Она окончила медицинский институт и работает врачом-педиатром в детской районной поликлинике. Моя мама очень добрая и веселая .

Моего папу зовут Алексей Юрьевич. Ему 38 лет. У него два высших образования (строительный и экономический факультеты) и в настоящее время он занимается собственным бизнесом в области строительства. Папа у меня строгий, но справедливый. :-)

Рисунок — parents.jpg.

#### б) Мои друзья

У меня много друзей, но самые большие мои друзья - Иванов Кирилл и Орлов Сергей. У нас с ними общие увлечения, поэтому мы много времени проводим вместе. Кирилл старше нас с Сергеем на год и учится в восьмом классе. Мы вместе с ним занимаемся плаванием. Сергей - мой одноклассник, и мы часто с ним вместе делаем уроки, играем в шахматы и гуляем во дворе.

Рисунок — friends.jpg.

Проверьте в браузере работоспособность всего сайта и всех гиперссылок.

# § 1 5 Создание таблиц и списков на web-странице

С помощью программы KompoZer добавим к нашему сайту еще две страницы: «Мое расписание уроков» и «Мои учителя». Для создания расписания уроков будем использовать таблицу, а для списка учителей — маркированный список.

## Создание таблиц

Для создания простой таблицы необходимо выполнить следующие действия:

- выбрать пункт меню Таблица  $\rightarrow$  Вставить  $\rightarrow$  Таблица;
- выбрать вкладку Точная и задать количество строк и столбцов таблицы, ширину таблицы (либо в % от ширины окна, либо в пикселях), а также ширину рамки таблицы;
- выбрать вкладку Ячейка и задать тип выравнивая содержимого ячейки по горизонтали и вертикали, а также расстояние между ячейками и величину отступа от границы до содержимого ячейки.

Начнем создавать таблицу « Расписание уроков ». В конечном варианте таблица должна будет выглядеть следующим образом:

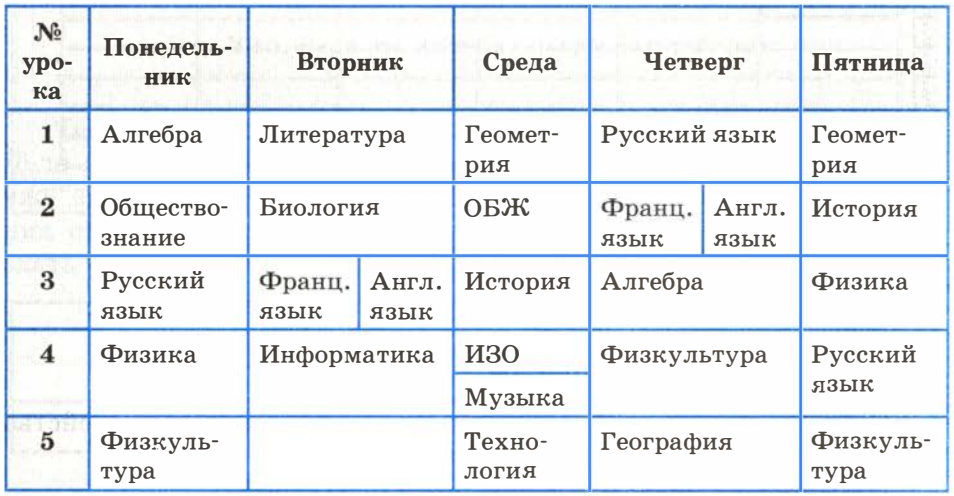

Обратите внимание, что в таблице есть ячейки, которые разбиты на две части. В одной ячейке разбиение идет по горизонтали (ИЗО и Музыка) — это означает, что занятия по этому предмету проходят раз в две недели поочередно. В двух ячейках разбиение идет по вертикали (французский и английский языки), что означает деление класса на две группы и их параллельные занятия у разных преподавателей. Кроме того, первая строка и первый столбец таблицы выделены другим цветом.

Создание страницы начнем с определения глобальных настроек (см. предыдущий параграф) и задания заголовка страницы -« Мое расписание уроков ».

Для начала создадим таблицу с простой структурой без деления ячеек, как уже было описано выше. Размер таблицы  $-6$  строк на 6 столбцов, ширина таблицы  $-95\%$  от ширины окна, ширина рам-

2

ки - 1, выравнивание по горизонтали - влево, по вертикали - по верху, отступы - по 2 пикселя.

В результате получим таблицу с примерно одинаковой шириной и высотой всех ячеек, выровненную по левой границе окна (рис. 2.14).

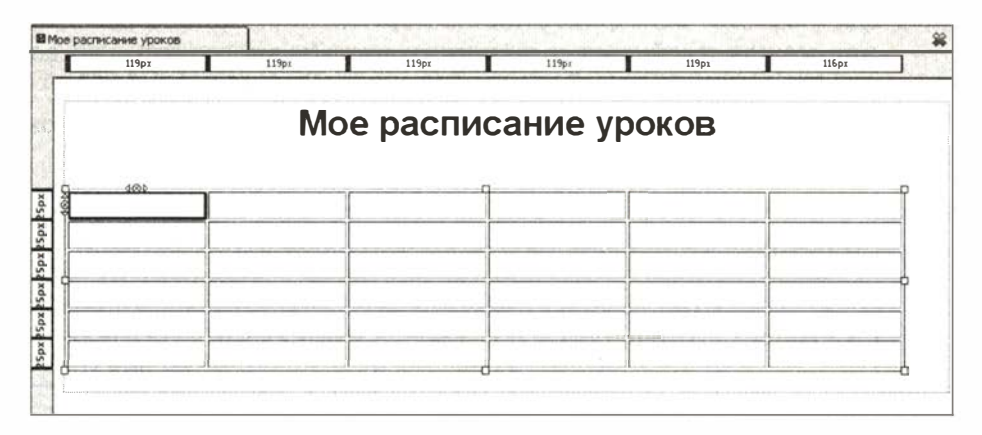

Рис. 2.14. Первоначальный вид таблицы

## Изменение свойств таблицы

Если возникает необходимость изменить некоторые свойства уже существующей таблицы, то нужно:

- установить курсор в любую ячейку таблицы;
- выбрать пункт меню Таблица  $\rightarrow$  Свойства таблицы;
- изменить нужные свойства всей таблицы (вкладка Таблица) или отдельных ячеек (вкладка Ячейки).

Изменим способ выравнивания нашей таблицы. Для этого выберем указанный выше пункт меню и с помощью вкладки Таблица изменим тип выравнивания таблицы на значение - по центру.

#### Вылеление ячеек таблицы

Если необходимо изменить свойства не всей таблицы целиком, а ее отдельных ячеек (строк или столбцов), то сначала надо выделить нужные ячейки. Для выделения используются следующие способы:

- 1) выделить с помощью мыши первую ячейку диапазона, а затем при нажатой клавише Ctrl щелкать по остальным ячейкам диапазона;
- 2) выделить с помощью мыши первую ячейку диапазона, а затем при нажатой клавише Shift щелкнуть по последней ячейке диапазона (в том случае, если нужно выделить подряд идущие ячейки);
- 3) установить курсор в любое место таблицы и щелкнуть по нужной строке или столбцу в линейке настройки таблицы (см. рис. 2.15).

| 58 px | 120 px | 182px | 80<br><b>DX</b> | 160 px | D) |
|-------|--------|-------|-----------------|--------|----|
|       |        |       |                 |        |    |

Рис. 2.15. Верхняя линейка настройки таблицы

Теперь рассмотрим вопрос о разбиении и объединении ячеек. Дело в том, что в НТМL-редакторах нет возможности разбиения уже существующей ячейки. Есть только возможность объединения строк и столбцов. Рассмотрим пример. Пусть мы хотим создать таблицу с приведенной ниже структурой (рис. 2.16).

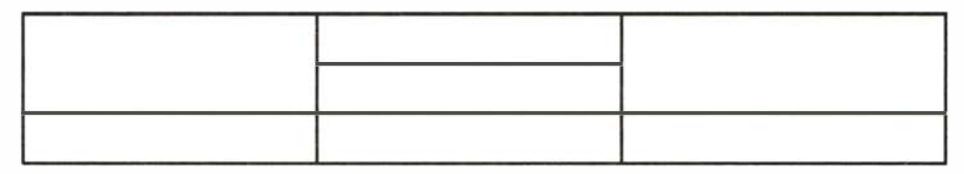

Рис. 2.16. Пример сложной таблицы

Для этого мы должны создать структуру таблицы из трех (а не из двух) строк, а затем объединить нужные строки в первом и третьем столбцах. Аналогично нужно действовать и при необходимости объединения столбцов.

# Объединение ячеек

Для объединения ячеек надо выполнить следующие действия:

- выделить ячейки;
- выбрать пункт меню Таблица  $\rightarrow$  Объединить выбранные ячейки.

Преобразуем структуру нашей таблицы. Для этого нам придется добавить в нее еще два столбца и одну строку .

 $\overline{2}$ 

## Добавление строк и столбцов

Для добавления строк и столбцов необходимо:

- установить курсор в строку или столбец, куда нужно осуществить вставку;
- выбрать пункт меню Таблица  $\rightarrow$  Вставить, а далее один из четырех пунктов: Строку сверху, Строку снизу, Столбец до или Столбец после.

Добавим в нашу таблицу два столбца и одну строку, используя приведенный выше алгоритм. Далее нужно выполнить объединение ячеек:

- 1) объединим третий и четвертый столбцы во всех строках, кроме четвертой;
- 2) объединим шестой и седьмой столбцы во всех строках, кроме третьей;
- 3) объединим строки с номерами 5 и 6 во всех столбцах, кроме четвертого .

#### Изменение цвета фона ячеек

Для изменения цвета фона ячеек необходимо:

 $\Rightarrow$  выделить ячейки;

 $\Rightarrow$  выбрать пункт меню Таблица  $\rightarrow$  Цвет фона ячейки или таблицы;

 $\Rightarrow$  выбрать из палитры нужный цвет.

Изменим в нашей таблице цвет первой строки и первого столбца на цвет # 993300 (коричневый).

Далее необходимо заполнить таблицу данными (шрифт -Verdana, размер — medium). Для первой строки и первого столбца используйте белый цвет шрифта. При наборе текста ширина ячеек будет изменяться. Не обращайте на это внимание.

#### Изменение ширины столбцов

После набора текста при необходимости можно изменить ширину столбцов. Это можно сделать двумя способами.

- 1. Использовать специальную шкалу, которая находится под панелью вкладок.
- 2. С помощью пункта меню Таблица  $\rightarrow$  Свойства таблицы, вкладки Ячейки. При использовании этого способа нужно выделить столбец, ширину которого необходимо изменить, установить флажок Ширина, указать размер столбца и уста-

новить флажок Разбивка текста на строки. Если последний флажок не будет установлен, то ширина столбца будет автоматически определяться по самой длинной строке и ее изменение вручную будет невозможно.

Подберите для каждого столбца таблицы «Мое расписание уроков» оптимальную ширину, чтобы в итоге таблица приобрела вид, как на рис. 2.17.

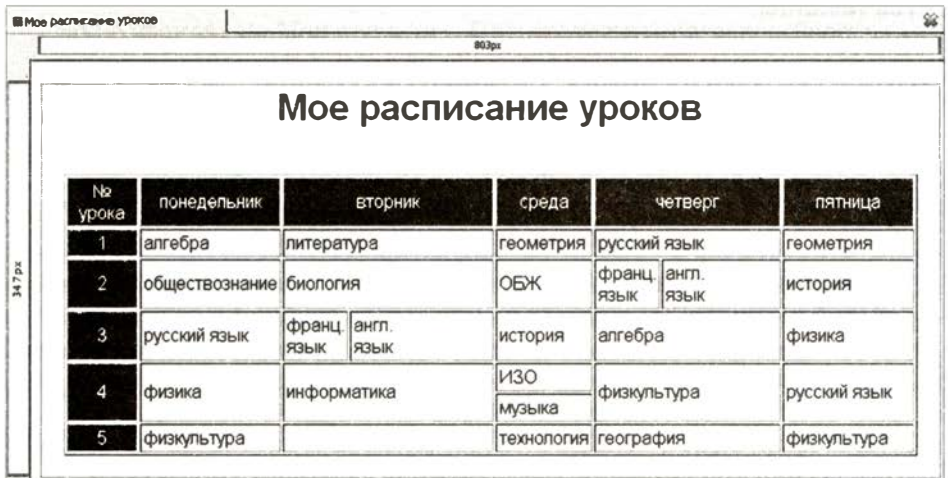

Рис. 2.17. Итоговый вид таблицы «Мое расписание уроков»

Сохраните полученную таблицу в файле rasp.html.

## Создание списков

Для создания списков необходимо выполнить следующие дей $c$ TR $\overline{u}$  $\overline{u}$ :

- ввести с клавиатуры элементы списка;
- выделить элементы списка;
- выбрать пункт меню Формат  $\rightarrow$  Список;
- выбрать тип списка Маркированный или Нумерованный.

## Изменение формата списка

Для изменения формата уже существующего списка необходимо:

- ⇒ выделить элементы списка;
- ⇒ выбрать пункт меню Формат, Список, Свойства списка.

**SAN TIT** 

# Система основных понятий

Создание таблиц и списков на web-странице

Основные действия с таблицами (через меню программы KompoZer)

Создание таблицы — Таблица  $\rightarrow$  Вставить  $\rightarrow$  Таблица.

Изменение свойств таблицы или отдельной ячейки — Таблица → Свойства таблицы.

Объединение ячеек — Таблица  $\rightarrow$  Объединить выбранные ячейки.

Добавление строк и столбцов — Таблица  $\rightarrow$  Вставить.

Изменение фона ячеек — Таблица  $\rightarrow$  Цвет фона ячейки или таблицы.

Создание списков — Формат  $\rightarrow$  Список.

Изменение свойств списка — Формат  $\rightarrow$  Список  $\rightarrow$  Свойства списка

#### Способы выделения ячеек

- 1) выделить с помощью мыши первую ячейку диапазона, а затем при нажатой клавише Ctrl шелкать по остальным ячейкам диапазона;
- 2) выделить с помощью мыши первую ячейку диапазона, а затем при нажатой клавише Shift щелкнуть по последней ячейке диапазона (в том случае, если нужно выделить подряд идущие ячейки);
- 3) установить курсор в любое место таблицы и щелкнуть по нужной строке или столбцу в линейке настройки таблицы

# Вопросы и задания

- 1. Изучите самостоятельно, как выполняется действие по удалению строк и столбцов. Запишите алгоритм выполнения.
- 2. Сколько строк и столбцов должно быть изначально в таблице, чтобы получить следующую структуру:

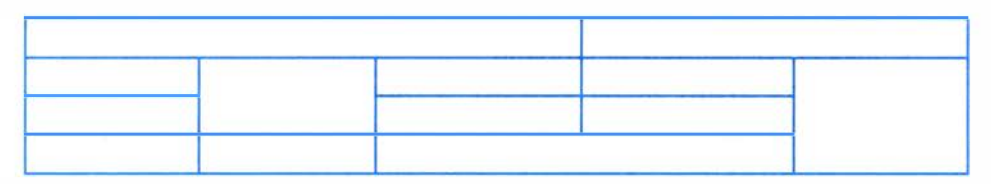

- 3. Изучите самостоятельно, какие типы маркированных списков можно создать в программе KompoZer, и перечислите их.
- 4. Создайте для сайта «Домашняя страница Пети Иванова» страницу «Мои учителя» с использованием маркированного списка. В качестве маркера используйте квадрат. Заполните ее следующей информацией:

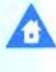

102

- Орлова Любовь Евгеньевна русский язык и литература;
- Шахова Елена Петровна алгебра и геометрия;
- Любимов Вячеслав Сергеевич физика и информатика;
- Горелова Ирина Федоровна английский язык;
- Филиппова Ольга Александровна французский язык;
- Большаков Андрей Сергеевич ОБЖ и технология;
- Леонова Татьяна Дмитриевна история и обществознание. Сохраните страницу в файле teacher. html.
- 5. Добавьте на главную страницу сайта ссылки на страницы « Мое расписание уроков » и « Мои учителя ». Проверьте их работоспособность.

# ЭОР к главе 2 на сайте ФЦИОР (http://fcior.edu.ru)

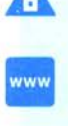

- Архитектура Интернета
- Глобальные компьютерные сети
- История создания и развития сети Интернет
- Организация и протоколы , используемые в сети Интернет
- Основные определения и понятия языка HTML. Структура и логика языка разметки HTML. Понятие тега
- Поисковые системы в сети Интернет и принципы их работы
- Представление IР-адресов, части адреса, маршрутизация
- Протоколы передачи данных в сети Интернет
- Работа со ссылками на примере HTML
- Работа со ссылками с использованием языка гипертекстовой разметки
- Размещение сайта в Интернете
- Создание wеЬ-страницы с использованием основных тегов HTML
- Создание и работа с таблицами (на примере HTML)
- Создание списков с использованием языка HTML
- Создание списков . Маркированные и нумерованные списки
- Создание таблиц и работа с ними в HTML
- Технологии обмена электронной почтой, представление информации в Интернете, языки программирования, эксплуатация интернет-систем
- Технология создания wеЬ-сайта
- Форматирование и оформление текста на примере HTML

# Глава <sup>3</sup> Информационное моделирование

# § 1 6 Компьютерное информационное моделирование

Известно, что модель — это некоторое упрощенное подобие реального объекта. Более полное определение звучит так:

Модель - это объект-заменитель, который в определенных условиях может заменять объект-оригинал. Модель воспроизводит интересующие нас свойства и характеристики оригинала.

Модели бывают материальными и информационными. Примерами материальных моделей являются глобус - модель Земли; манекен - модель человеческого тела; модели самолетов, кораблей, ракет, автомобилей; макет застройки жилого района в городе и многое другое .

Предметом изучения информатики являются информационные модели.

В информационной модели отражаются знания человека об объекте моделирования. Информационная модель  $-$  это описание в той или иной форме объекта моделирования.

Объектом информационного моделирования может быть всё, что угодно: отдельные предметы (дерево, стол); физические, химические, биологические процессы (течение воды в трубе, получение серной кислоты, фотосинтез в листьях растений); метеорологические явления (гроза, смерч); экономические и социальные процессы (динамика цен акций на бирже, миграция населения).

о

о

Можно сказать, что информационным моделированием занимается любая наука, поскольку задача науки состоит в получении знаний, а наши знания о действительности всегда носят приближенный, т. е. модельный, характер. С развитием науки эти знания уточняются, углубляются, но всё равно остаются приближенными. Старые модели заменяются на новые, более точные, и этот процесс бесконечен.

Физика создает модели физических объектов, химия - химических, экономика и социология - социально-экономических ит. д.

Информатика занимается общими методами и средствами создания и использования информационных моделей.

Компьютерная информационная модель. Основным инструментом современной информатики является компьютер. Поэтому информационное моделирование в информатике - это компьютерное моделирование, применимое к объектам различных предметных областей. Компьютер позволил ученым работать с такими информационными моделями, исследование которых было невозможно или затруднено в докомпьютерные времена. Например, метеорологи могли и 100 лет назад написать уравнения для расчета прогноза погоды на завтра. Но на решение их «ручным способом» потребовалось бы много лет. И лишь с помощью компьютера появилась возможность рассчитать прогноз погоды прежде, чем наступит завтрашний день.

Чаще всего информационное моделирование используется для прогнозирования поведения объекта моделирования, для принятия управляющих решений. Характерной особенностью компьютерных информационных моделей является возможность их использования в режиме реального времени, т. е. с соблюдением временных ограничений на получение результата. В самом деле, какой смысл имеет получение через неделю прогноза на завтра или расчет управляющего решения через час, если его принятие требуется через пять минут? Высокое быстродействие современных компьютеров снимает эти проблемы.

Этапы моделирования (рис. 3.1). Построение информационной модели начинается с системного анализа объекта моделирования. Представим себе быстро растущую фирму, руководство которой столкнулось с проблемой снижения эффективности работы фирмы по мере ее роста (что является обычной ситуацией) и решило упорядочить управленческую деятельность. Первое, что

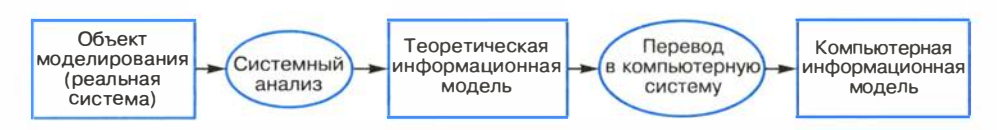

Рис. 3.1. Этапы разработки компьютерной информационной модели

будет сделано на этом пути, — системный анализ деятельности фирмы, т. е. анализ объекта моделирования как системы в соответствии с системным подходом (см. § 1). Системный аналитик, приглашенный в фирму, должен изучить ее деятельность, выделить участников процесса управления и их деловые взаимоотношения.

Далее полученное теоретическое описание моделируемой системы преобразуется в компьютерную модель. Для этого либо используется готовое программное обеспечение, либо привлекаются программисты для его разработки. В конечном итоге получается компьютерная информационная модель, которая будет использоваться по своему назначению.

Для нашего примера с фирмой компьютерная информационная модель поможет найти оптимальный вариант управления, при котором будет достигнута наивысшая эффективность работы фирмы согласно заложенному в модель критерию (например, это может быть максимум прибыли на единицу вложенных средств).

Информационная модель базируется на данных, т. е. на информации об объекте моделирования. Любой реальный объект обладает бесконечным множеством различных свойств. Для создания его информационной модели требуется выделить лишь те свойства, которые необходимы с точки зрения цели моделирования; четко сформулировать эту цель необходимо до начала моделирования. Например, если вы хотите создать модель учебного процесса в вашем классе, то вам потребуются данные об изучаемых предметах, расписании занятий, оценках учеников, преподавателях. А если вы захотите смоделировать процесс летнего отдыха (например, коллективной поездки на юг), то вам потребуются совсем другие данные: сроки поездки, маршрут поезда, стоимость билетов, стоимость расходов на питание и пр. Возможно, что единственными общими данными для этих двух моделей будет список учеников класса.
# Система основных понятий

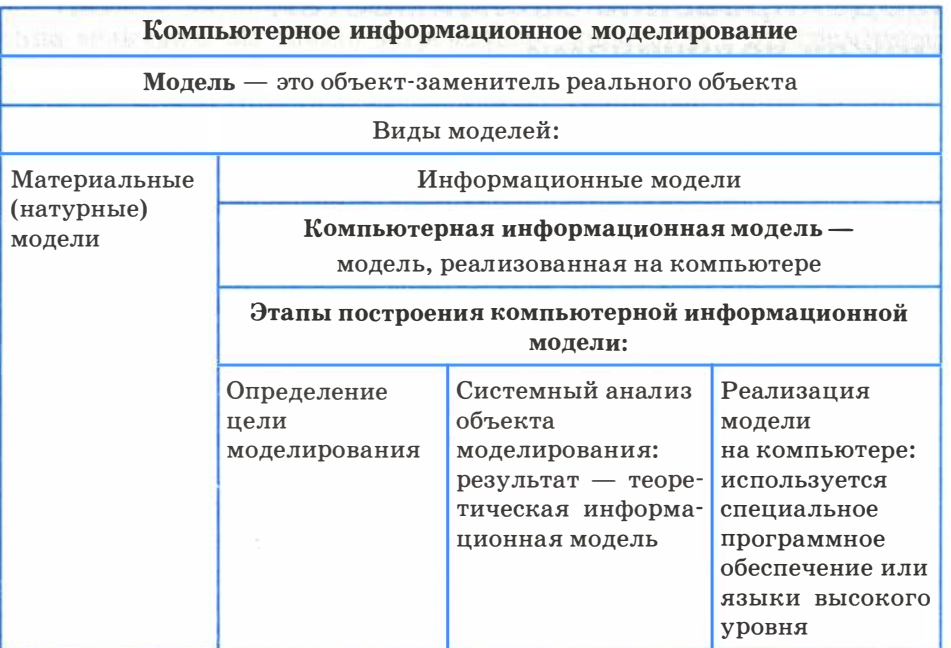

# Вопросы и задания

- 1. Что такое модель? Приведите примеры материальных моделей, не упомянутых в параграфе.
- 2. Что такое информационная модель?
- 3. Можно ли карту города назвать информационной моделью? Обоснуйте ответ.
- 4. Почему многие научные знания можно отнести к информационным молелям?
- 5. Какова роль информатики в информационном моделировании?
- 6. В чем преимущество компьютерных информационных моделей перед теоретическими?
- 7. Какие данные вы бы включили в информационные модели следующих объектов и процессов:
	- обед в школьной столовой;
	- ремонт квартиры;
	- пассажир поезда;
	- дом, в котором вы живете?

# $817$ Моделирование зависимостей между величинами

#### Величины и зависимости между ними

Содержание данного раздела учебника связано с компьютерным математическим моделированием. Применение математического моделирования постоянно требует учета зависимостей одних величин от других. Приведем примеры таких зависимостей:

- 1) время падения тела на землю зависит от его первоначальной высоты:
- 2) давление газа в баллоне зависит от его температуры;
- 3) уровень заболеваемости жителей города бронхиальной астмой зависит от концентрации вредных примесей в городском возлухе.

Реализация математической модели на компьютере (компьютерная математическая модель) требует владения приемами представления зависимостей между величинами.

Рассмотрим различные методы представления зависимостей.

Всякое исследование нужно начинать с выделения количественных характеристик исследуемого объекта. Такие характеристики называются величинами.

С понятием величины вы уже встречались в курсе информатики 7-9 классов. Напомним, что со всякой величиной связаны три основных свойства: имя, значение, тип.

Имя величины может быть смысловым и символическим. Примером смыслового имени является «давление газа», а символическое имя для этой же величины - Р. В базах данных величинами являются поля записей. Для них, как правило, используются смысловые имена, например: ФАМИЛИЯ, ВЕС, ОЦЕНКА и т. п. В физике и других науках, использующих математический аппарат, применяются символические имена для обозначения величин. Чтобы не терялся смысл, для определенных величин используются стандартные имена. Например, время обозначают буквой t, скорость —  $V$ , силу —  $F$  и пр.

Если значение величины не изменяется, то она называется постоянной величиной или константой. Пример константы - число Пифагора  $\pi = 3.14159...$ . Величина, значение которой может меняться, называется переменной. Например, в описании процес-

108

§ 17

са падения тела переменными величинами являются высота Н и время падения t.

Третьим свойством величины является ее тип. С понятием типа величины вы также встречались, знакомясь с программированием и базами данных. Тип определяет множество значений, которые может принимать величина. Основные типы величин: числовой, символьный, логический. Поскольку в данном разделе мы будем говорить лишь о количественных характеристиках, и рассматриваться будут только величины числового типа.

А теперь вернемся к примерам 1-3 (см. начало параграфа) и обозначим (поименуем) все переменные величины, зависимости между которыми нас будут интересовать. Кроме имен укажем размерности величин. Размерности определяют единицы, в которых представляются значения величин.

- 1)  $t$  (c) время падения;  $H$  (м) высота падения. Зависимость будем представлять, пренебрегая учетом сопротивления воздуха; ускорение свободного падения  $g (M/c^2)$  будем считать константой.
- 2)  $P(H/M^2)$  давление газа (в единицах СИ давление измеряется в ньютонах на квадратный метр);  $t$  (°C) — температура газа. Давление при нуле градусов  $P_0$  будем считать константой лля ланного газа.
- 3) Загрязненность воздуха будем характеризовать концентрацией примесей (каких именно, будет сказано позже) - С  $(M\Gamma/M^3)$ . Единица измерения — масса примесей, содержащихся в 1 кубическом метре воздуха, выраженная в миллиграммах. Уровень заболеваемости будем характеризовать числом хронических больных астмой, приходящихся на 1000 жителей данного города —  $P$  (бол./тыс.).

Отметим важное качественное различие между зависимостями, описанными в примерах 1 и 2, с одной стороны, и в примере 3, с другой. В первом случае зависимость между величинами является полностью определенной: значение Н однозначно определяет значение  $t$  (пример 1), значение  $t$  однозначно определяет значение  $P$  (пример 2). Но в третьем примере зависимость между значением загрязненности воздуха и уровнем заболеваемости носит существенно более сложный характер; при одном и том же уровне загрязненности в разные месяцы в одном и том же городе (или в разных городах в один и тот же месяц) уровень заболеваемости может быть разным, поскольку на него влияют и многие другие факторы. Отложим более детальное обсуждение этого примера до следующего параграфа, а пока лишь отметим, что на математическом языке зависимости в примерах 1 и 2 являются  $\phi$ ункциональными, а в примере  $3$  — нет.

#### Математические молели

Если зависимость между величинами удается представить в математической форме, то мы имеем математическую модель.

Математическая модель - это совокупность количественных характеристик некоторого объекта (процесса) и связей между ними, представленных на языке математики.

Хорошо известны математические модели для первых двух примеров. Они отражают физические законы и представляются в виде формул:

$$
t = \sqrt{\frac{2H}{g}}; \quad P = P_0 \left( 1 + \frac{t}{273} \right).
$$

Это примеры зависимостей, представленных в функциональной форме. Первую зависимость называют корневой (время пропорционально квадратному корню высоты), вторую - линейной.

В более сложных задачах математические модели представляются в виде уравнений или систем уравнений. В конце данной главы будет рассмотрен пример математической модели, которая выражается системой неравенств.

В еще более сложных задачах (пример 3 — одна из них) зависимости тоже можно представить в математической форме, но не функциональной, а иной.

#### Табличные и графические модели

Рассмотрим примеры двух других, не формульных, способов представления зависимостей между величинами: табличного и графического. Представьте себе, что мы решили проверить закон свободного падения тела экспериментальным путем. Эксперимент организуем следующим образом: будем бросать стальной шарик с 6-метровой высоты, 9-метровой и т. д. (через 3 метра), замеряя высоту начального положения шарика и время падения. По результатам эксперимента составим таблицу и нарисуем график (рис. 3.2).

З

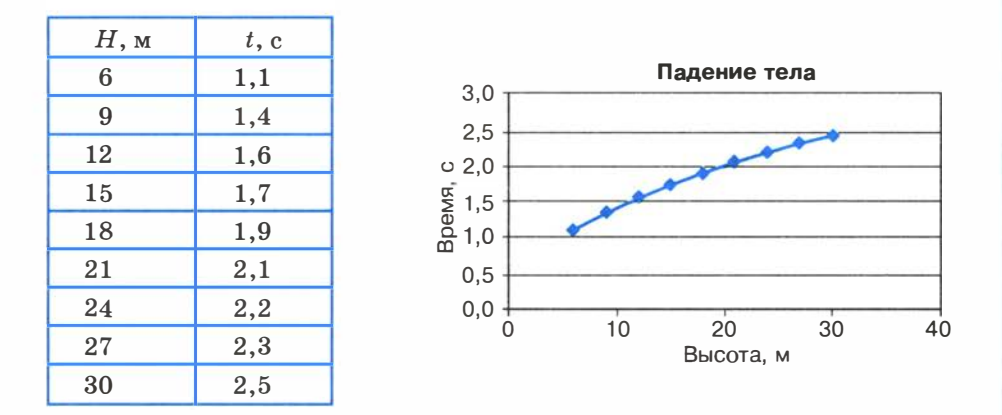

Рис. 3.2. Табличное и графическое представление зависимости времени падения тела от высоты

Если каждую пару значений  $H$  и  $t$  из данной таблицы подставить в приведенную выше формулу зависимости времени от высоты, то формула превратится в равенство (с точностью до погрешности измерений). Значит, модель работает хорошо. (Однако если сбрасывать не стальной шарик, а большой легкий мяч, то равенство не будет достигаться, а если надувной шарик, то значения левой и правой частей формулы будут различаться очень сильно. Как вы думаете почему?)

В этом примере мы рассмотрели три способа моделирования зависимости величин: функциональный (формула), табличный и графический. Однако математической моделью процесса падения тела на землю можно назвать только формулу. Формула более универсальна, она позволяет определить время падения тела с любой высоты, а не только для того экспериментального набора значений Н, который отображен на рис. 3.2. Имея формулу, можно легко создать таблицу и построить график, а наоборот — весьма проблематично.

Точно так же тремя способами можно отобразить зависимость давления от температуры. Оба примера связаны с известными физическими законами - законами природы. Знания физических законов позволяют производить точные расчеты, они лежат в основе современной техники.

Информационные модели, которые описывают развитие систем во времени, имеют специальное название: динамические модели. В примере 1 приведена именно такая модель. В физике динамические информационные модели описывают движение тел,

 $§ 17$ 

в биологии - развитие организмов или популяций животных, в химии — протекание химических реакций и т. д.

# Система основных понятий

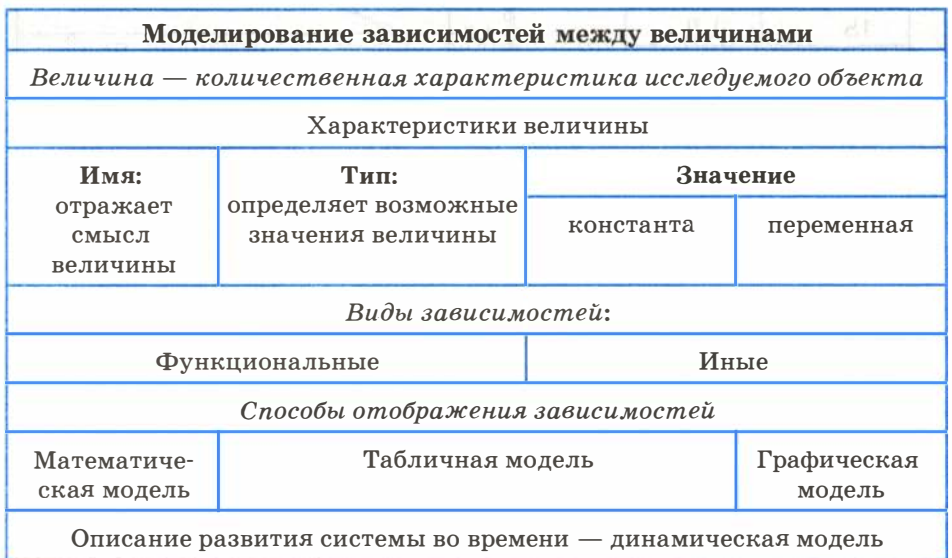

# Вопросы и задания

- 1. а) Какие вам известны формы представления зависимостей между величинами?
	- б) Что такое математическая модель?
	- в) Может ли математическая модель включать в себя только константы?
- 2. Приведите пример известной вам функциональной зависимости (формулы) между характеристиками какого-то объекта или процесса.
- 3. Обоснуйте преимущества и недостатки каждой из трех форм представления зависимостей.

# $$18$ Модели статистического прогнозирования

#### О статистике и статистических данных

Рассмотрим способ нахождения зависимости частоты заболеваемости жителей города бронхиальной астмой от качества воздуха (третий пример из сформулированных в начале предыдущего параграфа). Любому человеку понятно, что такая зависимость существует. Очевидно, что чем хуже воздух, тем больше больных астмой. Но это качественное заключение. Его недостаточно для того, чтобы управлять уровнем загрязненности воздуха. Для управления требуются более конкретные знания. Нужно установить, какие именно примеси сильнее всего влияют на здоровье людей, как связана концентрация этих примесей в воздухе с числом заболеваний. Такую зависимость можно установить только экспериментальным путем: посредством сбора многочисленных данных, их анализа и обобщения.

При решении таких проблем на помощь приходит статистика.

Статистика - наука о сборе, измерении и анализе массовых количественных данных.

Существуют медицинская статистика, экономическая статистика, социальная статистика и другие. Математический аппарат статистики разрабатывает наука под названием математическая статистика.

Рассмотрим пример из области медицинской статистики.

Известно, что наиболее сильное влияние на бронхиально-легочные заболевания оказывает угарный газ - монооксид углерода. Поставив цель определить эту зависимость, специалисты по медицинской статистике проводят сбор данных. Они собирают сведения из разных городов о средней концентрации угарного газа в атмосфере и о заболеваемости астмой (число хронических больных на 1000 жителей). Полученные данные можно свести в таблицу, а также представить в виде точечной диаграммы (рис.  $3.3^{1}$ ).

 $§$  18

 $\overline{1}$ Приведенные в примере данные не являются официальной статистикой, однако правдоподобны.

### Информационное моделирование

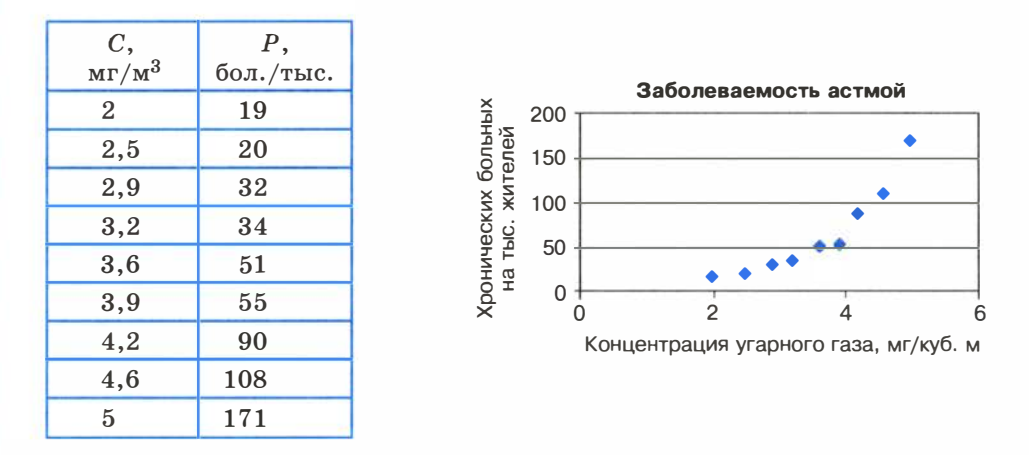

Рис. 3.3. Табличное и графическое представление статистических данных

Статистические данные всегда являются приближенными, усредненными. Поэтому они носят оценочный характер, но верно отражают характер зависимости величин. И еще одно важное замечание: для достоверности результатов, полученных путем анализа статистических данных, этих данных должно быть много.

Из полученных данных можно сделать вывод, что при концентрации угарного газа до 3 мг/м<sup>3</sup> его влияние на заболеваемость астмой несильное. С дальнейшим ростом концентрации наступает резкий рост заболеваемости.

А как построить математическую модель данного явления? Очевидно, нужно получить формулу, отражающую зависимость количества хронических больных  $P$  от концентрации угарного газа С. На языке математики это называется функцией зависимости P от C:  $P(C)$ . Вид такой функции неизвестен, ее следует искать методом подбора по экспериментальным данным.

Понятно, что график искомой функции должен проходить близко к точкам диаграммы экспериментальных данных. Строить функцию так, чтобы ее график точно проходил через все данные точки (рис. 3.4, а), не имеет смысла. Во-первых, математический вид такой функции может оказаться слишком сложным. Во-вторых, уже говорилось о том, что экспериментальные значения являются приближенными.

Отсюда следуют основные требования к искомой функции:

• она должна быть достаточно простой для использования ее в лальнейших вычислениях:

• график этой функции должен проходить вблизи экспериментальных точек так, чтобы отклонения этих точек от графика были минимальны и равномерны (рис. 3.4, б).

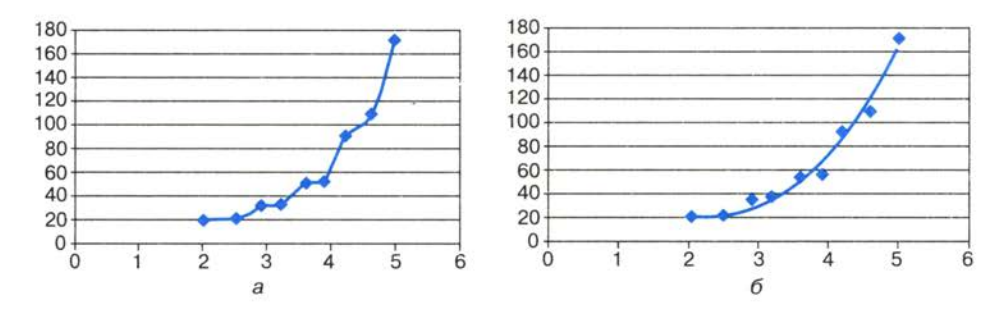

Рис. 3.4. Два варианта построения графической зависимости по экспериментальным данным

Полученную функцию, график которой приведен на рис. 3.4, б. в статистике принято называть регрессионной моделью.

#### Метод наименьших квадратов

Получение регрессионной модели происходит в два этапа:

1) подбор вида функции;

2) вычисление параметров функции.

Первая задача не имеет строгого решения. Здесь может помочь опыт и интуиция исследователя, а возможен и «слепой» перебор из конечного числа функций и выбор лучшей из них.

Чаше всего выбор производится среди следующих функций:

 $y = ax + b$  — линейная функция;

 $y = ax^2 + bx + c$  — квадратичная функция;

 $y = a \ln(x) + b$  — логарифмическая функция:

 $y = ae^{bx}$  — экспоненциальная функция;

 $u = ax^b$  — степенная функция.

Квадратичная функция называется в математике полиномом второй степени. Иногда используются полиномы и более высоких степеней, например полином третьей степени имеет вид:  $y = ax^3 + bx^2 + cx + d.$ 

Во всех этих формулах  $x$  — аргумент,  $y$  — значение функции, а, b, c, d — параметры функции,  $ln(x)$  — натуральный логарифм,  $e$  - константа, основание натурального логарифма.

 $$18$ 

Если вы выбрали (сознательно или наугад) одну из предлагаемых функций, то далее нужно подобрать параметры  $(a, b, c \text{ m n})$ так, чтобы функция располагалась как можно ближе к экспериментальным точкам. Что значит «располагалась как можно ближе»? Ответить на этот вопрос значит предложить метод вычисления параметров. Такой метод был предложен в XVIII веке немецким математиком К. Гауссом и называется методом наименьших квадратов (МНК). Суть его заключается в следующем: искомая функция должна быть построена так, чтобы сумма квадратов отклонений у-координат всех экспериментальных точек от у-координат графика функции была минимальной.

Мы не будем здесь производить подробное математическое описание метода наименьших квадратов. Достаточно того, что вы теперь знаете о существовании такого метода. Он очень широко используется в статистической обработке данных и встроен во многие математические пакеты программ. Важно понимать следующее: методом наименьших квадратов по данному набору экспериментальных точек можно построить любую (в том числе и из рассмотренных выше) функцию. А вот будет ли она нас удовлетворять, это уже другой вопрос - вопрос критерия соответствия. На рис. 3.5 изображены три функции, построенные методом наименьших квадратов по приведенным экспериментальным данным.

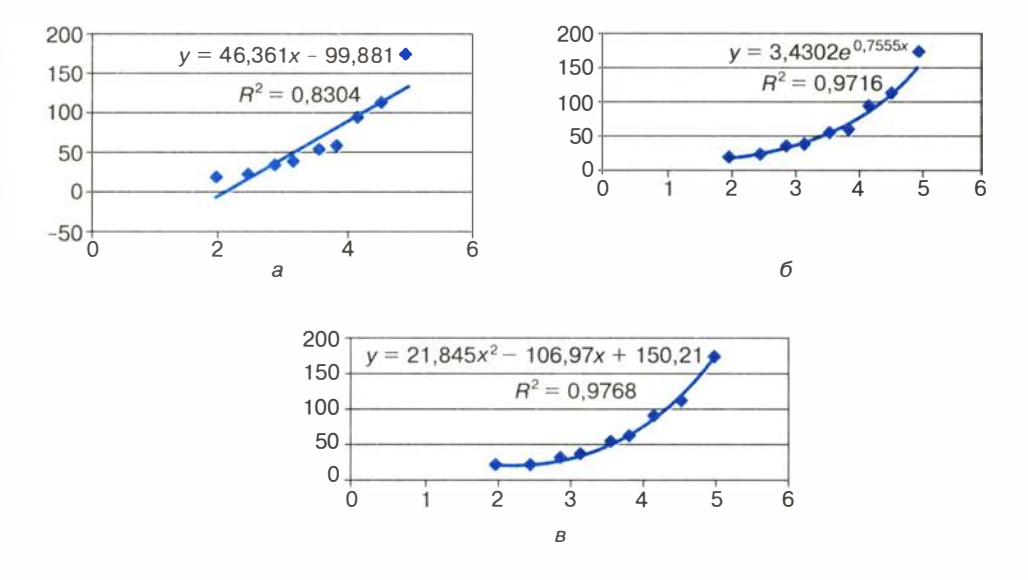

Рис. 3.5. Три функции, построенные по МНК

Эти рисунки получены с помошью табличного процессора Microsoft Excel. График регрессионной модели называется трендом. Английское слово *trend* можно перевести как «общее направление» или «тенденция».

Уже с первого взгляда хочется отбраковать вариант линейного тренда. График линейной функции — это прямая. Полученная по МНК прямая отражает факт роста заболеваемости от концентрации угарного газа, но по этому графику трудно что-либо сказать о характере этого роста. А вот квадратичный и экспоненциальный тренды правдоподобны. Теперь пора обратить внимание на надписи, присутствующие на графиках. Во-первых, это записанные в явном виде искомые функции - регрессионные модели:

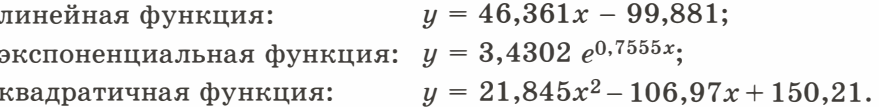

На графиках присутствует еще одна величина, полученная в результате построения трендов. Она обозначена как  $R^2$ . В статистике эта величина называется коэффициентом детерминированности. Именно она определяет, насколько удачной является полученная регрессионная модель. Коэффициент детерминированности всегда заключен в диапазоне от 0 до 1. Если он равен 1, то функция точно проходит через табличные значения, если 0, то выбранный вид регрессионной модели предельно неудачен. Чем  $R^2$  ближе к 1, тем улачнее регрессионная молель.

Из трех выбранных моделей значение  $R^2$  наименьшее у линейной. Значит, она самая неудачная (нам и так это было понятно). Значения же  $R^2$  у двух других моделей достаточно близки (разница меньше 0,01). Если определить погрешность решения данной задачи как 0,01, по критерию  $R^2$  эти модели нельзя разделить. Они одинаково удачны. Здесь могут вступить в силу качественные соображения. Например, если считать, что наиболее существенно влияние концентрации угарного газа проявляется при больших величинах, то, глядя на графики, предпочтение следует отдать квадратичной модели. Она лучше отражает резкий рост заболеваемости при больших концентрациях примеси.

Интересный факт: опыт показывает, что если человеку предложить на данной точечной диаграмме провести «на глаз» прямую так, чтобы точки были равномерно разбросаны вокруг нее, то он проведет линию, достаточно близкую к той, что дает МНК.

 $§18$ 

#### Прогнозирование по регрессионной молели

Мы получили регрессионную математическую модель и можем прогнозировать процесс путем вычислений. Теперь можно оценить уровень заболеваемости астмой не только для тех значений концентрации угарного газа, которые были получены путем измерений, но и для других значений. Это очень важно с практической точки зрения. Например, если в городе планируется построить завод, который будет выбрасывать в атмосферу угарный газ, то, рассчитав его возможную концентрацию, можно предсказать, как это отразится на заболеваемости астмой жителей города.

Существует два способа прогнозирования по регрессионной модели. Если прогноз производится в пределах экспериментальных значений независимой переменной (в нашем случае это концентрация угарного газа С), то это называется восстановлением значения.

Прогнозирование за пределами экспериментальных данных называется экстраполяцией.

Имея регрессионную модель, легко прогнозировать, производя расчеты с помощью электронных таблиц. Выберем для нашего примера в качестве наиболее подходящей квадратичную зависимость. Построим следующую электронную таблицу:

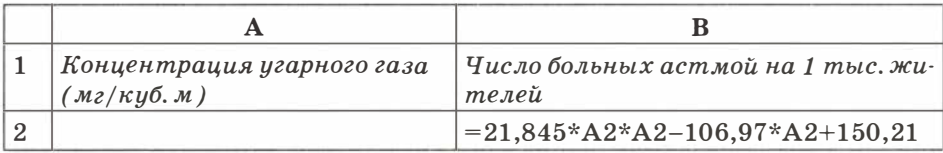

Подставляя в ячейку А2 значение концентрации угарного газа, в ячейке В2 будем получать прогноз заболеваемости. Вот пример восстановления значения:

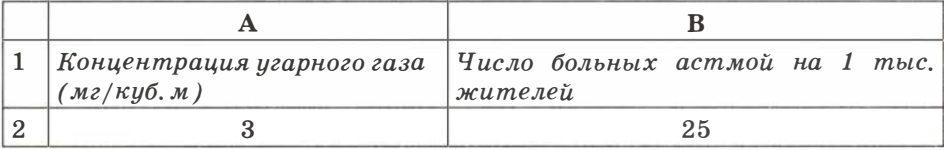

Заметим, что число, получаемое по формуле в ячейке В2, на самом деле является дробным. Однако не имеет смысла считать число людей, даже среднее, в дробных величинах. Дробная часть удалена — в формате вывода числа указано 0 цифр после запятой.

Экстраполяционный прогноз выполняется аналогично.

Табличный процессор дает возможность производить экстраполяцию графическим способом, продолжая тренд за пределы экспериментальных данных. Как это выглядит при использовании квадратичного тренда для  $C = 7$ , показано на рис. 3.6.

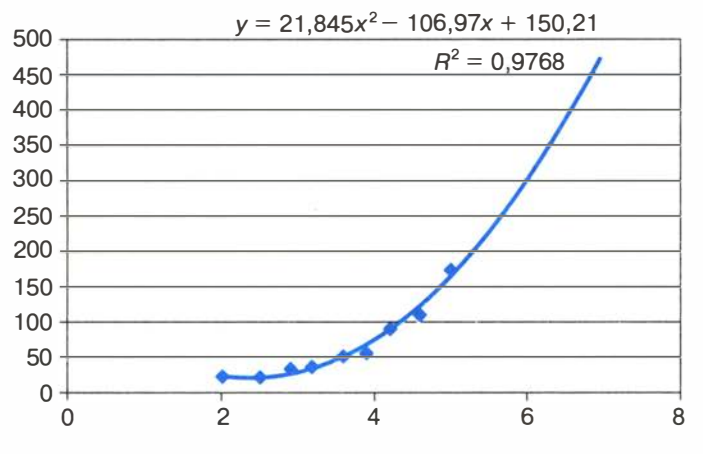

Рис. 3.6. Квадратичный тренд с экстраполяцией

В ряде случаев с экстраполяцией надо быть осторожным. Применимость всякой регрессионной модели ограничена, особенно за пределами экспериментальной области. В нашем примере при экстраполяции не следует далеко уходить от величины 5 мг/м<sup>3</sup>. Вполне возможно, что далее характер зависимости существенно меняется. Слишком сложной является система «экология - здоровье человека», в ней много различных факторов, которые связаны друг с другом. Полученная регрессионная функция является всего лишь моделью, экспериментально подтвержденной в диапазоне концентраций от 2 до 5 мг/м<sup>3</sup>. Что будет вдали от этой области, мы не знаем. Всякая экстраполяция держится на гипотезе: «предположим, что за пределами экспериментальной области закономерность сохраняется». А если не сохраняется?

Квадратичная модель в данном примере в области малых значений концентрации, близких к 0, вообще не годится. Экстраполируя ее на  $C = 0$  мг/м<sup>3</sup>, получим 150 человек больных, т. е. больше, чем при 4 мг/м<sup>3</sup>. Очевидно, это нелепость. В области малых значений С лучше работает экспоненциальная модель. Кстати, это довольно типичная ситуация: разным областям данных могут лучше соответствовать разные модели.

 $$18$ 

# Система основных понятий

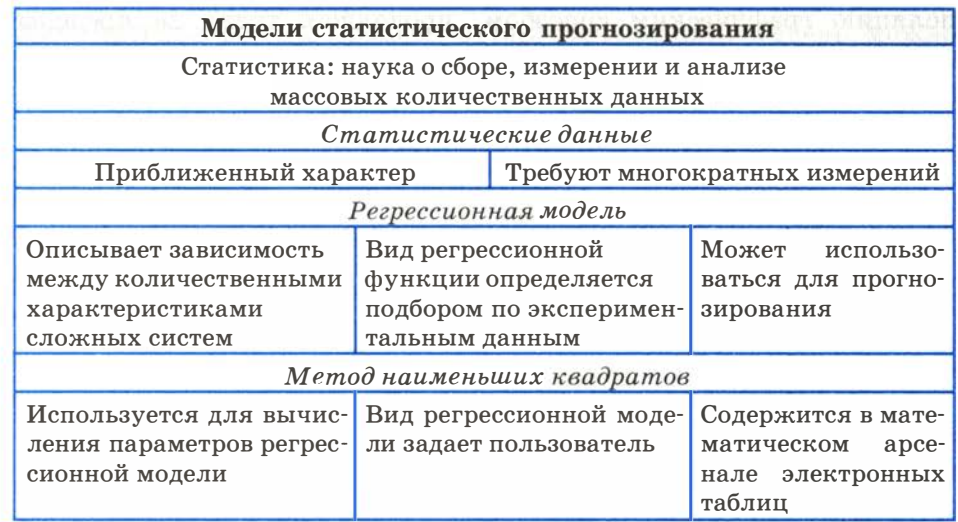

### Вопросы и задания

- 1. а) Что такое статистика?
	- б) Являются ли результаты статистических расчетов точными? в) Что такое регрессионная модель?
- 2. Какие из следующих величин можно назвать статистическими: температура вашего тела в данный момент; средняя температура в вашем регионе за последний месяц; максимальная скорость, развиваемая данной моделью автомобиля; среднее число осадков, выпадающих в вашем регионе в течение года?

### 3. а) Для чего используется метод наименьших квадратов?

б) Что такое тренд?

в) Как располагается линия тренда, построенная по МНК, относительно экспериментальных точек?

г) Может ли тренд, построенный по МНК, пройти выше всех экспериментальных точек?

- 4. а) В чем смысл параметра  $R^2$ ? Какие значения он принимает? б) Какое значение примет параметр  $R^2$ , если тренд точно проходит через экспериментальные точки?
- 5. По данным из следующей таблицы постройте с помощью Excel линейную, квадратичную, экспоненциальную и логарифмическую регрессионные модели. Определите параметры, выберите лучшую модель.

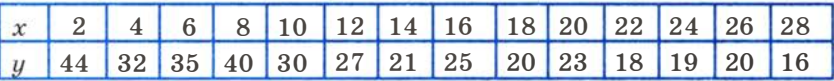

 $120$ 

6. а) Что подразумевается под восстановлением значения по регрессионной молели?

б) Что такое экстраполяция?

- 7. Соберите данные о средней дневной температуре в вашем городе за последнюю неделю (10 дней, 20 дней). Оцените (хотя бы на глаз), годится ли использование линейного тренда для описания характера изменения температуры со временем. Попробуйте путем графической экстраполяции предсказать температуру через 2-5 дней.
- 8. Придумайте свои примеры практических задач, для которых имело бы смысл выполнение восстановления значений и экстраполяционных расчетов.

# $$19$ Моделирование корреляционных зависимостей

Регрессионные математические модели строятся в тех случаях, когда известно, что зависимость между двумя факторами существует и требуется получить ее математическое описание. А сейчас мы рассмотрим задачи другого рода. Пусть важной характеристикой некоторой сложной системы является фактор А. На него могут оказывать влияние одновременно многие другие факторы: В. С. Дит. д. Мы рассмотрим два типа задач.

- 1) Оказывает ли фактор В какое-либо заметное регулярное влияние на фактор А?
- 2) Какие из факторов В, С, D и т. д. оказывают наибольшее влияние на фактор А?

В качестве примера сложной системы будем рассматривать школу. Пусть для первого типа задач фактором А является средняя успеваемость учащихся школы, фактором  $B$  – финансовые расходы школы на хозяйственные нужды: ремонт здания, обновление мебели, эстетическое оформление помещения и т. п. Здесь влияние фактора В на фактор А не очевидно. Наверное, гораздо сильнее на успеваемость влияют другие причины: уровень квалификации учителей, контингент учащихся, уровень технических средств обучения и др.

Специалисты по статистике знают, что для того, чтобы выявить зависимость от какого-то определенного фактора, нужно максимально исключить влияние других факторов. Проше говоря, собирая информацию из разных школ, нужно выбирать такие школы, в которых приблизительно одинаковый контингент учеников, квалификация учителей и пр., но хозяйственные расходы разные (у одних школ могут быть богатые спонсоры, у других — нет).

Итак, пусть хозяйственные расходы школы выражаются количеством рублей, отнесенных к числу учеников в школе (руб. /чел.), потраченных за определенный период времени (например, за последние 5 лет). Успеваемость же пусть оценивается средним баллом учеников школы по результатам окончания последнего учебного года. Еще раз обращаем ваше внимание на то, что в статистических расчетах обычно используются относительные и усредненные величины.

Итоги сбора данных по 20 школам, введенные в электронную таблицу, представлены на рис. 3.7. На рис. 3.8 приведена точечная диаграмма, построенная по этим данным.

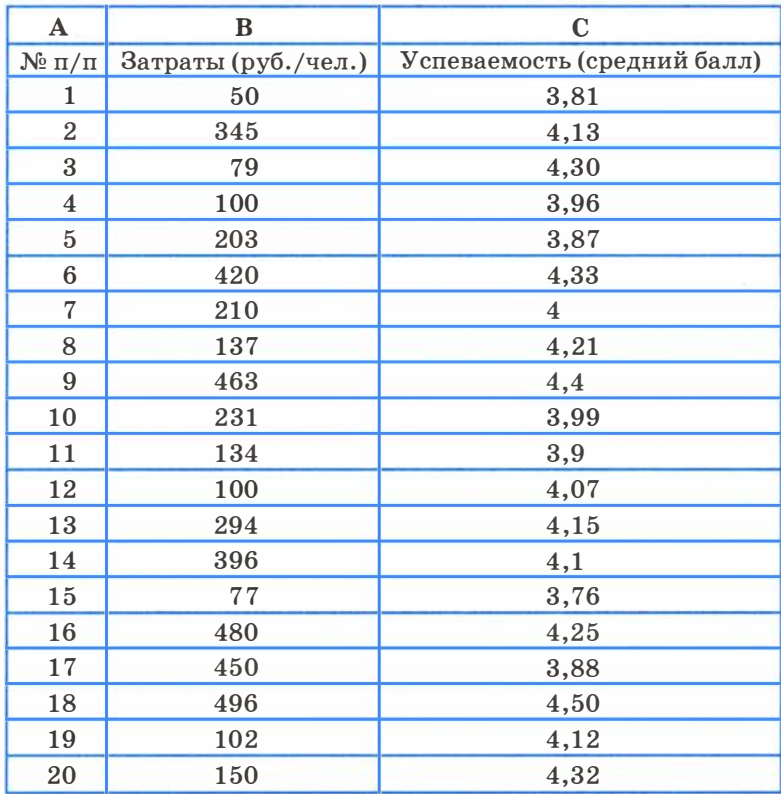

Рис. 3.7. Статистические данные

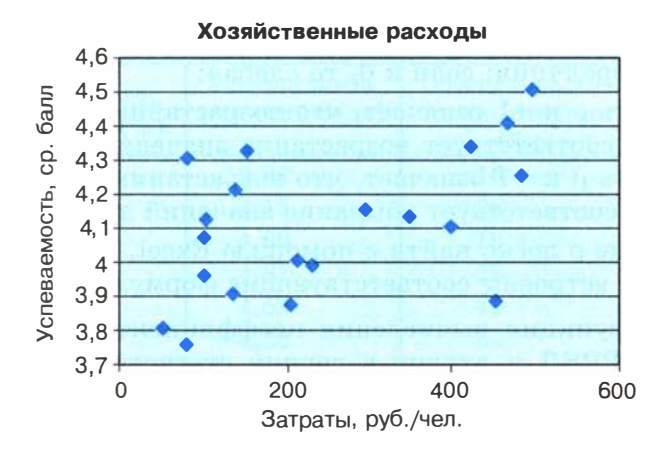

Рис. 3.8. Точечная диаграмма

Значения обеих величин: финансовых затрат и успеваемости учеников - имеют значительный разброс и, на первый взгляд, взаимосвязи между ними не видно. Однако она вполне может сушествовать.

Зависимости между величинами, каждая из которых подвергается не контролируемому полностью разбросу, называются корреляционными зависимостями.

Раздел математической статистики, который исследует такие зависимости, называется корреляционным анализом. Корреляционный анализ изучает усредненный закон поведения каждой из величин в зависимости от значений другой величины, а также меру такой зависимости.

Оценку корреляции величин начинают с высказывания гипотезы о возможном характере зависимости между их значениями. Чаще всего допускают наличие линейной зависимости. В таком случае мерой корреляционной зависимости является величина, которая называется коэффициентом корреляции. Как и прежде, мы не будем писать формулы, по которым этот коэффициент вычисляется; их написать нетрудно, гораздо труднее понять, почему они именно такие. На данном этапе достаточно знать следующее:

• коэффициент корреляции (обычно обозначаемый греческой буквой  $\rho$ ) есть число из диапазона от -1 до +1;

- если это число по модулю близко к 1, то имеет место сильная корреляция; если к 0, то слабая;
- близость о к +1 означает, что возрастанию значений одного набора соответствует возрастание значений другого набора, близость  $\rho$  к -1 означает, что возрастанию значений одного набора соответствует убывание значений другого набора;
- значение о легко найти с помощью Excel, так как в эту программу встроены соответствующие формулы.

В Excel функция вычисления коэффициента корреляции называется КОРРЕЛ и входит в группу статистических функций. Покажем, как ею воспользоваться. На том же листе Excel, где находится таблица, представленная на рис. 3.7, надо установить курсор на любую свободную ячейку и запустить функцию КОРРЕЛ. Она запросит два диапазона значений. Укажем, соответственно, В2:В21 и С2:С21. После их ввода будет выведен ответ:  $\rho = 0.500273843$ . Эта величина говорит о среднем уровне корреляпии.

Наличие зависимости между хозяйственными затратами школы и успеваемостью нетрудно понять. Ученики с удовольствием ходят в чистую, красивую, уютную школу, чувствуют там себя, как дома, и поэтому лучше учатся.

В следующем примере проводится исследование по определению зависимости успеваемости учащихся старших классов от двух факторов: обеспеченности школьной библиотеки учебниками и оснащения школы компьютерами. И та, и другая характеристика количественно выражается в процентах от нормы. Нормой обеспеченности учебниками является их полный комплект, т. е. такое количество, когда каждому ученику выдаются из библиотеки все нужные ему для учебы книги. Нормой оснащения компьютерами будем считать такое их количество, при котором на кажлых четырех старшеклассников в школе приходится один компьютер. Предполагается, что компьютерами ученики пользуются не только на информатике, но и на других уроках, а также во внеурочное время.

В таблице, изображенной на рис. 3.9, приведены результаты измерения обоих факторов в 11 разных школах. Напомним, что влияние каждого фактора исследуется независимо от других (т. е. влияние других существенных факторов должно быть приблизительно одинаковым).

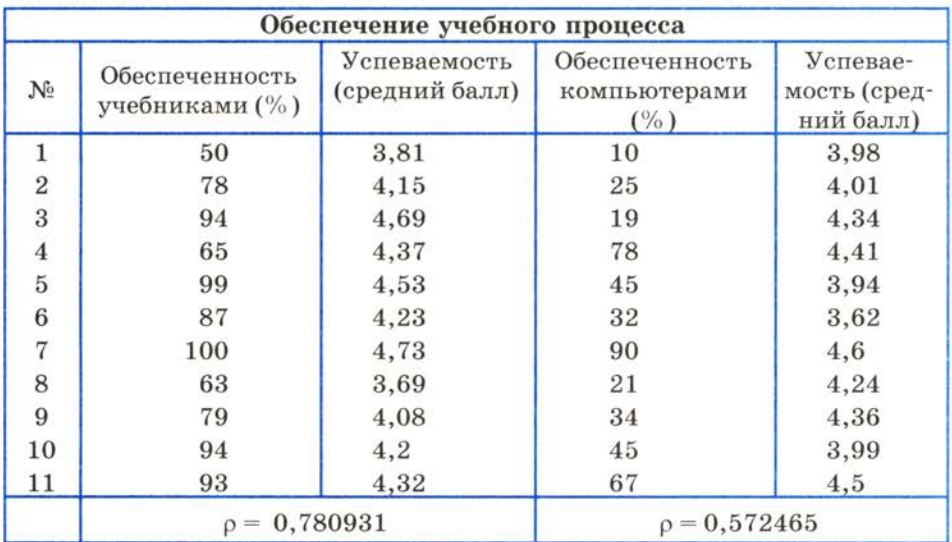

#### Рис. 3.9. Сравнение двух корреляционных зависимостей

Для обеих зависимостей получены коэффициенты линейной корреляции. Как видно из таблицы, корреляция между обеспеченностью учебниками и успеваемостью сильнее, чем корреляция между компьютерным обеспечением и успеваемостью (хотя и тот, и другой коэффициенты корреляции не очень большие). Отсюда можно сделать вывод, что пока еще книга остается более значительным источником знаний, чем компьютер.

# Система основных понятий

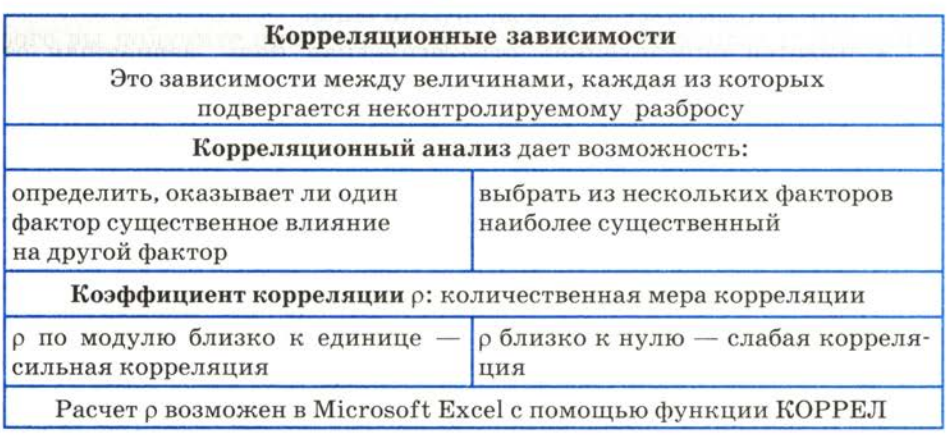

# Вопросы и задания

- 1. а) Что такое корреляционная зависимость?
	- б) Что такое корреляционный анализ?
	- в) Какие типы задач можно решать с помощью корреляционного анализа? г) Какая величина является количественной мерой корреляции? Какие значения она может принимать?
- 2. С помощью какого средства табличного процессора Excel можно вычислить коэффициент корреляции?
- 3. а) Для данных из таблицы, представленной на рис. 3.9, постройте две линейные регрессионные молели.

б) Для этих же данных вычислите коэффициенты корреляции. Сравните с приведенными на рис. 3.9 результатами.

# **§20** Модели оптимального планирования

Проблема, к обсуждению которой мы теперь переходим, называется оптимальным планированием. Объектами планирования могут быть самые разные системы: деятельность отдельного предприятия, отрасли промышленности или сельского хозяйства, региона, наконец государства. Постановка задачи планирования выглядит следующим образом:

- имеются некоторые плановые показатели:  $X$ ,  $Y$ , и др.;
- имеются некоторые ресурсы: R1, R2 и др., за счет которых эти плановые показатели могут быть достигнуты. Эти ресурсы практически всегда ограничены;
- имеется определенная стратегическая цель, зависящая от значений Х, У и др. плановых показателей, на которую следует ориентировать планирование.

Нужно определить значение плановых показателей с учетом ограниченности ресурсов при условии достижения стратегической цели. Это и будет оптимальным планом.

Приведем примеры. Пусть объектом планирования является детский сад. Ограничимся лишь двумя плановыми показателями: количеством детей и количеством воспитателей. Основными ресурсами деятельности детского сада являются объем финансирования и площади помещения. А каковы стратегические цели?

Естественно, одной из них является сохранение и укрепление здоровья детей. Количественной мерой такой цели является минимизация заболеваемости воспитанников детского сада.

Другой пример: планирование экономической деятельности государства. Безусловно, это слишком сложная задача для того, чтобы нам с ней полностью разобраться. Плановых показателей очень много: это производство различных видов промышленной и сельскохозяйственной продукции, подготовка специалистов, выработка электроэнергии, размер зарплаты работников бюджетной сферы и многое другое. К ресурсам относятся: количество работоспособного населения, бюджет государства, природные ресурсы, энергетика, возможности транспортных систем и пр. Как вы понимаете, каждый из этих видов ресурсов ограничен. Кроме того, важнейшим ресурсом является время, отведенное на выполнение плана. Вопрос о стратегических целях довольно сложный. У государства их много, но в разные периоды истории приоритеты целей могут меняться. Например, в военное время главной целью является максимальная обороноспособность, военная мощь страны. В мирное время в современном цивилизованном государстве приоритетной целью должно быть достижение максимального уровня жизни населения.

Если мы хотим использовать компьютер для решения задачи оптимального планирования, то нам снова нужно построить математическую модель. Следовательно, всё , о чем говорилось в примерах, должно быть переведено на язык чисел, формул, уравнений и других средств математики. В полном объеме для реальных систем эта задача очень сложная. Как и раньше, мы пойдем по пути упрощения. Рассмотрим очень простой пример, из которого вы получите представление об одном из подходов к решению задачи оптимального планирования.

Пример. Школьный кондитерский цех готовит пирожки и пирожные. В силу ограниченности емкости склада за день можно приготовить в совокупности не более 700 штук изделий. Рабочий день в кондитерском цехе длится 8 часов. Производство пирожных более трудоемко, поэтому если выпускать только их, за день можно произвести не более 250 штук, пирожков же можно произвести 1 000 штук (если при этом не выпускать пирожных). Стоимость пирожного вдвое выше, чем стоимость пирожка. Требуется составить такой дневной план производства, чтобы обеспечить наибольшую выручку кондитерского цеха.

Разумеется, это чисто учебный пример. Вряд ли существует такой кондитерский цех, который выпускает всего два вида продукции, да и наибольшая выручка — не единственная цель его работы. Но зато математически формулировка задачи будет простой. Давайте ее выработаем.

Плановыми показателями являются:

- $x$  дневной план выпуска пирожков:
- $y$  дневной план выпуска пирожных.

Что в этом примере можно назвать ресурсами производства? Из того, о чем говорится в условии задачи, это:

- длительность рабочего дня  $-8$  часов:
- вместимость складского помещения  $-700$  мест.

Предполагается для простоты, что другие ресурсы (сырье, электроэнергия и пр.) не ограничены. Формализацию цели (достижение максимальной выручки цеха) мы обсудим позже.

Получим соотношения, следующие из условий ограниченности времени работы цеха и вместимости склада, т. е. суммарного числа излелий.

Из постановки задачи следует, что на изготовление одного пирожного затрачивается в 4 раза больше времени, чем на выпечку одного пирожка. Если обозначить время изготовления пирожка как  $t$  мин, то время изготовления пирожного будет равно 4 $t$  мин. Значит, суммарное время на изготовление х пирожков и и пирожных равно

$$
tx + 4ty = (x + 4y)t.
$$

Но это время не может быть больше длительности рабочего дня. Отсюда следует неравенство:

$$
(x+4y)t\leq 8\cdot 60,
$$

или

$$
(x+4y)t\leq 480.
$$

Легко посчитать  $t$  - время изготовления одного пирожка. Поскольку за рабочий день их может быть изготовлено 1000 штук, на один пирожок тратится  $480/1000 = 0.48$  мин. Подставляя это значение в неравенство, получим:

$$
(x+4y)\cdot 0,48\leq 480.
$$

Отсюда

$$
x+4y\leq 1000.
$$

Ограничение на общее число изделий дает совершенно очевидное неравенство:

$$
x+y\leq 700.
$$

К двум полученным неравенствам следует добавить условия положительности значений величин х и у (не может быть отрицательного числа пирожков и пирожных). В итоге получим систему неравенств:

$$
\begin{cases}\nx + 4y \le 1000; \\
x + y \le 700; \\
x \ge 0; \\
y \ge 0.\n\end{cases}
$$
\n(1)

А теперь перейдем к формализации стратегической цели: получению максимальной выручки. Выручка - это стоимость всей проданной продукции. Пусть цена одного пирожка - г рублей. По условию задачи, цена пирожного в два раза больше, т. е.  $2r$ рублей. Отсюда стоимость всей произведенной за день продукции равна

$$
rx + 2ry = r(x + 2y).
$$

Целью производства является получение максимальной выручки. Будем рассматривать записанное выражение как функцию OT  $x, y$ :

$$
F(x, y) = r(x + 2y).
$$

Она называется целевой функцией.

Поскольку значение  $r$  — константа, максимальное значение  $F(x, y)$  будет достигнуто при максимальной величине выражения  $(x + 2y)$ . Поэтому в качестве целевой функции можно принять

$$
f(x, y) = x + 2y. \tag{2}
$$

Следовательно, получение оптимального плана свелось к следующей математической задаче:

Требуется найти значения плановых показателей хиу, удовлетворяющих данной системе неравенств (1) и придающих максимальное значение целевой функции (2).

Итак, математическая модель задачи оптимального планирования для школьного кондитерского цеха построена.

Теперь следующий вопрос: как решить эту задачу? Вы уже догадываетесь, что решать ее за нас будет компьютер с помощью табличного процессора Excel. А мы обсудим лишь подход к решению, не вникая в подробности метода.

Математическая дисциплина, которая посвящена решению таких задач, называется математическим программированием. А поскольку в целевую функцию  $f(x, y)$  величины  $x$  и  $y$  входят линейно (т. е. в первой степени), наша залача относится к разлелу этой науки, который называется линейным программированием.

Система написанных выше неравенств представляется на координатной плоскости четырехугольником, ограниченным  $\mathbf{u}$ eтырьмя прямыми, соответствующими линейным уравнениям:

$$
x + 4y = 1000,\nx + y = 700,\nx = 0 \text{ (ocb Y)},\ny = 0 \text{ (ocb X)}.
$$

На рис. 3.10 эта область представляет собой четырехугольник АВСД и выделена заливкой. Любая точка четырехугольника является решением системы неравенств (1). Например,  $x = 200$ ,  $y = 100$ . Этой точке соответствует значение целевой функции

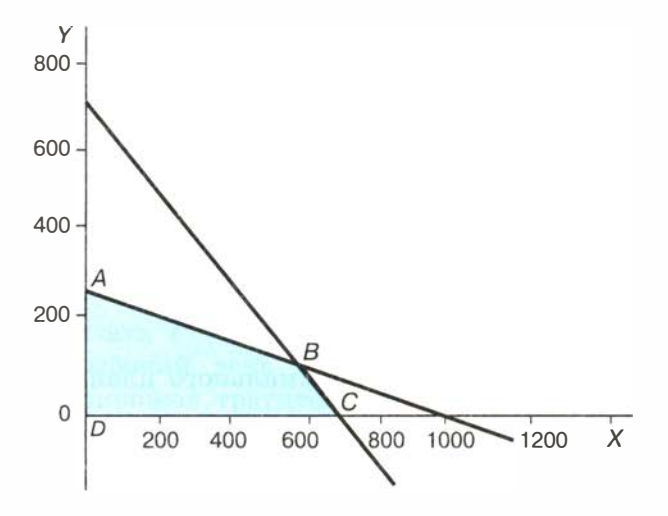

Рис. 3.10. Область поиска оптимального плана

 $f(200, 100) = 400$ . A другой точке  $(x = 600, y = 50)$  соответствует  $f(600, 50) = 700$ . Но, очевидно, искомым решением является та точка области АВСД, в которой целевая функция максимальна. Нахождение этой точки производится с помощью методов линейного программирования.

В математическом арсенале Excel имеется средство Поиск решения. Как решать данную задачу с помощью этого средства, вы узнаете из компьютерного практикума.

В результате решения задачи получается следующий оптимальный план дневного производства кондитерского цеха: нужно выпускать 600 пирожков и 100 пирожных. Эти плановые показатели соответствуют координатам точки В на рис. 3.10. В этой точке значение целевой функции  $f(600, 100) = 800$ . Если один пирожок стоит 5 рублей, то полученная выручка составит 4000 рублей.

#### Система основных понятий

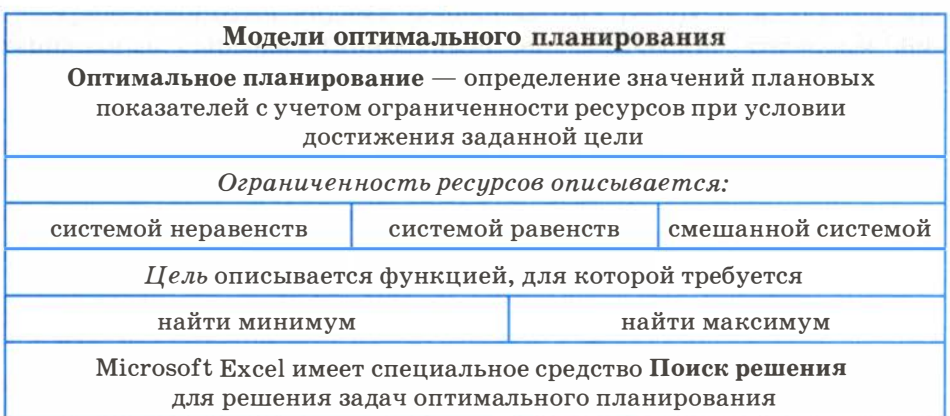

### Вопросы и задания

- 1. а) В чем состоит задача оптимального планирования? б) Что такое плановые показатели, ресурсы, стратегическая цель? Приведите примеры.
- 2. а) Попробуйте сформулировать содержание оптимального планирования для своей учебной деятельности.

 $§20$ 

б) Что такое математическое программирование, линейное программирование?

а.<br>С

3

3. а) Сформулируйте задачу оптимального планирования для школьного кондитерского цеха, в котором выпускается три вида продукции: пирожки, пирожные и коржики.

б) Внесите изменение в постановку задачи оптимального планирования из этого параграфа для двух видов продукции с учетом еще одного ограничения: число пирожных должно быть не меньше числа пирожков. На координатной плоскости постройте область поиска решения.

# ЭОР к главе 3 на сайте ФЦИОР (http://fcior.edu.ru)

- Назначение и виды информационных моделей
- Построение информационных моделей ИС
- Формализация задач из различных предметных областей . Формирование требований к ИС

# Глава 4 Социальная информатика

Развитие информационных и коммуникационных технологий оказало сильнейшее влияние на все стороны жизни человеческого общества. Это влияние имеет далеко идущие последствия, изменяющие отношения между людьми, социальными и общественными группами и государствами. Изучением этих проблем занимается социальная информатика, с некоторыми разделами которой вы познакомитесь в данной главе.

# $§21$ Информационные ресурсы

### Что такое информационные ресурсы

Традиционными видами общественных ресурсов являются материальные, сырьевые (природные), энергетические, трудовые, финансовые ресурсы. В дополнение к этому, одним из важнейших видов ресурсов современного общества являются информационные ресурсы. Со временем значимость информационных ресурсов возрастает; одно из свидетельств этого заключается в том, что они становятся товаром, совокипная стоимость которого на рынке сопоставима со стоимостью традиционных ресурсов.

Существуют разные подходы к понятию «информационные ресурсы».

Юридическая формула, принятая в Федеральном законе «Об информации, информатизации и защите информации», гласит:

«Информационные ресурсы — отдельные документы и отдельные массивы документов, документы и массивы документов в информационных системах (библиотеках, архивах, фондах, банках данных, других информационных системах)».

Это определение дает юридическое основание для решения проблемы охраны информационных ресурсов.

Вместе с тем, как и многие юридические формулы, данное определение сильно сужает понятие, которое большинством людей воспринимается гораздо шире. Здесь нет противоречия, просто не всё в жизни можно измерить точными формулами. На самом деле, при более широком подходе к информационным реcypcam уместно относить **BCe** научно-технические знания, произведения литературы и искусства, множество иной информации общественно-государственной значимости, зафиксированной в любой форме, на любом носителе информации, включая, разумеется, и те, о которых сказано в законе.

Информационные ресурсы общества в настоящее время рассматриваются как стратегические ресурсы, аналогичные по значимости материальным, сырьевым, энергетическим, трудовым и финансовым ресурсам. Однако между информационными ресурсами и всякими иными существует одно важнейшее различие:

Всякий ресурс, кроме информационного, после использования исчезает.

Сжигается топливо, расходуются финансы и т. п., а информационный ресурс остается «неуничтожаемым», им можно пользоваться многократно, он копируется без ограничений.

### Национальные информационные ресурсы

Любая классификация информационных ресурсов общества оказывается неполной. В основу классификации можно положить:

- отраслевой принцип (по виду науки, промышленности, социальной сферы и т. п., к которому относится информация);
- форму представления (по виду носителей, степени формализованности, наличию дополнительного описания и пр.).

Внутри каждого класса можно проводить дополнительное, более детальное разделение. Например, ресурсы Интернета можно разделять по их назначению и по формам представления: сервисная информация, библиографическая информация, материалы телеконференций, программное обеспечение, видео и т. д.

Один из способов классификации национальных информационных ресурсов представлен на рис. 4.1. Прокомментируем его.

Огромные информационные ресурсы скрыты в библиотеках. Доминируют традиционные (бумажные) формы их представле-

4

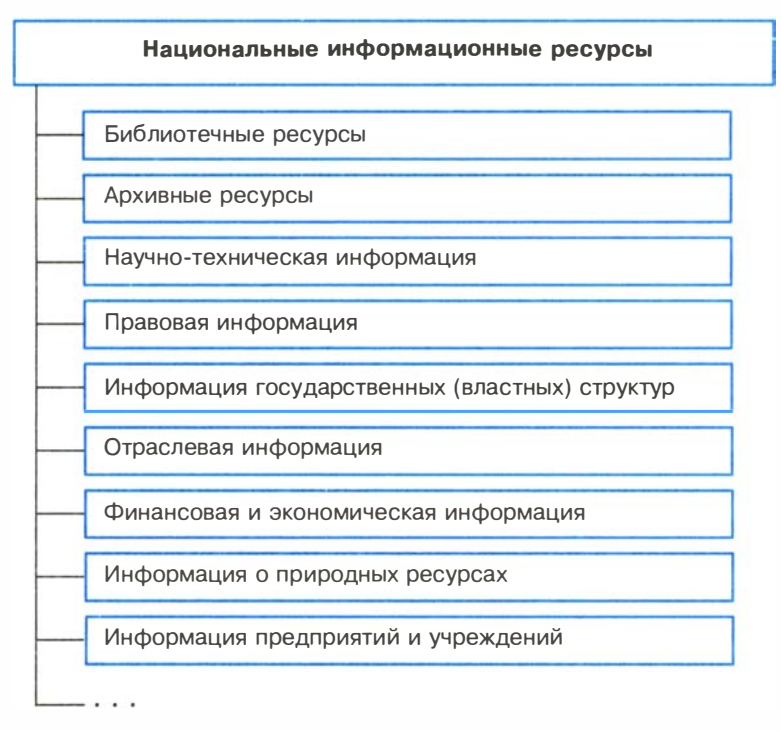

Рис. 4.1. Состав национальных информационных ресурсов

ния, но всё больше библиотечных ресурсов в последние годы переводится на цифровую (безбумажную) основу.

Архивы скрывают материалы (иногда многовековые), связанные с историей и культурой страны . Объемы архивных материалов огромны и накапливаются зачастую быстрее, чем их удается обрабатывать.

Во всех развитых странах существуют специализированные системы научно-технической информации. Они включают многочисленные специальные издания, патентные службы и т. д. Информация такого рода часто является дорогостоящим товаром.

Своды законов, кодексы, нормативные акты, другие виды правовой информации - без этого не может жить ни одно государство.

Свои отраслевые информационные ресурсы имеются у любой социальной, промышленной, аграрной и иной сферы общества. Огромны информационные ресурсы оборонной сферы, системы образования и т. д.

Не будем комментировать далее, тем более что рис. 4.1 не охватывает всех видов национальных информационных ресурсов. Отметим лишь, что само это понятие сформировалось не так давно, примерно четверть века назад, в ответ на растущую зависимость развитых стран от объемов информации, уровня развития средств ее передачи и обработки.

#### Рынок информационных ресурсов и услуг

Обилие информационных ресурсов и возможность их представления в современном (цифровом) виде привели к появлению развитого рынка информационных ресурсов и услуг. В настоящее время во многих странах сформировался национальный рынок информационных ресурсов; видны и явные признаки соответствующего мирового рынка. Этот рынок во многом подобен рынку традиционных ресурсов, поскольку имеет определенную номенклатуру товаров, в качестве которых на нем выступают информационные ресурсы. Такими товарами могут быть:

- информация бытового характера о доступе к материальным товарам и услугам, их стоимости;
- информация научно-технического характера (патенты, авторские свидетельства, научные статьи и т. д.);
- информационные технологии, компьютерные программы;
- базы данных, информационные системы и многое другое .

Как и на всяком рынке, на рынке информационных ресурсов есть поставщики (продавцы) и потребители (покупатели). Поставщики - это, как правило, производители информации или ее собственники. Ими бывают:

- центры, в которых создаются и хранятся базы данных;
- службы связи и телекоммуникации;
- бытовые службы;
- специализированные коммерческие фирмы, занимающиеся куплей-продажей информации (например, рекламные агентства);
- неспециализированные фирмы, выпускающие материальные товары и в качестве дополнительной продукции - информацию о них;
- консалтинговые (консультационные) фирмы;
- биржи;
- частные лица и пр.

Потребители информации - это мы все, частные лица, а также предприятия, которые сегодня без информации не смогли бы функционировать, как и без поставки сырья; органы власти всех уровней и т. д.

Информационные услуги - особый вид товара на информационном рынке. Примером информационной услуги является выполняемый многими библиотеками подбор литературы по тематике заказчика. Причем кроме поиска тойлитературы, которая есть в библиотеке, ее работники могут выполнить и более широкий поиск, чтобы дать клиенту исчерпывающие сведения. Информационные услуги возможны при наличии баз данных по соответствующей проблематике (в компьютерном или некомпьютерном варианте).

Информационные услуги оказывают не только библиотеки. Во многих странах мира (в том числе и в России) существуют специальные институты, которые обрабатывают информацию по многим областям знаний и готовят по ней обзоры, рефераты, краткую информацию для специалистов. Без таких услуг деятельность ученых и специалистов трудно себе представить.

В сфере бизнеса информационные услуги включают предоставление определенной деловой информации, консультации по определенной тематике и т. д. В сфере коммуникаций информационные услуги оказывают операторы связи, провайдеры Интернета (т. е. организации, осуществляющие за плату доступ пользователей и их обслуживание). Некоторые формы образования можно рассматривать как информационные услуги. Это, например, повышение квалификации, дополнительное образование и пр.

Уровень развития сферы информационных услуг во многом определяет степень приближенности к информационному обществу.

Рынок информационных ресурсов и услуг в своем развитии прошел несколько стадий. Его активное формирование совпало во времени с появлением первых ЭВМ, т. е. с началом 50-х годов ХХ века. Это совпадение явилось в значительной мере случайным, так как первые ЭВМ еще не создавали информационной инфраструктуры. В то время бурный расцвет науки и техники привел к созданию первых профессиональных информационных служб для этих областей, и соответствующий рынок был ориентирован на узкий слой ученых и специалистов.

По-настоящему рынок информационных ресурсов и услуг расцвел после широкого внедрения микрокомпьютеров и основанных на их использовании телекоммуникационных систем. Кроме того, решающее значение для формирования рынка имело создание баз данных по множеству направлений знаний и человеческой деятельности. Процесс этот принял массовый характер в 80-х годах ушедшего века. К этому времени появились первые признаки глобализации данного рынка, начался международный обмен на нем ресурсами и услугами. Ведущими странами на рынке информационных ресурсов и услуг в настоящее время являются США, Япония и ряд стран Западной Европы.

В России в настоящее время имеется вполне сформировавшийся информационный рынок (хотя по объему предлагаемых услуг он пока уступает аналогичным рынкам экономически высокоразвитых стран). Важнейшими компонентами отечественного рынка информационных услуг являются данные об информационном оборудовании, компьютерах, компьютерных сетях и соответствующих технологиях. Немалую часть предлагаемых товаров составляют справочные системы разного назначения. Существуют специальные службы обработки информации по заказам клиентов, службы продажи билетов и т. д. Немало на этом рынке и финансовой, статистической информации, информации по образовательным услугам, организации досуга и др.

Постепенно в российском обществе начинает формироваться понимание простой истины: если информация - товар, то за нее надо платить. В противном случае разрушается сама основа рынка. Например, рынок программного обеспечения в нашей стране мог бы быть гораздо более развитым, если бы не происходило массового «пиратского» копирования программ.

#### Система основных понятий

Информационные ресурсы общества

Информационные ресурсы - общественно значимая информация, находящаяся в хранилищах и получаемая из источников

Информационные ресурсы стали товаром, совокупная стоимость которого на рынке сопоставима со стоимостью традиционных ресурсов

Отличительная особенность информационных ресурсов от других видов ресурсов: информационные ресурсы не исчезают в результате их использования; они лишь накапливаются и видоизменяются

Продолжение таблицы

Развитие компьютерных информационных технологий способствует формированию рынка информационных ресурсов

Особый вид товара на информационном рынке - информационные услуги. К ним относятся: поиск и подбор информации, консалтинг, обучение, телекоммуникации и пр.

В наше время формируется мировой рынок информационных ресурсов и услуг на базе глобальных компьютерных сетей

На базе компьютерных информационных технологий формируется национальный рынок информационных ресурсов

Важной экономической задачей является закрепление товарно-денежных отношений на рынке информационных услуг России

# Вопросы и задания �

- 1. Что обозначает термин « ресурсы »? Какие бывают ресурсы?
- 
- 2. Что такое информационные ресурсы?<br>3. Каким особым свойством обладают информационные ресурсы по сравнению с любыми другими?
- 4. Почему информационные ресурсы можно назвать товарами?
- 5. Почему информационные ресурсы относят к числу стратегических?
- 6. Что представляет собой рынок информационных ресурсов?
- 7. Кто на рынке информационных ресурсов выступает в роли продавца, а кто - покупателя?
- 8. Могли бы вы предложить на рынок информационных ресурсов какой-нибудь свой товар? Как бы вы его оценили?
- 9. Что относится к числу информационных услуг?
- 
- 10. Придумайте новый вид информационных услуг.<br>11. Что является основой мирового рынка информационных ресурсов и услуг? Какие виды информационных услуг вы знаете? Пользовались ли вы ими лично?
- 12. Охарактеризуйте виды информационных ресурсов России.
- 13. С какими видами информационных ресурсов России вы лично сталкивались?

# §22 Информационное общество

В истории человечества несколько раз происходили настолько радикальные изменения в информационной области, что их можно назвать информационными революциями.

Первая информационная революция связана с изобретением письменности. Письменность создала возможность для накопления и распространения знаний, для передачи знаний будущим поколениям. Цивилизации, освоившие письменность, развивались

быстрее других, достигали более высокого культурного и экономического уровня. Примерами могут служить Древний Египет, страны Междуречья, Китай. Позднее переход от пиктографического и идеографического письма к алфавитному, сделавший письменность более доступной, в значительной степени способствовал смещению центров цивилизации в Европу (Греция, Рим).

Вторая информационная революция (середина XVI в.) связана с изобретением книгопечатания. Стало возможным не только сохранять информацию, но и сделать ее массово доступной. Грамотность становится массовым явлением. Всё это ускорило рост науки и техники, помогло промышленной революции. Книги перешагнули границы стран, что способствовало началу создания общечеловеческой цивилизации.

Третья информационная революция (конец XIX в.) обусловлена прогрессом средств связи. Телеграф, телефон, радио позволили оперативно передавать информацию на любые расстояния. Эта революция не случайно совпала с периодом бурного развития естествознания.

Четвертая информационная революция ( 70-е гг. ХХ в.) связана с появлением микропроцессорной техники и, в частности, персональных компьютеров. Вскоре после этого возникли компьютерные телекоммуникации, радикально изменившие системы хранения и поиска информации. Были заложены основы преодоления информационного кризиса (об этом будет сказано немного позже).

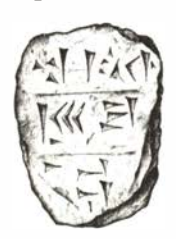

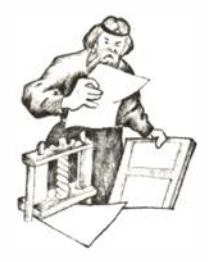

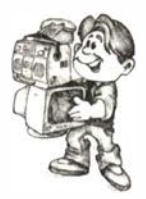

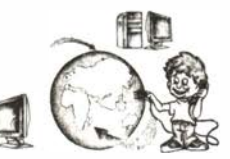

 $140$ 

#### Основные черты информационного общества

Четвертая информационная революция дала толчок к столь существенным переменам в развитии общества, что для его характеристики появился новый термин - «информационное общество».

Само название впервые возникло в Японии. Специалисты. предложившие этот термин, разъяснили, что он определяет общество, в котором в изобилии циркулирует высокая по качеству информация, а также есть все необходимые средства для ее хранения, распределения и использования. Информация легко и быстро распространяется по требованиям заинтересованных людей и организаций и выдается им в привычной для них форме. Стоимость пользования информационными услугами настолько невысока, что они доступны каждому.

Академик В. А. Извозчиков предлагает следующее определение: «Будем понимать под термином «информационное («компьютеризированное») общество» то общество, во все сферы жизни и деятельности членов которого включены компьютер, телематика, другие средства информатики в качестве орудий интеллектуального труда, открывающих широкий доступ к сокровищам библиотек, позволяющих с огромной скоростью производить вычисления и перерабатывать любую информацию, моделировать реальные и прогнозируемые события, процессы, явления, управлять производством, автоматизировать обучение и т. д.». (Под «телематикой» здесь понимается обработка информации на расстоянии.)

Не существует общепринятого критерия оценки полномасштабного информационного общества, однако известны попытки его формулирования. Интересный критерий предложил академик А. П. Ершов: о фазах продвижения к информационному обшестви следиет сидить по совокипным пропискным способностям каналов связи. За этим стоит простая мысль: развитие каналов связи отражает и уровень компьютеризации, и объективную потребность общества во всех видах информационного обмена, и другие проявления информатизации. Согласно этому критерию, ранняя фаза информатизации общества наступает при достижении действующей в нем совокупной пропускной способности каналов связи, обеспечивающей развертывание достаточно надежной междугородной телефонной сети. Завершающая фаза — при возможности реализации надежного и оперативного информационного контакта между членами общества по принципу «каждый

 $822$ 

с каждым ». На завершающей фазе пропускная способность каналов связи должна быть в миллион раз больше, чем в первой фазе .

Согласно мнению ряда специалистов, США завершат в целом переход к информационному обществу к 2020 году, Япония и большинство стран Западной Европы - к 2030-2040 годам.

Вхождение России в информационное общество имеет свои особенности, связанные с современным этапом ее развития. В России имеется ряд объективных предпосылок к переходу в состояние информационного общества. Среди них: быстрое развитие материальной базы информационной сферы , информатизация многих отраслей производства и управления, активное вхождение в мировое сообщество, подготовленность общественного сознания и др. Важно, что движение России к информационному обществу реализуется государством как стратегическая, приоритетная цель, достижению которой способствует достаточно высокий кадровый и научно-технический потенциал России.

Проследим более детально существующие универсальные тенденции развития информационного общества.

Изменение структуры экономики и труда. Вторая половина ХХ века, благодаря информатизации, сопровождалась перетоком людей из сферы прямого материального производства в информационную сферу. Промышленные рабочие, составлявшие в середине ХХ века более 2/3 населения, сегодня в развитых странах составляют менее 1/3. Значительно разросся социальный слой, который называют «белыми воротничками», - это люди наемного труда, не производящие непосредственно материальных ценностей, а занятые обработкой информации (в широком смысле): учителя, банковские служащие, программисты и т. д. Так, к 1 980 г. в сельском хозяйстве США было занято 3% работающих, в промышленности  $-20\%$ , в сфере обслуживания  $-30\%$ , 47% людей было занято в информационной сфере.

Самое главное, информатизация изменила и характер труда в традиционных отраслях промышленности. Появление робототехнических систем, повсеместное внедрение элементов микропроцессорной техники является основной причиной этого явления.

Приведем впечатляющий пример: в станкостроительной отрасли в США в 1 990 г. было занято 330 тысяч человек, а к 2005 году осталось 14 тысяч человек. Эго произошло за счет массового сокращения людей на сборочных линиях вследствие внедрения вместо них роботов и манипуляторов.
Еще одна характерная черта в этой сфере — появление развитого рынка информационных ресурсов и услуг. Этот рынок включает секторы:

- деловой информации (биржевая, финансовая, статистическая, коммерческая информация);
- профессиональной информации (по отдельным профессиям, научно-техническая информация, доступ к первоисточникам);
- потребительской информации (новости, всевозможные расписания, развлекательная информация);
- услуг образования и др.

Развитие и массовое использование информационных и коммуникационных технологий. В основе информационной революции лежит взрывное развитие информационных и коммуникационных технологий. В этом процессе отчетливо наблюдается и обратная связь: движение к информационному обществу резко ускоряет процессы развития указанных технологий, делая их широко востребованными.

Однако сам по себе бурный рост производства средств вычислительной техники, начавшийся с середины XX века, не стал причиной перехода к информационному обществу. Компьютеры использовались сравнительно небольшим числом специалистов ло тех пор, пока существовали обособленно. Важнейшим этапом на пути в информационное общество стало:

- создание телекоммуникационной инфраструктуры, включающей в себя сети передачи данных;
- появление огромных баз данных, доступ к которым через сети получили миллионы людей;
- выработка единых правил поведения в сетях и поиска в них информации.

Огромную роль в обсуждаемом процессе сыграло создание всемирной компьютерной сети Интернет. Сегодня она представляет собой колоссальную и быстро растущую систему, число пользователей которой в настоящее время превысило 2 миллиарда человек. Необходимо отметить, что количественные характеристики Интернета устаревают быстрее, чем печатаются книги, в которых эти показатели приводятся.

§ 22

Скорость роста числа пользователей Сети достаточно устойчиво составляет порядка 20% в год. Первое место по количеству пользователей Интернета занимает Китай — более 400 миллионов китайцев подключены к глобальной сети. (Все данные на конец 2011 года.) На втором и третьем местах — США и Япония с 240 и 1 00 миллионами пользователей соответственно. В России количество подключенных к Интернету составляет 60 миллионов человек. Этот показатель позволил России занять 7-е место в рейтинге самых интернетизированных стран, что является большим прогрессом по сравнению с ситуацией 5-10-летней давности. Следует, однако, учитывать, что « подключенный » не означает « регулярно пользующийся»; в статистике такого рода во всем мире есть трудности интерпретации данных.

По некоторым показателям, связанным с Интернетом, наша страна находится в числе лидеров. Так, по числу пользователей оптоволоконными сетями Россия стоит на первом месте в Европе . Это объясняется тем, что при относительно позднем начале массовой интернетизации российским провайдерам было проще развивать новые и технологически более совершенные каналы доступа к Сети, чем модернизировать существующие .

Информационные и коммуникационные технологии постоянно развиваются. Постепенно происходит универсализация ведущих технологий, т. е. вместо создания для решения каждой задачи собственной технологии разрабатываются мощные универсальные технологии, допускающие много вариантов использования. Хорошо вам знакомый пример — офисные системы программного обеспечения, в которых можно производить множество разнообразных действий - от простейшего набора текста до создания достаточно специальных программ (скажем, начисления заработной платы с помощью табличного процессора).

Универсализации информационных технологий способствует широкое использование мультимедиа. Современная мультимедийная система способна объединить функции, например, компьютера, телевизора, радиоприемника, мультипроектора, телефона, автоответчика, факса, обеспечивая при этом и доступ к сетям передачи данных.

Совершенствование компьютерной техники приводит к персонализации и миниатюризации устройств хранения информации. Крошечные, умещающиеся на ладони устройства, имеющие все функции персонального компьютера, позволяют человеку обзавестись собственным универсальным справочником, объем информации в котором сопоставим с объемом нескольких энциклопедий. Поскольку это устройство может быть подключено к сети, оно же передает и оперативные данные - например, о погоде, текущем времени, состоянии пробок на дорогах и т. д.

Преодоление информационного кризиса. Информационный кризис - явление, которое стало заметным уже в начале ХХ века. Оно проявляется в том, что поток информации, который хлынул на человека, столь велик, что недоступен обработке в приемлемое время.

Это явление имеет место и в научных исследованиях, и в технических разработках, и в общественно-политической жизни. В нашем усложняющемся мире принятие решений становится всё более ответственным делом, а оно невозможно без полноты информации.

Ускорение накопления общего объема знаний происходит с удивительной быстротой . В начале ХХ века общий объем всей производимой человечеством информации удваивался каждые 50 лет, к 1950 году удвоение происходило каждые 10 лет, к концу  $XX$  века – уже каждые 5 лет, и это, судя по всему, не предел.

Приведем несколько примеров проявлений информационного взрыва. Число научных публикаций по большинству отраслей знания столь велико, а традиционный доступ к ним (чтение журналов) столь затруднен, что специалисты не могут успевать в них ориентироваться, что порождает дублирование работ и иные неприятные последствия.

Часто оказывается проще заново сконструировать некоторое техническое устройство, чем найти документацию о нем в бесчисленных описаниях и патентах.

Политический руководитель, принимающий на высоком уровне ответственное решение, но не владеющий полнотой информации, легко попадет впросак, а последствия могут быть катастрофическими. Разумеется, одной информации в таком деле мало, нужны и адекватные методы политического анализа, но без информации они бесполезны .

В результате наступает информационный кризис, проявляющийся в следующем:

- информационный поток превосходит ограниченные возможности человека по восприятию и переработке информации;
- возникает большое количество избыточной информации (так называемый « информационный шум»), которая затрудняет восприятие полезной для потребителя информации;

 $822$ 

• укрепляются экономические, политические и другие барьеры, которые препятствуют распространению информации (например, по причине секретности).

Частичный выход из информационного кризиса видится в применении новых информационных технологий. Внедрение современных средств и методов хранения, обработки и передачи информации многократно снижает барьер доступа к ней и скорость поиска. Разумеется, одни лишь технологии не могут решить проблему, имеющую и экономический характер (информация стоит денег), и юридический (информация имеет собственника), и ряд других. Эта проблема комплексная и решается усилиями как каждой страны, так и мирового сообщества в целом.

Свобода доступа к информации и свобода ее распространения. Обсуждаемая проблема лежит больше в политической и экономической плоскостях, нежели в технической, поскольку современные информационные технологии с технической стороны открыли безграничный простор для информационных обменов. Без свободы достипа к информации информационное общество невозможно. Свобода доступа к информации и свобода ее распространения - обязательное условие демократического развития, способствующее экономическому росту, добросовестной конкуренции на рынке. Лишь опираясь на полную и достоверную информацию, можно принимать правильные и взвешенные решения в политике, экономике, науке, практической деятельности.

Огромное значение имеет свобода распространения информации культурно-просветительного характера. Она способствует росту культурного и образовательного уровня общества.

Вместе с тем проблема свободы доступа к информации имеет и противоположную сторону. Далеко не всякая информация государственной, корпоративной или личной значимости должна свободно распространяться. Каждый человек имеет право на личные тайны; точно так же государство или корпорация может иметь секреты, жизненно важные для их существования. Не должно быть свободы для распространения информации, пропагандирующей насилие и иные, неприемлемые для общества и личности, явления. Поиск компромисса между свободой доступа к информации и неизбежными ограничениями является непростой залачей.

Рост информационной культуры. Современное понимание информационной культуры заключается в умении и потребности человека работать с информацией средствами новых информационных технологий.

Целенаправленные усилия общества и государства по развитию информационной культуры населения являются обязательными при продвижении по пути к информационному обществу. Одной из важных задач курса информатики является развитие элементов информационной культуры учащихся. Указанная задача носит комплексный характер, она не может быть решена только школой. Развитие элементов информационной культуры должно начинаться в детстве, в семье и проходить затем через всю сознательную жизнь человека, через всю систему образования и воспитания.

Информационная культура включает в себя гораздо больше, чем простой набор навыков технической обработки информации с помощью компьютера и телекоммуникационных средств. Информационная культура должна стать частью общечеловеческой культуры. Культурный (в широком смысле) человек должен уметь оценивать получаемую информацию качественно, понимать ее полезность, достоверность и т. д.

Существенный элемент информационной культуры - владение методикой коллективного принятия решений. Умение взаимодействовать в информационном поле с другими людьми - важный признак человека информационного общества.

Изменения в сфере образования. По мере продвижения к информационному обществу большие изменения происходят в сфере образования. Одна из принципиальных проблем, стоящих перед современным образованием, - сделать его более доступным для каждого человека. Эта доступность имеет и экономические, и социальные, и технологические аспекты.

В силу своего динамизма информационное общество потребует от своих членов непрерывного, на протяжении десятков лет, обучения. Это позволит человеку не отставать от времени, быть способным сменить профессию, занять достойное место в социальной структуре общества. Экономически развитые страны уже сегодня встали на путь создания системы непрерывного образования, включающей дошкольное и школьное образование, профессиональное образование, систему профессиональной переподготовки и повышения квалификации, дополнительного образования и т. д. Уровень количественного и качественного развития образовательной системы позволяет судить о степени продвижения страны по пути к информационному обществу.

Изменение уклада жизни людей. Формирование информационного общества существенно отражается на повседневной жизни людей. По уже имеющимся примерам можно предвидеть, что изменения будут глубокими. Так, массовое внедрение телевидения в 60-70-х годах XX века существенно изменило быт людей, причем не только в лучшую сторону. С одной стороны, у миллионов людей появилась возможность доступа к сокровищам национальной и мировой культуры, с другой — сократилось живое общение, стало больше стереотипов, насаждаемых телевидением, сузился круг чтения.

Рассмотрим отдельные составляющие уклада жизни, анализируя то, что уже состоялось, и то, что нарождается в наше время.

Работа. По данным социологического исследования, проведенного в США, уже сейчас до 10% работающих могут трудиться, не выходя из дома, а  $1/3$  всех недавно зарегистрированных фирм основана на широком использовании самостоятельной занятости, не связанной с регулярным приходом в офис.

Досуговая деятельность меняется на наших глазах. Компьютерные игры, уже занимающие у части людей заметное время, трансформируются в сетевые игры с участием нескольких удален-

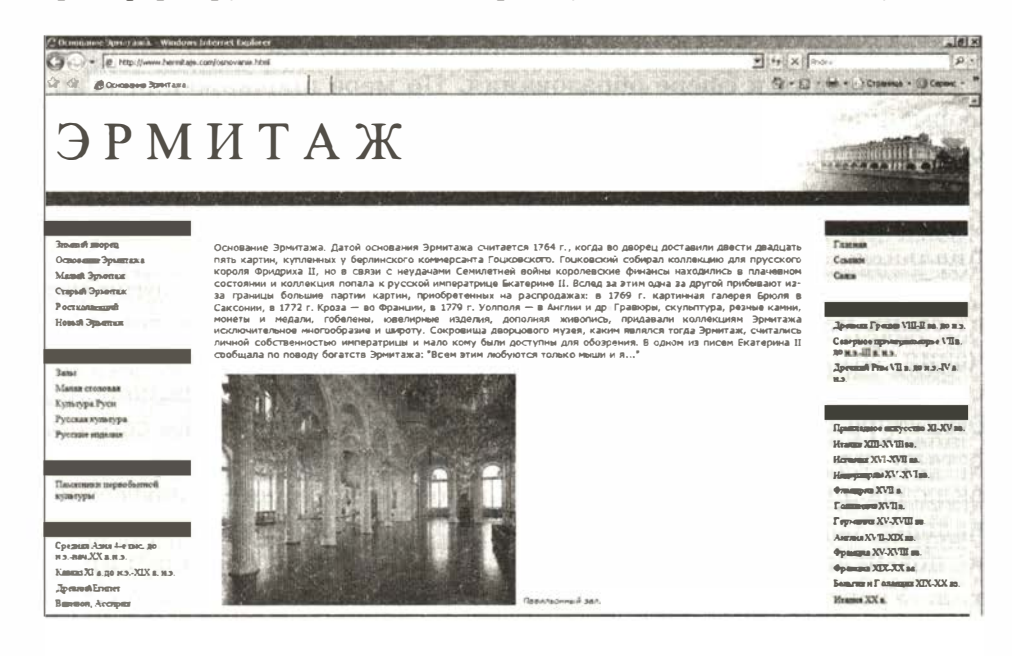

ных партнеров. Растет время, затрачиваемое на «хождение» по Интернету без определенной цели, на «чат», зачастую с не очень осмысленным обменом сообщениями. Вместе с тем реализуются и познавательные путешествия по образовательным сайтам, виртуальным музеям и т. д. Как уже говорилось выше, информационная культура — лишь часть культуры общечеловеческой, и форма проведения досуга определяется в первую очередь общей культурой конкретного человека.

Недавнее достижение интернет-технологий — «поход за покупками» реальных товаров в виртуальный Интернет-магазин - уже начинает заметно сказываться на системе торговли.

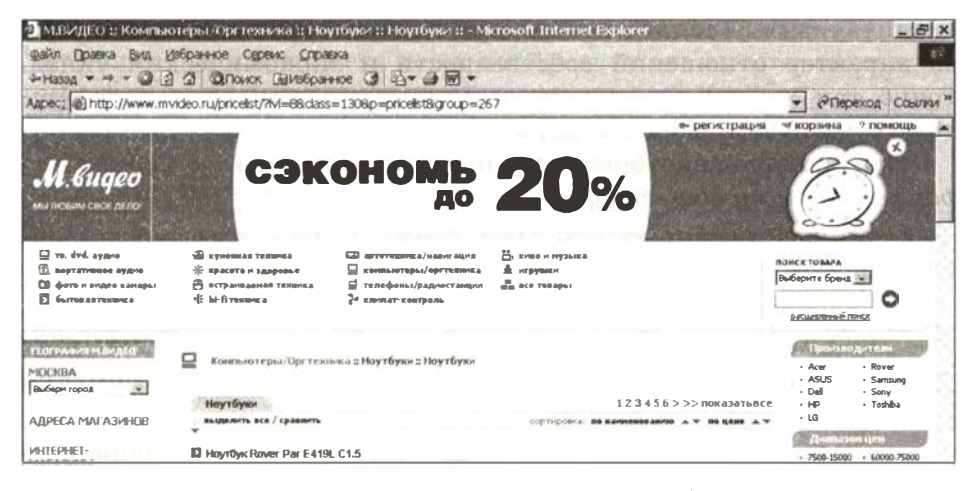

Жилище человека имеет тенденцию к всё большей «информатизации». Уже сдаются в эксплуатацию дома, в которые вместо жгута проводов (электропроводка, телефон, телевидение, охранная и пожарная сигнализации и т. д.) входит лишь один силовой кабель и один информационный кабель. Последний берет на себя все информационные связи, включая обеспечение многих каналов кабельного телевидения, выход в Интернет и т. д. Специальный электронный блок в такой квартире будет контролировать все устройства, включая бытовую технику и системы жизнеобеспечения, помогать обитателю квартиры жить максимально комфортно. Подобное здание называют «имным домом».

Поскольку для многих людей автомобиль стал продолжением среды обитания, появление «умных автомобилей» также важно. Такой автомобиль кроме уже ставших обязательными микропроцессорных устройств, обслуживающих его техническую часть,

 $§22$ 

постоянно связан с городскими информационными службами, подсказывающими наиболее оптимальный на настоящий момент маршрут (с учетом занятости трасс). Кроме того, этот автомобиль связан с «умным домом» своего хозяина, и из него можно этим домом управлять.

Опасности информационного общества. Восхищаясь возможностями, которые несет информационное общество, не следует забывать о тех противоречиях, которые оно потенциально содержит и которые уже, по мере продвижения к нему, проявляются.

Следует понимать, что понятие «информационное общество» не лежит в том же круге понятий, которые связаны с понятиями «капитализм», «социализм» и пр., т. е. не указывает напрямую на характер отношений собственности и экономический уклад. Точно так же его не следует воспринимать как очередную утопию, сулящую всеобщее счастье.

Перечислим некоторые опасности и проблемы на пути к информационному обществу:

- реальная возможность разрушения посредством информационных технологий частной жизни людей и организаций;
- опасность всё большего влияния на общество средств массовой информации и тех, кто эти средства контролирует;
- проблема отбора качественной и достоверной информации при большом ее объеме;
- проблема адаптации многих людей к среде информационного общества, к необходимости постоянно повышать свой профессиональный уровень;
- столкновение с виртуальной реальностью, в которой трудноразличимы иллюзия и действительность, создает у некоторых людей, особенно молодых, малоизученные, но явно неблагоприятные психологические проблемы;
- переход к информационному обществу не сулит каких-либо перемен в социальных благах и сохраняет социальное расслоение людей; более того, к существующим видам неравенства может добавиться информационное неравенство, усилив тем самым социальную напряженность;
- сокращение числа рабочих мест в экономике развитых стран, не компенсируемое полностью созданием новых рабочих мест в информационной сфере, ведет к опасному социальному недугу — массовой безработице.

## Система основных понятий

Информационное общество

Человечество прошло через четыре информационные революции

Четвертая информационная революция связана с появлением и развитием микропроцессорной техники и компьютерных телекоммуникаций

В настоящее время в цивилизованном мире происходит процесс движения к информационному обществу

Формирование информационного общества изменяет структуру экономики государств и структуру рынка труда

Информационный кризис общества связан с тем обстоятельством, что обрушившийся на человека поток информации оказывается недоступным обработке в приемлемое время

Новые информационные технологии помогают разрешить информационный кризис . Однако в полной мере это возможно в комплексе с другими мерами: экономическими, юридическими и пр.

В России имеется ряд объективных предпосылок к переходу к информа ционному обществу: быстрое развитие материальной базы информационной сферы, информатизация отраслей производства и управления, активное вхождение в мировое сообщество, подготовленность общественного сознания и др.

Движение России к информационному обществу реализуется государством как стратегическая, приоритетная цель, достижению которой способствует высокий кадровый и научно-технический потенциал страны

Среди приоритетных задач процесса движения к информационному обществу находятся: информатизация всей системы образования; развитие индустрии информационных услуг; следование национальным культурно-историческим традициям

Информационная культура в современном понимании заключается в умении и потребности человека работать с информацией средствами новых информационных технологий

Основы информационной культуры человека должны закладываться в детстве

Задача информационного общества в сфере образования — сделать образование доступным для каждого человека, преодолеть неравенство

Формирование информационного общества приводит к изменениям во всех составляющих уклада жизни людей: работе, учебе, быту, отдыхе

Информационное общество не свободно от ряда опасностей и проблем

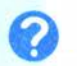

152

### Вопросы и задания

- 1. Какие события и процессы определили четыре информационные революции?
- 2. Что такое информационное общество?
- 3. Сформулируйте критерий, определяющий стадии информационного общества.
- 4. К каким изменениям в экономике государства и на рынке труда приводит формирование информационного общества?
- 5. Каково настоящее состояние и перспективы информационных и коммуникационных технологий?
- 6. В чем заключается информационный кризис общества? Каковы пути его преодоления?
- 7. Определите связь между понятиями «информационное общество» и «свобода доступа к информации».
- 8. Что такое информационная культура?
- 9. Как соотносится информационная культура с общечеловеческой культурой?
- 10. Какие проблемы образования будут решены в информационном обшестве?
- 11. Определите изменения, которые произойдут в укладе жизни членов информационного общества: в работе, в учебе, в быту.
- 12. Какие наиболее существенные проблемы и опасности существуют на пути к информационному обществу?
- 13. Почему задача движения к информационному обществу для России относится к числу приоритетных?
- 14. Приведите известные вам примеры, отражающие наличие процесса движения России к информационному обществу.

# $§23$ Правовое регулирование в информационной сфере

На пути к информационному обществу необходимы меры правового регулирования вновь возникающих отношений. Каждая страна идет в этом направлении своим путем. Юридические вопросы, возникающие в информационной сфере, столь сложны и запутанны, что гармоничного законодательства, решающего все соответствующие проблемы, нет ни в одной стране мира. Поскольку

многие проблемы в этой сфере приобрели транснациональный характер, в последнее десятилетие начался и процесс согласования национальных законов.

Коротко опишем некоторые законы, действующие в этой сфере в Российской Федерации.

Федеральный закон «О правовой охране программ для ЭВМ и баз данных», принятый в 1996 г. (его основные положения воспроизведены в 2006 г. в Гражданском кодексе РФ), дал юридически точное определение понятий, связанных с авторством и распространением компьютерных программ и баз данных. Он опредечто авторское право распространяется на указанные лил, объекты, являющиеся результатом творческой деятельности автора. Автор (или авторы) имеет исключительное право на выпуск в свет программ и баз данных, их распространение, модификацию и иное использование. Однако имишественные права на указанные объекты, созданные в порядке выполнения служебных обязанностей или по заданию работодателя, принадлежат работодателю. Имущественные права, в отличие от авторских, могут быть переданы иному физическому или юридическому лицу на договорной основе.

Гражданский кодекс дает следующее определение: «Программой для ЭВМ является представленная в объективной форме совокупность данных и команд, предназначенных для функционирования ЭВМ и других компьютерных устройств в целях получения определенного результата, включая подготовительные материалы, полученные в ходе разработки программы для ЭВМ, и порождаемые ею аудиовизуальные отображения». Он фиксирует права правообладателей на государственную регистрацию программ для ЭВМ и баз данных и задает правила такой регистрации. Это очень важно, поскольку для современного состояния нашего общества именно вопросы, связанные с нарушением авторских и имущественных прав, являются наиболее актуальными. Значительная часть программного обеспечения, использующегося отдельными пользователями и даже организациями, получена путем незаконного копирования. Эта практика мешает становлению цивилизованного рынка компьютерных программных средств и информационных ресурсов.

Данный вопрос стал для нашей страны особенно актуальным ввиду вступления России в международные организации и союзы, например во Всемирную торговую организацию. Несоблюдение

 $§23$ 

Социальная информатика

прав в сфере собственности на компьютерное программное обеспечение стало объектом уголовного преследования на практике.

Федеральный закон « 06 информации, информационных технологиях и защите информации», принятый в 2006 г., пришедший на смену аналогичному закону от 1995 г., регулирует отношения, возникающие при осуществлении права на поиск, получение, передачу, производство и распространение информации; при применении информационных технологий; обеспечении защиты информации.

Закон фиксирует ряд важнейших принципов в информационной сфере, такие, напимер, как:

- 1) свобода поиска, получения, передачи, производства и распространения информации любым законным способом;
- 2) установление ограничений доступа к информации только федеральными законами;
- 3) открытость информации о деятельности государственных органов и органов местного самоуправления и свободный доступ к такой информации, кроме случаев, установленных федеральными законами;
- 4) равноправие языков народов Российской Федерации при создании информационных систем и их эксплуатации;
- 5) обеспечение безопасности Российской Федерации при создании информационных систем, их эксплуатации и защите содержащейся в них информации;
- 6) неприкосновенность частной жизни, недопустимость сбора, хранения, использования и распространения информации о частной жизни лица без его согласия.

Статья 8 Закона подробно описывает права граждан на доступ к информации, в том числе информации государственных органов и органов местного самоуправления. Статья 13 говорит, в частности, о том, что права обладателя информации, содержащейся в базах данных информационных систем, подлежат охране независимо от авторских и иных прав на такие базы данных. В статье 16 закрепляются обязанности оператора информационной системы по предотвращению несанкционированного доступа к информации и (или) передачи ее лицам, не имеющим права на доступ к информации. Статья 17 говорит об ответственности за правонарушения в сфере информации, информационных технологий и защиты информации.

о

Закон создает условия для включения России в международный информационный обмен, закладывает основы предотвращения бесхозяйственного отношения к информационным ресурсам и информатизации, частично обеспечивает информационную безопасность и права юридических и физических лиц на информацию.

Гарантии информационной открытости усиливает Федеральный закон « Об обеспечении доступа к информации о деятельности государственных органов и органов местного самоуправления» (2009 г.). Закон провозглашает в качестве основных принципов обеспечения доступа к информации о деятельности государственных органов и органов местного самоуправления:

- 1) открытость и доступность информации о деятельности государственных органов и органов местного самоуправления, за исключением случаев, предусмотренных федеральным законом;
- 2) достоверность информации о деятельности государственных органов и органов местного самоуправления и своевременность ее предоставления;
- 3) свободу поиска, получения, передачи и распространения информации о деятельности государственных органов и органов местного самоуправления любым законным способом;
- 4) соблюдение прав граждан на неприкосновенность частной жизни, личную и семейную тайну, защиту их чести и деловой репутации, прав организаций на защиту их деловой репутации при предоставлении информации о деятельности государственных органов и органов местного самоуправления.

Согласно закону, гражданин или организация имеет право обжаловать действия (бездействие) государственных органов и органов местного самоуправления, их должностных лиц, нарушающие право на доступ к информации о деятельности этих органов, и требовать возмещения вреда, причиненного нарушением его права на доступ к указанной информации.

Распоряжением Правительства Российской Федерации (2009 г.) утвержден обширный перечень государственных и муниципальных услуг, предоставляемых органами исполнительной власти субъектов Российской Федерации и органами местного самоуправления в электронном виде, а также услуг, предоставляемых в электронном виде учреждениями субъектов Российской Федерации и муниципальными учреждениями. Среди этих услуг: предоставление информации об организации образования, медицинской помощи,

о

**§23** 

социальной защите населения, зачисления в образовательные учреждения, образовательных программах и многое другое. После реализации этого распоряжения (в полном объеме намеченной на 2012 г.) гражданам и организациям станет значительно проше получать многие государственные услуги.

Федеральный закон «О персональных данных» (2006 г.) регулирует отношения, связанные с обработкой персональных данных, осуществляемой федеральными органами государственной власти. органами государственной власти субъектов Российской Федерации, иными государственными органами, органами местного самоуправления, муниципальными органами, юридическими лицами, физическими лицами с использованием средств автоматизации или без использования таких средств. Согласно закону, сбор и обработка персональных данных каждого гражданина в подавляюшем большинстве случаев могут осуществляться только с его письменного согласия. Цель закона — обеспечение защиты прав и свобод человека и гражданина при обработке его персональных данных, в том числе защиты прав на неприкосновенность частной жизни, личную и семейную тайну. Без письменного согласия субъекта не допускается, в частности, обработка специальных категорий персональных данных, касающихся расовой, национальной принадлежности, политических взглядов, религиозных или философских убеждений, состояния здоровья, интимной жизни, а также биометрических данных. Закон подробно регламентирует те исключительные случаи, когда подобная обработка может иметь место без согласия субъекта (недееспособность, требования международных соглашений с участием РФ и др.).

Законом устанавливается, что субъект персональных данных имеет право на получение сведений об операторе, о месте его нахождения, о наличии у оператора персональных данных, относящихся к нему. Субъект персональных данных вправе требовать от оператора уточнения своих персональных данных, их блокирования или уничтожения в случае, если персональные данные являются неполными, устаревшими, недостоверными, незаконно полученными или не являются необходимыми для заявленной цели обработки, а также принимать предусмотренные законом меры по зашите своих прав.

К сожалению, приходится констатировать, что правовые нормы, гарантирующие доступ граждан к информации и, наоборот, защиту их от несанкционированного доступа к персональным данным, далеко не всегда соблюдаются на практике (что, впрочем, имеет место и в других государствах). Борьба за соблюдение этих норм является важной задачей институтов гражданского общества.

Федеральный закон «Об электронной подписи» значительно продвинул возможность перехода на безбумажное делопроизводство при совершении гражданско-правовых сделок, оказании государственных и муниципальных услуг, исполнении государственных и муниципальных функций, при совершении иных юридически значимых действий. Как известно, любой документ недействителен без подписи ответственных лиц, однако в электронном виде (путем передачи, например, отсканированного текста) такая подпись не может быть полноценной заменой подписи на бумажном документе. При электронной подписи используются:

а) ключ электронной подписи - уникальная последовательность символов, предназначенная для создания электронной подписи;

б) ключ проверки электронной подписи — уникальная последовательность символов, однозначно связанная с ключом электронной подписи и предназначенная для проверки подлинности электронной подписи.

Право на выдачу таких ключей имеют только специально уполномоченные государством органы.

Нарушения законов в сфере информации предусматривают как гражданско-правовую, так и уголовную ответственность. В 1996 г. в Уголовный кодекс был впервые внесен раздел «Преступления в сфере компьютерной информации». Он определил меру наказания за некоторые виды преступлений, ставших, к сожалению, распространенными.

За неправомерный доступ к компьютерной информации, повлекший уничтожение, блокирование, модификацию либо копирование информации, нарушение работы ЭВМ, системы ЭВМ или их сети, предусматривается наказание в виде штрафа в размере до пятисот минимальных размеров оплаты труда либо лишения свободы на срок до двух лет. То же деяние, совершенное организованной группой либо лицом с использованием своего служебного положения, наказывается штрафом в размере до восьмисот минимальных размеров оплаты труда либо лишением свободы на срок до пяти лет.

За создание вредоносных программ для ЭВМ можно получить лишение свободы на срок до 3 лет, а при наличии тяжких последствий - до 7 лет.

За нарушение правил эксплуатации ЭВМ или компьютерной сети лицом, имеющим соответствующий доступ, повлекшее уничтожение, блокирование или модификацию охраняемой законом информации, если это деяние причинило существенный вред, можно быть наказанным запретом занимать определенные должности на срок до пяти лет или, при наличии тяжких последствий, лишением свободы на срок до четырех лет.

Указанными преступлениями уголовно наказуемая деятельность в сфере информационных технологий не ограничивается. Взлом паролей, кража номеров кредитных карточек и других банковских реквизитов, распространение противоправной информации (клеветы, материалов порнографического характера, материалов, возбуждающих межнациональную и межрелигиозную вражду и т. п.) через Интернет - всё это преступная деятельность, наказание за которую может быть гораздо более жестким, чем перечисленные выше.

Преступления в сфере информационных технологий часто являются международными, т. е. преступники действуют в одном государстве, а их жертвы находятся в другом. Для борьбы с такими преступлениями особое значение имеет международное сотрудничество, которое регламентируется рядом соглашений, в которых участвует и Россия.

Отметим, что правовое регулирование в информационной сфере, в силу ее быстрого развития, всегда будет отставать от жизни. Как известно, наиболее счастливо живет не то общество, в котором все действия людей регламентированы, а наказания за все дурные поступки прописаны, а то, которое руководствуется в первую очередь соображениями этического порядка. Это значит, в данном случае, что государство не злоупотребит информацией, доверенной ему гражданином, потому что оно устроено должным образом; что информация не крадется не потому, что за это предусмотрено наказание, а потому, что человек считает воровство, в любом его проявлении, низким поступком, порочащим его самого. Именно к таким отношениям между государством и личностью, а также между отдельными членами общества мы должны стремиться.

о

# Система основных понятий

## Правовое регулирование в информационной сфере

Правовое регулирование в информационной сфере является новой и сложной задачей для государства. В Российской Федерации существует ряд законов в этой области

Гражданский кодекс РФ регламентирует юридические вопросы, связанные с авторскими правами на программные продукты и базы данных

Федеральный закон « 06 информации, информационных технологиях и защите информации» защищает информационные ресурсы (личные и общественные) от искажения, порчи, уничтожения. Он гарантирует свободу поиска, получения, передачи, производства и распространения информации, открытость информации о деятельности государственных органов и органов местного самоуправления, неприкосновенность частной жизни и иные важнейшие для граждан нормы в информационной сфере

Федеральный закон «0 персональных данных» детализирует информационную неприкосновенность граждан, невозможность сбора и использования личной информации без согласия субъекта

Уголовный кодекс предусматривает суровые наказания за неправомерный доступ к компьютерной информации; создание, использование и распространение вредоносных программ для ЭВМ; умышленное нарушение правил эксплуатации ЭВМ и их сетей, а также иные преступления в информационной сфере

# Вопросы и задания

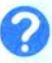

- 1. Зачем нужны законодательные акты в информационной сфере?
- 2. Какой закон регламентирует права авторов программ и баз данных?
- 3. Какой закон регламентирует вопросы защиты информационных ресурсов?
- 4. На какой закон вы сошлетесь, если вам будет нанесен ущерб путем использования информации, касающейся вашей частной жизни?
- 5. Какие действия Уголовный кодекс классифицирует как преступления в компьютерной информационной сфере?

# $$24$ Проблема информационной безопасности

По мере продвижения к информационному обществу всё более острой становится проблема защиты права личности, общества и государства на конфиденциальность (т. е. секретность) определенных видов информации. Уже сегодня в странах, в которых в массовом порядке используются компьютерные сети, предпринимаются огромные усилия по охране информации. Каждый человек, доверяющий информацию о себе государственному органу или фирме, вправе рассчитывать на то, что она не будет разглашена или использована ему во вред.

В России в 2000 году принята Доктрина информационной безопасности Российской Федерации. Рассмотрим основные ее положения.

К объектам информационной безопасности РФ относятся:

- все виды информационных ресурсов;
- права граждан, юридических лиц и государства на получение, распространение и использование информации, защиту информации и интеллектуальной собственности;
- система формирования, распространения и использования информационных ресурсов, включающая в себя информационные системы различного класса и назначения, библиотеки, архивы, базы и банки данных, информационные технологии и т. д.;
- информационная инфраструктура, включающая центры обработки и анализа информации, каналы информационного обмена телекоммуникации, механизмы обеспечения  $\mathbf{M}$ функционирования телекоммуникационных систем и сетей;
- система формирования общественного сознания (мировоззрение, моральные ценности, нравственные оценки, социально допустимые стереотипы поведения и взаимоотношения между людьми), базирующаяся на средствах массовой информации и пропаганды.

#### Национальные интересы РФ включают:

а) соблюдение конституционных прав и свобод человека и гражданина в области получения информации и ее использования, обеспечение духовного становления России, сохранение и укрепление ценностей общества;

- б) информационное обеспечение государственной политики РФ, связанное с доведением до российской и международной общественности достоверной информации о государственной политике РФ;
- в) развитие современных информационных технологий отечественной индустрии информации;
- г) защиту информационных ресурсов от несанкционированного доступа, обеспечение безопасности информационных и телекоммуникационных систем.

В доктрине формулируются методы обеспечения информационной безопасности страны (включая правовые, организационно-технические и экономические методы), а также особенности обеспечения информационной безопасности РФ в различных сферах общественной жизни: экономической, политической, в сфере обороны, науки и техники и др.

Одной из важнейших проблем в обсуждаемой сфере доктрина объявляет проблему информационного неравенства, которое вносит раскол в общество и отчуждение между составляющими его группами населения; поэтому данная проблема имеет прямое отношение к национальной безопасности. Особенно важно преодоление проявлений информационного неравенства в образовании, поскольку:

- появилась тенденция разделения образовательных учреждений на элитные и массовые с соответствующей разницей в ресурсном обеспечении;
- велико различие уровней доходов семей учащихся;
- значителен разрыв в размерах финансового обеспечения образовательных учреждений в различных регионах страны .

Преодоление информационного неравенства является задачей первостепенной государственной важности.

## Система основных понятий

#### Проблемы информационной безопасности

Наиболее острой проблемой информационного общества является проблема информационной безопасности (от отдельного человека до государства)

Проблемы информационной безопасности в России регламентируются Доктриной информационной безопасности РФ

В Доктрине информационной безопасности определен перечень информационных объектов, требующих защиты; национальные интересы РФ в информационной сфере; методы обеспечения информационной безопасности

Доктрина информационной безопасности обращает особое внимание на проблему информационного неравенства в области образования

## Вопросы и задания

- 1. Какую информацию вы считаете конфиденциальной для государства, для вашей школы, для себя лично?
- 2. Что относится к объектам информационной безопасности России?
- 3. Что относится к национальным интересам России в информационной области?
- 4. Как проявляется информационное неравенство в системе образования?
- 5. Сталкивались ли вы в своей жизни с проявлениями информационного неравенства? Приведите примеры.

## ЭОР к главе 4 на сайте ФЦИОР (http://fcior . edu . ru)

- Аграрное, индустриальное и информационное общество
- Законодательство РФ « Об информации, информационных технологиях и о защите информации »
- Информатика и современное общество
- Роль и место информационных технологий в современном обществе
- Роль информатики в современном обществе

о

 $\mathbf{r}$ 

 $\mathbf{r}$ 

 $\mathbf{r}$ 

www

# Практикум

# Практические работы к главе 1 « Информационные системы и базы данных» $1$

# Работа 1.1. Модели систем $^{\mathsf{2}}$

Цель работы: формирование навыков системного анализа, построения структурных схем и графов классификаций.

Задание 1. Выполните проектные задания на анализ систем.

## Уровень 2

Вариант 1. Используя текстовый редактор, подготовьте небольшой отчет на тему «Модель "черного ящика"». Опишите проблему множественности вариантов модели « черного ящика» для одной и той же системы на примерах знакомых вам систем: радиоприемник, автомобиль, компьютер, столовая, школа и пр. (вы можете продолжить этот список). Перечислите при этом нежелательные входы и выходы. Установите, как можно устранить недостатки системы (нежелательные связи с внешней средой). Описание представьте в табличной форме.

Вариант 2. Используя текстовый редактор, подготовьте небольшой отчет на тему « Модель состава системы ». Изобразите графическими средствами модели состава систем, рассмотренных в первом варианте задания. Обоснуйте вашу модель с точки зрения ее назначения. Отметьте, какие составляющие системы в этой модели рассматриваются в качестве элементов, а какие - в качестве подсистем.

Задание 2. Постройте структурную схему сложной системы.

## Уровень 1

1

Вариант 1. Используя графические средства, воспроизведите схему, отражающую состав и структуру танкового батальона. Подсчитайте количество танков в роте и общее количество танков в батальоне.

Задания со « звездочкой» имеют повышенную сложность. 2

Подборка заданий составлена М. А. Плаксиным.

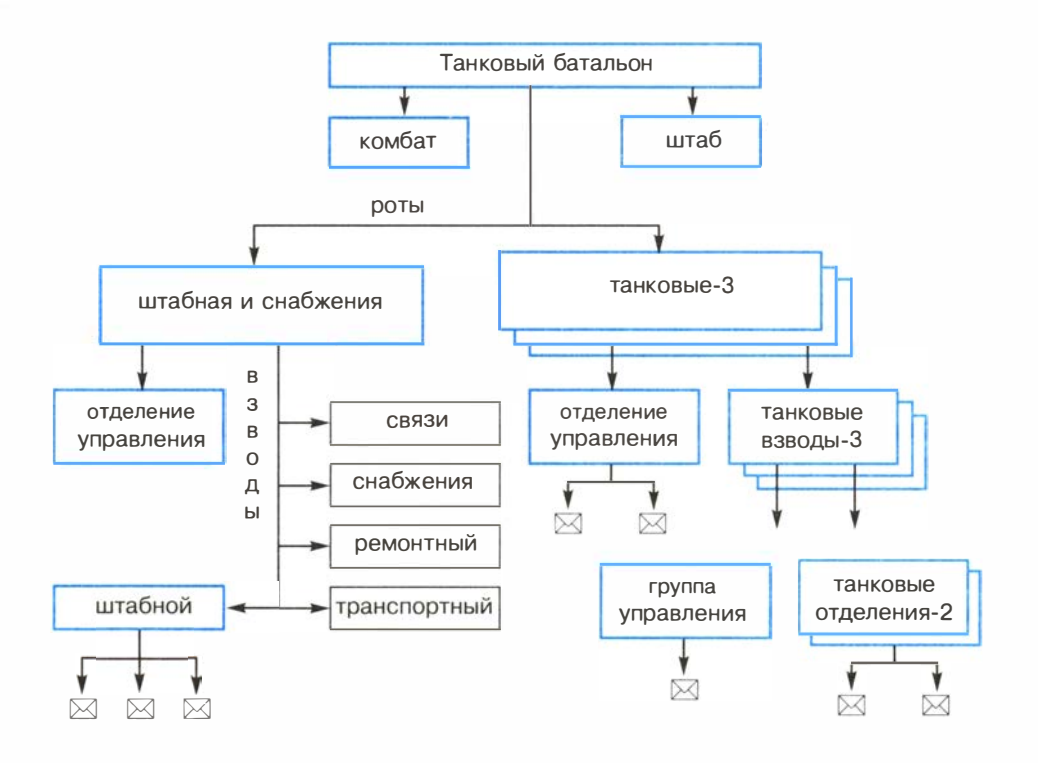

#### Уровень 2

Вариант 2. Постройте граф, отображающий состав и структуру мотопехотного батальона (армия ФРГ образца 1970 г.) по следующему описанию.

Батальон на БМП (боевых машинах пехоты) имел численность 764 человека. Во главе батальона стоял командир, которому подчинялись штаб и 5 рот: штабная и снабжения , минометная и три мотопехотные . Рота штабная и снабжения состояла из управления и трех взводов: штабного, связи и снабжения. В штабном взводе было четыре отделения: штабное, мотоциклистов, транспортное и разведывательное. Во взводе связи было три отделения радиосвязи и два отделения проводной связи. Во взводе снабжения было четыре отделения: материально-технического обеспечения, продовольственного снабжения, транспортное и санитарное.

Минометная рота состояла из управления, двух отделений передового наблюдения, отделения обеспечения и шести расчетов 1 20-мм минометов.

Каждая мотопехотная рота ( 163 чел.) имела в своем составе три мотопехотных взвода по 48 чел. Каждый взвод состоял из группы управления и четырех мотопехотных отделений по 10 чел. Отделение делилось на две группы: первая — командир машины, наводчик-оператор (БМП « Мардер » оснащался пушкой калибра 20 мм и двумя пулеметами) и механик-водитель; вторая - командир отделения, пулеметчик, гранатометчик, огнеметчик и три стрелка.

Задание 3. Построение графов классификаций .

#### Уровень 1

Вариант 1. Используя графические средства, воспроизведите схему, отражающую классификацию геометрических объектов .

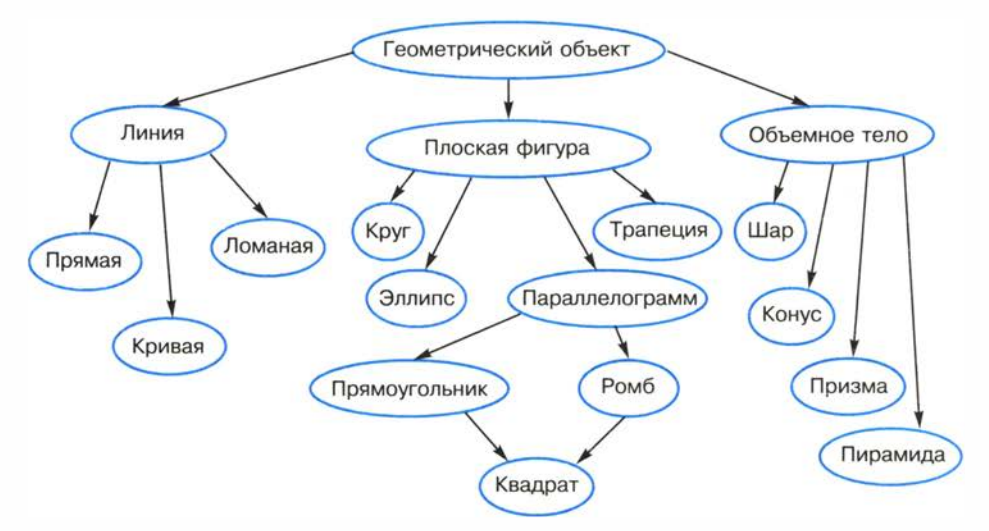

#### Уровень 2

Вариант 2. Постройте граф классификации биологической системы по следующему описанию.

Согласно биологической классификации, выделяют три империи (надцарства): археобактерии, эукариоты и прокариоты. К империи эукариотов относятся царства грибов, растений и животных. К царству животных относятся типы членистоногих, моллюсков, иглокожих, кишечнополостных, хордовых и др. К типу хордовых относятся классы рыб, амфибий, рептилий, млекопитающих, птиц. К классу млекопитающих относятся отряды китов, ластоногих, хищных, грызунов, копытных и др. К отряду хищ-

# Практикум

ных относятся семейства медвежьих, енотовых, псовых, виверровых, кошачьих и др. К семейству псовых относятся роды лисиц, енотовидных собак, собак, фенеков, песцов и др. К роду собак относятся виды собак домашних, волков, шакалов, койотов. К виду собак домашних относятся овчарки, спаниели, водолазы, сенбернары, доги, болонки и др.

Вариант 3. Постройте граф классификации в русском языке по следующему описанию.

Предложения в русском языке классифицируются по составу, по интонации и по цели высказывания. По составу предложения делятся на нераспространенные и распространенные . Нераспространенные предложения состоят только из двух членов: подлежащего и сказуемого. Пример нераспространенного предложения: « Птицы прилетели ». Распространенные предложения состоят из подлежащего, сказуемого и второстепенных членов предложения. Пример распространенного предложения: « Ранней весной прилетели первые птицы ».

По интонации предложения делятся на восклицательные ( « Пришла весна!») и невосклицательные ( « Пришла весна. » ).

По цели высказывания предложения делятся на повествовательные, вопросительные и побудительные. Повествовательное предложение: « Мы собрали много грибов и ягод . ». Вопросительное предложение: « Вы собрали много грибов и ягод? ». Побудительное предложение: « Собирайте грибы и ягоды!».

# Работа 1.2. Проектные задания по системологии

Задание 1. Подготовьте рефераты по следующим темам.

#### Уровень 2

Темы рефератов:

- 1. Различные подходы к определению системы в науке.
- 2. Системный подход и системный анализ.
- 3. Проблема систематизации в естественных науках.
- 4. Проблема систематизации в гуманитарных науках.
- 5. Классификация компьютерных информационных систем.

Задание 2. Выберите предметную область из предлагаемого ниже списка (он может быть дополнен вами или учителем). Проведите системный анализ выбранной предметной области и постройте структурную модель.

#### Уровень 3

Предметные области:

- 1. Больница (стационарное отделение).
- 2. Больница (поликлиника).
- 3. Расписание уроков в школе .
- 4. Библиотека (книги, читатели, библиотекари).
- 5. Дорожно-транспортные происшествия (участники, машины, обстоятельства ДТП).
- 6. Футбольный чемпионат (команды, график игр, результаты игр, футболисты).
- 7. Городская телефонная сеть (АТС, абоненты, оплата, переговоры).
- 8. Авиарейсы (самолеты, пилоты, рейсы, пассажиры).
- 9. Отдел кадров предприятия (отделы, сотрудники, должности, зарплата, ... ).
- 10. Предприятие торговли (отделы, товары, продавцы,...).

# Работа 1.3. Знакомство с СУБД LibreOffice Base

Цель работы: освоение простейших приемов работы с готовой базой данных в среде СУБД LibreOffice Base:

- открытие базы данных;
- просмотр структуры БД;
- просмотр содержимого БД в режимах Таблица и Форма;
- добавление записей через форму;
- быстрая сортировка таблицы;
- использование фильтра.

#### Используемые программные средства: LibreOffice Base .

Примечание . Для выполнения этой работы предварительно должна быть подготовлена однотабличная база данных « Компьютерная школа», структура и содержание которой описаны в Приложении к данной работе, а также создана форма к этой таблице. В дальнейшем таблицу, в которой хранятся сведения об учениках школы, а также соответствующую форму будем называть « Ученик».

#### Справочная информация

Существуют СУБД, ориентированные на программистов и ориентированные на конечного пользователя. Любые действия, выполняемые с базой данных, производятся на компьютере

### Практикум

с помощью программ. СУБД, ориентированные на программистов. фактически являются системами программирования со своим специализированным языком, в среде которых программисты создают программы обработки баз данных. Затем с этими программами работают конечные пользователи. К числу СУБД такого типа относятся Visual FoxPro, Oracle, Informix и др.

СУБД LibreOffice Base относится к системам, ориентированным на конечного пользователя. Она позволяет пользователю, не прибегая к программированию, легко выполнять основные действия с базой данных: создание, редактирование и манипулирование данными. СУБД LibreOffice Base входит в состав свободно распространяемого офисного пакета LibreOffice (аналог коммерческого пакета Microsoft Office). Данный пакет является кроссплатформенным, т. е. существуют его версии для различных операционных систем (Windows, Linux, Mac). С помощью Base создаются и эксплуатируются персональные базы данных с относительно небольшим объемом информации. Для создания крупных промышленных информационных систем данный пакет не подходит.

Среда LibreOffice Base с окном базы данных на рабочем поле:

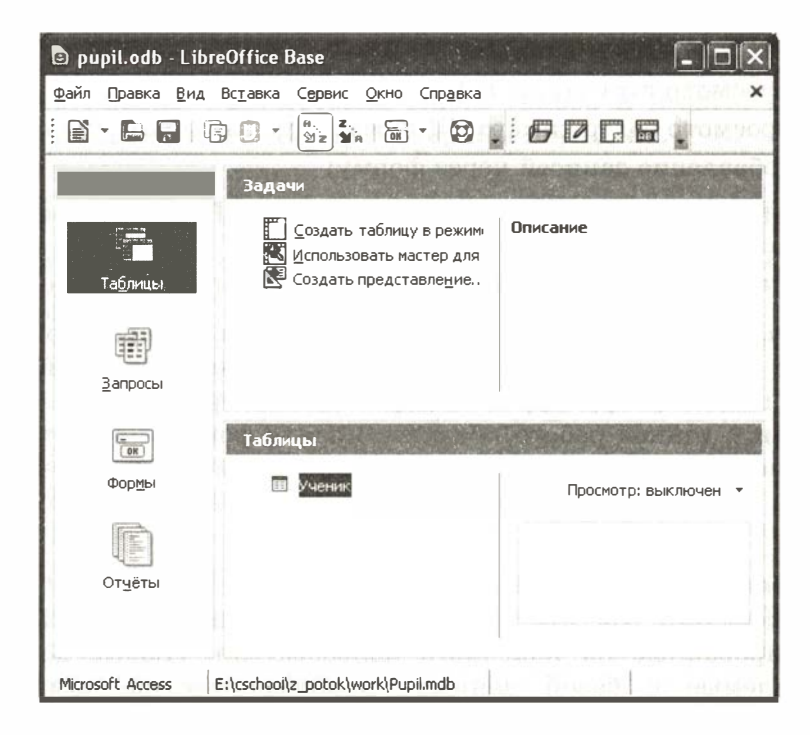

Среда Вазе имеет интерфейс, характерный для windows-приложений, и включает в себя следующие составляющие: титульную строку с кнопками управления окном, главное меню, панель инструментов, рабочее поле и строку состояния. На рабочем поле устанавливается окно, состоящее из трех основных частей:

- 1) База данных. Содержит названия основных типов объектов, с которыми работает Ваѕе (Таблицы, Запросы, Формы, Отчеты);
- 2) Задачи. Содержит список задач, которые можно решить для выбранного объекта.
- 3) Источник данных. Здесь можно выбрать источник данных для работы (определенную таблицу, форму, запрос или отчет).

Данные, с которыми работает СУБД, также могут быть выстроены в иерархическую последовательность. На верхнем уровне такой иерархии находятся основные объекты Base. К ним относятся; таблицы, запросы, формы, отчеты.

Таблица - это главный тип объекта. Все остальные разновидности объектов являются производными от таблицы. Элементы данных, составляющих таблицу, - это записи и поля. Свойства элементов таблицы определяются типами, форматами полей и некоторыми другими параметрами.

Форма — это вспомогательный объект, без которого, в принципе, можно обойтись. Формы создаются для повышения удобства пользователя при просмотре, вводе и редактировании данных в таблицы.

Запрос — результат обращения пользователя к СУБД для поиска данных, добавления, удаления и обновления записей. Результат поиска (выборки) данных представляется в табличном виде. Термином «запрос» называют также сами команды обращения к СУБД.

Отчет - это документ, предназначенный для вывода на печать, сформированный на основании информации, содержащейся в таблицах и запросах.

Еще одним особым видом данных являются связи — описание структуры связей в многотабличной базе данных.

Режимы работы СУБД LibreOffice Base многообразны. Так же как и для других приложений Windows, иерархия режимов реализована через главное меню. Есть режимы общего характера: работа с файлами (меню Файл); работа с буфером обмена (меню Правка); режим настройки среды (меню Вид); справочный режим

## Практикум

(меню Справка). Однако основным режимом можно назвать режим работы с базой данных. Он устанавливается после выполнения команды Файл  $\rightarrow$  Создать базу данных или Файл  $\rightarrow$  Открыть базу данных. Поскольку база данных хранится в файле, в первом случае система потребует задать имя и место хранения файла, а во втором - указать на существующий файл с базой данных.

После раскрытия на экране окна базы данных становятся доступными подрежимы работы с основными объектами Вазе: таблицами, запросами, формами и отчетами, которые инициируются открытием соответствующих закладок в левой части окна. Например, для объекта Запросы можно создать запрос к базе данных в режиме дизайна (определив фильтры для выбора записей), в режиме мастера (более сложный вариант) и в режиме SQL-запроса (самый универсальный вариант, требующий знания языка SQL).

Команды отдаются через главное меню, через кнопки на панели инструментов или в окнах, через контекстное меню (по правой кнопке мыши). Набор активных команд, как правило, носит контекстный характер, т. е. зависит от текущего режима работы. Наиболее важные команды вынесены на панель инструментов.

#### Залание 1

- 1. Запустить на исполнение LibreOffice Base.
- 2. Открыть базу данных «Компьютерная школа» (путь и файл, в котором хранится БД, будут указаны учителем).
- 3. Установить режим работы с таблицей (вкладка Таблицы). Открыть таблицу «Ученик»: команда Открыть. Изучить содержимое таблицы.
- 4. Закрыть таблицу. Перейти в режим работы со структурой таблицы: команда меню Правка -> Изменить.
- 5. Последовательно перемещаясь от поля к полю, познакомиться со свойствами полей: типами, форматами, длиной.
- 6. Закрыть конструктор.

#### Залание 2

- 1. Перейти в режим работы с формами (вкладка Формы).
- 2. Открыть форму «Ученик».

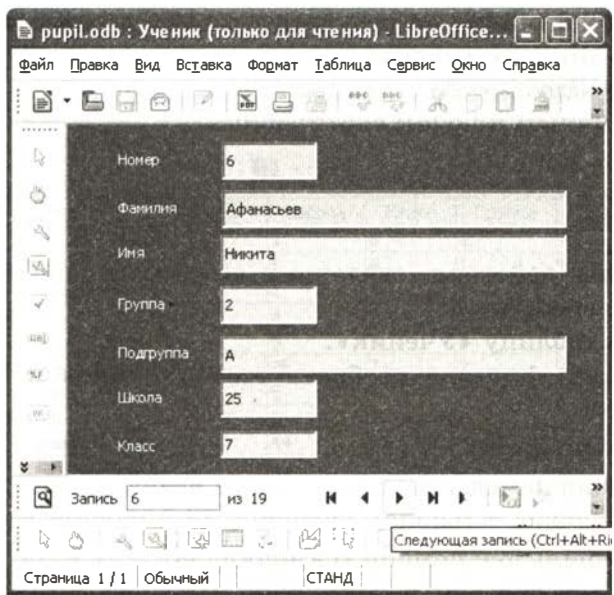

- 3. Через открывшуюся форму просмотреть последовательность записей. Выполнить переход на первую и последнюю записи, на запись с номером 5, на запись с номером 10.
- 4. Добавить в конец таблицы еще одну запись о новом ученике: 21, Валеев, Александр, 2, Б, 6, 8.
- 5. Закрыть форму, сохранив введенную информацию.

### Задание 3

Выполнить действия на сортировку записей в полной таблице.

- 1. Отсортировать таблицу по фамилиям учеников в алфавитном порядке (ключ сортировки - поле «Фамилия»). Для этого: ⇒ выделить столбец «Фамилия» (щелкнуть по заголовку);
	- ⇒ с помощью кнопки . на панели инструментов выполнить сортировку.
- 2. Отсортировать таблицу по двум ключам: «Школа» и «Фамилия» в порядке возрастания. Для этого:
	- ⇒ нажать кнопку ФИ на панели инструментов;

⇒ в появившемся диалоговом окне выбрать первое поле «Школа» с порядком сортировки по возрастанию, а затем - поле «Фамилия» с порядком сортировки по возрастанию.

Обратите внимание на результат: записи с одинаковым значением поля « Школа» расположились в порядке возрастания поля « Фамилия ». Здесь « Школа» называется первичным, а «Фамилия»- вторичным ключом сортировки.

### Задание 4

Выполнить действия, связанные с отбором записей из таблицы с помощью фильтра.

- 1. Открыть таблицу « Ученик ».
- 2. С помощью фильтра отобрать всех учеников из школы 44. Для этого:
	- $\Rightarrow$  выбрать кнопку  $\nabla$
	- $\Rightarrow$  в появившемся диалоговом окне выбрать имя поля «Школа», условие = (равно), значение 44 и нажать кнопку ОК.
- 3. Удалить фильтр с помощью кнопки  $|\nabla^2|$ .
- 4. Аналогично заданию 2 выбрать всех учеников-восьмиклассников.

#### Приложение

#### База данных «Компьютерная школа »

Структура таблицы « Ученик »:

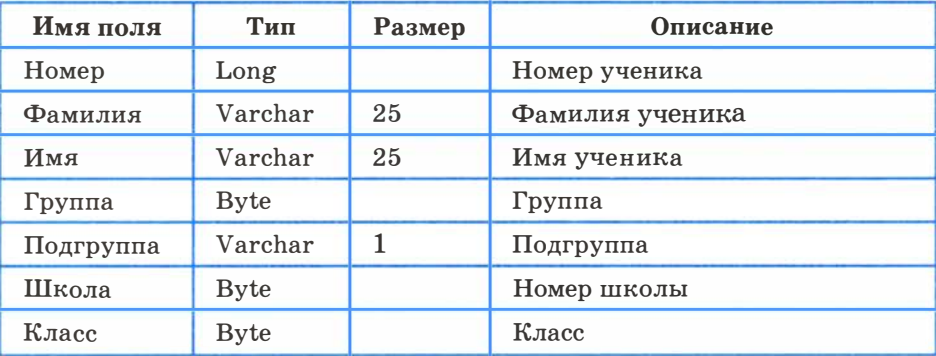

Таблица базы данных:

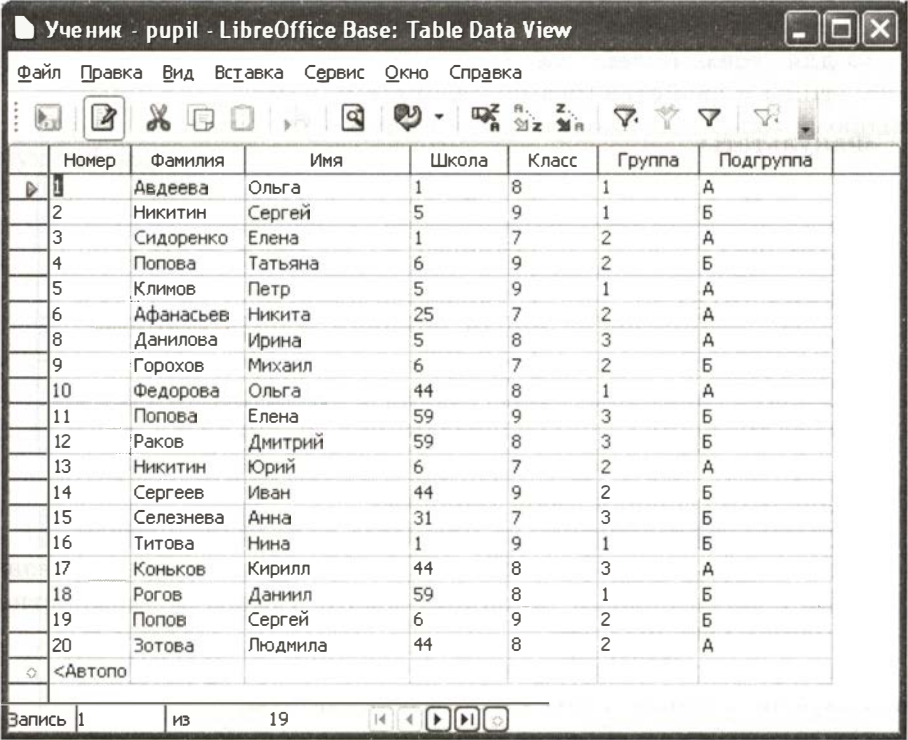

# Работа 1.4. Создание базы данных «Приемная комиссия»

Пель работы: освоение приемов работы с LibreOffcie Base в процессе создания спроектированной базы данных.

Используемые программные средства: LibreOffice Base.

### Задание

- 1. Открыть файл для новой базы данных:
	- $\Rightarrow$  выполнить команду Файл  $\rightarrow$  Создать  $\rightarrow$  Базу данных;
	- ⇒ выбрать радиокнопку Создать новую базу данных;
	- ⇒ в файловом окне указать путь и имя файла: «Приемная комиссия».
- 2. Создать таблицу «Факультеты »:
	- $\Rightarrow$  в режиме Таблица выполнить команду Создать таблицу в режиме дизайна;
	- $\Rightarrow$  для всех полей таблицы «Факультеты» указать имена, типы и свойства (размер, формат):

### Факультеты

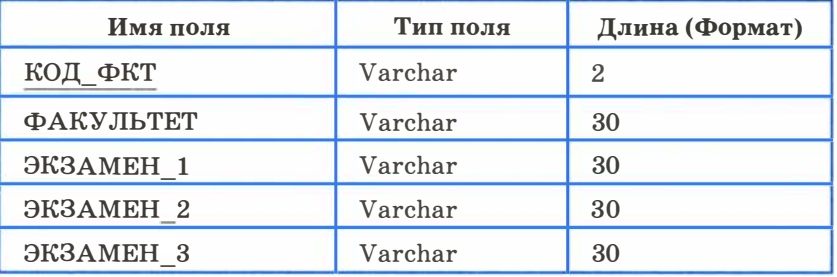

- 3. Назначить главный ключ таблицы :
	- $\Rightarrow$  указатель установить на ключевое поле КОД ФКТ;
	- ⇒ щелкнуть на появившейся зеленой стрелке слева от названия поля правой кнопкой мыши (вызвать контекстное меню);
	- $\Rightarrow$  выбрать команду Первичный ключ.
- 4 . Сохранить таблицу под именем Факультеты.
- 5. Создать таблицу «Специальности» следующей структуры:

#### Специальности

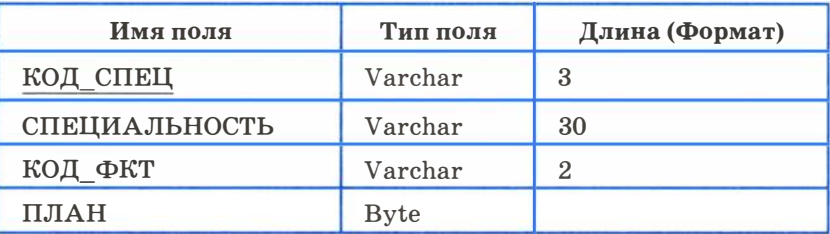

- 6. Назначить главным ключом таблицы поле КОД\_СПЕЦ.
- 7. Сохранить таблицу под именем Специальности.
- 8. Связать таблицы «Факультеты» и «Специальности» через общее поле КОД\_ ФКТ:

 $\Rightarrow$  выполнить команду Сервис  $\rightarrow$  Связи;

- $\Rightarrow$  откроется окно Добавить таблицы; выделить название таблицы « Факультеты »;
- $\Rightarrow$  выполнить команду Добавить;
- $\Rightarrow$  Выделить название таблицы «Специальности»;
- $\Rightarrow$  выполнить команду Добавить  $\rightarrow$  Закрыть.

В результате на поле окна Схема данных появляются образы двух таблиц.

У становить связь:

- � при нажатой левой кнопке мыши перетащить ключевое поле КОД ФКТ из таблицы «Факультеты» на это же поле в таблицу « Специальности»;
- � щелкнуть правой кнопкой мыши на соединительной стрелке между таблицами;
- $\Rightarrow$  в открывшемся окне Связи установить радиокнопки Обновить каскадно и Удалить каскадно. Тип связи «один-комногим » будет выбран автоматически.

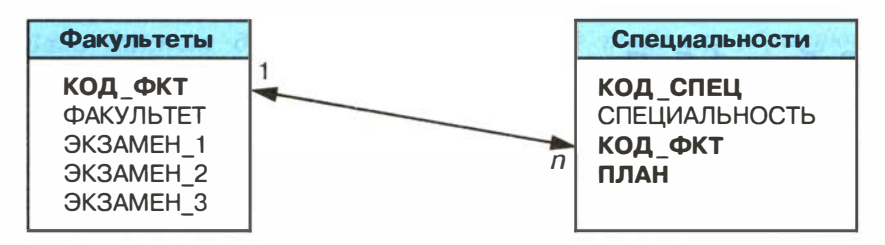

- 9. Ввести данные в таблицу « Факультеты »:
	- $\Rightarrow$  в окне LibreOffice Base дважды щелкнуть по названию таблицы «Факультеты» — на экране появится бланк таблицы, содержащий заголовки и пустую строку;
	- $\Rightarrow$  ввести три строки (данные трех факультетов):

#### Факультеты

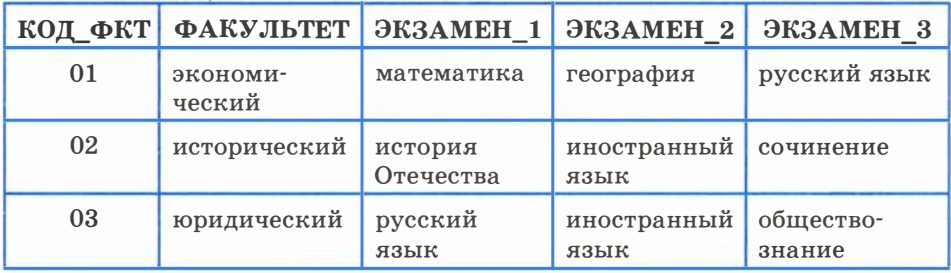

10. Аналогично заполнить таблицу «Специальности». Ввести 6 строк - данные о шести специальностях:

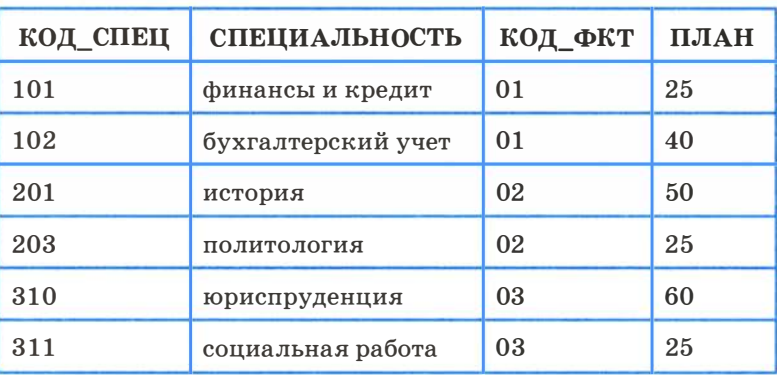

#### Специальности

# Работа 1.5. Проектные задания на самостоятельную разработку базы данных

Цель работы: обучение самостоятельной разработке многотабличной БД.

Используемые программные средства: LibreOffice Base.

#### Залание

Задание выполняется параллельно с разработкой информационной системы «Приемная комиссия».

#### Этап 1

Этот этап самостоятельной работы реализовать после освоения приемов создания базы данных (работа 1.4).

- 1. Выбрать тему для создания информационной системы из списка, предлагаемого учителем.
- 2. Построить модель данных для выбранной предметной области.
- 3. Подготовить информацию для заполнения базы данных.
- 4. Создать базу данных и заполнить ее подготовленной информапией.

### Примеры тем для разработки базы данных:

1. Больница (сведения о лечении больных в стационарном отделении).

База данных должна состоять из 4 таблиц, образующих следующую схему:

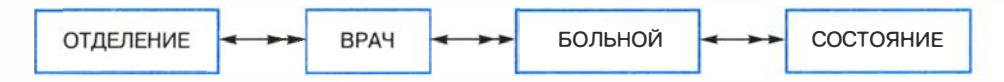

В таблицах должна содержаться следующая информация: название отделения, зав. отделением, число больничных коек в отделении, телефон заведующего, ФИО врача, категория врача, ФИО больного, дата рождения больного, адрес больного, место работы, должность, диагноз при поступлении, номер палаты, первичный (впервые ли поступил в стационар с данным диагнозом), дата выписки, дата состояния, температура, общее состояние (тяжелое, удовлетворительное и т. п.), лечение (список лекарств и процедур).

2. Кадры (сведения, хранящиеся в отделе кадров организации).

База данных должна состоять из 4 таблиц, образующих следующую схему:

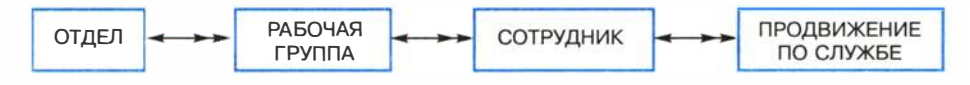

В таблицах должна содержаться следующая информация: название отдела, начальник отдела, номер кабинета начальника, телефон начальника отдела, код рабочей группы, руководитель группы, кабинет руководителя, телефон руководителя, число сотрудников в группе, ФИО сотрудника, дата рождения, адрес, образование, семейное положение, число детей, дата поступления в организацию, имеет ли награды, имеет ли взыскания, дата назначения на должность, название должности, зарплата.

3. Успеваемость (сведения об успеваемости учащихся школ административного района за учебный год).

База данных должна состоять из 4 таблиц, образующих следующую схему:

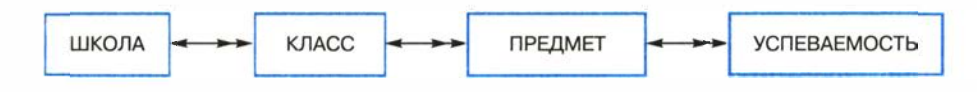

В таблицах должна содержаться следующая информация: номер школы, адрес, директор школы, телефон директора, число учащихся в школе, номер класса, классный руководитель, число учащихся в классе, название предмета, ФИО учителя, имеет ли учитель почетные звания, наличие специализированного кабинета, фамилия и имя ученика, оценка за 1 -ю четверть, ... , оценка за 4-ю четверть, годовая оценка.

#### Этап 2

Этот этап самостоятельной работы реализовать после освоения приемов создания запросов (работы 1 .6-1 .8):

- придумать общую формулировку не менее чем пяти запросов на выборку с использованием сложных условий отбора и сортировки;
- записать в тетради команды запросов на гипотетическом языке;
- реализовать запросы с помощью конструктора;
- придумать и реализовать запросы на удаление записей.

#### Этап 3

Этот этап самостоятельной работы реализовать после освоения приемов создания отчетов (работа 1 .9).

Сформулировать не менее двух различных заданий на получение отчета по данным из таблиц самостоятельно построенной БД и выполненных запросов. Реализовать отчеты с помощью Мастера отчетов.

# Работа 1.6. Реализация простых запросов в режиме дизайна (конструктора запросов)

Цель работы: освоение приемов реализации запросов на выборку в режиме дизайна

Используемые программные средства: LibreOffice Base.

#### Основные понятия

Конструктор запросов - высокоуровневое средство формирования запросов в СУБД LibreOffice Base, который можно рассматривать как пользовательскую оболочку к языку запросов SQL. Для формирования запроса в конструкторе используется табличная форма.
Окно конструктора запросов:

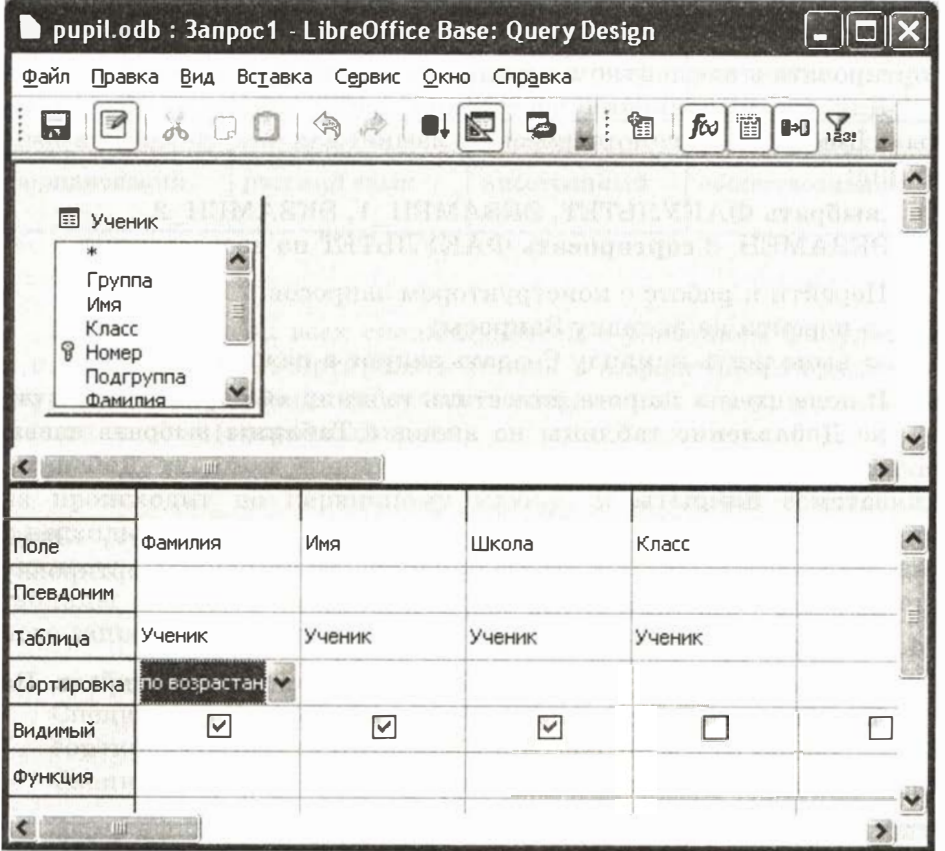

Поле схемы запроса — верхняя часть окна конструктора запросов, куда помещаются схемы таблиц, данные из которых используются в запросе.

Бланк запроса — таблица в нижней части окна. Столбцы относятся к полям, участвующим в формировании запроса. В первой строке указываются имена всех этих полей. Вторая строка псевдоним, под которым будет выступать данное поле в запросе (можно оставить пустым). Третья строка - имя таблицы, из которой извлекается соответствующее поле. Четвертая строка признак сортировки. Используется лишь для ключей сортировки. Флажки в пятой строке отмечают признак вывода данного поля на экран при выполнении запроса. В следующих строках формируется условие отбора.

#### Задание 1

Построить и выполнить запрос к базе « Приемная комиссия »: получить список всех экзаменов на всех факультетах. Список отсортировать в алфавитном порядке названий факультетов.

Для его выполнения достаточно одной таблицы « Факультеты ». Команда (на гипотетическом языке) для такого запроса имеет вид:

.выбрать ФАКУЛЬТЕТ, ЭКЗАМЕН 1, ЭКЗАМЕН 2, ЭКЗАМЕН 3 сортировать ФАКУЛЬТЕТ по возрастанию

- 1. Перейти к работе с конструктором запросов :
	- $\Rightarrow$  перейти на вкладку Запросы;
	- $\Rightarrow$  выполнить команду Создать запрос в режиме дизайна.
- 2. В поле схемы запроса поместить таблицу « Факультеты »: в окне Добавление таблицы на вкладке Таблицы выбрать название таблицы «Факультеты », выполнить команду Добавить, затем  $-$  Закрыть.
- 3. Заполнить бланк запроса: выбрать поля «Факультет», «Экзамен 1», «Экзамен 2», «Экзамен 3», установить сортировку по полю «Факультет» (по возрастанию).
- 4. Сохранить запрос .
- 5. Исполнить запрос : дважды щелкнуть на названии запроса. На экране появится таблица следующего вида:

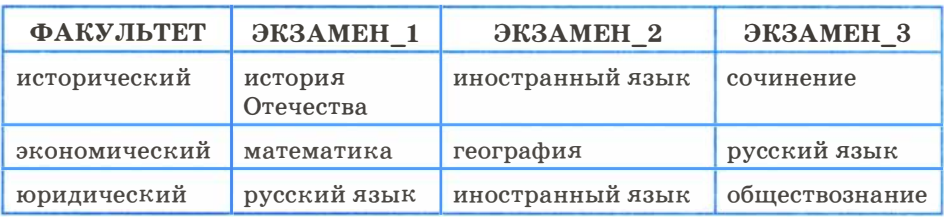

Список экзаменов: запрос на выборку

6. Сменить заголовки граф запроса (использовать псевдонимы полей).

Пояснение. Заголовками граф полученной ранее таблицы являются имена полей . Это может не устраивать пользователя. Имеется возможность замены их на любые другие надписи, при этом имена полей в БД не изменятся. Делается это через строку Псевдоним в конструкторе запросов.

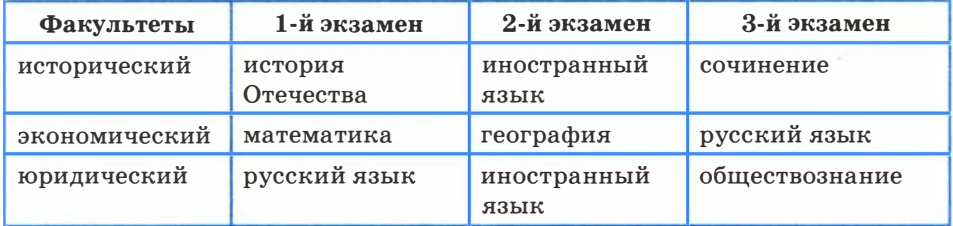

### Список экзаменов: запрос на выборку

#### Задание 2

Вывести список всех специальностей с указанием факультета и плана приема. Отсортировать список в алфавитном порядке по двум ключам: название факультета (первичный ключ) и название специальности (вторичный ключ).

Пояснение. Напомним, что в таком случае сортировка сначала происходит по первичному ключу, и в случае совпадения у нескольких записей его значения они упорядочиваются по вторичному ключу. Для выполнения этого запроса потребуются две таблицы - «Факультеты» и «Специальности». Команда для данного запроса на гипотетическом языке будет следующей :

. выбор Факультеты .ФАКУЛЬТЕТ, Специальности.СПЕЦИАЛЬНОСТЬ, Специальности.ПЛАН сортировать Факультеты.ФАКУЛЬТЕТ по возрастанию, Специальности. СПЕЦИАЛЬНОСТЬ по возрастанию

Здесь использованы составные имена полей , включающие разделенные точкой имя таблицы и имя поля в этой таблице.

В результате должна получиться следующая таблица:

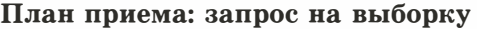

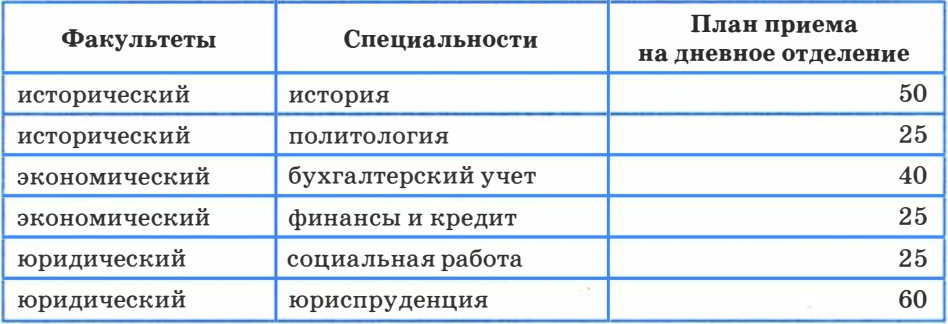

Обратите внимание на надписи к графам этой таблицы. Выполнить необходимые действия для приведения надписей к такому виду.

## Работа 1.7. Расширение базы данных «Приемная комиссия». Работа с формой

### Цели работы:

- научиться создавать форму таблицы;
- научиться заполнять таблицу данными с помощью формы;
- дополнить базу данных до пяти таблиц.

Используемые программные средства: LibreOffice Base.

#### Задание

- 1. Открыть базу данных «Приемная комиссия».
- 2. Создать таблицу «Абитуриенты» следующей структуры:

### Абитуриенты

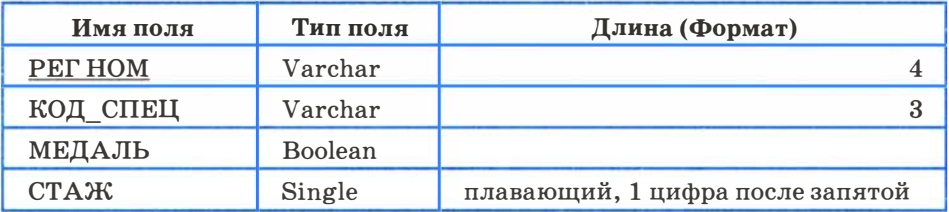

- 3. Организовать связь таблицы «Абитуриенты» с таблицей «Специальности» через поле КОД СПЕЦ.
- 4. Создать таблицу «Анкеты» следующей структуры:

#### Анкеты

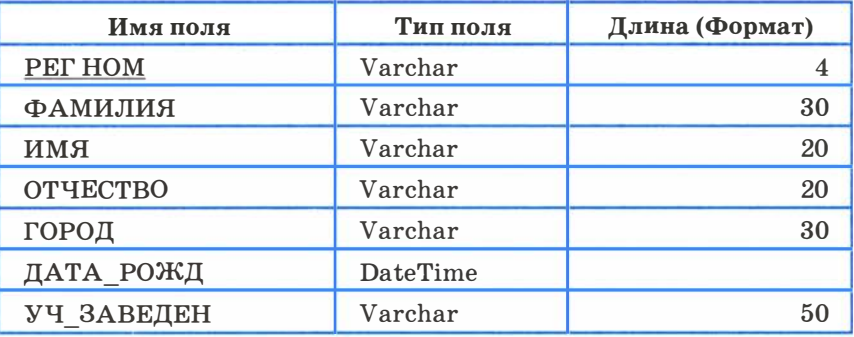

5. Организовать связь таблиц «Анкеты» и «Абитуриенты» через поле РЕГ НОМ.

Пояснение. Таблица «Анкеты» содержит семь полей, которые не умещаются в ширину экрана. Поэтому в данном случае для заполнения таблицы удобно использовать форму:

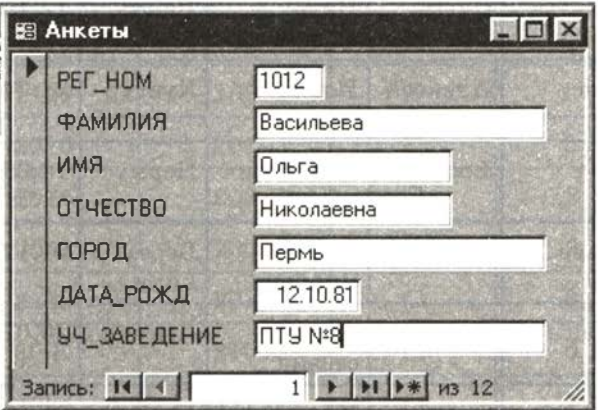

- 6. Создать форму для ввода и просмотра таблицы «Анкеты»:
	- ⇒ перейти на вкладку Формы;
	- ⇒ выполнить команду Использовать мастер форм для создания формы;
	- ⇒ выбрать таблицу «Анкеты»;
	- ⇒ переместить все поля таблицы из окна Существующие поля в окно Поля в форме и выполнить команду Дальше;
	- ⇒ выбрать пункт «Расположить элементы управления»;
	- ⇒ выбрать расположение подписи по левому краю (радиокнопка);
	- ⇒ выбрать Столбцы подписи слева;
	- ⇒ выбрать пункт Установка источника данных;
	- ⇒ выбрать радиокнопку Форма для отображения всех данных;
	- ⇒ выбрать пункт **Применить стили** и выбрать понравившийся вам стиль;
	- $\Rightarrow$  выбрать пункт Задать имя и ввести имя формы, после чего нажать кнопку Готово.
- 7. Ввести записи в таблицу «Анкеты» с помощью формы. Содержание таблицы следующее:

## Практикум

## Анкеты

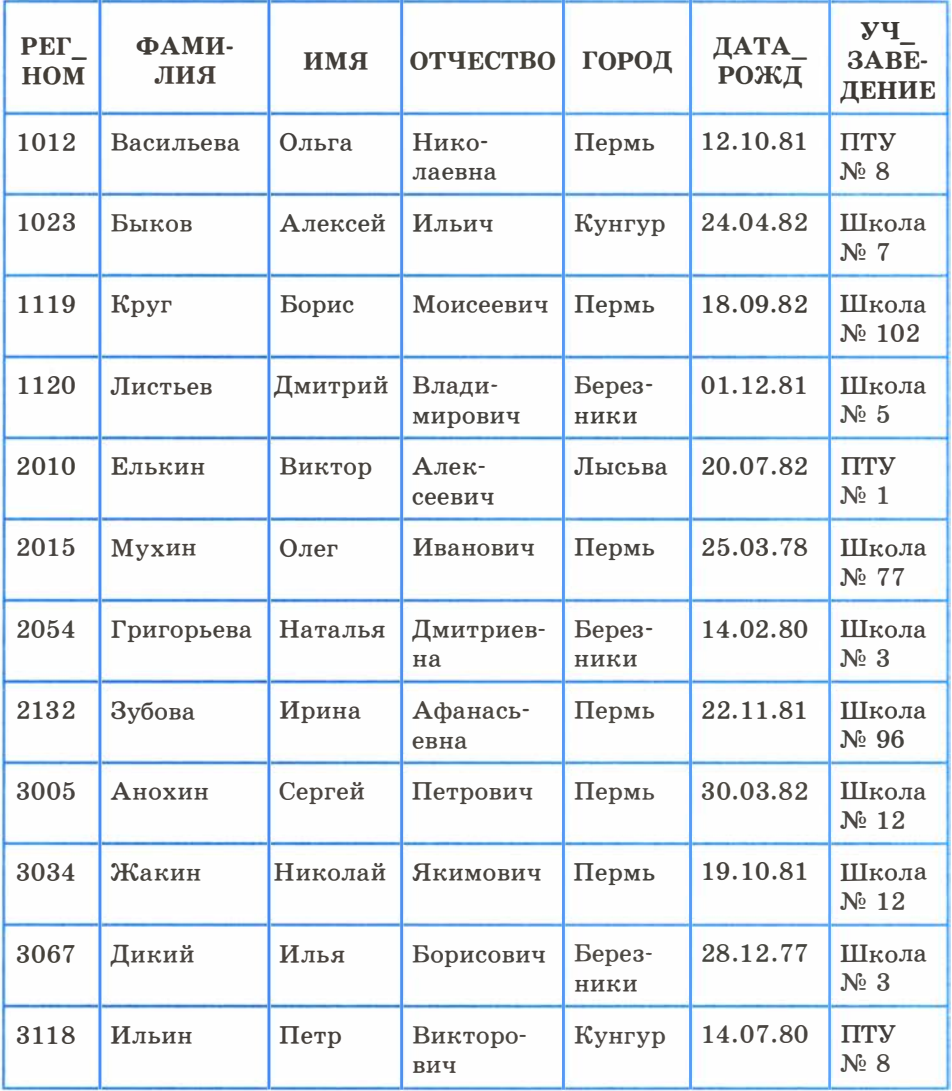

- 8. Создать форму для ввода и просмотра таблицы « Абитуриенты ».
- 9. Ввести записи в таблицу «Абитуриенты», содержание которых следующее:

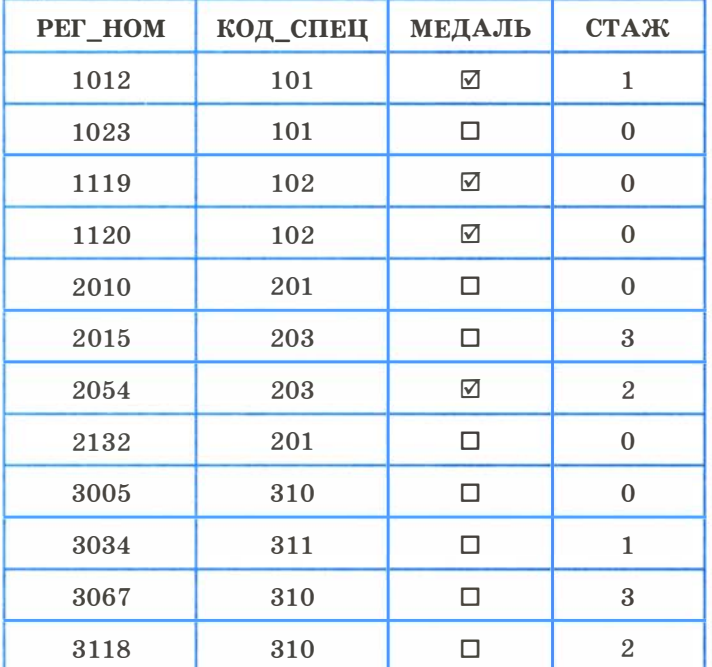

### Абитуриенты

Пояснение. В LibreOffice Base логическое значение ИСТИНА обозначается галочкой, заключенной в квадратик, ЛОЖЬ - пустым квадратиком.

10. Создать таблицу «Итоги» следующей структуры:

### Итоги

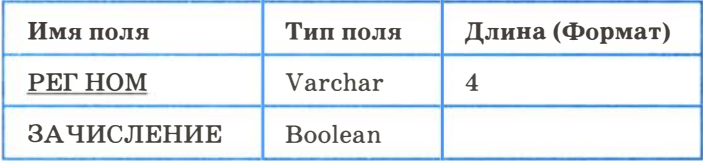

- 11. Связать таблицы «Итоги» и «Абитуриенты» через поле PET HOM.
- 12. Ввести в таблицу данные в следующем виде:

Практикум

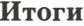

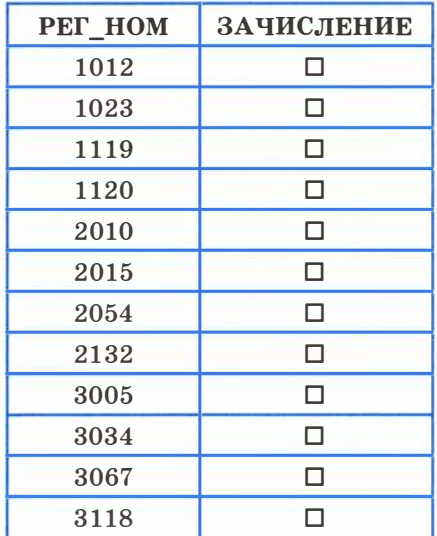

Пояснение. В дальнейшем, после проведения приемной комиссией зачисления абитуриентов в университет по результатам приемных экзаменов, в графу ЗАЧИСЛЕНИЕ будет выставлено значение ИСТИНА (галочки в квадратах) для зачисленных абитуриентов.

## Работа 1.8. Реализация сложных запросов к базе данных «Приемная комиссия»

#### Цель работы:

- закрепление навыков по созданию и заполнению таблиц;
- отработка приемов реализации сложных запросов на выборку.

Используемые программные средства: LibreOffice Base.

#### Залание 1

Создать таблицу «Оценки» и ввести в нее данные с результатами вступительных экзаменов.

1. Создать таблицу, соответствующую следующему отношению: ОЦЕНКИ (РЕГ\_НОМ, ОЦЕНКА\_1, ОЦЕНКА\_2, ОЦЕНКА\_3)

- 2. Связать таблицу «Оценки» с таблицей «Абитуриенты» через поле РЕГ НОМ.
- 3. Ввести в таблицу следующие данные :

#### Оценки

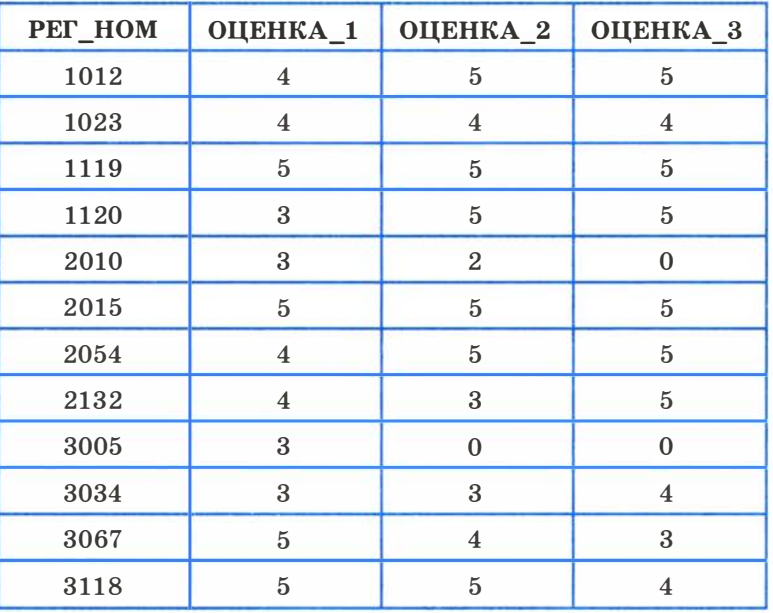

Пояснение. Ноль баллов в таблице выставляется за неявку на экзамен.

#### Задание 2

С помощью конструктора запросов реализовать следующие запросы, использующие данные из нескольких таблиц и сложные условия выбора.

1. Получить список всех абитуриентов, живущих в Перми и имеющих медали. В списке указать фамилию и номер школы, факультет, на который они поступают. Отсортировать в алфавитном порядке фамилий.

Пояснение. Для реализации данного запроса информация должна извлекаться из трех таблиц: « Анкеты », « Факультеты », «Абитуриенты». Команда на гипотетическом языке запросов имеет вид:

.выбор Анкеты .ФАМИЛИЯ, Анкеты.УЧ\_3АВЕДЕНИЕ, Факультеты.ФАКУЛЬТЕТ где Анкеты. ГОРОД=''Пермь" и Абитуриенты. МЕДАЛЬ=ДА сортировать Анкеты. ФАМИЛИЯ по возрастанию

В данном запросе нужно отобразить на экране не все данные, а только часть из них. Поэтому в строке Функция необходимо задать условия отбора. Для поля ГОРОД необходимо в данной строке ввести значение «Пермь», а для поля МЕДАЛЬ - значение TRUE.

Обратите внимание на то, что, хотя в команде непосредственно используются поля только из трех таблиц « Анкеты », «Факультеты » и « Абитуриенты », в реализации запроса должна участвовать четвертая таблица «Специальности». Ее нельзя исключить, поскольку будет нарушена связность схемы: таблица «Абитуриенты» связана с таблицей «Факультеты» через таблицу « Специальности ».

В результате выполнения данного запроса должна получиться следующая таблица:

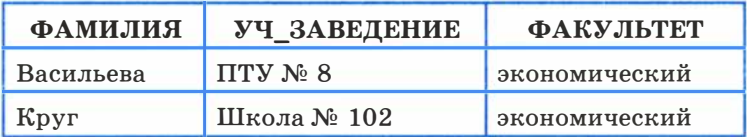

#### Пермяки-медалисты

Примечапие. При формировании запросов можно использовать знаки отношения: =, >, <, >=, <=, <> (не равно). Например, если в приведенном выше запросе изменить условие отбора на ' <>Пермь' , то будут выбраны все абитуриенты, проживающие не в Перми.

2. Получить список всех абитуриентов, поступающих на юридический факультет, имеющих производственный стаж. Указать фамилию, город, специальность и стаж. Упорядочить по фамилиям.

Пояснение. В этом запросе должны использоваться три таблицы: « Анкеты », «Специальности », « Абитуриенты ». На гипотетическом языке запросов команда выглядит так:

.выбор Анкеты .ФАМИЛИЯ, Анкеты.ГОРОД, Специальности.СПЕЦИАЛЬНОСТЬ, Абитуриенты.СТ АЖ где Факультеты. ФАКУЛЬТЕТ = "Юридический" и Абитуриенты.СТАЖ>О сортировать Анкеты .ФАМИЛИЯ по возрастанию

Самостоятельно реализовать запрос через конструктор. В результате должна быть получена следующая таблица:

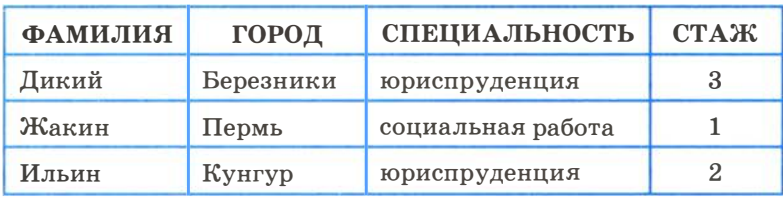

#### Юристы со стажем

## Работа 1.9. Создание отчета

Цель работы: освоение приемов формирования отчетов.

Используемые программные средства: LibreOffice Base .

Пояснение. Зачисление абитуриентов в университет производится решением приемной комиссии. Для этого приемная комиссия должна получить все данные о результатах вступительных экзаменов: оценки, полученные абитуриентами, и набранные суммы баллов. Кроме того, при одинаковой сумме баллов у нескольких абитуриентов решающее значение может иметь наличие медали, а также производственный стаж.

Поскольку зачисление производится отдельно по каждому факультету, все данные должны быть сгруппированы по факультетам и специальностям. Однако в нашем примере учтено слишком мало абитуриентов по сравнению с реальной ситуацией, поэтому группировать по специальностям мы не будем (слишком маленькими получатся группы), хотя код специальности будет выводиться для каждого абитуриента.

## Практикум

Печатные документы, соответствующие определенным правилам оформления, называются отчетами. В СУБД предусмотрена возможность получения отчетов, информация для которых извлекается из исходных таблиц или результатов запросов.

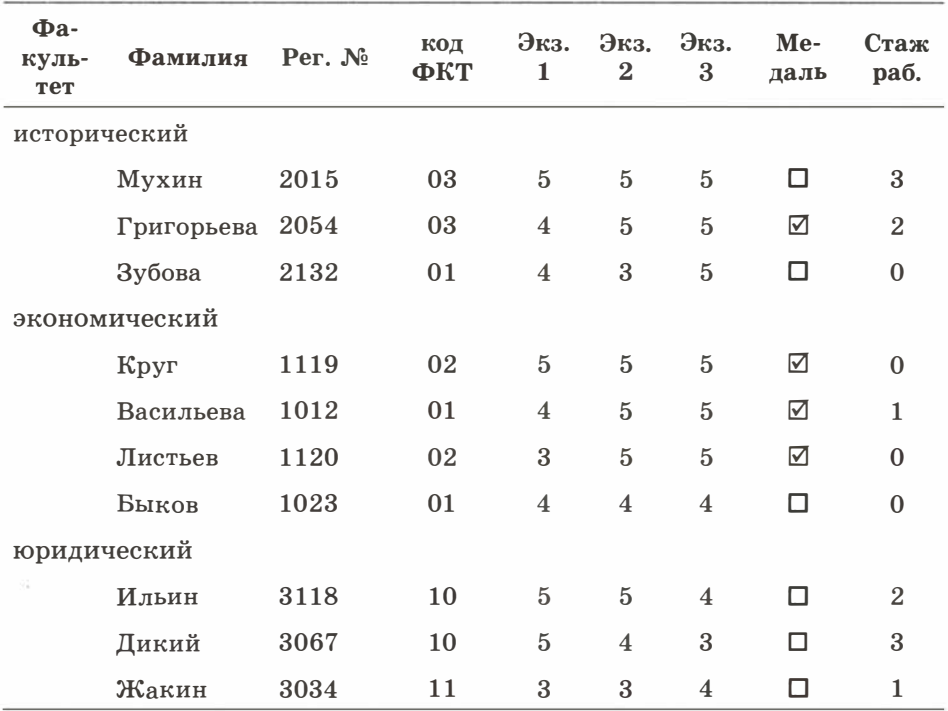

Требуемый отчет о результатах вступительных экзаменов:

В СУБД Вазе отчет - четвертый тип объекта, с которым вы знакомитесь. Отчеты в Ваѕе создаются с помощью Мастера отче-TOB.

#### Задание 1

Сформировать отчет для приемной комиссии о результатах вступительных экзаменов по представленному ранее образцу, используя мастер отчетов:

- ⇒ перейти на вкладку Отчеты;
- ⇒ выполнить команду Использовать мастер для создания отчета;
- $\Rightarrow$  на шаге Выбор полей выбрать поля с указанием таблиц в строгом соответствии с их последовательностью в отчете и щелкнуть на кнопке Далее;
- $\Rightarrow$  на шаге Поля меток задать названия столбцов отчета;
- $\Rightarrow$  на шаге Группировка задать один уровень группировки по полю ФАКУЛЬТЕТ;
- $\Rightarrow$  на шаге Параметры сортировки указать порядок сортировки: 1) СУММА - по убыванию; 2) ФАМИЛИЯ - по возрастанию;
- $\Rightarrow$  выбрать понравившийся вам вид макета отчета;
- $\Rightarrow$  указать имя отчета «К зачислению» и щелкнуть на кнопке Готово.

#### Задание 2

Занести в таблицу «Итоги» сведения о поступлении в университет. В поле ЗАЧИСЛЕНИЕ выставить флажки в записях для принятых в университет абитуриентов (сделать выбор по собственному усмотрению).

#### Задание 3

Получить список принятых в университет абитуриентов . Команда на гипотетическом языке запросов выглядит так:

.выбор Анкеты.ФАМИЛИЯ, Анкеты.ИМЯ, Анкеты. ОТЧЕСТВО, Специальности.СПЕЦИАЛЬНОСТЬ где Итоги.ЗА ЧИСЛЕНИЕ=ИСТИНА сортировать Анкеты.ФАМИЛИЯ по возрастанию

#### Задание 4

На основе запроса из предьщущего задания самостоятельно получить отчет со списком абитуриентов, принятых в университет, в форме:

### Список принятых на 1 курс

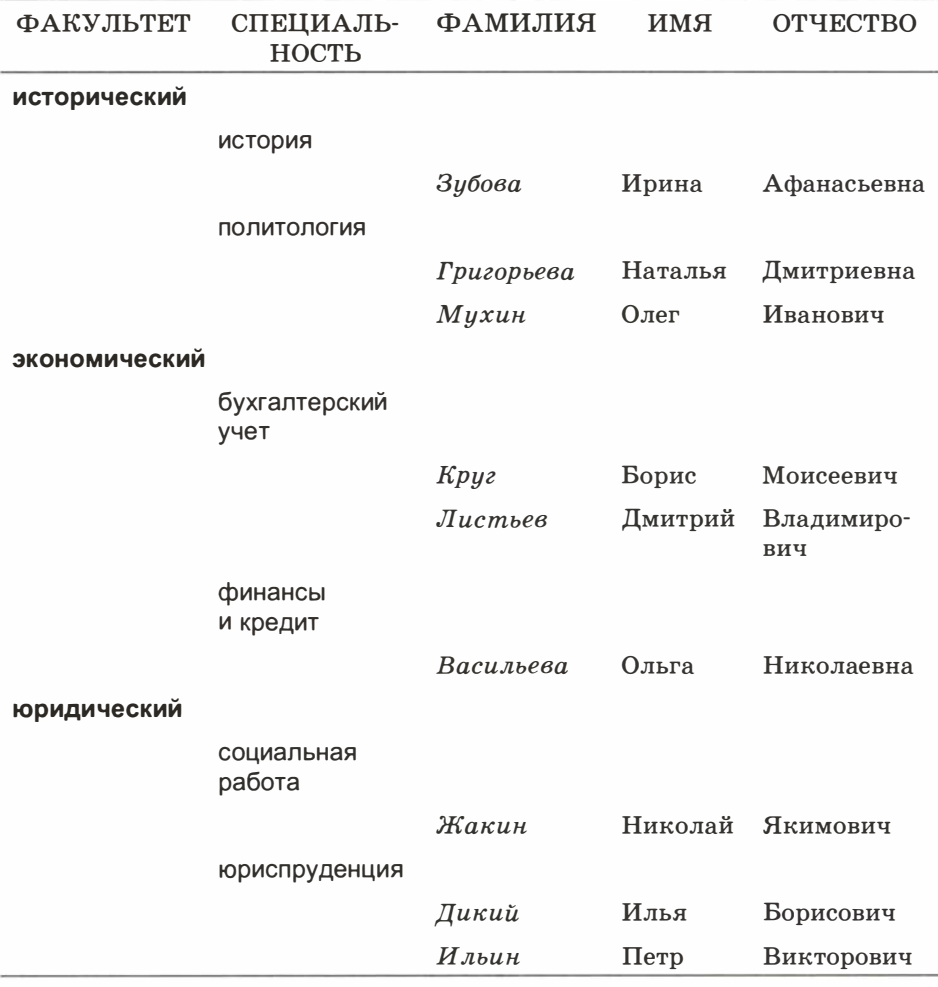

# Практические работы к главе 2 «Интернет»

## Работа 2.1. Интернет. Работа с электронной почтой и телеконференциями

Цель работы: знакомство и практическое освоение работы с двумя видами информационных услуг глобальной сети: электронной почтой и телеконференциями; получение навыков работы с клиент-программой электронной почты Outlook Express; знакомство с возможностями использования браузера Internet Explorer для просмотра общедоступных конференций.

Используемое программное обеспечение: клиент-программа электронной почты Outlook Express и браузер Internet Explorer (при отсутствии указанных программных средств в работе могут использоваться и другие программы аналогичного назначения).

### Задание 1

- 1. Выяснить у преподавателя ваш адрес электронной почты .
- 2. Подготовить с помощью клиент-программы Outlook Express электронное письмо самому себе. Для этого:
	- $\Rightarrow$  открыть программу Outlook Express;
	- ⇒ щелкнуть на кнопке Создать сообщение;
	- ⇒ в поле Кому ввести свой адрес электронной почты;
	- $\Rightarrow$  в поле Тема ввести текст «Тест электронной почты»;
	- ⇒ в поле письма ввести произвольный текст;
	- $\Rightarrow$  установить связь с сервером (преподаватель объяснит, как это сделать в конкретной ситуации вашего компьютерного класса);
	- ⇒ щелкнуть на кнопке Отправить;
	- $\Rightarrow$  открыть папку Отправленные и убедиться, что ваше письмо там зарегистрировано.
- 3. Принять отправленное сообщение. Для этого:
	- $\Rightarrow$  открыть папку **Входящие** в окне программы Outlook Express;
	- $\Rightarrow$  выполнить команду Доставить почту щелчком на соответствующей кнопке на панели инструментов;
	- $\Rightarrow$  убедиться, что в папке Входящие появилась регистрационная строка о принятом письме; просмотреть текст письма (если дважды щелкнуть мышью на регистрационной строке, то письмо развернется на экране в отдельном окне).

## Практикум

- 4. Выяснить электронные адреса своих товарищей, с которыми будете вести переписку.
- 5. Занести адреса в адресную книжку. Для этого:
	- $\Rightarrow$  шелкнуть на кнопке Алресная книга на панели инструментов Outlook Express;
	- $\Rightarrow$  щелкнуть на кнопке Создать адрес; заполнить строки ввода в появившемся на экране бланке (например: имя: Сергей отчество: Петрович фамилия: Мухин вид: к С. П. Мухину алрес электронной почты: Muhin@abcline.ru)
	- $\Rightarrow$  щелкнуть на кнопке Добавить, затем на кнопке ОК;
	- $\Rightarrow$  повторить процедуру для всех своих адресатов;
	- $\Rightarrow$  закрыть окно адресной книги.
- 6 . Подготовить сообщение для своих товарищей по переписке. Для этого:
	- $\Rightarrow$  щелкнуть на кнопке Создать сообщение;
	- $\Rightarrow$  щелкнуть на значке с изображением письма справа от слова КОМУ;
	- $\Rightarrow$  в появившемся списке адресов выделить нужного адресата, щелкнуть на кнопке КОМУ (это действие можно повторить для нескольких адресатов); щелкнуть на кнопке ОК;
	- $\Rightarrow$  в поле **Тема** ввести текст «Письмо другу»;
	- $\Rightarrow$  заполнить поле для текста письма.
- 7. Выбрать файл с фотографией или рисунком, который вы хотите присоединить к письму в качестве вложения. Если нет готового файла, то нарисовать несложный рисунок в редакторе Paint и сохранить его в файле, например, с именем picture.bmp (при этом окно Создать сообщение не закрывать; оно должно сохраниться в свернутом виде на панели задач).
- 8. Присоединить к письму вложение и отправить письмо . Для этого:
	- $\Rightarrow$  выполнить команду Вставка  $\rightarrow$  Вложение файла, указав через диалоговое окно нужный файл;
	- $\Rightarrow$  установить связь с сервером (если она была прервана);
	- => щелкнуть на кнопке Отправить.
- 9. Принять переданную для вас почту. Для этого:
	- $\Rightarrow$  в окне Outlook Express открыть папку Входящие;
	- $\Rightarrow$  нажать кнопку Доставить почту;
	- $\Rightarrow$  дважды щелкнув на регистрационной строке принятого письма, открыть окно с текстом письма и приложением;
	- => прочитать текст письма, открыть вложенный файл.

### Залание 2

Просмотр телеконференций на сервере провайдера. Для выполнения этого задания на узле вашего провайдера должен работать сервер новостей, а в вашей клиент-программе Outlook Express должна быть настроена учетная запись сервера новостей (все эти вопросы выясните у преподавателя).

- 1. Установить связь с узлом провайдера.
- 2. Открыть программу Outlook Express.
- 3. Открыть доступные группы новостей. Для этого:
	- ⇒ выполнить команду Сервис → Группы новостей;
	- ⇒ просмотреть появившийся на экране список групп новостей, доступных на сервере провайдера.
- 4. Выбрать группы новостей на политические темы. Для этого:
	- ⇒ в поле Показать группы новостей, содержащие ввести слово «политика»;
	- ⇒ просмотреть полученный список.
- 5. Просмотреть интересные для вас сообщения по выбранной теме. Для этого:
	- ⇒ в списке групп выбрать заинтересовавшую вас группу и щелкнуть на кнопке Перейти:
	- ⇒ в появившемся на экране оглавлении данной группы выделить определенное сообщение:
	- ⇒ прочитать текст сообщения в нижнем окне программы Outlook Express.

## Работа 2.2. Интернет. Работа с браузером. Просмотр web-страниц

Цель работы: освоение приемов работы с браузером Internet Explorer; изучение среды браузера и настройка браузера; получение навыков извлечения web-страниц путем указания URL-адресов; навигация по гиперссылкам.

Используемое программное обеспечение: Internet Explorer (возможно использование другой программы аналогичного назначения).

### Справочная информация

Настройка браузера. Все браузеры позволяют выполнить некоторые настройки для оптимизации работы пользователей в Интернете. В браузере Internet Explorer основная часть настроек содержится в меню Сервис  $\rightarrow$  Свойства обозревателя.

Вкладка Общие позволяет задать адрес домашней страницы, которая будет автоматически загружаться в окно браузера при его запуске, цвета гиперссылок по умолчанию, название шрифта по умолчанию. Здесь же определяется, сколько дней будут храниться ссылки посещенных страниц в журнале. Кроме того, для ускорения просмотра все посещенные страницы помещаются в специальную папку, и с помощью кнопки Параметры можно задать разные способы обновления таких страниц.

С помощью вкладки Безопасность можно создать списки надежных узлов и узлов с ограниченными функциями. Зона Интернет будет при этом включать все остальные узлы, не вошедшие в эти две папки. Для каждой из них с помощью кнопки Другой можно изменить параметры безопасности, установленные для них по умолчанию. Здесь можно запретить выполнение сценариев, отображение всплывающих окон, загрузку файлов и т. д.

Вкладка Конфиденциальность дает возможность настроить работу с файлами cookie, с помощью которых информация о пользователе автоматически передается на сервер.

Вкладка Содержание позволяет ограничить доступ к некоторой информации (насилие, ненормативная лексика и т. д.).

Вкладка Подключения позволяет установить подключение компьютера к Интернету.

На вкладке Дополнительно можно задать некоторые дополнительные параметры работы (отключить загрузку графических изображений, отменить подчеркивание ссылок, запретить отладку сценариев и т. д.).

Вкладка Программы позволяет определить программы, которые будут по умолчанию использоваться службами Интернета (почтовая программа, НТМL-редактор и т. п.).

Аналогичные настройки можно выполнить в любом другом браузере .

#### Задание 1

- 1. Запустить программу-обозреватель Internet Explorer в автономном режиме (off line). Для этого:
	- $\Rightarrow$  запустить Internet Explorer командой Пуск  $\rightarrow$  Програм мы  $\rightarrow$  Internet Explorer или щелкнув на ее ярлыке на Рабочем столе;
	- $\Rightarrow$  выполнить команду Файл  $\rightarrow$  Автономная работа.
- 2. Изучить элементы среды lnternet Explorer, просматривая пункты главного меню и подпункты выпадающих меню, а также назначение кнопок панели инструментов.
- 3. Отключить автономный режим работы. Установить связь с узлом провайдера.
- 4. Зайти на сайт Московского государственного университета им. М. В. Ломоносова: http://www.msu.ru и найти информацию о проходных баллах на все факультеты за прошлый год.
- 5. Зайти на сайт http: //www. gismeteo. ru и найти информацию о погоде на завтрашний день в вашем населенном пункте.
- 6. Зайти на сайт Российского футбольного союза http://www. rfs.ru и найти итоговую турнирную таблицу чемпионата России в премьер-лиге за предыдущий сезон.
- 7. Зайти на сайт Государственного Русского музея http://www. rusmuseum. ru и найти картину Карла Брюллова « Последний день Помпеи». Сохранить файл с изображением в папке, указанной преподавателем.
- 8. Зайти на портал http://www.gramota. ru/ и проверить правильность написания слов « синхранизация », « минестерство », « орфаграфия ».
- 9. Зайти на портал информационной поддержки Единого государственного экзамена http://ege.edu.ru и скачать демонстрационную версию ЕГЭ по информатике за предыдущий год.
- 10. Зайти на сайт Вирусной энциклопедии http://www.viruslist. ru/ и найти информацию о том, что такое сетевые черви.

### Задание 2

Выполнить следующие настройки браузера:

- 1. Указать в качестве домашней страницы страницу http: //www. gismeteo. ru.
- 2. Задать шрифт по умолчанию Verdana.
- 3. Задать цвет гиперссылок по умолчанию: темно-синий для посещенных и темно-голубой - для непосещенных.
- 4. Отключить загрузку графики, анимации, видео и звука.
- 5. Заблокировать всплывающие окна.
- 6. Включить отладку сценариев .
- 7. Установить высокий уровень конфиденциальности.
- 8. Отключить загрузку неподписанных элементов Active Х.
- 9. Запретить загрузку файлов.
- 10. Занести в список надежных узлов сайты http: //www.gismeteo. ru и http: //www.yandex.ru.

## Работа 2.3. Интернет. Сохранение загруженных web-страниц

Цель работы: освоение приемов извлечения фрагментов из загруженных web-страниц, их вставка и сохранение в текстовых документах.

Используемое программное обеспечение: браузер Internet Explorer; поисковый сервер Rambler, текстовый процессор Microsoft Word.

#### Залание

- 1. Сохранить информацию с web-страницы о поисковом языке Rambler в виде текстового файла в папке Мои документы. Для этого:
	- $\Rightarrow$  запустить программу Internet Explorer в режиме on line;
	- $\Rightarrow$  обратиться к поисковому серверу Rambler по адресу www.rambler.ru:
	- ⇒ на открывшейся странице щелкнуть на ссылке Помощь;
	- ⇒ выполнить команду Файл → Сохранить как:
	- ⇒ в поле Имя файла ввести имя «Язык поиска»;
	- ⇒ в поле Тип файла выбрать Текстовый файл;
	- $\Rightarrow$  в качестве папки лля сохранения выбрать Мои локументы:
	- ⇒ щелкнуть на кнопке Сохранить.
- 2. Скопировать фрагмент текста загруженной web-страницы в документ текстового редактора Word. Для этого:
	- ⇒ в тексте на web-странице выделить абзац, посвященный поисковым словам:
	- ⇒ скопировать его в буфер обмена;
	- $\Rightarrow$  запустить редактор Word;
	- ⇒ выполнить команду Файл → Создать;
	- ⇒ выполнить команду Вставить;
	- $\Rightarrow$  сохранить полученный документ Word в папке Мои документы с именем «Поисковые слова»;
	- $\Rightarrow$  закрыть Word.
- 3. Сохранить рисунок в web-странице в виде графического файла в папке Мои документы. Для этого:
	- $\Rightarrow$  вызвать web-страницу по адресу www.guap.ru (Санкт-Петербургский университет аэрокосмического приборостроения):
	- ⇒ щелкнуть на ссылке Университет;
	- ⇒ щелкнуть на ссылке Фотографии;
- � выбрать фотографию и щелкнуть на ней правой кнопкой мыши;
- � в контекстном меню выбрать пункт Сохранить рисунок как;
- $\Rightarrow$  задать имя файла (photo) и тип файла (JPG);
- $\Rightarrow$  сохранить файл в папке Мои документы;
- $\Rightarrow$  закрыть браузер.
- 4. Просмотреть созданные вами файлы. Для этого:
	- $\Rightarrow$  открыть файл «Язык поиска» в редакторе «Блокнот»;
	- $\Rightarrow$  открыть файл «Поисковые слова» в редакторе Word:
	- $\Rightarrow$  открыть файл photo.jpg в графическом редакторе Paint.
- 5. Отключить связь с сервером и перевести браузер в автономный режим работы.

С помощью текстового редактора W ord составить отчет о просмотренном материале, используя вставки из сохраненных фрагментов.

## Работа 2.4. Интернет. Работа с поисковыми системами

Цель работы: освоение приемов работы с поисковыми системами Интернета: поиск информации с помощью поискового каталога; поиск информации с помощью поискового указателя.

Используемое программное обеспечение: браузер WWW, поисковые серверы, Microsoft Word.

В следующих заданиях требуется найти в WWW ответы на поставленные вопросы, используя поисковые серверы . Попытаться добраться до нужной страницы:

- а) с помощью одного из поисковых каталогов: Яндех  $-$  http://yaca.yandex.ru; Mail.ru (List-Ru)  $-$  http://www.mail.ru; б) с помощью одного из поисковых указателей:
- Рамблер www.rambler.ru;  $\text{Index}$  - www.yandex.ru:  $Google - www.google.ru.$

Сопоставить результаты поиска по вариантам а) и б). Вывел ли поиск на одну и ту же страницу? Возможно использование также зарубежных поисковых систем.

Результаты поиска отразить в отчете, созданном в текстовом редакторе, заполнив следующую таблицу:

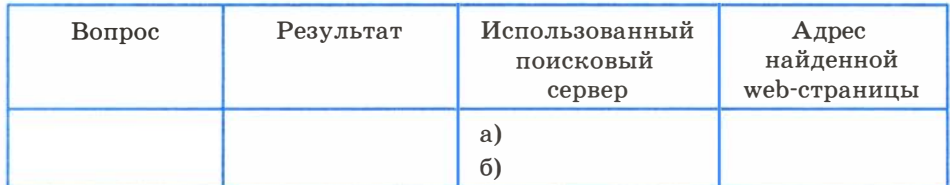

#### Задание 1

- 1. Найти информацию о том, кто был первым чемпионом мира по шахматам и в каком году состоялся первый чемпионат .
- 2. Найти текст книги Александра Беляева « Голова профессора Доуэля».
- 3. Найти репертуар театра Ленком на текущий месяц.
- 4. Узнать информацию о наличии железнодорожных билетов на поезд «Москва - Пермь» на послезавтрашний день.
- 5. Кто сыграл главные роли в фильме « Танго и Кэш »?
- 6. Найти почтовый индекс дома номер 40, находящегося по проспекту Парковый в городе Пермь.
- 7. Кто стал чемпионом мира по фигурному катанию 2007 года среди спортивных пар?
- 8. Из какого произведения (название и автор) следующие строки: «Старик, я слышал много раз, что ты меня от смерти спас. Зачем? »
- 9. Когда компания AMD продемонстрировала свой первый двухъядерный процессор?

### Задание 2

С помощью поисковой системы http://filesearch.ru найти и скачать следующие файлы:

- 1) программу-архиватор 7-ZIP;
- 2) последнюю версию программы CPU-Z;
- 3) песню Yesterday группы Beatles ;
- 4) фильм « Матрица» (Matrix) (без скачивания);
- 5) программу для записи компакт-дисков lnfrRecoder;
- 6) фотографию Гарри Поттера (Harry Potter).

### Задание 3\*

- 1. На куполе одного из семи чудес света возвышалась статуя бога моря. Как называлось это чудо света?
- 2. Этот детский писатель стал командовать полком еще в 16 лет. Каковы его имя и фамилия?
- 3. За границей этот салат называют «русским». У нас он носит другое название. Какое?
- 4. В нашей стране этот ритуал известен под названием « харакири », но в самой Японии он носит другое название. Какое?
- 5. Многие области науки остались «не охваченными» Нобелевской премией. В связи с известностью и престижностью « нобелевки», наиболее престижные награды в других областях часто неформально называют Нобелевскими (или говорят -« аналог Нобелевской премии» ). Как называется аналогичная премия в области математики?
- 6. Создание этой технологии швейцарским физиком из Женевы ставят в один ряд с созданием теории относительности. В 2004 году за свое изобретение он был назван « британцем года». Как зовут этого швейцарца и как называется его изобретение?

## Работа 2.5. Разработка сайта «Моя семья»

Цель работы: знакомство с интерфейсом программы KompoZer, работа со шрифтами, вставка гиперссылок.

#### Задание

#### Уровень 2

Создать wеЬ-сайт « Моя семья», состоящий из четырех страниц. Примерное содержание сайта дано ниже. Допускается использование собственного текста, но его объем должен быть не меньше объема текста образца. Цвет фона страницы, цвета текста и гиперссылок подобрать самостоятельно (цвета по умолчанию использовать не разрешается).

## Страница 1 (имя файла — index.htm)

Заголовок окна: Моя семья.

Заголовок страницы: Моя семья (шрифт - Verdana, стиль шрифта — Заголовок 1, размер — medium, тип выравнивания по центру).

#### Текст страницы:

Привет всем, кто посетил мой сайт. Меня зовут Алексеев Илья. Мне 11 лет. Я учусь в 5-м классе школы № 15 города Энска. Мои любимые предметы в школе — математика и информатика. В будущем я хочу стать специалистом в области компьютерной безопасности.

Помимо общеобразовательной школы, я посещаю компьютерную школу, а также занимаюсь баскетболом. У меня много друзей по всей стране и за ее пределами. С ними я общаюсь с помощью Skype, ICQ и различных социальных сетей.

А теперь я расскажу про свою семью.

#### Гиперссылки (на страницу 2, страницу 3 и страницу 4):

- Мама;

 $-$  Папа:

- Сестра.

Примечание. Гиперссылки должны располагаться по центру столбиком (друг под другом). Между гиперссылками вставить по одной пустой строке. Шрифт для гиперссылок - Arial, размер medium.

#### Страница 2 (имя файла — mother.htm)

Заголовок окна: Моя мама.

Заголовок страницы: Моя мама (шрифт - Verdana, стиль шрифта — Заголовок 1, размер — medium, тип выравнивания по центру).

#### Содержание:

Мою маму зовут Ольга Сергеевна. Ей 33 года. Она окончила экономический факультет нашего университета и работает бухгалтером в большой туристической фирме . Иногда ей приходится работать даже в выходные дни.

В свободное время мама любит вышивать и вязать. В выходные дни мы иногда вместе с мамой катаемся на велосипедах, а зимой на коньках. Любим ходить в лес, кататься на лыжах. А еще моя мама очень вкусно готовит, и к нам часто приходят гости.

Примечание. Все абзацы текста должны быть выровнены по ширине. Шрифт — Comic Sans MS, размер — medium.

#### Страница 3 (имя файла — father.htm)

Заголовок окна: Мой папа.

Заголовок страницы: Мой папа (шрифт — Verdana, стиль шрифта – Заголовок 1, размер – medium, тип выравнивания – по центру).

#### Содержание:

Моего папу зовут Егор Семенович. Ему 37 лет. У него два высших образования: юридическое и экономическое. Он работает юрисконсультом в банке . У папы очень много работы и мало свободного времени.

Когда у него бывают выходные, мы всей семьей ездим отдыхать на природу. А еще у папы есть увлечение - прыжки с парашютом. На его счету уже более 30 прыжков. В юности папа занимался легкой атлетикой, и у нас дома много медалей и кубков, которые он выиграл на соревнованиях.

Примечание . Первый абзац текста должен быть в ыровнен по левой границе, второй — по правой. Шрифт — Arial, размер medium.

#### Страница 4 (имя файла — sister.htm)

Заголовок окна: Моя сестра.

Заголовок страницы: Моя сестра (шрифт — Verdana, стиль шрифта - Заголовок 1, размер - medium, тип выравнивания по центру).

Содержание:

У меня есть младшая сестра Юля. Ей 6 лет. Пока она ходит в детский сад, но осенью следующего года уже пойдет в школу. Сестра очень любит животных и постоянно просит родителей завести дома котенка. Родители обещали подарить ей котенка к следующему дню рождения.

Примечание . Абзац текста должен быть выровнен по ширине. Шрифт — Comic Sans MS, размер — medium.

### Работа 2.6. Разработка сайта «Животный мир»

Цель работы: вставка графических изображений, использование графических изображений в качестве гиперссылок, создание простых таблиц в программе KompoZer.

#### Задание

#### Уровень 2

Создать web-сайт «Животный мир», состоящий из четырех страниц. Примерное содержание сайта дано ниже. Цвет фона страницы, цвета текста и гиперссылок подобрать самостоятельно (цвета по умолчанию использовать не разрешается).

#### Страница 1 (имя файла — index.htm)

Заголовок окна: Животный мир.

Заголовок страницы: Животный мир (шрифт — Comic Sans  $MS$ , стиль шрифта — Заголовок 1, размер — medium, тип выравнивания — по центру).

### Гиперссылки (на страницу 2, страницу 3 и страницу 4).

В качестве гиперссылок необходимо использовать уменьшенные копии изображений из файлов bear.jpg, elephant.jpg и camel.jpg (высота изображения  $-$  150 пикселей). Изображения необходимо уменьшить с помощью любого графического редактора и сохранить их под именами bear\_.jpg, elephant\_.jpg и camel\_.jpg. Изображения расположить в один ряд (горизонтально). Первое изображение должно являться гиперссылкой на страницу bear.htm, второе  $-$  на страницу elephant.htm и третье  $-$  на страницу camel. htm.

#### Страница 2 (имя файла — bear.htm)

Заголовок окна: Медведь.

Заголовок страницы: Медведи (шрифт — Comic Sans MS, стиль шрифта — Заголовок 1, размер — medium, тип выравнивания — по центру).

Таблица с невидимыми границами из двух столбцов:

1 столбец: рисунок из файла bear.jpg;

2 столбец: текст (выравнивание - по ширине, шрифт -Verdana, размер — medium):

В семействе медведей насчитывается семь отдельных видов, которые обитают в разных регионах планеты и отличаются рядом особенностей. Все медведи - мощные коренастые звери с короткими крепкими ногами и маленьким хвостом. Широкие плоские лапы снабжены пятью длинными и острыми, как бритвы, когтями, которые не втягиваются в подушечки, как у кошек. Все тело зверя покрыто густым мехом разной окраски и длины.

Обычно медведь передвигается вразвалку на всех четырех лапах, хотя иногда может встать на задние лапы и проковылять несколько шагов. Медведь - животное стопоходящее, как и человек, т. е. ступает на полную стопу. Если нужно, он переходит на галоп и бежит с впечатляющей скоростью до 50-60 км в час . Медведи умеют хорошо лазить, особенно не очень крупные виды, и часто даже спят на деревьях. Все они умеют плавать, но белый медведь в этом просто профессионал.

Гиперссылка: Назад (на главную страницу сайта).

Страница 3 (имя файла — elephant.htm) Заголовок окна: Слон. Заголовок страницы: Слон. Таблица с невидимыми границами из двух столбцов: 1 столбец: рисунок из файла elephant.jpg. 2 столбец: текст (выравнивание - по ширине, шрифт  $-$ Verdana, размер — medium):

В мире сохранилось лишь два вида слонов — африканский и его немного меньший индийский собрат. Слоны — самые крупные и тяжелые обитатели нашей планеты. Они же являются обладателями самых длинных зубов, самых длинных носов и, пожалуй, самой крепкой памяти среди всех животных Слоны, которых часто называют "добродушными великанами", очень ранимы и эмоциональны. Члены одного семейства всегда очень привязаны друг к другу. К сожалению, из-за бивней, знаменитой слоновой кости, слоны стали объектом беспощадной охоты, поставившей их на грань вымирания.

Гиперссылка: Назад (на главную страницу сайта).

Страница 4 (имя файла — camel.htm) Заголовок окна: Верблюд. Заголовок страницы: Верблюд. Таблица с невидимыми границами из двух столбцов:

- 1 столбец: рисунок из файла camel.jpg;
- 2 столбец: текст (выравнивание по ширине, шрифт -Verdana, размер — medium):

Верблюды - род млекопитающих семейства верблюдовых отряда парнокопытных. Представители почти исчезнувшей группы копытных, которая некогда была широко распространена по всему миру, кроме Австралии. Ближайшие родственники верблюдов — южноамериканские лама, альпака, гуанако и викунья. В настоящее время род представлен двумя одомашненными видами: одногорбым верблюдом, или дромедаром, и двугорбым верблюдом, или бактрианом. Их используют как вьючных и верховых животных. Дромедар достигает высоты 1 ,8 м в холке и 2,1 м в верхней точке горба. У бактриана ноги короче, и он массивнее . Верблюд в среднем может нести груз около 180 кг. Верблюжий караван идет со скоростью около 5 км/ч и в день преодолевает порядка 50 км.

Гиперссылка: Назад (на главную страницу сайта).

## Работа 2.7. Разработка сайта «Наш класс»

Цель работы: создание таблиц и списков в программе KompoZer, использование графических изображений.

#### Задание

#### Уровень 2

Создать web-сайт «Наш класс», состоящий из трех страниц. Примерное содержание сайта дано ниже . Цвет фона страницы, цвета текста и гиперссылок подобрать самостоятельно (цвета по умолчанию использовать не разрешается).

### Страница 1 (имя файла — index.htm)

Заголовок окна: Мой класс .

Заголовок страницы: Наш класс (шрифт Impact, стиль шрифта – Заголовок 1, размер – medium, тип выравнивания – по центру).

#### Текст страницы:

Мы рады приветствовать вас на сайте 6-го класса школы  $\mathbb{N}^6$  23 города Безымянска. Наша школа небольшая, и в классе учится всего 12 человек. Класс наш очень дружный. Мы часто собираемся вместе и ходим в походы, в кино, катаемся на велосипедах и роликах, а зимой – на лыжах и коньках. В нашем классе 5 человек учатся только на «хорошо» и «отлично».

Наш классный руководитель - Степанова Ирина Григорьевна. Она преподает у нас историю. Нам очень нравятся ее уроки. А еще мы все любим уроки физкультуры. В нашей школе большой спортивный зал.

**Рисунок** — файл class.jpg. Рисунок расположить ниже текста по центру страницы.

Гиперссылки (на страницу 2 и страницу 3).

## Страница 2 (имя файла — mark.htm)

Заголовок окна: Успеваемость класса.

Заголовок страницы: Успеваемость класса за первое полугодие (шрифт - Impact, стиль шрифта - Заголовок 1, размер medium, тип выравнивания  $-$  по центру).

### Текст страницы:

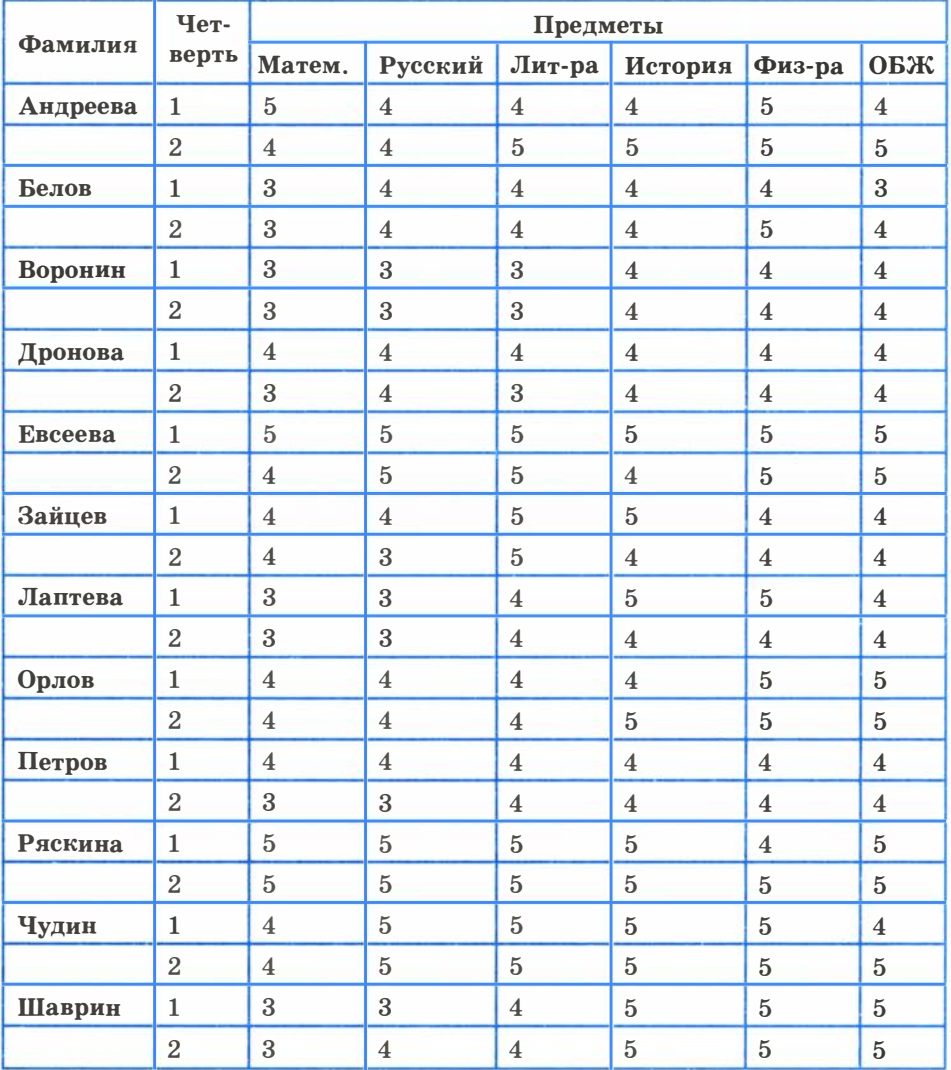

#### Страница 3 (имя файла — teacher.htm)

Заголовок окна: Наши учителя.

Заголовок страницы: Наши учителя (шрифт - Impact, стиль шрифта - Заголовок 1, размер - medium, тип выравнивания по центру).

Текст страницы (шрифт  $-$  Arial, размер  $-$  medium, выравнивание - по левой границе, использовать маркированный список):

- Степанова Ирина Григорьевна история
- Грушина Галина Степановна русский язык и литература
- Марков Сергей Иванович физкультура
- Андреева Елена Леонидовна математика
- Кононов Илья Андреевич ОБЖ
- Рогова Ирина Олеговна биология

**Рисунок** — teacher.gif. Обтекание рисунка текстом — справа.

## Работа 2.8. Проектные задания на разработку сайтов

Цель работы: получение навыков самостоятельного проектирования и создания сайта. Помимо указанных вариантов, можно предлагать свои темы для создания сайта.

#### Задание

Выполнить проектное задание на разработку сайта.

#### Уровень 3

Вариант 1. Создать wеЬ-сайт вашей школы. Обязательно использовать графические элементы (можно скачать из Интернета) и таблицу. Объем сайта  $-4$ -5 страниц.

Вариант 2. Создать web-сайт, посвященный вашему хобби. Обязательно использовать графические элементы (можно скачать из Интернета) и таблицу. Объем сайта  $-4$ -5 страниц.

Вариант 3. Создать wеЬ-сайт фитнес-клуба. Обязательно использовать графические элементы (можно скачать из Интернета) и таблицу. Объем сайта  $-$  4-5 страниц.

Вариант 4. Создать wеЬ-сайт салона компьютерной техники. Обязательно использовать графические элементы (можно скачать из Интернета) и таблицу. Объем сайта  $-4$ -5 страниц.

Вариант 5. Создать web-сайт произвольного вуза. Обязательно использовать графические элементы (можно скачать из Интернета) и таблицу. Объем сайта — 4-5 страниц.

Вариант 6. Создать web-сайт авиакомпании. Обязательно использовать графические элементы (можно скачать из Интернета) и таблицу. Объем сайта — 4-5 страниц.

# Практические работы к главе 3 «Информационное моделирование»

## Работа 3.1. Получение регрессионных моделей

Цель работы: освоение способов построения по экспериментальным данным регрессионной модели и графического тренда средствами Microsoft Excel.

Используемое программное обеспечение: табличный процесcop Microsoft Excel.

#### Залание 1

- 1. Ввести табличные данные зависимости заболеваемости бронхиальной астмой от концентрации угарного газа в атмосфере (см. рисунок).
- 2. Представить зависимость в виде точечной диаграммы (см. рисунок).

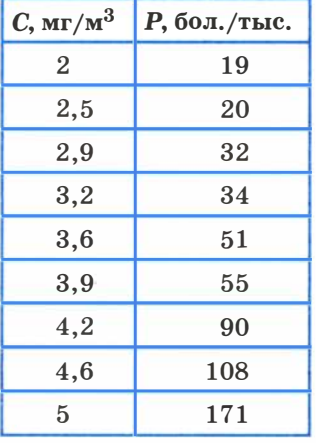

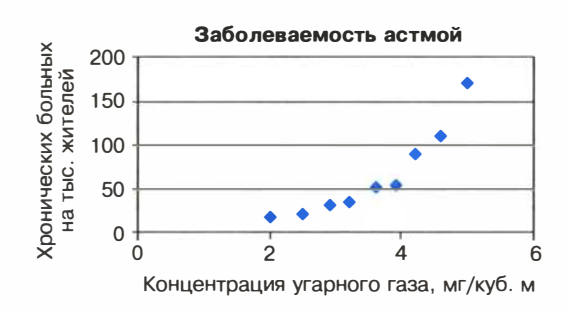

#### Залание 2

Требуется получить три варианта регрессионных моделей (три графических тренда) зависимости заболеваемости бронхиальной астмой от концентрации угарного газа в атмосфере.

- 1. Для получения линейного тренда выполнить следующий алгоритм:
	- ⇒ щелкнуть на поле диаграммы «Заболеваемость астмой», построенной в предыдущем задании;
	- $\Rightarrow$  выполнить команду **Лиаграмма**  $\rightarrow$  **Лобавить линию тренда:**
	- ⇒ в открывшемся окне на вкладке Тип выбрать Линейный тренд;
	- ⇒ перейти на вкладку Параметры; установить галочки на флажках: показывать уравнения на диаграмме и поместить на диаграмму величину достоверности аппроксимации  $R^2$ ;
	- $\Rightarrow$  щелкнуть на кнопке ОК.

Полученная диаграмма представлена на рисунке.

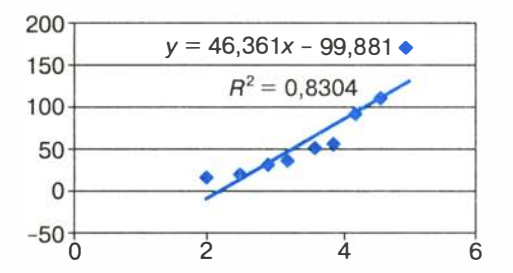

2. Получить экспоненциальный тренд. Алгоритм аналогичен предыдущему. На закладке Тип выбрать Экспоненциальный тренд. Результат представлен на рисунке.

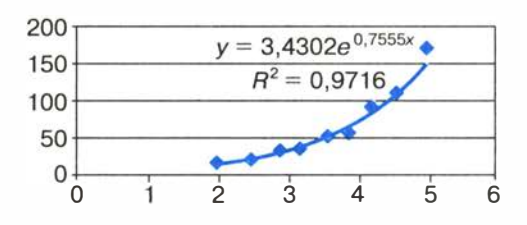

3. Получить квадратичный тренд. Алгоритм аналогичен предыдущему. На закладке Тип выбрать Полиномиальный тренд с указанием степени 2. Результат представлен на рисунке.

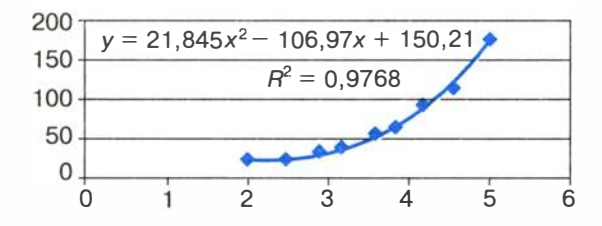

## Работа 3.2. Прогнозирование

Цель работы: освоение приемов прогнозирования количественных характеристик системы по регрессионной модели путем восстановления значений и экстраполяции.

Используемое программное обеспечение: табличный процесcop Microsoft Excel.

### Залание 1

Требуется выполнить прогнозирование заболеваемости бронхиальной астмой при концентрации угарного газа 3 мг/куб. м методом восстановления значения, воспользовавшись квадратичной зависимостью, полученной в предыдущей работе.

1. Построить следующую электронную таблицу:

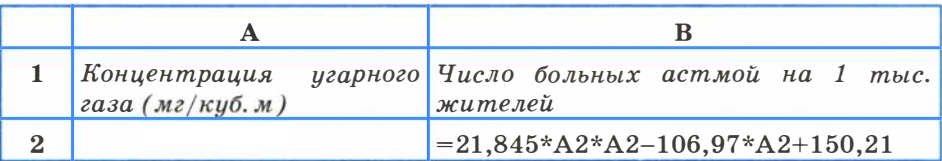

2. Подставить в ячейку А2 значение концентрации угарного газа, равное 3 мг/куб. м. В результате получим:

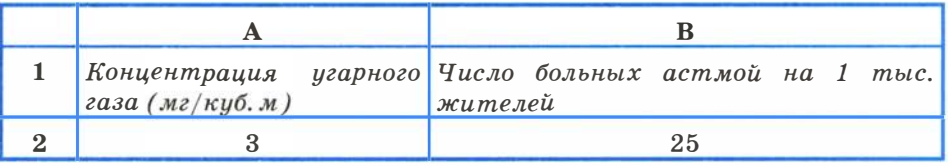

#### Справочная информация

Число, получаемое по формуле в ячейке В2, на самом деле является дробным. Однако не имеет смысла считать число людей, даже среднее, в дробных величинах. Дробная часть удалена в формате вывода числа указано 0 цифр после запятой.

#### Залание 2

Требуется выполнить прогнозирование заболеваемости бронхиальной астмой при концентрации угарного газа 6 мг/куб. м методом графической экстраполяции, воспользовавшись квадратичной зависимостью, полученной в предыдущей работе.

- 1. Выполнить построение квадратичного тренда по алгоритму, описанному в предыдущей работе, добавив в него следующее лействие:
	- ⇒ на вкладке Параметры в области Прогноз в строке вперед на установить 2 единицы.

Здесь имеются в виду единицы используемого масштаба по горизонтальной оси.

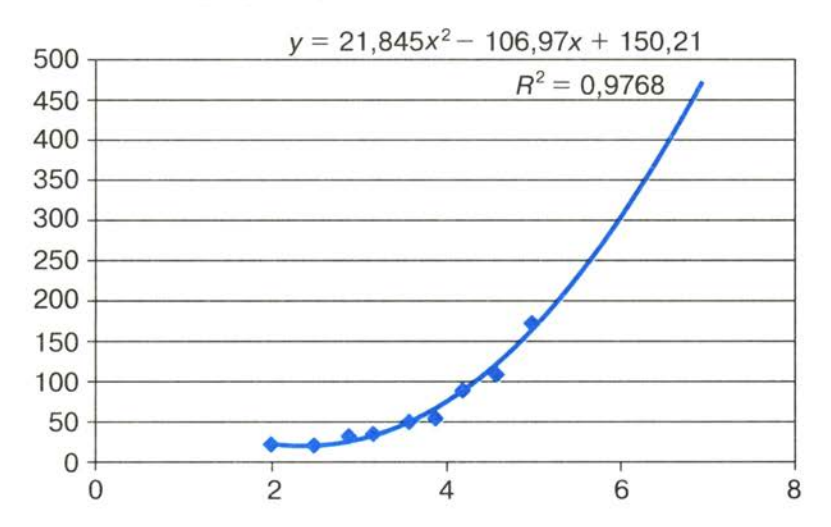

Полученный график приведен на рисунке.

2. Оценить приблизительно на полученном графике значение функции при значении аргумента, равном 6.

## Работа 3.3. Проектные задания на получение регрессионных зависимостей

В следующей таблице приводится прогноз средней дневной температуры на последнюю неделю мая в различных городах Европейской части России. Названия городов расставлены в алфавитном порядке . Указана также географическая широта этих городов. Построить несколько вариантов регрессионных моделей (не менее трех), отражающих зависимость температуры от широты города. Выбрать наиболее подходящую функцию.

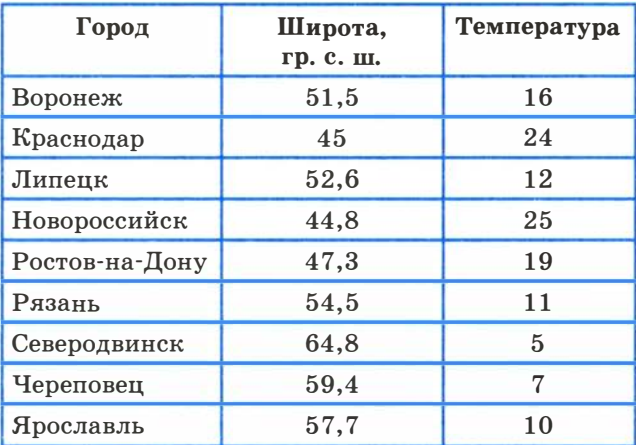

## Работа 3.4. Расчет корреляционных зависимостей

Цель работы: получение представления о корреляционной зависимости величин; освоение способа вычисления коэффициента корреляции с помощью функции КОРРЕЛ.

Используемое программное обеспечение: табличный процессор Microsoft Excel.

#### Задание 1

Требуется выполнить расчеты корреляционной зависимости успеваемости учащихся от хозяйственных расходов школы, описанные в § 19 учебника.

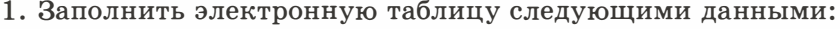

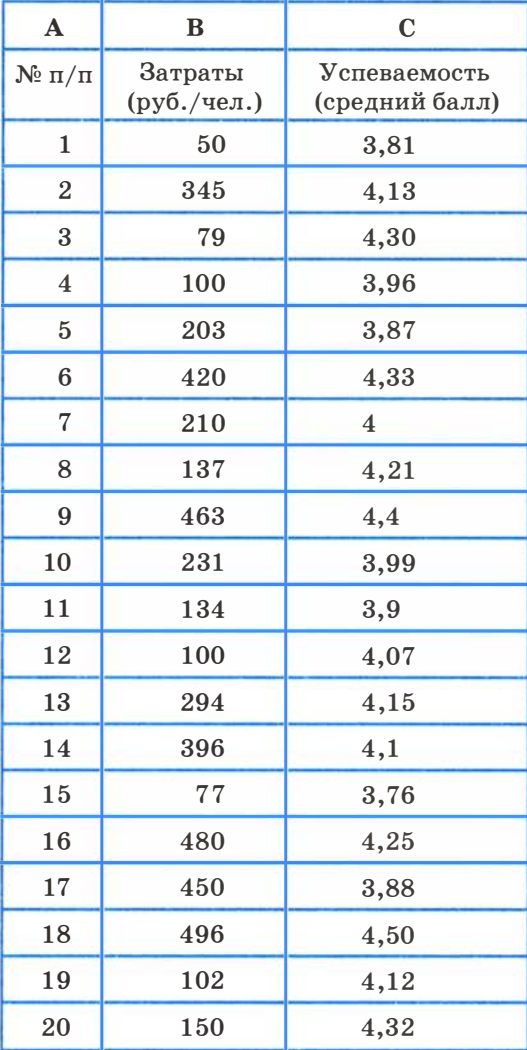

- 2. Построить точечную диаграмму зависимости величин (ее вид показан в учебнике на рис. 3.8).
- 3. Выполнить статистическую функцию КОРРЕЛ, указав в диалоговом окне диапазоны значений: В2:В21 и С2:С21.
- 4. Выписать значение коэффициента корреляции.
## Залание 2

Выполнить расчеты корреляционных зависимостей успеваемости учащихся от обеспеченности учебниками и от обеспеченности компьютерами. Данные представлены в следующей таблице.

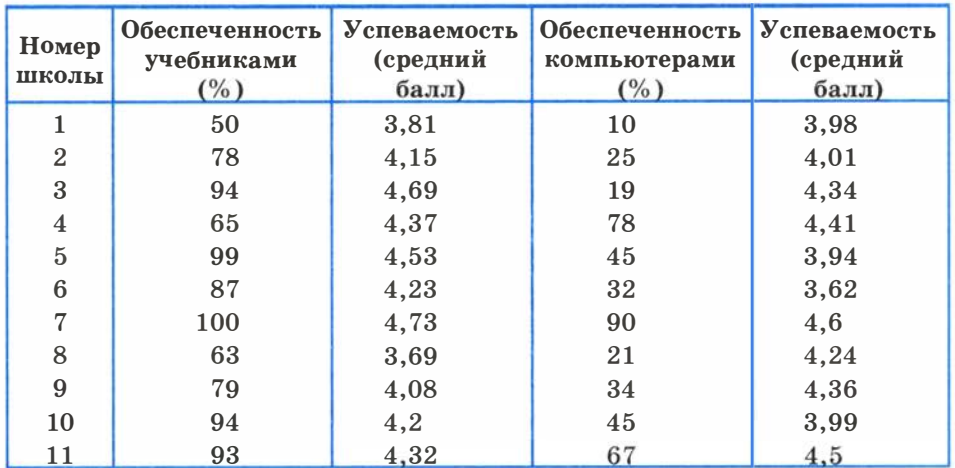

#### Обеспечение учебного процесса

Полученные значения коэффициентов корреляции сопоставить с приведенными в § 19 учебника.

# Работа 3.5. Проектные задания по теме «Корреляционные зависимости»

Придумать таблицу парных измерений значений некоторых величин, между которыми существует гипотетическая корреляционная зависимость. Провести анализ этой зависимости на наличие линейной корреляции.

Примерами соответствующих связанных величин могут служить:

- уровень образования (измеренный, например, в годах обучения в целом) и уровень месячного дохода;
- уровень образования и уровень занимаемой должности (для последней придумайте условную шкалу);
- количество компьютеров в школе, приходящихся на одного учащегося, и средняя оценка при тестировании на уровень владения стандартными технологиями обработки информации;
- количество часов, затрачиваемых старшеклассниками на выполнение домашних заданий, и средняя оценка;
- количество удобрений, вносимых в почву, и урожайность той или иной сельскохозяйственной культуры.

При этом вы можете идти двумя путями. Первый, более серьезный и практически полезный: вы не просто придумываете гипотетическую корреляционную зависимость, но и находите в литературе действительные данные о ней. Второй путь, более легкий: вы рассматриваете это как игру, необходимую для понимания того, что такое корреляционная зависимость, и выработки технических навыков ее анализа, и придумываете соответствующие данные, стараясь делать это наиболее правдоподобным образом.

# Работа 3.6. Решение задачи оптимального планирования

Цель работы: получение представления о построении оптимального плана методом линейного программирования; практическое освоение раздела Microsoft Excel Поиск решения для построения оптимального плана.

Используемое программное обеспечение: табличный процесcop Microsoft Excel.

#### Справочная информация

Средство, которое используется в данной работе, называется Поиск решения. Соответствующая команда находится в меню Сервис  $\rightarrow$  Поиск решения — одно из самых мощных средств табличного процессора Excel. Покажем на простейшем примере («пирожки и пирожные», см. § 20), как воспользоваться указанным средством.

### Залание 1

Реализовать поиск оптимального решения для задачи планирования работы школьного кондитерского цеха, описанной в § 20 учебника.

1. Подготовить таблицу к решению задачи оптимального планирования.

В режиме отображения формул таблица показана на рисунке. Ячейки В5 и С5 зарезервированы соответственно для значений х (план по изготовлению пирожков) и  $y$  (план по изготовлению пирожных). Ниже представлена система неравенств, определяющая ограничения на искомые решения. Неравенства разделены на левую часть (столбец В) и правую часть (столбец D). Знаки неравенств в столбце С имеют чисто оформительское значение. Целевая функция занесена в ячейку В15.

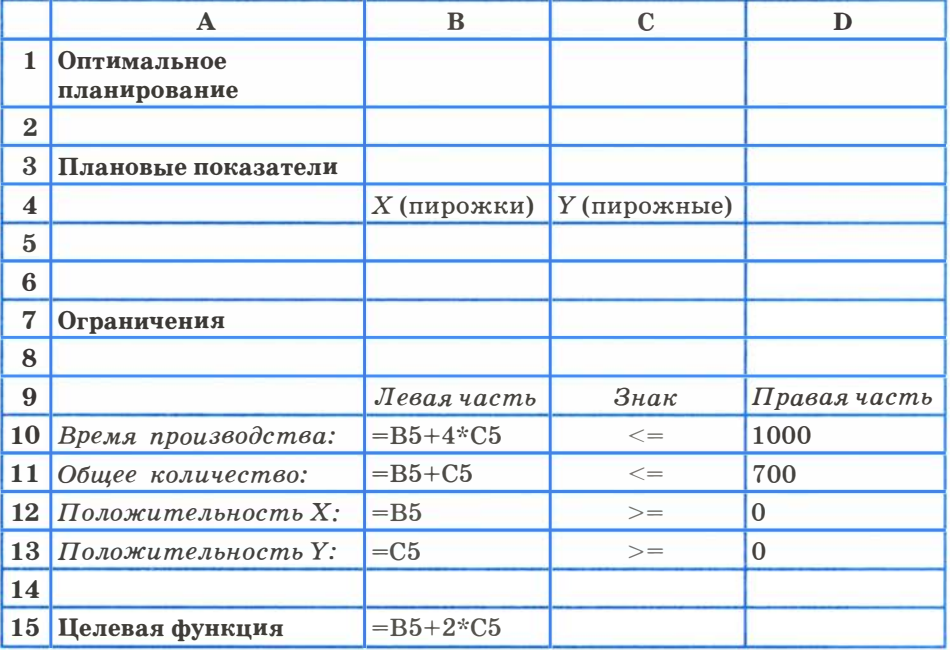

2. Вызвать программу оптимизации и сообщить ей, где расположены данные. Для этого выполнить команду Сервис  $\rightarrow$  Поиск решения. На экране откроется соответствующая форма:

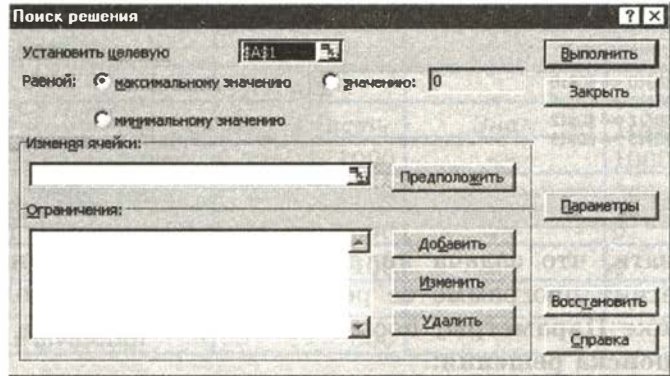

- 3. Выполнить следующий алгоритм:
	- ⇒ ввести адрес ячейки с целевой функцией. В нашем случае это В15 (заметим, что если перед этим установить указатель мыши на ячейку В15, то ввод произойдет автоматически);
	- ⇒ поставить отметку максимальному значению, т.е. сообщить программе, что нас интересует нахождение максимума целевой функции;
	- ⇒ в поле Изменяя ячейки ввести В5:С5, т. е. сообщить, какое место отведено под значения переменных - плановых показателей:
	- ⇒ в поле Ограничения ввести неравенства-ограничения, котовид: B10 <= D10; B11 <= D11; B12 > = D12; рые имеют В13>=D13. Ограничения вводятся следующим образом: > щелкнуть на кнопке Добавить:
		- > в появившемся диалоговом окне Добавление ограничения ввести ссылку на ячейку В10, выбрать из меню знак неравенства <= и ввести ссылку на ячейку D10;
		- ≻ снова щелкнуть на кнопке Добавить и аналогично ввести второе ограничение B11 <= D11 и т. д.;
		- $\triangleright$  в конце щелкнуть на кнопке ОК;
	- ⇒ закрыть диалоговое окно **Добавление ограничения**. Перед нами снова форма Поиск решения:

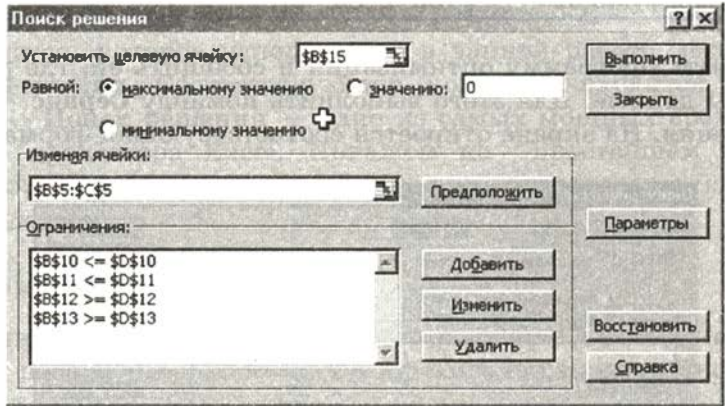

⇒ указать, что задача является линейной (это многократно облегчит программе ее решение). Для этого щелкнуть на кнопке Параметры, после чего откроется форма Параметры поиска решения:

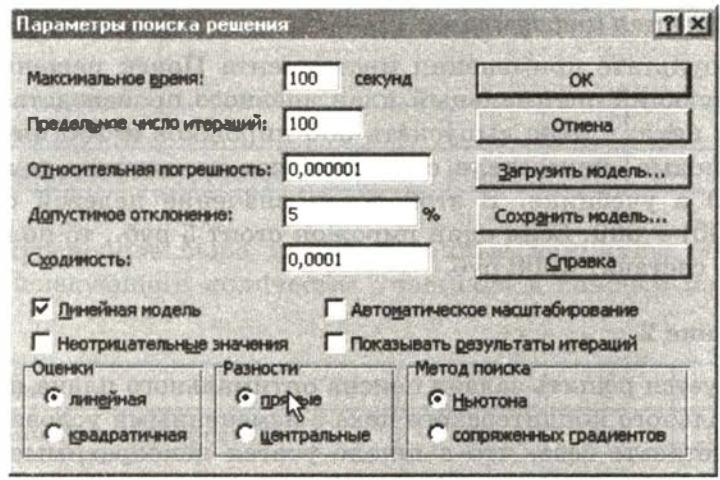

- ⇒ установить флажок линейная модель. Остальная информация на форме Параметры поиска решения чисто служебная, автоматически устанавливаемые значения нас устраивают, и вникать в их смысл не будем. Щелкнуть на кнопке ОК. Снова откроется форма Поиск решения;
- ⇒ щелкнуть на кнопке **Выполнить** в ячейках В5 и С5 появится оптимальное решение:

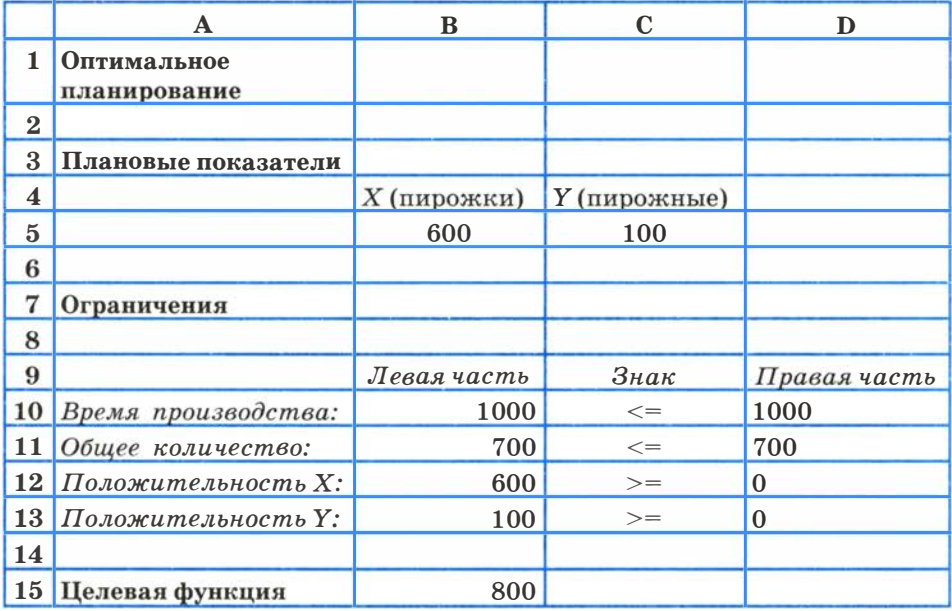

#### Справочная информация

В результате применения инструмента Поиск решения получен следующий оптимальный план дневного производства кондитерского цеха: нужно выпускать 600 пирожков и 100 пирожных. Эти плановые показатели соответствуют положению точки  $B$  на рис. 3.10 в учебнике. В этой точке значение целевой функции  $f(600, 100) = 800$ . Если один пирожок стоит 5 руб., то полученная выручка составит 4000 руб.

### Залание 2

Требуется решить задачу поиска оптимального плана производства школьного кондитерского цеха с измененными условиями.

Представьте себе, что в школе учатся неисправимые сладкоежки. И кроме всех прочих ограничений, перед кондитерским цехом ставится обязательное условие: число пирожных должно быть не меньше числа пирожков. При такой постановке задачи система неравенств (см. § 20) примет вид:

$$
\begin{cases} x + 4y \le 1000; \\ x + y \le 700; \\ x \ge 0; \\ y \ge x. \end{cases}
$$

- 1. Внести соответствующие изменения в электронную таблицу, построенную при выполнении предыдущего задания.
- 2. Получить оптимальный план с помощью средства Поиск решения.
- 3. Проанализировать полученные результаты. Сопоставить их с результатами задания 1.

## Работа 3.7. Проектные задания по теме «Оптимальное планирование»

#### Залание

Составить оптимальный план проведения экскурсионных поездок школьников во время каникул в следующей ситуации. Областной департамент образования может профинансировать поездки школьников из пяти районов области (районы будем обозначать номерами) в три города (назовем эти города Х, У и Z).

Количество учащихся, которых следует отправить в поездки, таково:

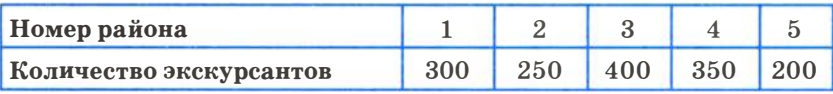

Экскурсионное бюро может в данные каникулы обеспечить поездку следующего количества учащихся в каждый из трех городов:

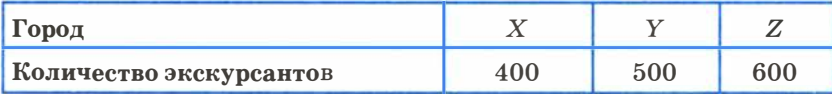

Стоимость поездки (в рублях) приведена в следующей таблице.

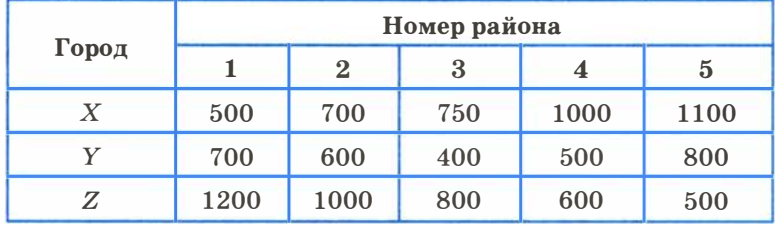

Смысл чисел в таблице таков: если в ячейке У2 стоит 600, то это значит, что поездка одного учащегося из района 2 в город У обходится в 600 рублей .

Необходимо составить такой план экскурсий, который бы:

- позволил каждому из намеченных к поездке учащихся побывать на экскурсии;
- удовлетворил условию об общем числе экскурсантов в каждый из городов;
- обеспечил максимально низкие суммарные расходы финансирующей стороны .

Поскольку эта задача непроста, поможем вам с ее математической формулировкой .

План перевозок, который нам надлежит составить, будет отражен в следующей таблице:

## Практикум

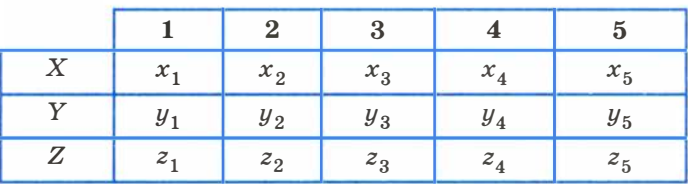

Величины, стоящие в этой таблице, и являются объектами поиска. Так,  $x_3$  есть число учащихся из района № 3, которые по разрабатываемому плану поедут в город Х.

Первое условие (ограничение задачи) состоит в том, что все учащиеся из каждого района поедут на экскурсию. Математически оно выражается следующими уравнениями:

$$
x_1 + y_1 + z_1 = 300;
$$
  
\n
$$
x_2 + y_2 + z_2 = 250;
$$
  
\n
$$
x_3 + y_3 + z_3 = 400;
$$
  
\n
$$
x_4 + y_4 + z_4 = 350;
$$
  
\n
$$
x_5 + y_5 + z_5 = 200.
$$
  
\n(1)

Второе условие - в каждый город поедет столько учащихся, сколько этот город в состоянии принять:

$$
\begin{cases}\nx_1 + x_2 + x_3 + x_4 + x_5 = 400; \\
y_1 + y_2 + y_3 + y_4 + y_5 = 500; \\
z_1 + z_2 + z_3 + z_4 + z_5 = 600.\n\end{cases}
$$
\n(2)

Кроме того, искомые величины, разумеется, неотрицательны;

$$
x_1 \ge 0, \ldots, x_5 \ge 0, y_1 \ge 0, \ldots, y_5 \ge 0, z_1 \ge 0, \ldots, z_5 \ge 0.
$$
 (3)

Теперь запишем общую стоимость расходов на экскурсии. Поскольку привезти, например, на экскурсию  $x_1$  учащихся в целом стоит  $x_1.500$  рублей (см. таблицу стоимости поездки), общие расходы составят:

$$
S = x_1.500 + x_2.700 + x_3.750 + x_4.1000 + x_5.1100 ++ y_1.700 + y_2.600 + y_3.400 + y_4.500 + y_5.800 ++ z_1.1200 + z_2.1000 + z_3.800 + z_4.600 + z_5.500.
$$
 (4)

Теперь имеется все для полной математической формулировки задачи: требуется найти наименьшее значение функции (4) при условии, что входящие в нее переменные удовлетворяют системам уравнений (1) и (2) и неравенств (3).

Это весьма непростая задача. Однако ее решение (как и задач, существенно более сложных) вполне « по плечу» программе Excel с помощью средства Поиск решения, которым вам и надлежит воспользоваться.

Приведем результат решения задачи:

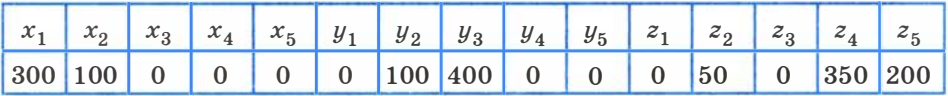

Итог: в город Х поедут на экскурсию 300 учащихся из района № 1 и 100 учащихся из района № 2, в город  $Y - 100$  учащихся из района № 2 и 400 из района № 3, в город  $Z-50$  учащихся из района № 2, 350 — из района № 4 и 200 — из района № 5.

Полученный результат можно сформулировать следующим образом: все учащиеся из района  $N_2$  1 уедут в город X, учащиеся из района  $\mathbb{N}^2$  2 поделятся между городами X, Y и Z (соответственно 100, 100 и 5), все учащиеся из района № 3 уедут в город  $Y$ , а все учащиеся из районов  $\mathbb{N}^{\circ}$  4 и  $\mathbb{N}^{\circ}$  5 поедут в город Z. Такое неочевидное, на первый взгляд, разделение обеспечивает в данном случае наибольшую экономию средств .

# Ответы к заданиям практических работ

## Работа 2.4. Интернет. Работа с поисковыми системами

Задание 1. 1. Стейниц Вильгельм (1866 года).

- 5 . Курт Рассел и Сильвестр Сталлоне.
- 6. 614046.
- 7. Сю Шень и Хонбо Чжао (Китай).
- 8. Лермонтов М.Ю. «Мцыри».
- 9. 31 августа 2004 года.
- Задание 3. 1. Александрийский маяк.
	- 2. Аркадий Гайдар.
	- 3. Винегрет.
	- 4. Сэппуку.
	- 5. Филдсовская.
	- 6. Тимоти Бернерс-Ли, WWW.

В учебно-методический комплект « Информатика: базовый уровень» для 10-11 классов общеобразовательных учреждений, разработанный авторским коллективом под руководством И. Г. Семакина, входит электронное приложение в составе :

- Электронный гипертекст учебников с возможностью использования на автономном носителе .
- Интерактивная среда http://Webpractice.cm.ru с 1 -м и 2-м уровнями изучения материала (находится в открытом доступе, является совместной разработкой авторского коллектива и компании « Кирилл и Мефодий»).
- Интерактивная среда для тренировки и самопроверки учащихся при подготовке к ЕГЭ (уровни А и В).
- Авторская методическая мастерская в Интернете с методическими рекомендациями, видеолекциями, электронной почтой и форумом для общения по ссылке:

http ://metodist. Lbz . ru/authors/informatika/2/

Для участия в форуме и в просмотре видеолекций необходимо зарегистрироваться на сайте методической службы издательства по адресу:

http://metodist.Lbz.ru/

(в левой колонке страницы пункт « Регистрация » ).

Учебник входит в УМК по информатике для старшей школы (10-11 классы).

Соответствует Федеральному государственному образовательному стандарту среднего (полного) общего образования (2012 г.).

Включён в Федеральный перечень учебников, рекомендованных Министерством образования и науки Российской Федерации.

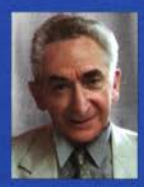

Игорь Геннадьевич Семакин - доктор педагогических наук, кандидат физико-математических наук, профессор кафедры прикладной математики и информатики Пермского государственного национального исследовательского университета. Имеет около 200 научных и учебных публикаций. Ведущий автор и руководитель авторского коллектива общеобразовательного курса информатики и ИКТ для средней школы. Под его руководством и при его учас-

тии выпущено множество учебников и учебных пособий для общеобразовательной школы, системы среднего и высшего профессионального образования. Область научных интересов: содержание и методика преподавания информатики, информатизация образования.

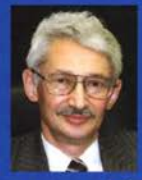

Евгений Карлович Хеннер - доктор физико-математических наук, профессор. Проректор по научной работе и инновациям Пермского государственного национального исследовательского университета, заведующий кафедрой дискретной математики и информатики. Лауреат премии Президента РФ в области образования. Автор и соавтор более 100 работ в области проблем образования, множества учебников и учебных пособий по информатике для школ

и вузов. Область научных интересов в сфере образования: научно-педагогические и методические проблемы использования ИКТ в общем и высшем профессиональном образовании.

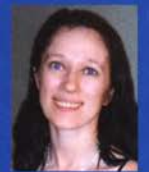

Татьяна Юрьевна Шеина - ведущий программист Компьютерного центра механико-математического факультета Пермского государственного национального исследовательского университета, старший преподаватель кафедры прикладной математики и информатики, заместитель директора Компьютерной школы Пермского государственного национального исследовательского университета, член-корреспондент Академии информатизации образования.

Автор и соавтор около 40 публикаций, среди которых 7 учебников и учебных пособий по информатике для школьников.

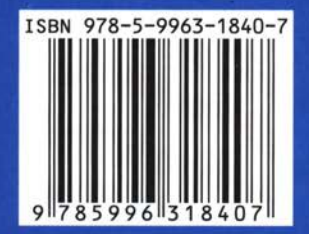

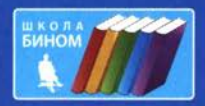